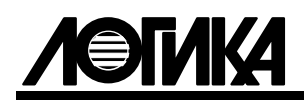

# КОРРЕКТОРЫ СПГ763 Руководство по эксплуатации PAЖГ.421412.028 РЭ

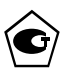

ЛОГИКА - ТЕХНОЛОГИЯ ПРОФЕССИОНАЛОВ

#### © ЗАО НПФ ЛОГИКА, 2007, 2011, 2013

Корректоры СПГ763 созданы закрытым акционерным обществом "Научно-производственная фирма "Логика".

Исключительное право ЗАО НПФ ЛОГИКА на данную разработку защищается законом.

Воспроизведение любыми способами корректоров СПГ763 может осуществляться только по лицензии ЗАО НПФ ЛОГИКА.

Распространение, применение, ввоз, предложение к продаже, продажа или иное введение в хозяйственный оборот или хранение с этой целью неправомерно изготовленных корректоров запрещается.

Методика поверки, раздел 9, утверждена ГЦИ СИ ФГУП "ВНИИМС" 21.06.2013. Лист утверждения РАЖГ.421412.028 РЭ-ЛУ.

Отдельные изменения, связанные с дальнейшим совершенствованием прибора, могут быть не отражены в настоящем 4-м издании руководства.

## Содержание

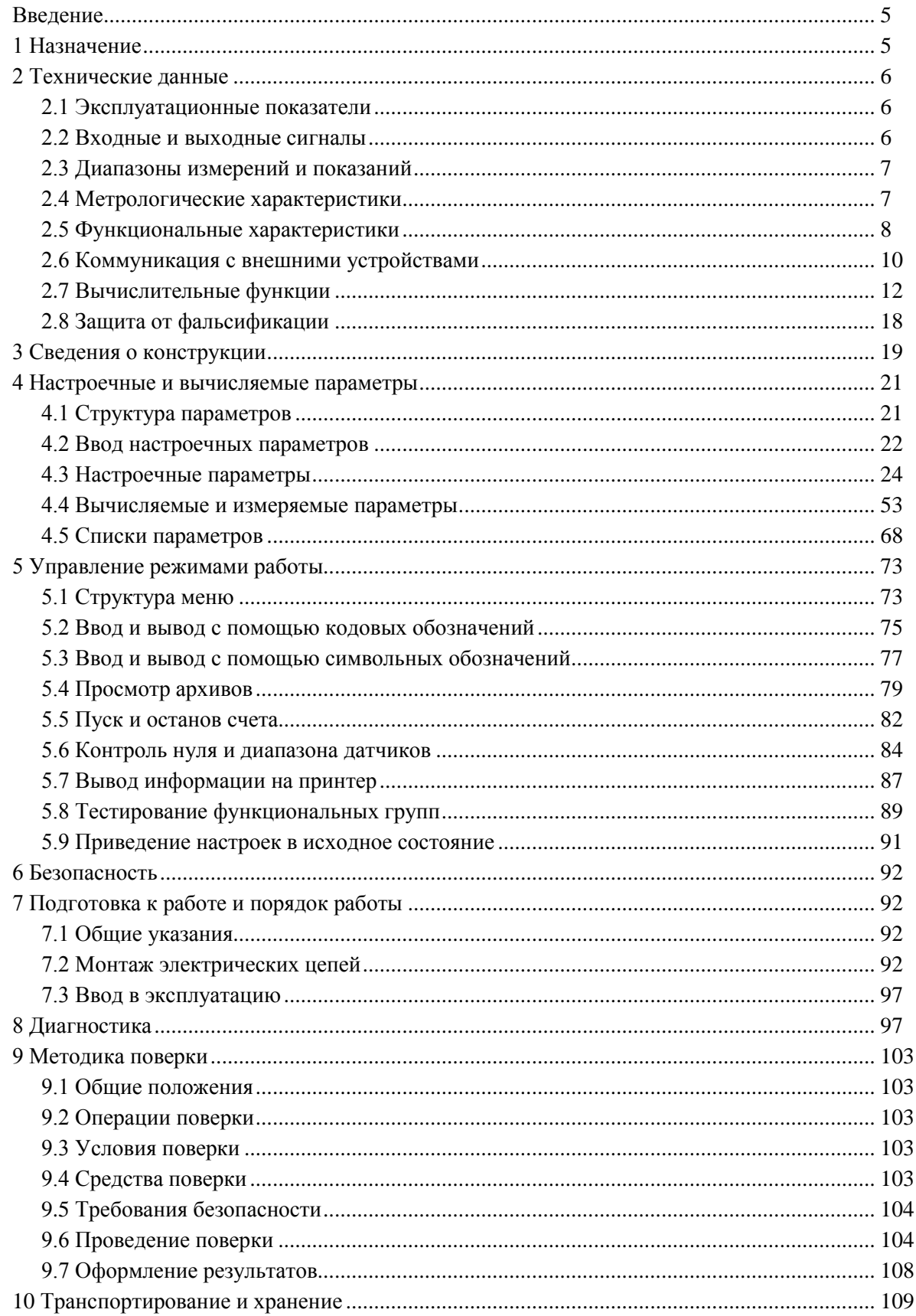

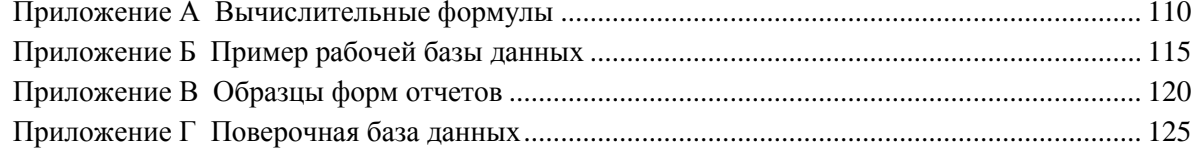

#### <span id="page-4-0"></span>Введение

Настоящее руководство по эксплуатации предназначено для специалистов, осуществляющих монтаж, обслуживание и поверку корректоров СПГ763 модификаций 763.1 и 763.2 (далее – корректоры или приборы). Руководство содержит сведения о характеристиках, устройстве и работе приборов.

Пример записи корректора: "Корректор СПГ763.2, ТУ 4217-059-23041473-2007".

## <span id="page-4-1"></span>1 Назначение

Корректоры СПГ763 предназначены для измерения электрических сигналов, соответствующих параметрам углеводородных смесей различного состава, транспортируемых по трубопроводам, и вычисления приведенных к стандартным условиям (T<sub>c</sub>=20 °C, P<sub>c</sub>=0,101325 МПа) расхода и объема смесей.

Корректоры применяются в составе измерительных систем (комплексов) для учета:

- жидкостных стабильных углеводородных газовых конденсатов, включающих пентан и более тяжелые углеводороды ( $C_5H_{12+}$ ) при температуре от 240 до 350 К, абсолютном давлении до 40 МПа и плотности при стандартных условиях от 650 до 950 кг/м<sup>3</sup>;
- жидкостных однородных углеводородных смесей (продукты переработки газовых конденсатов и широких фракций легких углеводородов) при температуре от 240 до 350 К, абсолютном давлении до 40 МПа и плотности при стандартных условиях от 650 до 950 кг/м $^3;$
- газожидкостных нестабильных газовых конденсатов, в том числе деэтанизированных (без  $CH_4$ и  $C_2H_6$  или при их суммарном содержании не более 1 % массы) и дебутанизированных (без  $CH_4, C_2H_6, C_3H_8, C_4H_{10}$ ), включающих, помимо  $C_5H_{12+}$ , легкие углеводороды до бутана включительно, неуглеводородные компоненты  $N_2$ , CO<sub>2</sub>, H<sub>2</sub>S, RSH, CH<sub>3</sub>OH, механические примеси и H2O при температуре от 240 до 350 К, абсолютном давлении до 40 МПа и плотности при стандартных условиях от 350 до 650 кг/м<sup>3</sup>;
- газожидкостных нестабильных (сырых) углеводородных смесей с суммарным содержанием  $CH_4$  и  $C_2H_6$  не более 3 % массы, неуглеводородных компонентов  $N_2$ ,  $CO_2$ ,  $H_2S$ , RSH, CH<sub>3</sub>OH, механических примесей и  $H_2O$  (широкие фракции легких углеводородов) при температуре от 240 до 350 К, абсолютном давлении до 40 МПа и плотности при стандартных условиях от 350 до 650 кг/м<sup>3</sup>;
- газовых смесей, содержащих углеводородные компоненты до гептана включительно и неуглеводородные компоненты N<sub>2</sub>, CO<sub>2</sub>, H<sub>2</sub>S, H<sub>2</sub>O, O<sub>2</sub> (влажный нефтяной газ) при температуре от 263 до 450 К и абсолютном давлении до 15 МПа.

Корректоры соответствуют ГОСТ 8.586.1-2005 – ГОСТ 8.586.5-2005, ГОСТ Р 8.740-2011, РД 50-411-83, МР 113-03, МИ 2311-94, МИ 2667-2011, МИ 3173-2008.

Выпускается две модификации корректоров – 763.1 и 763.2. Модификация 763.2 отличается наличием дополнительного (второго) коммуникационного порта RS485.

Корректоры не являются взрывозащищенным оборудованием. При эксплуатации на объектах, где требуется обеспечение взрывозащищенности, они должны размещаться вне взрывоопасных зон и помещений, а искробезопасность цепей связи с датчиками следует обеспечивать с помощью сертифицированных барьеров искрозащиты.

## <span id="page-5-0"></span>2 Технические данные

#### <span id="page-5-1"></span>2.1 Эксплуатационные показатели

Габаритные размеры:  $244\times220\times70$  мм.

Масса: не более 2 кг.

Электропитание: 220 В  $\pm 30$  %, (50 $\pm$ 1) Гц.

Потребляемая мощность: 7 В·А.

Условия эксплуатации:

- температура: от минус 10 до плюс 50 °С;
- относительная влажность: 95 % при 35 °С;
- атмосферное давление: от 84 до 106,7 кПа;
- синусоидальная вибрация: амплитуда 0,35 мм, частота  $5 35$  Гц.

Условия транспортирования (в транспортной таре):

- температура окружающего воздуха: от минус 25 до плюс 55 °С;
- относительная влажность: не более 95 % при 35 °С;
- атмосферное давление: от 84 до 106,7 кПа;
- удары (транспортная тряска): ускорение до 98 м/с<sup>2</sup>, частота до 2 Гц.
- Средняя наработка на отказ: 75000 ч.

Средний срок службы: 12 лет.

#### <span id="page-5-2"></span>2.2 Входные и выходные сигналы

В качестве датчиков параметров газа совместно с корректорами применяются:

- преобразователи расхода с выходным сигналом тока 0–5, 0–20, 4–20 мА;
- преобразователи расхода с выходным сигналом частоты до 5 кГц;
- преобразователи расхода с импульсным выходным сигналом частотой до 5 кГц с нормированной ценой импульса;
- преобразователи разности давлений на стандартных и специальных диафрагмах, сужающих устройствах с переменным сечением проходного отверстия, соплах ИСА 1932, трубах Вентури и напорных устройствах с выходным сигналом тока 0–5, 0–20, 4–20 мА;
- термопреобразователи сопротивления с характеристикой Pt100, 100П, 100М, Pt50, 50П, 50М;
- преобразователи температуры с выходным сигналом тока  $0-5$ ,  $0-20$ ,  $4-20$  мА;
- преобразователи давления с выходным сигналом тока  $0-5$ ,  $0-20$ ,  $4-20$  мА;
- преобразователи плотности с выходным сигналом тока 0–5, 0–20, 4–20 мА;
- преобразователи динамической вязкости с выходным сигналом тока 0–5, 0–20, 4–20 мА;
- преобразователи относительной влажности с выходным сигналом тока 0–5, 0–20, 4–20 мА.

Количество входных цепей, рассчитанных для подключения сигналов тока – восемь. Входные цепи не имеют жесткого функционального соответствия измеряемым параметрам – любую из них можно привязать к любому датчику с выходным сигналом тока. Кроме того, каждый токовый вход может быть настроен на обработку дискретного сигнала, формируемого датчиком события.

К прибору может быть подключено четыре импульсных или частотных сигнала. Они формируются изменением состояния "замкнуто/разомкнуто" выходной цепи датчика либо дискретным изменением его выходного напряжения. Длительность импульса должна быть не менее 100 мкс, частота следования – до 5000 Гц, амплитуда импульсов напряжения – от 5 до 12 В. Любой из импульсных входов можно функционально привязать к любому датчику с выходным импульсным или частотным сигналом.

Каждый вход прибора, предназначенный для подключения токовых, импульсных и частотных сигналов, может быть настроен на обработку дискретного сигнала, формируемого датчиком события.

Количество сигналов сопротивления, подключаемых к прибору, – четыре. Термопреобразователи сопротивления подключаются по четырехпроводной схеме; любой из них может быть привязан к любой входной цепи сопротивления.

Приборы имеют вход для подключения дискретных сигналов датчиков сигнализации различного назначения и выход, на котором формируется дискретный сигнал при возникновении нештатных ситуаций. Источником тока во входной и выходной цепях служит внешнее устройство; сила тока в цепи должна быть не более 20 мА, напряжение – не более 24 В.

#### <span id="page-6-0"></span>2.3 Диапазоны измерений и показаний

Диапазоны измерений и показаний:

- от 0 до 5, от 0 до 20 и от 4 до 20 мА измерение сигналов тока, соответствующих давлению, разности давлений, температуре, расходу, плотности, вязкости и относительной влажности;
- от 39 до 250 Ом измерение сигналов сопротивления, соответствующих температуре;
- от  $3 \cdot 10^{-4}$  до  $5 \cdot 10^{3}$  Гц измерение частоты импульсных сигналов, соответствующих расходу;
- от 0 до 40 МПа показания давления;
- от 0 до 1000 кПа показания разности давлений;
- от минус 50 до плюс 200 °С показания температуры;
- от 0 до 9·10<sup>8</sup> показания объемного [м3/ч] и массового [кг/ч] расходов;
- от 0 до 9 $\cdot 10^{11}$  показания объема [м3] и массы [кг];
- от 0 до 1000 кг/м<sup>3</sup> показания плотности;
- от 0 до 2500 мкПас показания динамической вязкости;
- от 0 до 100 % показания влажности.

#### <span id="page-6-1"></span>2.4 Метрологические характеристики

Пределы допускаемой погрешности:

- $\pm 0.05$  % измерение сигналов 0–20 и 4–20 мА (приведенная к диапазону измерений; преобразователи температуры, давления, разности давлений с пропорциональной характеристикой, объемного и массового расходов, плотности, динамической вязкости, относительной влажности);
- $\pm 0.1$  % измерение сигналов 0–5 мА (приведенная к диапазону измерений; преобразователи температуры, давления, разности давлений с пропорциональной характеристикой, объемного и массового расходов, плотности, динамической вязкости, относительной влажности);
- $\pm 0.1$  % измерение сигналов 0–20 и 4–20 мА (приведенная к диапазону измерений; преобразователи разности давлений с квадратичной характеристикой);
- $\pm 0.15$  % измерение сигналов 0–5 мА (приведенная к диапазону измерений; преобразователи разности давлений с квадратичной характеристикой);
- $\pm 0.1$  °C измерение сигналов сопротивления (абсолютная; преобразователи температуры Pt100, 100П, 100М);
- $\pm 0.15$  °C измерение сигналов сопротивления (абсолютная; преобразователи температуры Pt50, 50П, 50М);
- $\pm 0.05$  % измерение сигналов частоты (относительная);
- $\pm 0.02$  % вычисление параметров (относительная);
- $\pm 0.01$  % погрешность часов (относительная).

#### <span id="page-7-0"></span>2.5 Функциональные характеристики

Корректоры обеспечивают обслуживание до двенадцати трубопроводов. При этом непосредственно к корректору могут быть подключены восемь датчиков с выходным сигналом тока, четыре с частотным или импульсным выходным сигналом и четыре с сигналом сопротивления, образуя конфигурацию входов 8I+4F+4R. Для модификации 763.2, посредством адаптеров АДС97, подключаемых по дополнительному интерфейсу RS485, конфигурация входов может быть расширена до 12I+8F+8R при подключении одного и до 16I+12F+12R при подключении двух адаптеров.

Трубопроводы могут быть в произвольном порядке объединены (логически) в группы – потребители; может быть сформировано до шести потребителей.

В составе измерительных систем (комплексов) корректоры обеспечивают:

- измерение температуры, давления, разности давлений, расхода и объема при рабочих и при стандартных условиях, массы, плотности, относительной влажности, динамической вязкости, атмосферного давления и температуры окружающего воздуха;
- архивирование значений массы, объема при стандартных условиях и рабочих условиях, средних значений температуры, давления, разности давлений или объемного расхода при рабочих условиях, средних значений атмосферного давления и температуры окружающего воздуха – в часовом, суточном и месячном архивах объемом, соответственно, 1080, 366 и 48 записей для каждого параметра;
- сообщений о перерывах питания, о нештатных ситуациях и об изменениях настроечных параметров – по 400 записей для каждой категории сообщений;
- ввод настроечных параметров;
- показания текущих, архивных и настроечных параметров на встроенном табло;
- защиту архивных данных и настроечных параметров от изменений;
- коммуникацию с внешними устройствами через порты RS232 и RS485.

Пример применения корректора в составе измерительного комплекса показан на рисунке 2.1 (функциональные возможности корректора используются здесь лишь частично). В состав измерительного комплекса в рассматриваемом примере входят:

- корректор СПГ763.2;
- адаптер АДС97;
- преобразователь разности давлений ( $\Delta$ P/I), установленный на первом трубопроводе;
- преобразователи объемного расхода (Q/I), установленные на втором, пятом и шестом трубопроводах;
- преобразователи объема (V<sub>0</sub>/f), установленные на третьем, четвертом, седьмом и восьмом трубопроводах;
- термопреобразователи сопротивления (T/R), установленные на всех восьми трубопроводах;
- преобразователи давления (Р/I), установленные на всех восьми трубопроводах.

Сигналы тока с преобразователей перепада давления, объемного расхода и давления, сигналы сопротивлений, соответствующие температуре углеводородной смеси, импульсный сигнал, несущий информацию об объеме транспортируемого углеводородной смеси, поступают на соответствующие входы корректора.

Атмосферное давление считается условно постоянным и задается константой. Предполагается, что плотность углеводородной смеси при рабочих условиях вычисляется по известной плотности углеводородной смеси при стандартных условиях, известному составу углеводородной смеси и измеренным значениям температуры и давления.

Корректор, по измеренным значениям входных сигналов и с учетом физических характеристик углеводородной смеси, вычисляет объемный расход при рабочих и при стандартных условиях по

всем трубопроводам, объем при рабочих условиях по трубопроводу, где установлен датчик объема с импульсным выходным сигналом, объем при стандартных условиях и массу углеводородной смеси по всем трубопроводам.

При необходимости вычисляются суммарные параметры по трубопроводам, относящимся к потребителю.

В примере показано, что с целью контроля параметров углеводородной смеси к корректору подключен GSM-модем, удаленный компьютер (через адаптер АПС79) и принтер (адаптер АПС43).

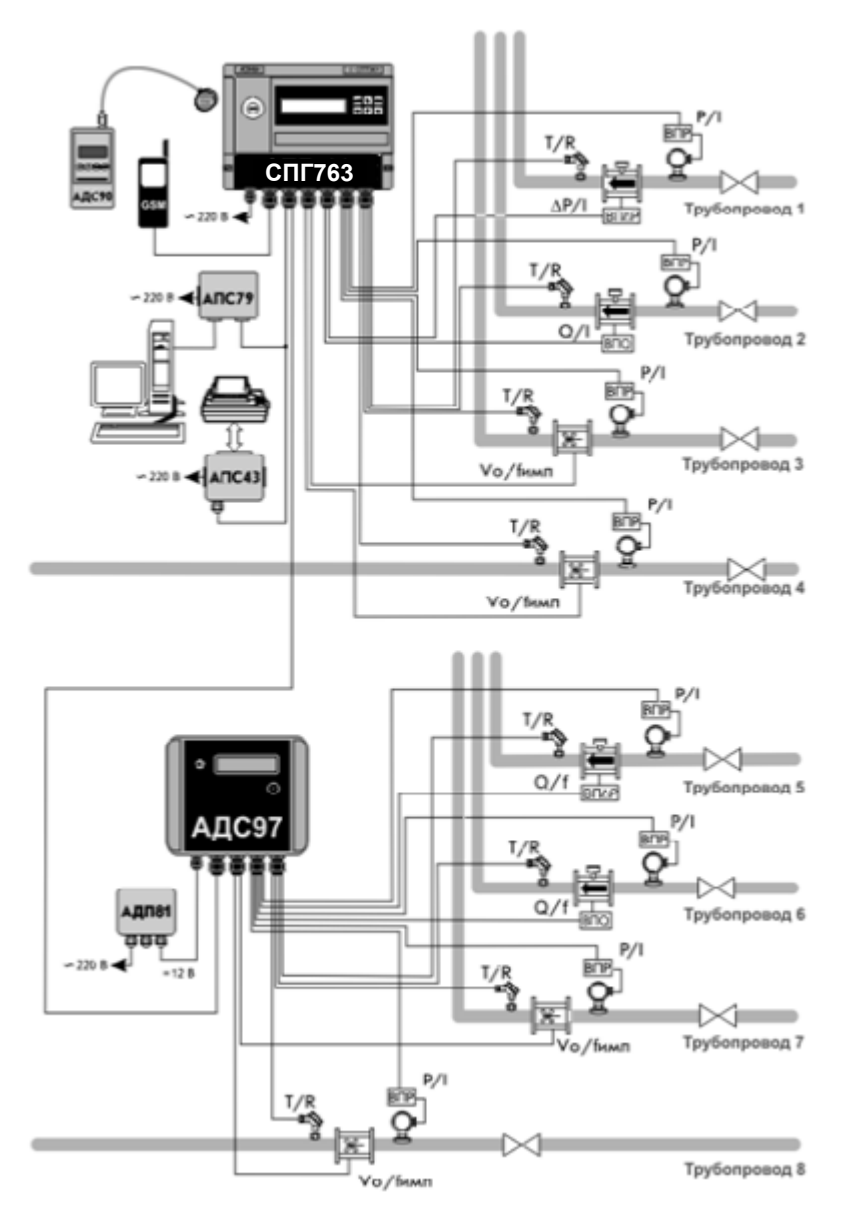

Рисунок 2.1 – Измерительный комплекс на базе корректора

#### <span id="page-9-0"></span>2.6 Коммуникация с внешними устройствами

Помимо органов взаимодействия с оператором - клавиатуры и табло, размещенных на лицевой панели, - корректоры обладают развитыми интерфейсными функциями для информационного обмена с внешними устройствами. Уровень доступа к данным через эти интерфейсы такой же, как и с лицевой панели - они всегда доступны для считывания, а возможность записи определяется положением переключателя, защищающего данные от несанкционированного изменения.

Корректоры снабжены интерфейсами RS232, оптическим по стандарту IEC1107 и RS485 (двумя - для модели 763.2). Обмен данными может осуществляться параллельно по разным интерфейсам (за исключением одновременного использования IEC1107 и RS232C), при этом максимальная скорость обмена данными по каждому составляет 57600 бод. Подробные описания интерфейсов (процедуры обмена и форматы данных), обеспечивающих коммуникационные функции корректоров, а также программные средства для работы с корректорами (ОРС-сервер, СПСеть, ПРОЛОГ и др.) размещены в интернете на сайте фирмы www.logika.spb.ru.

Пример конфигурации системы информационного обеспечения учета энергоресурсов приведен на рисунке 2.2.

Интерфейс RS232 ориентирован, в основном, на подключение телефонных модемов, радиомодемов, GSM-модемов с поддержкой технологий CSD и GPRS, преобразователей Ethernet/RS232. В этом интерфейсе не осуществляется изоляция цепей корректора от внешних цепей, поэтому в условиях эксплуатации его не рекомендуется использовать для подключения удаленного оборудования.

Посредством оптического интерфейса IEC1107 к корректору подключается специальное устройство сбора данных – накопитель АДС90 или переносной компьютер при помощи адаптеров АПС78 и АПС70 соответственно.

Интерфейс RS485 предназначен для объединения корректоров фирмы ЛОГИКА в информационную сеть. В одну сеть могут быть объединены как корректоры новых моделей, так и ранее выпускавшиеся корректоры, правда при этом максимальная скорость обмена будет ограничиваться возможностями "старых" корректоров. Если в сеть объединены только корректоры нового поколения, то возможны два варианта реализации сети - либо как шины с маркерным доступом и 9-битовым форматом данных, либо как шины с одним ведущим устройством и 8-битовым форматом данных. В первом случае возможно независимое подключение к шине нескольких пользователей либо через адаптеры АПС79, либо через корректоры-шлюзы, к интерфейсу RS232 которых подключено одно из перечисленных выше устройств (модемы и пр.). В случае шины с одним ведущим возможно подключение только одного пользователя, но при этом увеличивается реальная скорость получения данных.

Корректоры СПГ763.2 имеют дополнительный, второй, интерфейс RS485, который предназначен, главным образом, для подключения адаптеров-расширителей АДС97 (они имеют 4 входа для подключения импульсных сигналов, 4 входа для токовых сигналов 4 - для термопреобразователей сопротивления). К корректору можно подключить один или два таких адаптера для увеличения числа обслуживаемых трубопроводов до двенадцати и числа потребителей до шести.

Второй интерфейс RS485 может быть использован и для объединения корректоров в информационную сеть, при этом корректор будет принадлежать одновременно двум сетям, и его можно использовать как шлюз для входа в обе сети. Это может быть интересно в случае одновременного использования "старых" и новых корректоров - в одной сети "старые" корректоры с меньшими скоростями обмена, в другой - новые корректоры с высокими скоростями.

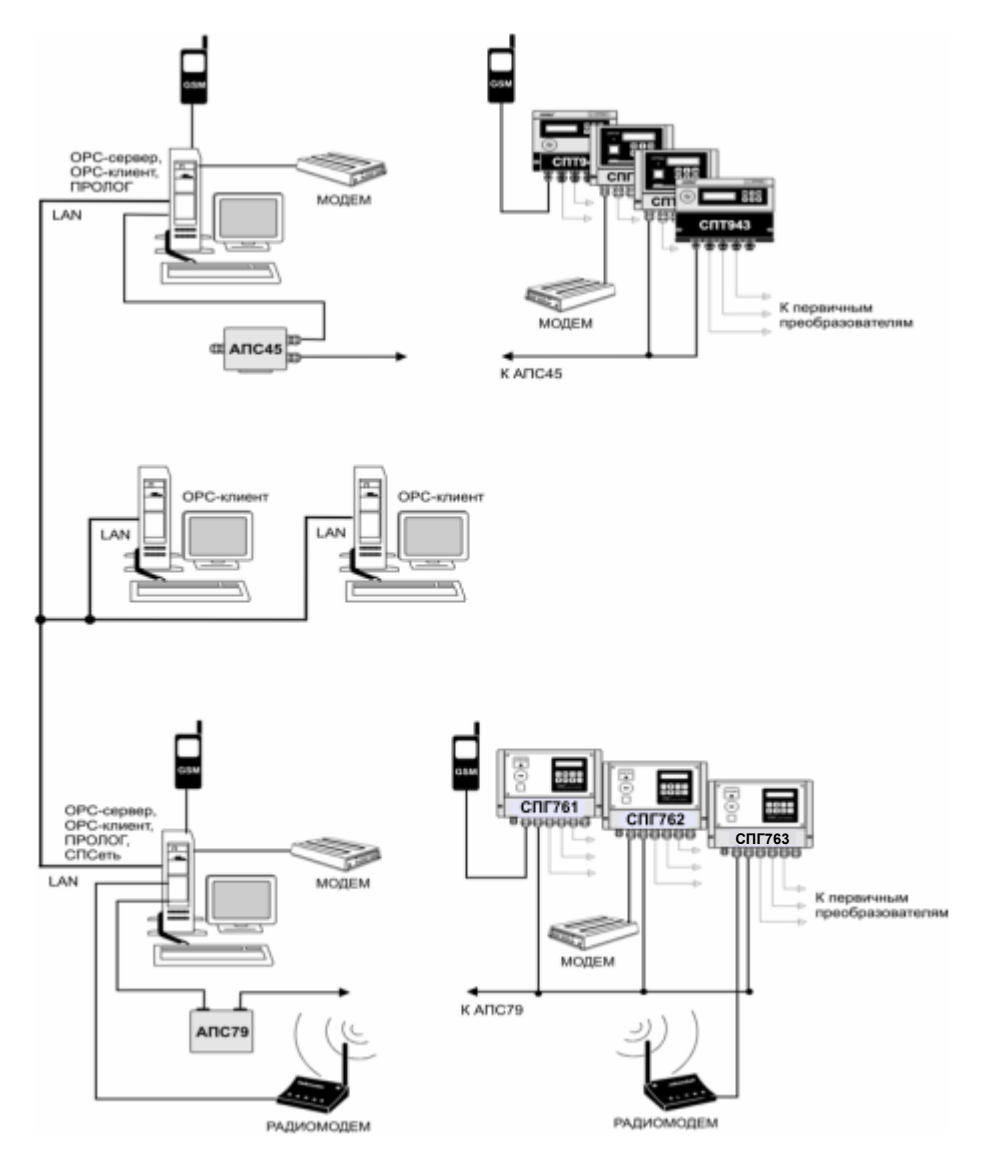

Рисунок 2.2 – Система информационного обеспечения учета энергоресурсов

#### <span id="page-11-0"></span>2.7 Вычислительные функции

2.7.1 Правила преобразований при нарушении диапазонов изменения параметров

2.7.1.1 Измеренные значения объемного расхода или перепада давления, а также измеренные значения температуры и давления газа используются в дальнейших вычислениях для получения значений массового расхода, расхода и объема при стандартных условиях и т.п.

В процессе работы корректора возможны ситуации, когда вследствие отказа того или иного датчика, может быть кратковременного, или вследствие изменения параметров потока газа измеренные значения параметров выходят за допустимые пределы. Под допустимыми пределами здесь и далее понимаются верхний и нижний пределы диапазона измерений, определенные в документации на соответствующий датчик и расширенные на величину технически обоснованных заходов (верхнего и нижнего). Ниже описывается, какие значения параметров в этих случаях используются в дальнейших вычислениях. При этом для каждого параметра Y говорится о его измеренном значении Yизм и о его преобразованном значении Үпр, которое используется в дальнейших вычислениях.

2.7.1.2 Правила преобразования измеренного значения разности давлений иллюстрируются рисунком 2.3.

Здесь рассматривается вариант с одним датчиком перепада давления. Случай совместной работы трех датчиков перепада давления на одном трубопроводе и преобразования соответствующих измеренных значений параметра рассматривается в следующем разделе.

Как видно из рисунка, характерными точками являются нижний ДРнп и верхний ДРвп допустимые пределы диапазона измерений (с учетом заходов), нижний  $\Delta P$ нн=0 и верхний  $\Delta P$ вн пределы диапазона измерений и точка "отсечки самохода" ДРотс, соответствующая максимально возможному перепаду давления при перекрытом трубопроводе (точнее, максимально возможному значению выходного сигнала датчика перепада давления при перекрытом трубопроводе). Может быть определено также некоторое значение ДРн (нижний предел) из диапазона измерений такое, что относительная погрешность измерения ДР меньших ДРн становится больше заданной.

В диапазоне изменения ДРизм от ДРн до ДРвп всегда выполняется ДР<sub>ПР</sub>=ДРизм.

В диапазоне изменения  $\Delta$ Ротс< $\Delta$ Ризм< $\Delta$ Рн выполняется  $\Delta$ Р<sub>ПР</sub>= $\Delta$ Р<sub>Н</sub>, при этом формируется соответствующее диагностическое сообщение.

В диапазоне изменения ДРнп<ДРизм<ДРотс выполняется ДР<sub>ПР</sub>=0.

При ∆Ризм<∆Рнп и при ∆Рвп<∆Ризм вычисления ведутся по константному значению ∆Рк, которое задается при настройке корректора на конкретные условия применения  $\Delta P_{IP} = \Delta P$ к

Что касается показаний корректора по перепаду давления, то измеренным значениям перепада давления соответствует параметр 151 (обозначение  $\Delta P1$ ), а преобразованным – параметр 150 (обозначение  $\Delta P$ ; см. раздел 4.1).

Корректор контролирует выход ДРизм за пределы диапазона измерений и формирует диагностические сообщения об этом. Выход за пределы допустимого диапазона трактуется как нештатная ситуация, связанная с датчиками перепада давления и влияющая на коммерческий учет (о нештатных ситуациях см. раздел 8).

Если ДР<sub>НП</sub><ДРизм<ДРотс, то формируется диагностическое сообщение, которое интерпретируется как факт перекрытия трубопровода.

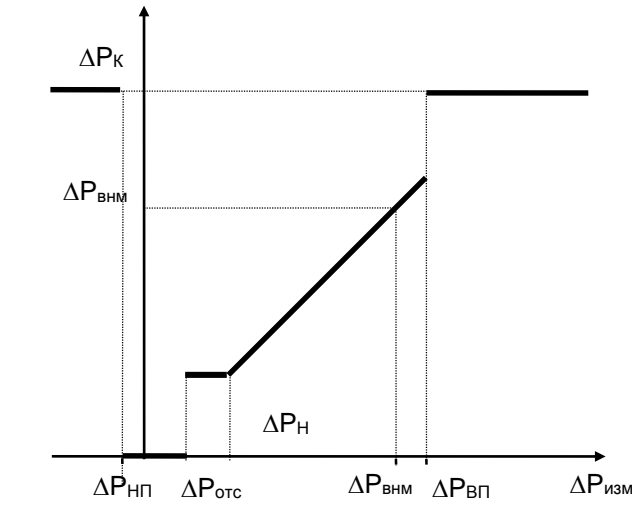

Рисунок 2.3 - Преобразование измеренных значений перепада давления

Пределы диапазона измерений, заходы за диапазон, отсечка самохода и значение нижнего предела вводятся в корректор как настроечные параметры для описания подключаемых датчиков.

2.7.1.3 Правила преобразования измеренного значения объемного расхода иллюстрируются рисунком 2.4. Как видно из рисунка, правила эти полностью совпадают с правилами преобразования перепада давления.

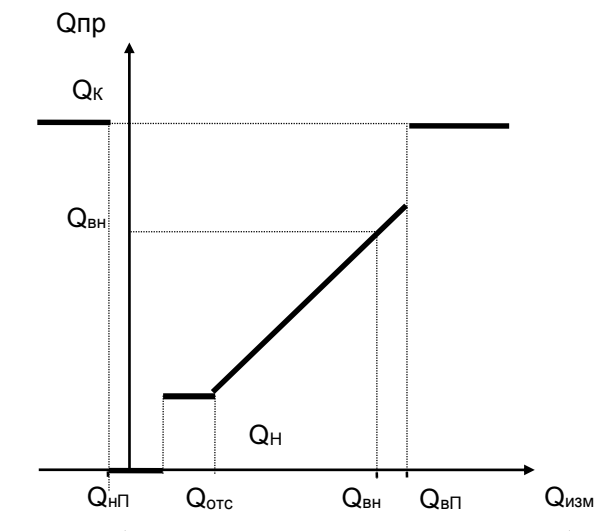

Рисунок 2.4 - Преобразование измеренных значений объемного расхода

Преобразованным значениям объемного расхода соответствует параметр 171 (обозначение Qo).

В диапазоне изменения Qизм от Qн до верхнего предела Qвп всегда выполняется Qпр=Qизм.

Корректор контролирует выход Qизм за пределы диапазона измерений и это трактуется как нештатная ситуация, связанная с датчиками объемного расхода и влияющая на коммерческий учет. Значение Qн, определяется как тот наименьший объемный расход, относительная погрешность измерения которого не превосходит заданного предела. Обычно Qн указывается в паспорте датчика расхода. Если Qотс<Qизм<Qн, то Qпр=Qн и формируется диагностическое сообщение об этом.

Если Qнп<Qизм<Qотс, то формируется диагностическое сообщение, которое интерпретируется как факт перекрытия трубопровода.

2.7.1.4 Правила преобразования измеренного значения массового расхода иллюстрируются рисунком 2.5.

В данном случае рассматриваются прямые измерения массового расхода. Расход дн определяется как тот наименьший массовый расход, относительная погрешность измерения которого не превосходит заданного предела. Обычно дн указывается в паспорте датчика расхода.

В диапазоне изменения дизм от дн до верхнего предела двп всегда выполняется дпр=дизм.

Корректор контролирует выход дизм за пределы диапазона измерений и это трактуется как нештатная ситуация, связанная с датчиками массового расхода и влияющая на коммерческий учет.

Если gorc<gизм<gн, то формируется диагностическое сообщение о том, что измеряемый массовый расход меньше допустимого и при этом дпр=дн

Если g<sub>HII</sub><gu3M<goтс, то формируется диагностическое сообщение, которое интерпретируется как факт перекрытия трубопровода; при этом дпр=0.

Преобразованным значениям массового расхода соответствует параметр 171 (обозначение G).

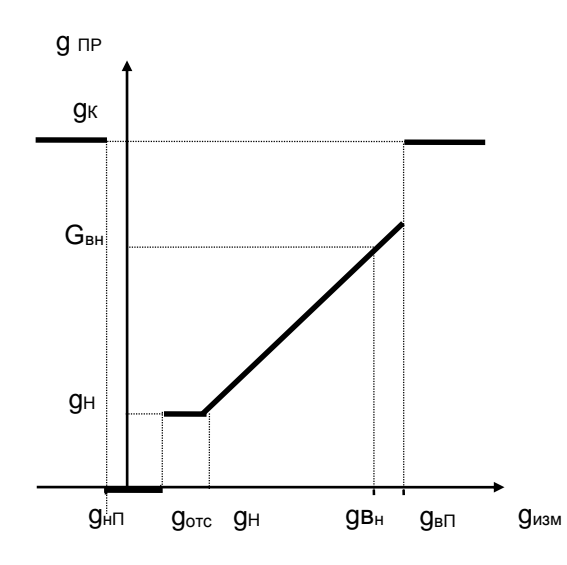

Рисунок 2.5 - Преобразование измеренных значений массового расхода

2.7.1.5 Правила преобразования температуры и давления иллюстрируются рисунками 2.6 и 2.7. Для просмотра доступны только преобразованные значения температуры (параметр 065, 156). Для просмотра доступны преобразованные значения давления (параметры 066, 154), которое мо-

жет быть или абсолютным, или избыточным в зависимости от используемого датчика.

Корректор контролирует выход Тизм и Ризм за пределы диапазона измерений. Выход за пределы лиапазона трактуется как нештатная ситуация, связанная, соответственно, с латчиками температуры или давления и влияющая на коммерческий учет.

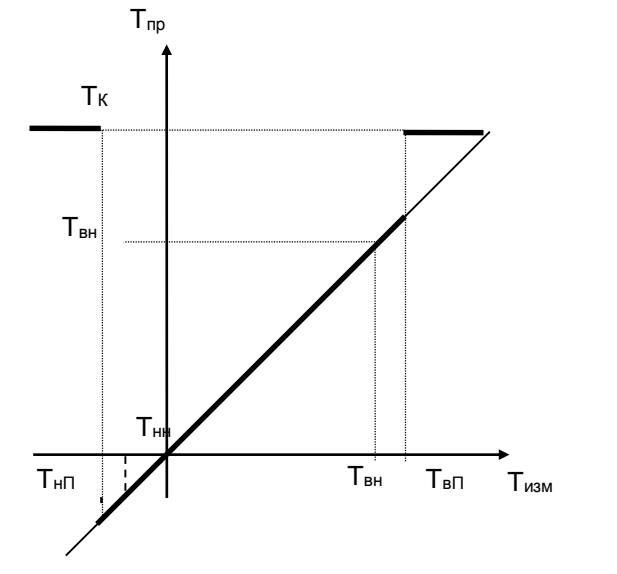

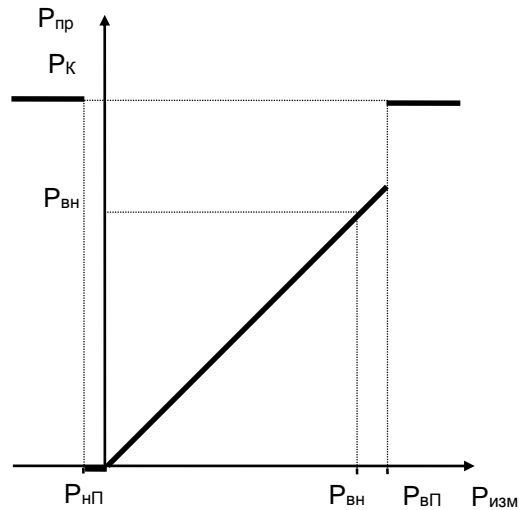

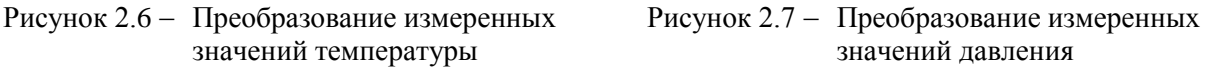

2.7.1.6 Правила преобразования плотности и динамической вязкости аналогичны правилам преобразования температуры. Правила преобразования относительной влажности аналогичны правилам преобразования давления.

2.7.2 Правила преобразований при использовании двух или трех датчиков  $\Delta P$ 

На одном сужающем устройстве может быть установлено до трех датчиков перепада давления с частично перекрывающимися диапазонами. Ниже описывается, какая величина принимается за значение измеряемого перепада давления и используется в дальнейших вычислениях. Обозначения совпадают с обозначениями предыдущего раздела.

Преобразование перепада давления при использовании трех датчиков на одном сужающем устройстве иллюстрируется рисунком 2.8.

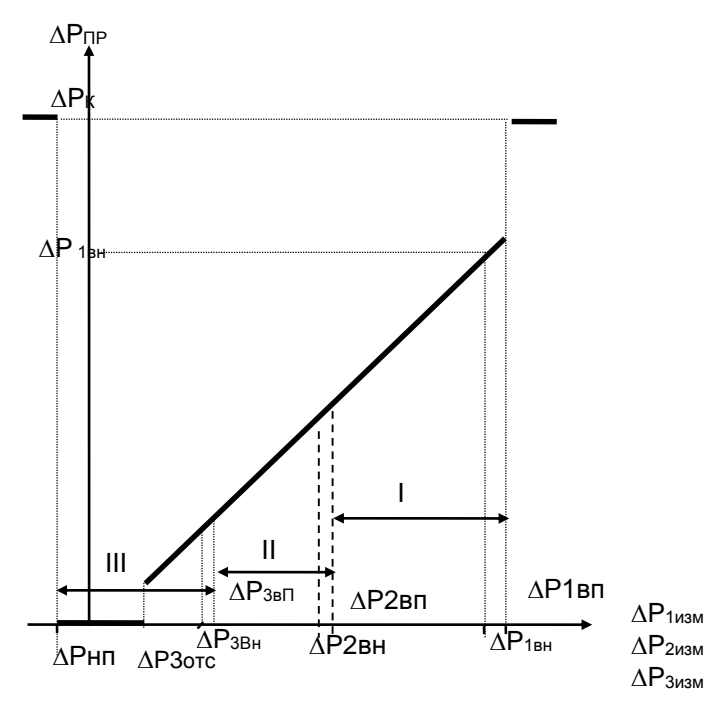

Рисунок 2.8 - Преобразование значений перепада давления, измеренных тремя датчиками

Преобразователи нумеруются так, что датчик с номером 1 имеет самый широкий диапазон измерений, включающий отмеченные на рисунке зоны I, II, III; датчик с номером 2 имеет более узкий диапазон измерений, включающий зоны II, III; датчик с номером 3 имеет еще более узкий диапазон измерений, включающий только зону III.

Нижний предел (ДРнп,) определяется датчиком, имеющим максимальные по абсолютной величине значение захода.

Если измеренные значения перепада давления  $\Delta P$ јизм (J=1, 2, 3), соответствующие каждому из датчиков, выходят за их диапазоны измерений, то вычисляемый перепад давления в этом случае равен константному значению  $\Delta P \pi p = \Delta P \kappa$ .

При этом фиксируется нештатная ситуация по всем трем датчикам (см. раздел 8).

Если хотя бы одно из трех измеренных значений перепада давления не выходит за соответствующие ему пределы, то в качестве преобразованного значения перепада давления выбирается, по приведенным ниже правилам, одно из измеренных значений.

Во-первых, в качестве преобразованного всегда принимается то измеренное значение (из тех, что не выходят за пределы диапазона измерений), которое соответствует датчику с наибольшим номером. По этому же датчику определяется точка отсечки самохода.

Например, если все измеренные значения ДР1изм, ДР2изм и ДР3изм попадают в зону III, то в качестве преобразованного принимается значение, определенное по датчику 3 (имеющему наиболее узкий диапазон и меньшую абсолютную погрешность),  $\Delta P \pi p = \Delta P 3 w$ зм

Во-вторых, если номер зоны, в которую попадает преобразованное значение, больше номера соответствующего датчика, то это рассматривается как нештатная ситуация, не влияющая непосредственно на коммерческий учет, и формируются сообщения о невозможности перейти на датчик с большим номером и о том, что его сигнал находится вне пределов диапазона измерений.

Например, если все измеренные значения  $\Delta$ Р1изм, и  $\Delta$ Р2изм попадают в зону III, а  $\Delta$ Р3изм – вне пределов диапазона, то в качестве преобразованного принимается значение, определенное по второму датчику, ДРпр=ДР2изм

При этом формируются сообщения о невозможности перейти на третий датчик и о том, что ∆РЗизм находится вне пределов диапазона.

В-третьих, если измеренные значения двух или трех датчиков не выходят за пределы диапазонов, но принадлежат разным зонам, то фиксируется нештатная ситуация, не влияющая непосредственно на коммерческий учет, и формируется сообщение о невозможности перейти на датчик с меньшим номером.

Например, если ДР1изм попадает в зону I, ДР2изм – в зону II, а ДР3изм – вне пределов диапазона, то в качестве преобразованного принимается значение, определенное по второму датчику, (ДРпр=ДР2изм). При этом формируется сообщение о невозможности перейти на датчик 1.

Измеренным значениям перепада давления соответствуют параметры 151 (ДР1), 152 (ДР2), 153  $(\Delta P1)$ , а преобразованным – параметр 150 (обозначение  $\Delta P$ ; см. раздел 4.1).

Правила преобразования для двух датчиков - очевидный частный случай вышеописанных правил для трех датчиков.

2.7.3 Контроль значений параметров

Корректор позволяет задать до четырех уставок (параметры 041 – 044) по измеряемым параметрам системного канала (атмосферное давление, температура наружного воздуха), до десяти уставок (параметры 131 – 140) по измеряемым и вычисляемым параметрам каждого обслуживаемого трубопровода (перепаду давления, объемному и массовому расходу, температуре и давлению, массовому расходу, плотности, влажности, вязкости), а также задать до четырех уставок (параметры 311 - 314) по вычисляемым параметрам каждой магистрали (по объемному расходу, по массовому расходу).

Факт выхода значения параметра за уставку в большую или меньшую сторону (в зависимости от того, что требуется) фиксируется и формируется диагностическое сообщение с записью в архив. Кроме того, может быть сформирован выходной двухпозиционный сигнал.

Выход значения контролируемого параметра за уставку никак не отражается на коммерческом учете. Для исключения частых переключений состояний "есть выход за уставку" и "нет выхода" предусмотрено введение гистерезиса на срабатывание по уставке.

2.7.4 Вычисление объемного расхода при стандартных условиях и массового расхода газа

Массовый расход газа либо измеряется непосредственно и преобразуется для дальнейших вычислений так, как это описано в 2.7.1.4, либо вычисляется по формулам, приведенным в приложении А.

При вычислении массового расхода по формулам выполняются следующие правила.

В качестве исходных данных для вычислений используются преобразованные в соответствии с процедурами, изложенными в разделах 2.7.1 - 2.7.2, измеренные значения объемного расхода или перепада давления, температуры и давления.

То есть, при неисправности какого-либо из датчиков объемного расхода, перепада давления, температуры или давления расчет массового расхода G ведется по константным (договорным) значениям соответствующего параметра, а при исправных датчиках расчет ведется по измеренным значениям.

При вычислении массового расхода методом переменного перепада давления по измеренным значениям перепада давления, температуры и давления непосредственно по массовому расходу может быть указан тот предел Gн (см. описание параметра 115), при расходе ниже которого в вычисления подставляется Gн. Значение Gн берется из расчета расходомерного узла с помощью стандартных программ исходя из требуемой точности.

Вычисленное значение массового расхода выводится как показание корректора по массовому расходу (параметр 157).

В случае прямых измерений массового расхода значения параметров 157 и 171 совпадают.

Рисунок 2.9 иллюстрирует вышесказанное для случая, когда в качестве датчиков расхода используются преобразователи перепада давления. Жирной линией выделен график значений массового расхода, которые используются для расчета массы. Возможный заход по ДРизм в область отрицательных значений объясняется погрешностью датчика перепада давления.

При восстановлении данных после перерыва электропитания или при отказе функциональной группы аналогового ввода массовый расход принимается равным константному значению Gк.

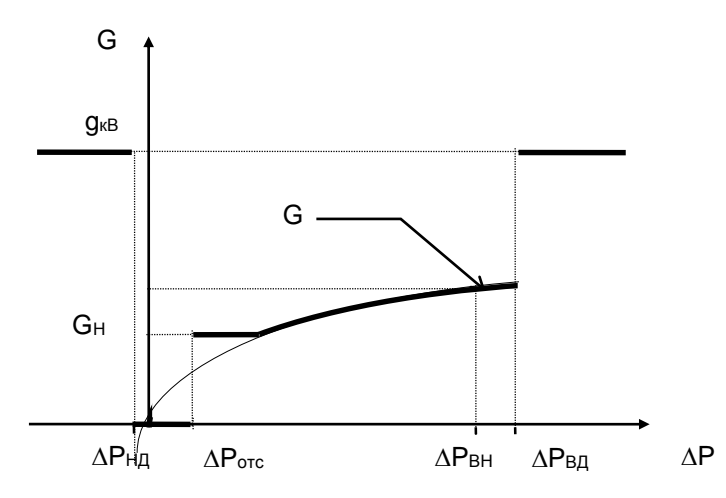

Рисунок 2.9 - Вычисление массового расхода по значениям перепада давления

2.7.5 Вычисление объемного расхода и объема газа при стандартных условиях, массового расхода и массы, а также других параметров выполняется по формулам, приведенным в приложении А.

#### <span id="page-17-0"></span>2.8 Защита от фальсификации

В целях противодействия попыткам фальсификации результатов измерений, в корректорах приняты меры защиты от изменений программного обеспечения (ПО) и измерительных данных.

Исполняемый код программы, под управлением которой функционирует корректор, размещен в энергонезависимой FLASH-памяти и сохраняется в течение всего срока службы корректора независимо от наличия внешнего источника питания.

В такой же устойчивой к обесточиванию FLASH-памяти размещены архивы, где хранятся результаты измерений и вычислений, сообщения о нештатных ситуациях и об изменениях настроечных параметров.

Настроечные параметры, определяющие режимы работы корректора, также хранятся в энергонезависимой FLASH-памяти; они могут быть изменены в процессе эксплуатации в силу требований, накладываемых технологий учета газа на конкретном объекте. Защиту настроечных данных от непреднамеренных (случайных) изменений обеспечивает специальный пломбируемый переключатель, блокирующий ввод данных. При попытке изменения любого защищенного параметра на табло выводится информационное сообщение ЗАЩИТА!.

В пользовательском и связном интерфейсах корректоров отсутствуют процедуры модификации ПО и накопленных архивов.

Контроль целостности ПО при эксплуатации осуществляется с помощью процедуры самоидентификации – подсчета контрольной суммы исполняемого кода по модулю 2 $^{\rm 16}$ . Идентификационные данные ПО содержатся в структуре справочного параметра с номером 099н00, отображаемого на табло в формате 099н00=СПГ763.XvYY-ZZZZ, где YY - номер версии ПО, ZZZZ - контрольная сумма.

Доступ внутрь корпуса корректора ограничен путем установки пломбы поверителя, как показано на рисунке 3.3. Эта пломба, несущая оттиск поверительного клейма, устанавливается после прохождения поверки.

## <span id="page-18-0"></span>3 Сведения о конструкции

Корпус корректора выполнен из пластмассы, не поддерживающей горение. Стыковочные швы корпуса снабжены уплотнителями, что обеспечивает высокую степень защиты от проникновения пыли и воды. Внутри корпуса установлена печатная плата, на которой размещены все электронные компоненты.

На рисунках 3.1 – 3.3 показано расположение органов взаимодействия с оператором, соединителей для подключения внешних цепей, маркировки, пломб изготовителя и поверителя, а также даны установочные размеры.

Корректор крепится на ровной вертикальной плоскости с помощью четырех винтов. Корпус навешивается на два винта, при этом их головки фиксируются в пазах петель, расположенных в верхних углах задней стенки, и прижимается двумя винтами через отверстия в нижних углах. Монтажный отсек закрывается крышкой, в которой установлены кабельные вводы, обеспечивающие механическое крепление кабелей внешних цепей. Подключение цепей выполняется с помощью штекеров, снабженных винтовыми зажимами для соединения с проводниками кабелей. Сами штекеры фиксируются в гнездах, установленных на печатной плате. Конструкция крышки монтажного отсека позволяет не производить полный демонтаж электрических соединений, когда необходимо временно снять корректор с эксплуатации – достаточно лишь расчленить штекерные соединители.

Переключатель защиты данных, установленный в состояние ON (движок находится в верхнем положении), обеспечивает защиту от несанкционированного изменения настроечных параметров – состояние корректора "защита включена". В нижнем положении движка данные доступны для изменения.

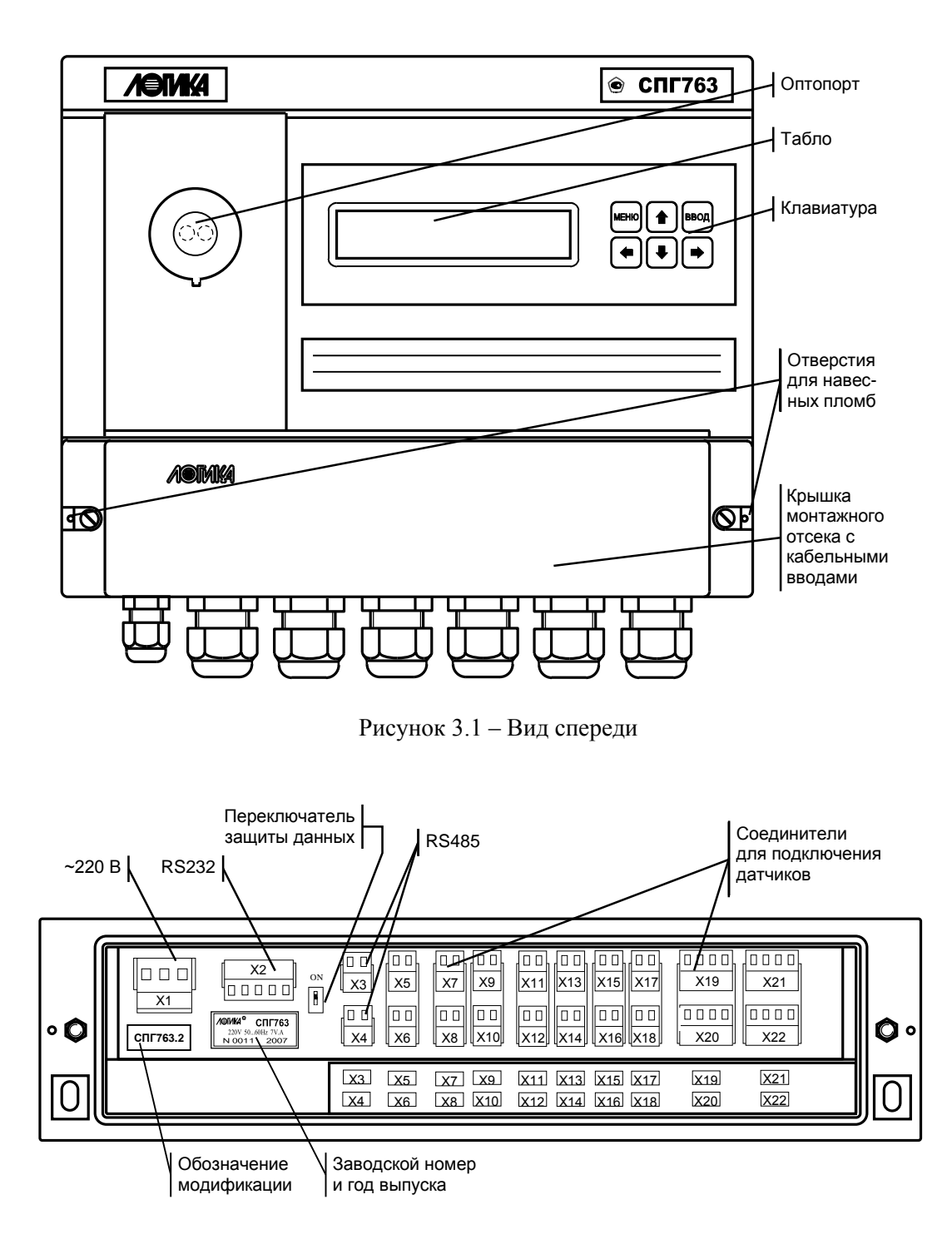

Рисунок 3.2 – Монтажный отсек (крышка снята)

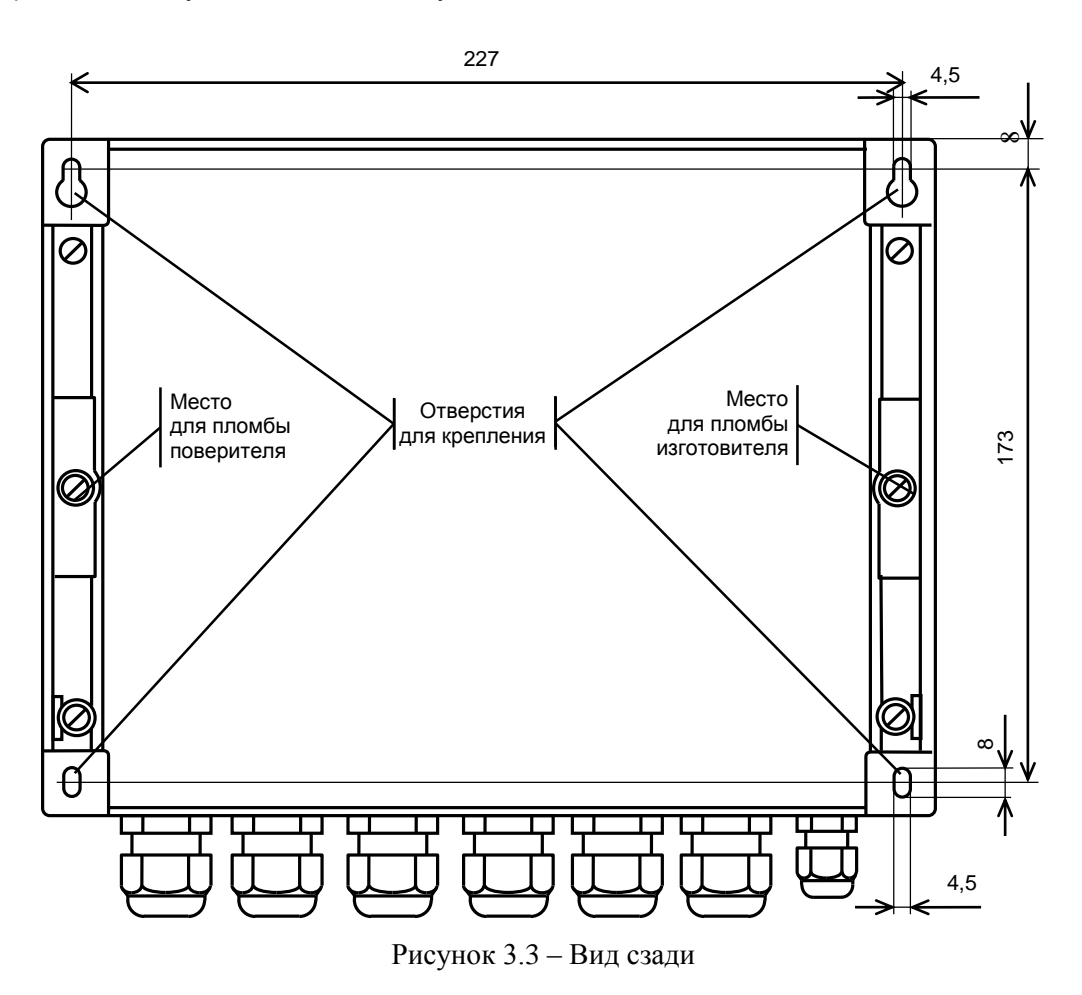

## <span id="page-20-0"></span>4 Настроечные и вычисляемые параметры

#### <span id="page-20-1"></span>4.1 Структура параметров

Корректор является универсальным многофункциональным корректором и его настройка на конкретные условия применения осуществляется посредством ввода значений ряда настроечных параметров (базы данных), описывающих схему газоснабжения и датчики параметров газа по каждому трубопроводу. Пример базы данных приведен в Приложении Б.

Все параметры подразделяются на "общесистемные", "по трубопроводу" и "по потребителю". Некоторые параметры могут представлять собой структуры, то есть совокупность нескольких пронумерованных (индексированных) элементов, имеющих, в общем случае, разный физический или математический смысл, но объединенных по некоторому смысловому признаку. Например, параметр 027 "Задание технологического режима работы корректора" включает элементы: "Признак включения технологического режима" и "Время интегрирования в технологическом режиме". Здесь первый элемент - безразмерная величина, второй элемент имеет размерность времени. Если элементы структуры однородны, то можно говорить о массиве элементов. Нумерация элементов структур начинается с нуля.

Чтобы указать на простой общесистемный параметр достаточно задать его трехзначный номер. Например, номер 020 указывает на параметр "Календарная дата ввода корректора в эксплуатацию". Для параметров описывающих подключаемые к корректору датчики нужно указать, к какому входу они подключены, или, по другому, нужно указать номер измерительного канала, например 034к01. Каждый параметр имеет не только номер, но и символьное обозначение; например, параметр 020 имеет обозначение Дтп. В символьных обозначениях используются русские, латинские и греческие буквы.

Чтобы указать на элемент структуры общесистемного параметра необходимо задать номер параметра и индекс элемента структуры или, для параметров, описывающих датчики, задать номер параметра, номер канала и индекс элемента структуры. Например, запись 022н01 указывает на элемент 01 ("Дата сезонного изменения времени") параметра 022 ("Корректор часов корректора"), а символ "н" (номер) служит разделителем. Далее, запись 034к01н01 указывает на элемент 01 ("Верхний предел диапазона измерений") параметра 034 ("Описание датчика с импульсным выходным сигналом") по измерительному каналу номер 01; здесь разделителями служат символы к и н. Следует обратить внимание на то, что каждый элемент каждого параметра - структуры также имеет свое наименование и символьное обозначение; в рассмотренном выше примере для элемента 022н01 символьное обозначение будет Дсив.

Чтобы указать на параметр по трубопроводу, достаточно задать его трехзначный номер и номер трубопровода. Например, запись 101т01 указывает на параметр 101 "Тип газа по трубопроводу" по первому трубопроводу. Параметр по трубопроводу или по потребителю может быть также структурой: например, запись 110т02н00 указывает на элемент с номером 00 параметра 110 по трубопроводу 2. Запись типа 020, 101т01 или 110т02н00, однозначно идентифицирующая параметр или элемент параметра - структуры, называется адресом или кодовым обозначением параметра (элемента параметра).

При работе с корректором используются обе формы идентификации параметра – по адресу и по символьному обозначению. Подробно об этом написано в разделе 6.

Все сказанное выше относительно классификации параметров, их номеров и символьных обозначений в полной мере относится и к настроечным параметрам и к измеряемым и вычисляемым параметрам. Отличие в том, что значения измеряемых и вычисляемых параметров доступны только для вывода и не могут быть изменены оператором.

Параметры могут быть объединены в списки, например список параметров для контроля нулей датчиков СкД. По сути, каждый список представляет собой массив, содержащий адреса параметров или элементов параметров - структур. Каждый список имеет свой номер и символьное обозначение, например, 045 и Сп1 соответственно.

Объединение в списки облегчает доступ к группе параметров и делает более удобными процедуры ввода-вывода данных. Об этом подробно написано в 4.4.

#### <span id="page-21-0"></span>4.2 Ввод настроечных параметров

Рекомендуется следующий порядок ввода параметров: сначала вводятся значения общесистемных параметров, включая описания подключенных датчиков, затем - значения параметров по трубопроводам, затем - значения параметров по потребителям (магистралям).

Значение параметра 031, указывающего какие трубопроводы и потребители обслуживаются, должно быть введено до ввода значений любых параметров по трубопроводам и потребителям. Ввод значения параметра 301п\*, перечисляющего относящиеся к потребителю трубопроводы, возможен только после ввода значений параметров по относящимся к потребителю трубопроводам.

Эти обязательные требования контролируются корректором: например, попытка ввести значения параметров по трубопроводу, не описанному в параметре 031, блокируется. Кроме того, и среди общесистемных параметров, и среди параметров по трубопроводам и потребителям (см. ниже полный список параметров) выделены те, ввод значений которых обязателен и есть те, которым значения уже присвоены по умолчанию и без необходимости их можно не изменять.

В процессе настройки корректора значения всех параметров можно изменять многократно с учетом указанного выше порядка. При этом дополнительно нужно обратить внимание на следующее: для датчиков давления и перепада давления единицы измерения физических величин могут быть заданы либо в системе СИ (МПа и кПа), либо в практической (кг/см<sup>2</sup> и кг/м<sup>2</sup>), поэтому, при изменении системы единиц, задаваемой параметром 030н00, нужно пересчитать и ввести заново значения всех параметров, описывающих соответствующие датчики. Далее, по мере ввода значений настроечных параметров корректор начинает анализировать состояние входных цепей, а также описание трубопроводов и потребителей и, в соответствующих случаях, формировать сообщения о нештатных ситуациях (см. таблицу 8.1), связанных либо с тем, что входные сигналы выходят за пределы указанных диапазонов, либо с неправильным или неполным описанием датчиков или параметров трубопроводов и потребителей. До окончания ввода настроечных параметров не следует обращать внимания на формируемые сообщения о нештатных ситуациях. По окончании ввода базы данных следует проанализировать существующие на этот момент времени нештатные ситуации: среди них не должно быть таких, которые свидетельствовали бы о неправильном назначении датчиков или неправильном описании параметров трубопроводов. Сообщения о других нештатных ситуациях должны сняться при реальном вводе в эксплуатацию, поскольку предполагается, что в этом случае значения измеряемых параметров должны соответствовать описаниям датчиков. Если какие-то сообщения о нештатных ситуациях сохранились и после ввода в эксплуатацию, то нужно вновь проверить базу данных и, при необходимости, откорректировать ее, а при отсутствии ошибок в базе данных следует проверить правильность подключения датчиков и их исправность.

Введенная база данных сохраняется при обесточивании корректора и автоматически восстанавливается после поверки, если ее не сбросить принудительно. Запись базы данных в память корректора производится не синхронно с процессом передачи значения параметра в корректор, а с задержкой порядка 30 секунд, поэтому, если корректор неожиданно оказался обесточенным, следует проверить, сохранились ли значения последних введенных параметров.

Основной ввод базы данных рекомендуется производить с помощью компьютера, используя поставляемое вместе с корректором программное обеспечение. При отсутствии компьютера, а также при корректировке базы данных непосредственно на узле учета можно воспользоваться клавиатурой и табло корректора.

Программное обеспечение ввода данных с помощью компьютера является самодокументированным. Процедуры ввода данных с клавиатуры описаны в разделе 6. База данных может быть выведена для просмотра на табло корректора в любое время.

Значения параметров базы данных, как правило, нельзя изменять в процессе работы корректора (при включенном переключателе защиты данных), но некоторые настроечные параметры, так называемые оперативные, могут быть изменены и в процессе эксплуатации корректора. Для этого соответствующие параметры должны быть включены в список Сп1, дополнительно они могут быть защищены паролем (см. описание параметра 045).

#### <span id="page-23-0"></span>4.3 Настроечные параметры

4.3.1 Описание внешнего оборудования и датчиков

Здесь и далее описания приводятся в табличном виде следующего формата:

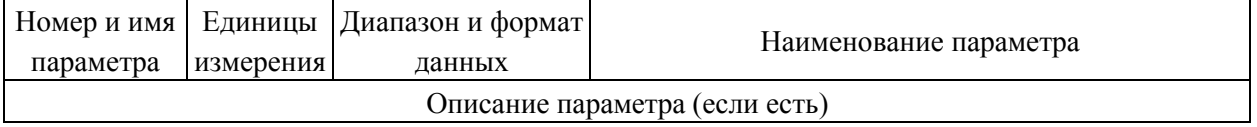

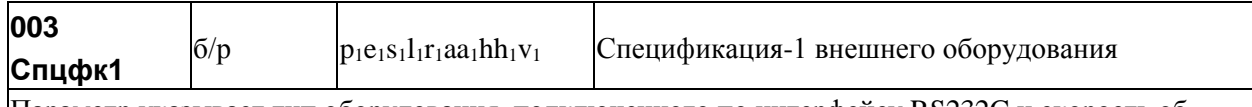

Параметр указывает тип оборудования, подключенного по интерфейсу RS232C и скорость обмена, а также скорость и тип протокола обмена по первому интерфейсу RS485. Значение параметра представляет собой строку из 10 символов, при этом:

 $p_1$  – указывает тип протокола который применяется при обмене по первому интерфейсу RS485;  $p_1 = 1 -$ применяется магистральный протокол с маркерным доступом,  $p_1 = 2$  - применяется магистральный протокол в режиме обмена "ведущий - ведомый "(см. Приложение В);

 $e_1$  – описывает оборудование, подключенное к RS232C: если е=0 – подключен компьютер,  $e_1$  = 1-модем,  $e_1 = 2 - \text{принтер}, e_1 = 3 - \text{радиомодем}, e_1 = 4 - GSM - модем с примернением стандарта$ GPRS;

 $s_1$  – задает скорость обмена по RS232C, скорость выбирается из ряда 300, 600, 1200, 2400, 4800, 9600, 19200, 38400, 57600, 115200 бод, при этом  $s_1 = 0$  соответствует скорость 300 бод, ...  $s_1 = 9 -$ 115200 бод;

 $l_1$  – указывает на способ управления потоком данных на интерфейсе RS232C посредством цепей RTS, CTS;  $1_1 = 0$  – управление не осуществляется,  $1_1 = 1$  – однонаправленное управление: возможен запрет на передачу данных со стороны прибора внешнему оборудованию (применяется при работе с принтером),  $l_1 = 2 - \mu$ вунаправленное управление: возможен запрет на передачу и на прием данных (применяется при работе с модемом, в т.ч. с GSM-модемом),  $l_1 = 3 -$ однонаправленное управление (применяется при полудуплексном обмене с радиомодемами, когда сигнал наличия встречной несущей DCD подключается к цепи прибора CTC);

 $r_1$  – указывает на наличие магистрального принтера, подключенного через адаптер АПС43 к первому интерфейсу RS485,  $r_1 = 1 - e$ сть принтер,  $r_1 = 0 - e$ нет принтера;

 $aa_1$  – магистральный адрес прибора,  $aa_1 = 00...29$ ;

hh<sub>1</sub> - старший магистральный адрес, hh<sub>1</sub> = 00...29; hh<sub>1</sub>  $\geq$ аа<sub>1</sub>;

 $v_1$  – скорость обмена на магистрали;  $v_1 = 1 - 600$  бод, ...,  $v_1 = 9 - 115200$  бод.

Значение параметра по умолчанию 1050100002.

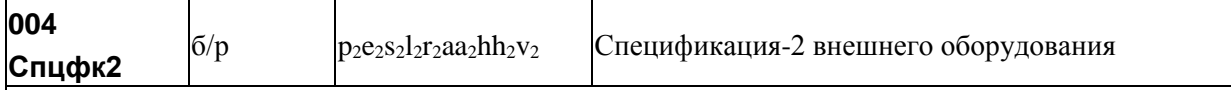

Параметр задает протокол и скорость обмена по второму интерфейсу RS485. Формат параметра 004 совпадает с форматом параметра 003, при этом:

р<sub>2</sub> – указывает тип протокола, который применяется при обмене по второму интерфейсу RS485; p<sub>2</sub>=1 – применяется магистральный протокол с маркерным доступом, p<sub>2</sub>=2 - применяется магистральный протокол в режиме обмена "ведущий - ведомый";

е<sub>2</sub>, s<sub>2</sub>, l<sub>2</sub> - значения этих параметров должны совпадать со значениями e<sub>1</sub>, s<sub>1</sub>, l<sub>1</sub> из параметра 003;  $r_2=0$ ; аа<sub>2</sub> – магистральный адрес прибора, аа<sub>2</sub>=00....29; внимание: значение адреса на второй магистрали не должно совпадать с адресом на первой: аа2+ аа1

hh<sub>2</sub> - старший магистральный адрес, hh<sub>2</sub>=00...29; hh<sub>2</sub>  $\ge$  aa<sub>2</sub>;

 $v_2$  – скорость обмена на магистрали;  $v_2 = 1 - 600$  бод, ...,  $v_2 = 9 - 115200$  бод.

Значение параметра по умолчанию 1050029299.

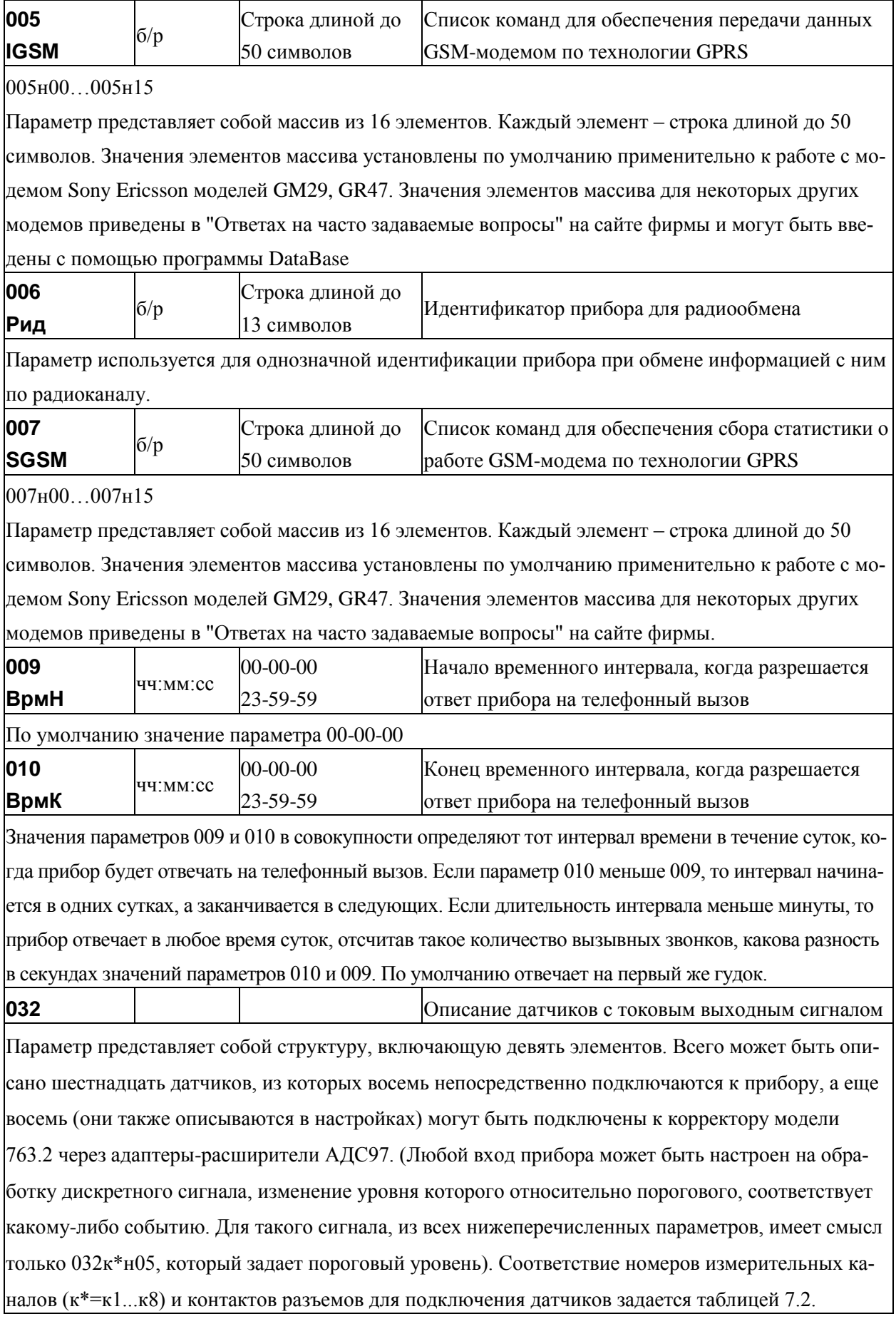

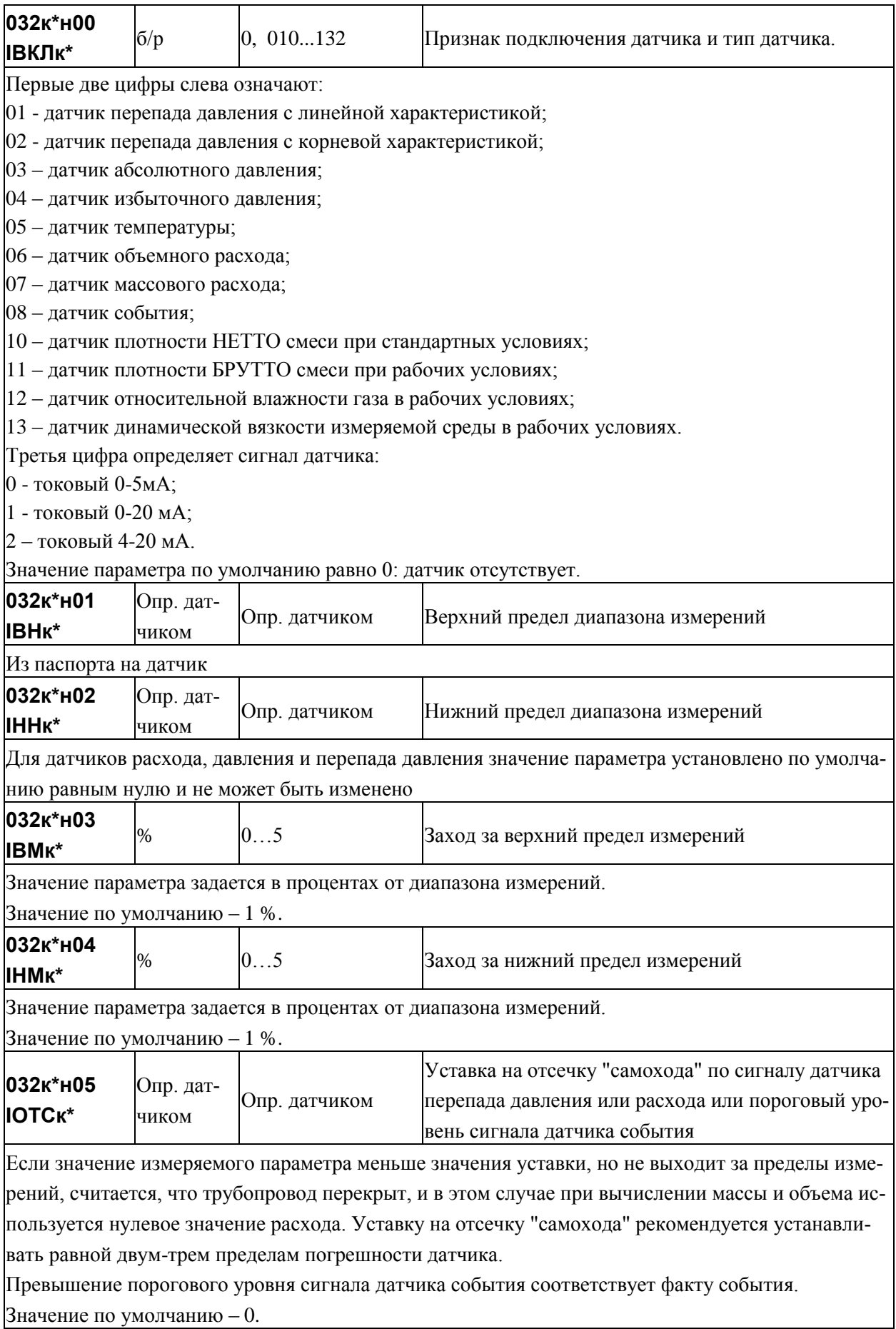

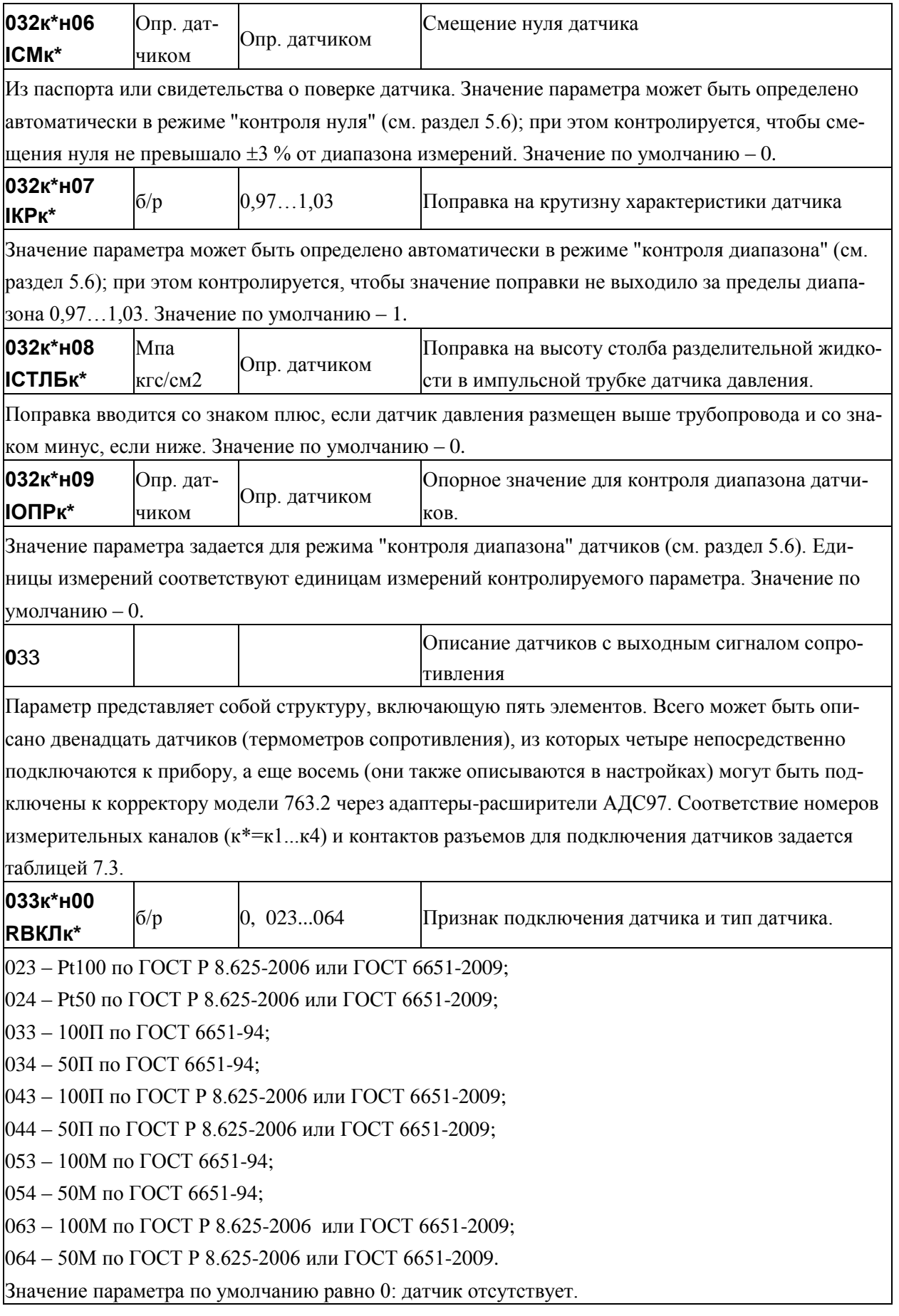

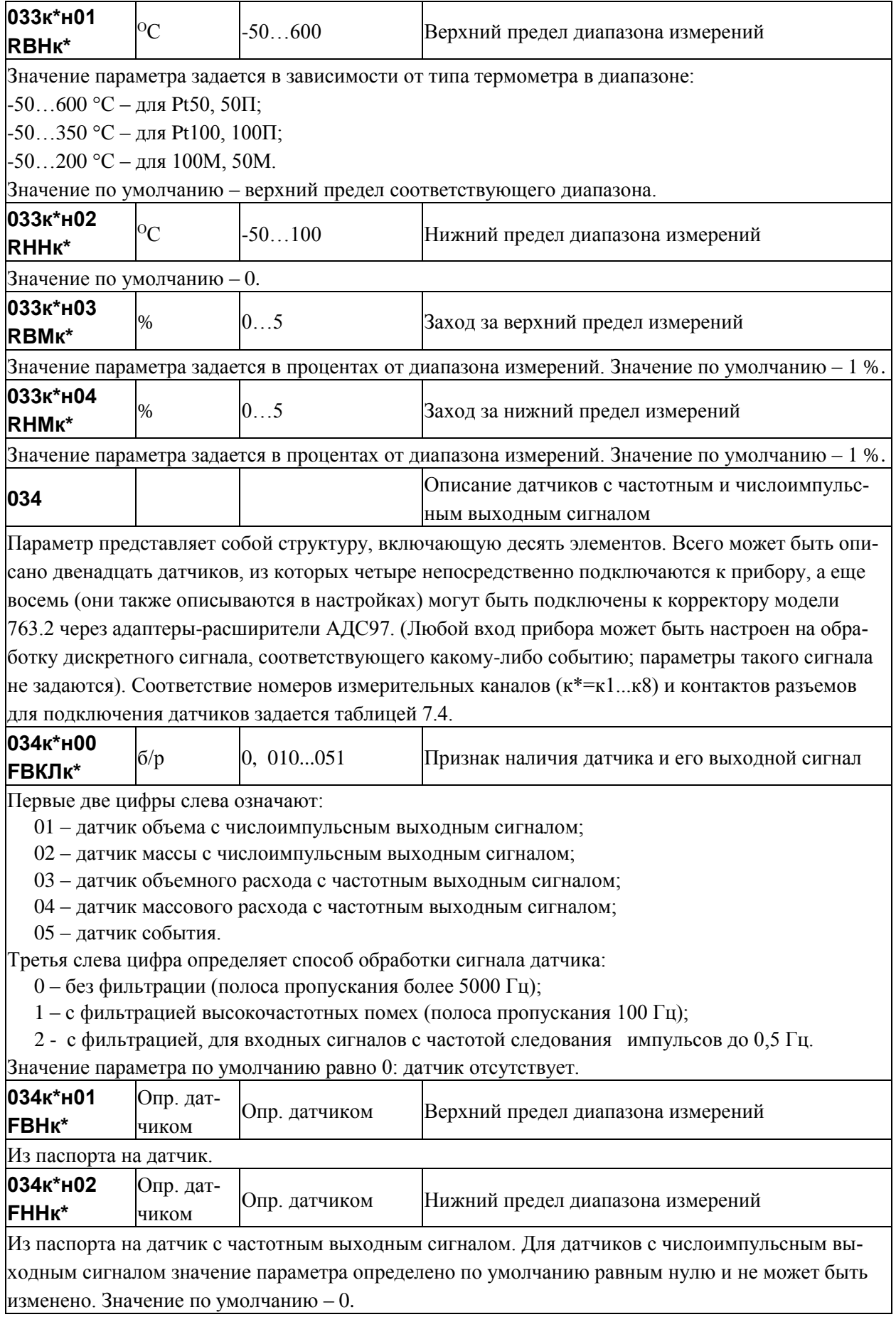

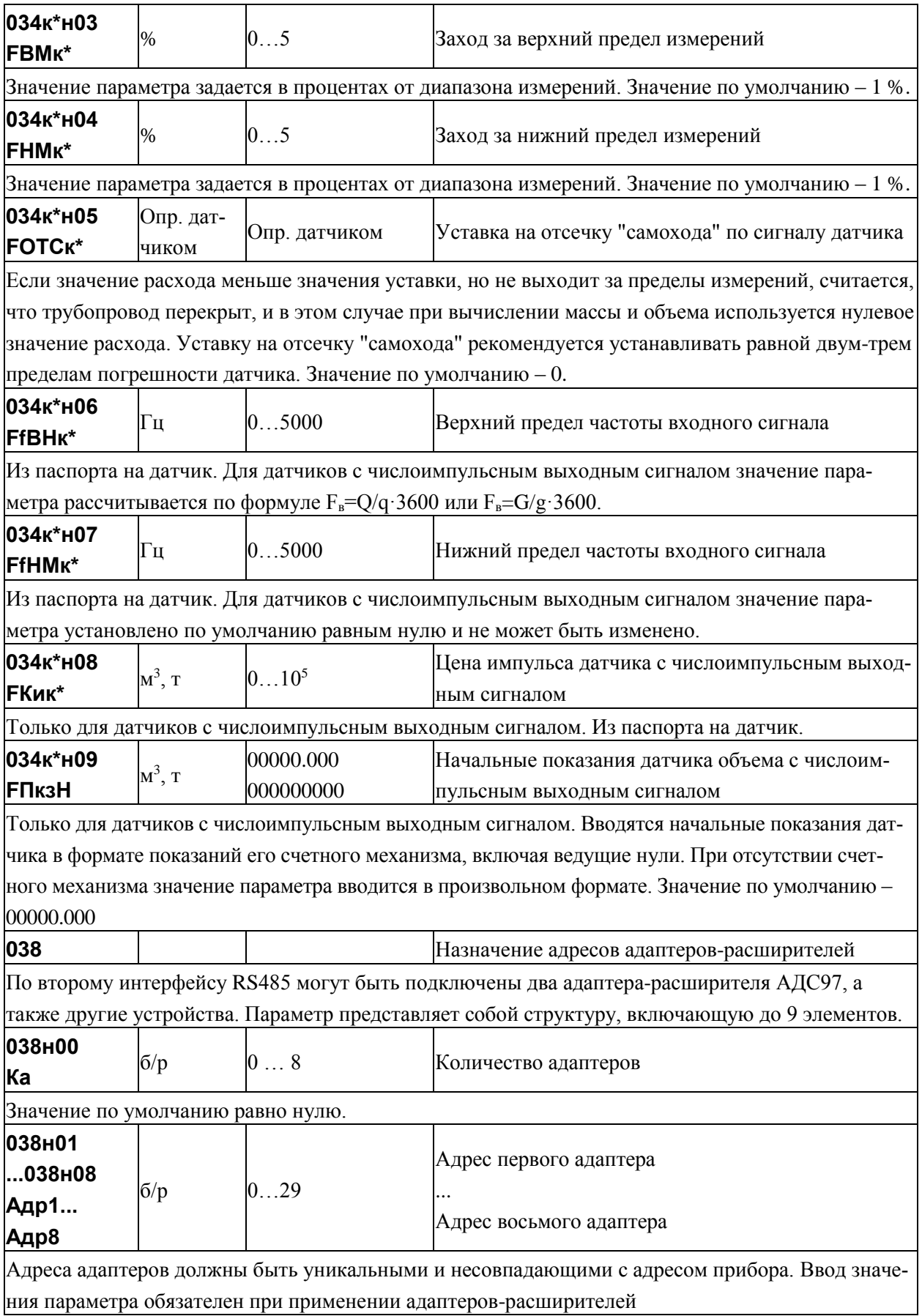

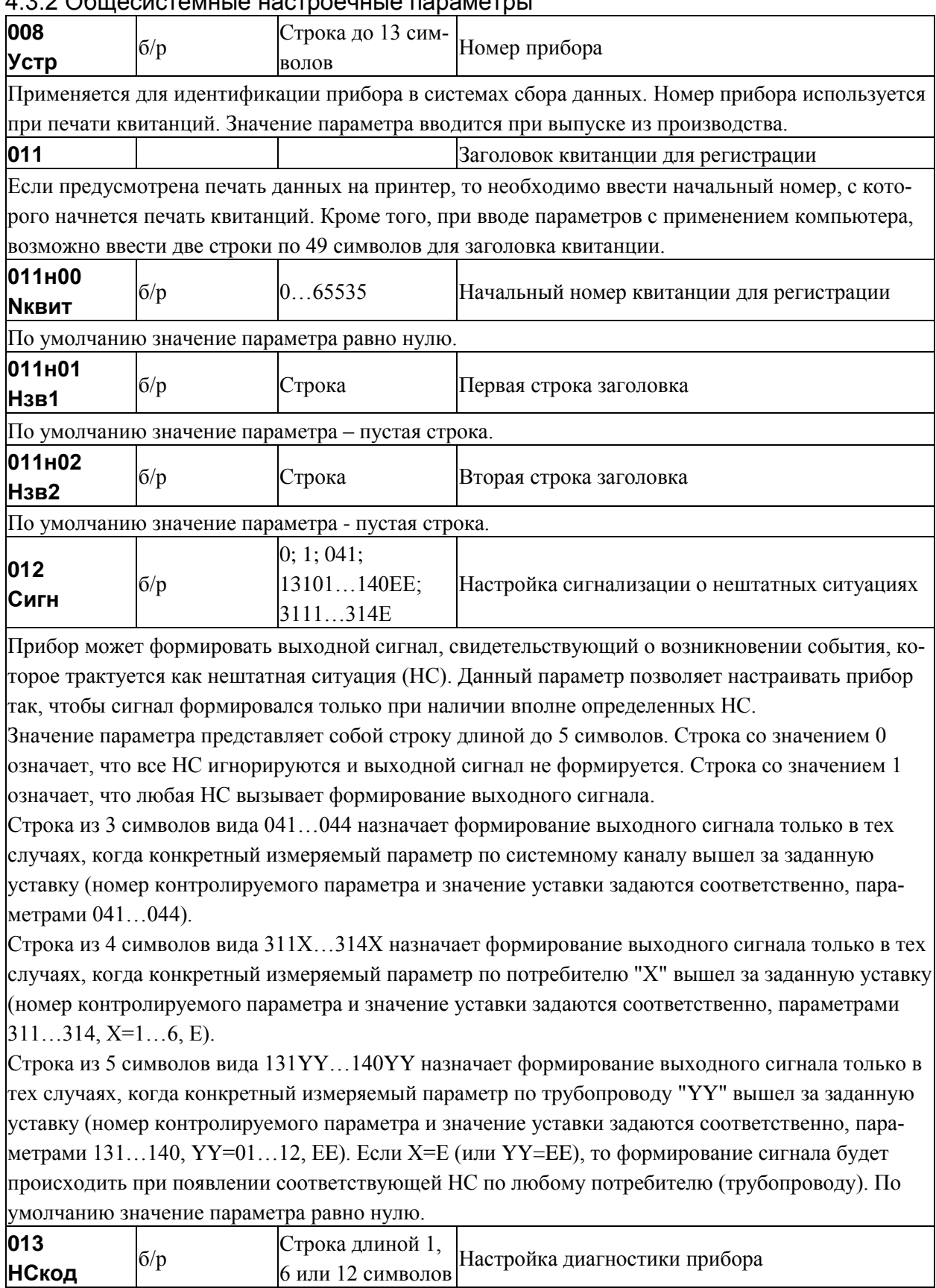

## $1.2.2 \times 10^{-10}$

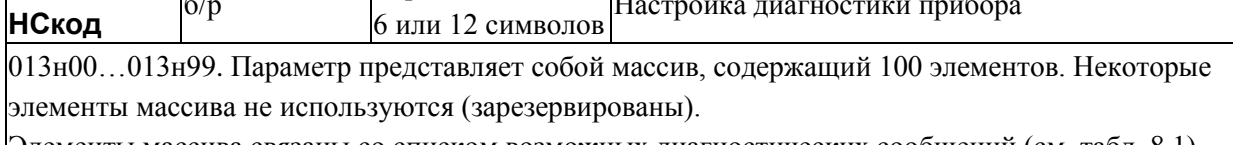

Элементы массива связаны со списком возможных диагностических сообщений (см. табл. 8.1),

 $6/p$ 

которые может формировать прибор по результатам контроля собственного состояния, состояния датчиков и параметров потока углеводородной смеси. Если некоторому возможному сообщению сопоставлен 0 в соответствующем элементе параметра 013, то это сообщение никогда не формируется, если 1 – то сообщение формируется при наступлении контролируемого события. Изменяя значения элементов массива, можно управлять возможностью формирования тех или иных сообшений. Значением того или иного элемента является строка из 1 символа – управление обшесистемными сообщениями, из 6 символов - управление сообщениями по магистралям, из 12 символов – управление сообщениями по трубопроводам. Символами в строке могут быть только 0 и 1. Например, элемент 013н62 управляет формированием сообщения о том, что расход по трубопроводу стал меньше отсечки самохода. По умолчанию, это сообщение не формируется:

 $013$ нб2=000000000000, но при необходимости его можно включить, например, по второму трубопроводу: 013н62=0100000000. Значения по умолчанию элементов массива 013 приведены в таблице 8.1.

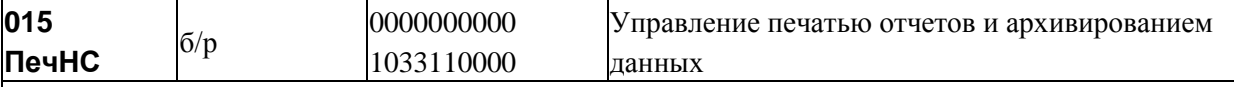

Первая цифра задает периодичность печати сообщений о нештатных ситуациях (НС, см. параметр 013), вторая – зарезервирована, третья и четвертая цифры задают периодичность печати отчетов по трубопроводам и по потребителям.

Если первая цифра равна 0, то печать не производится, если равна 1, то печать производится по факту возникновения (исчезновения) НС.

Если третья и/или четвертая цифра равна 0 - не печатаются отчеты по трубопроводам и/или потребителям; если равна 1, то производится печать отчетов по соответствующему трубопроводу или потребителю за каждые расчетные сутки, 2 - производится печать отчетов за каждый расчетный месяц. 3 - производится печать и за каждые расчетные сутки и за каждый расчетный месяц. Пятая цифра определяет следующие действия: если она равна 1, то учетные данные записываются в архив с признаком "получены при наличии нештатной ситуации" (данные помечаются символом \*) при условии, что одна или несколько нештатных ситуаций возникали в течение соответствующего часа (см. раздел 8); если пятая цифра равна 0, то при записи в архив данные символом \* не маркируются.

Шестая цифра управляет подачей бумаги: 1 – печать с переводом страниц, 0 – печать на рулонную бумагу без перевода страниц.

Шифры с 7 по 10 зарезервированы и равны 0. Значение по умолчанию 0000000000.

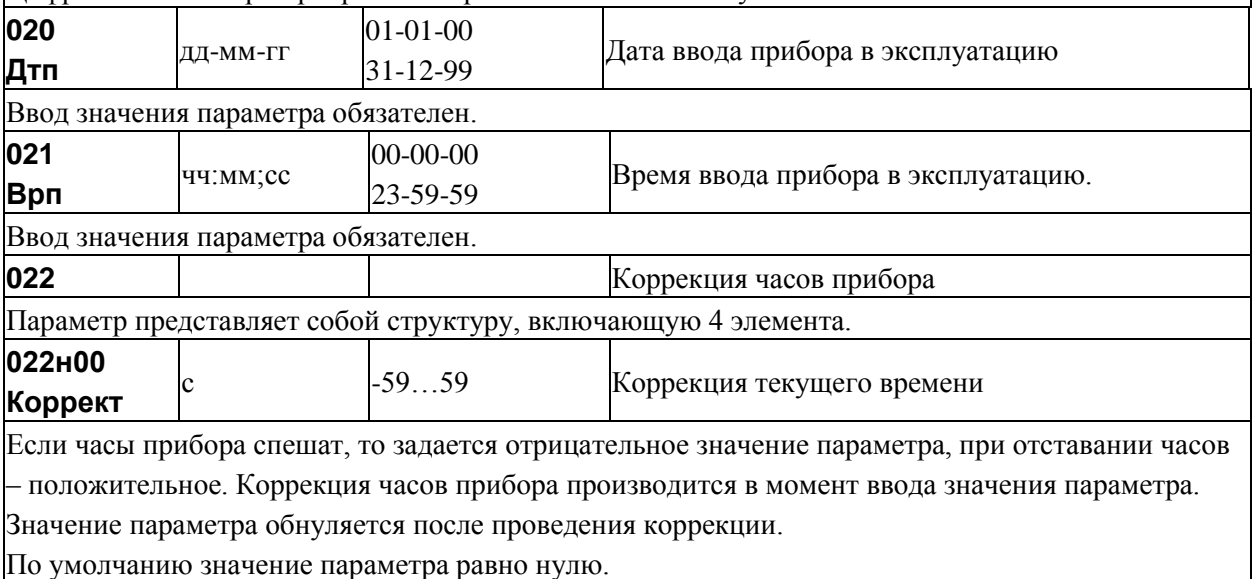

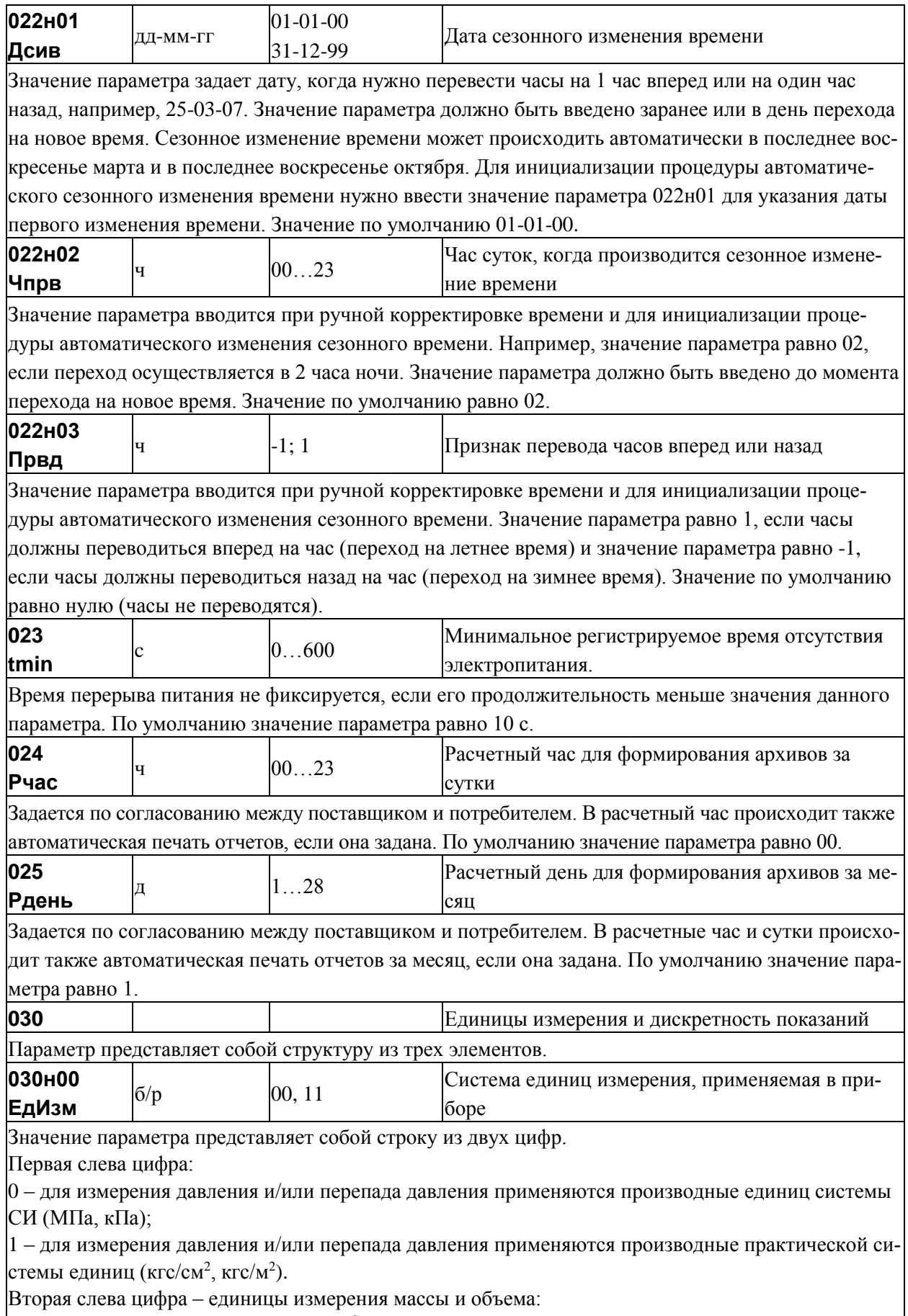

0 – масса измеряется в кг, объем – в м<sup>3</sup>;

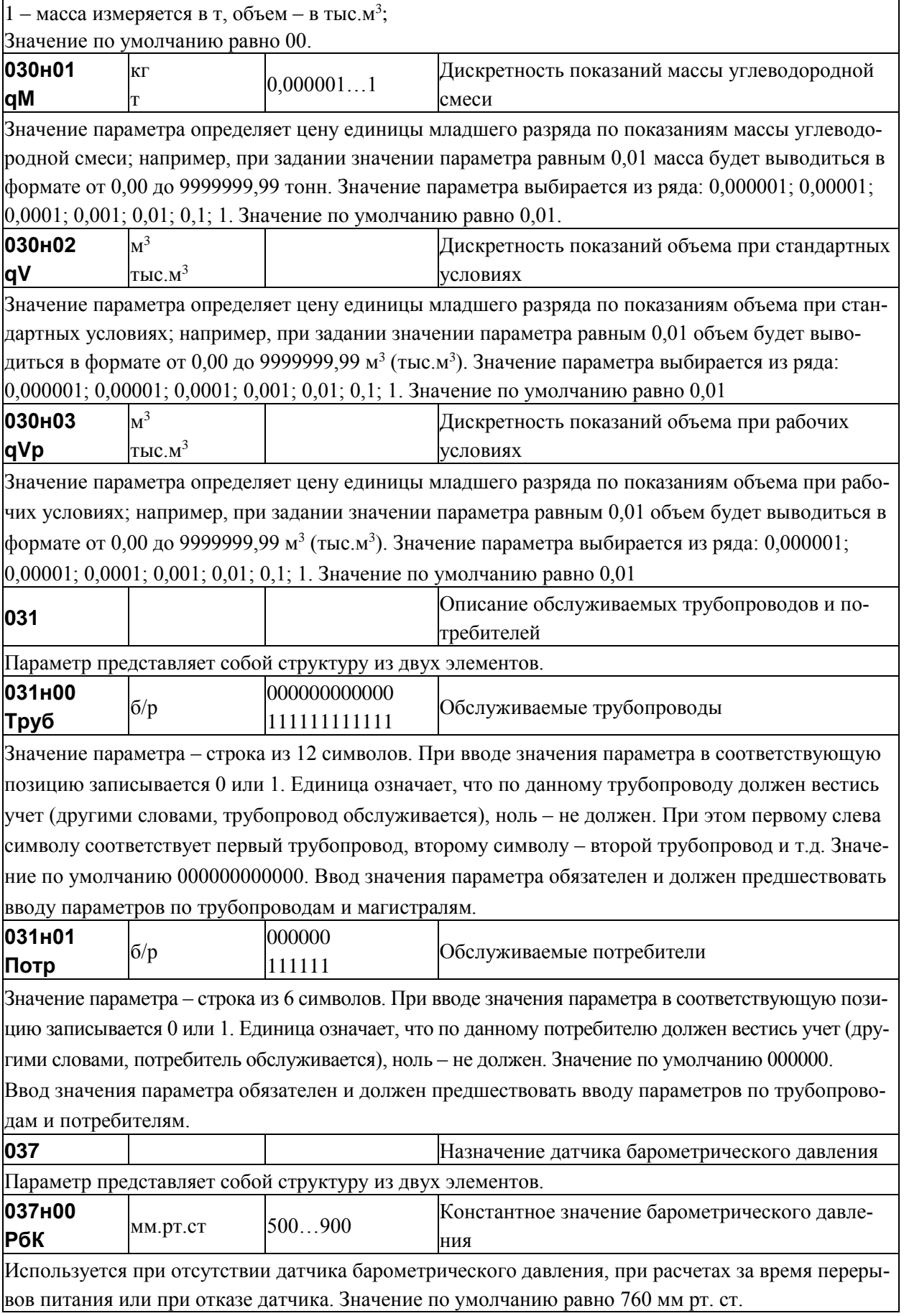

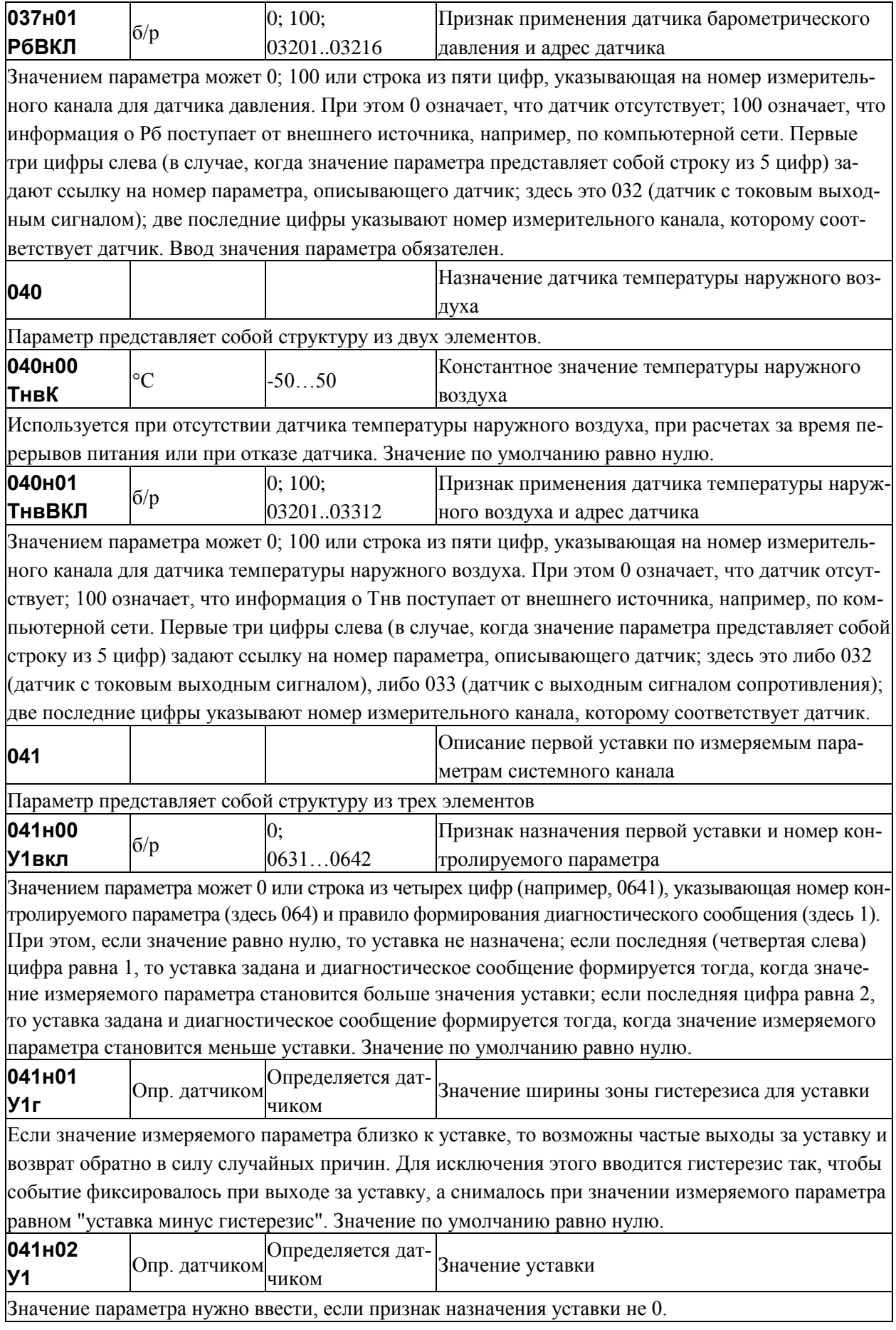

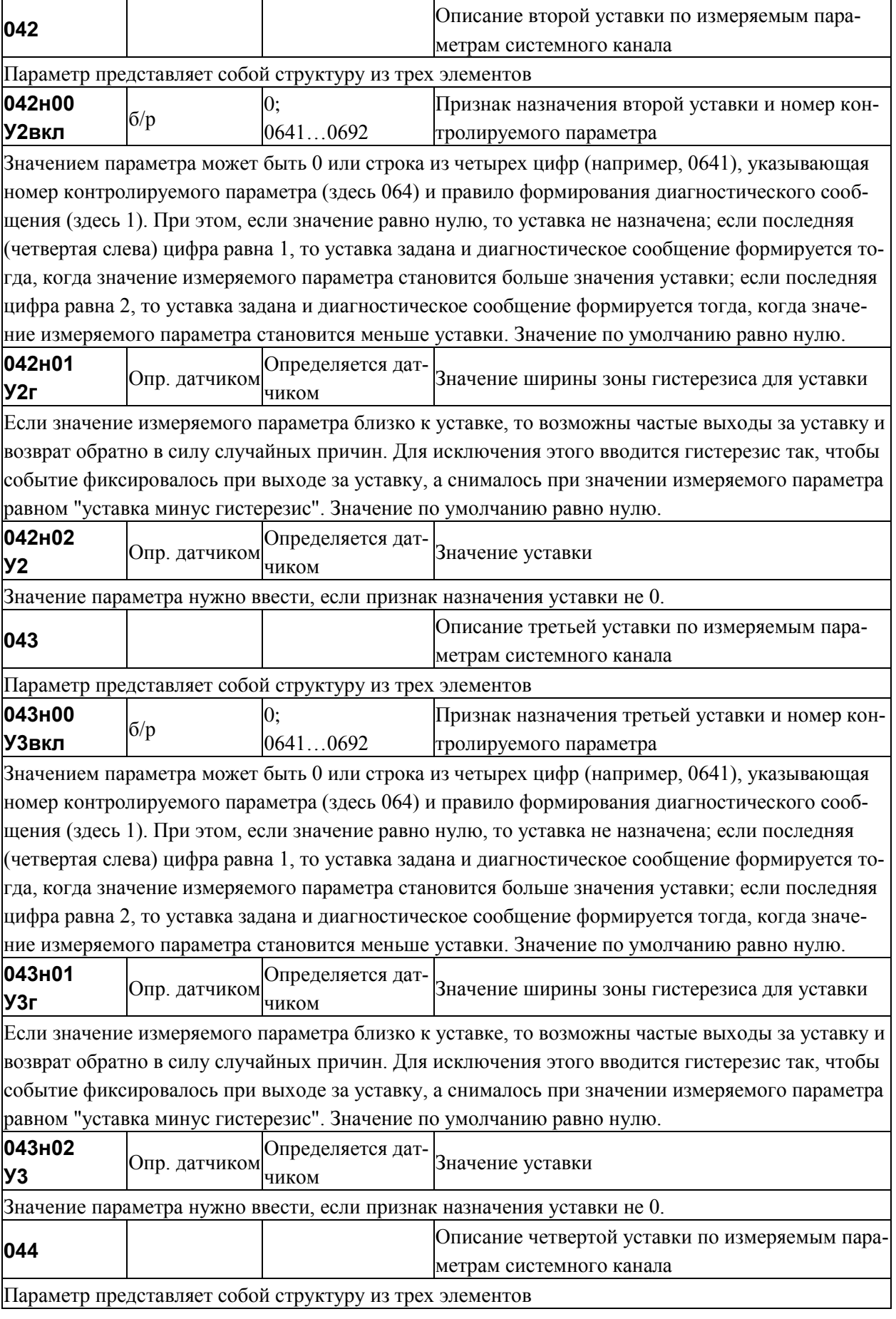

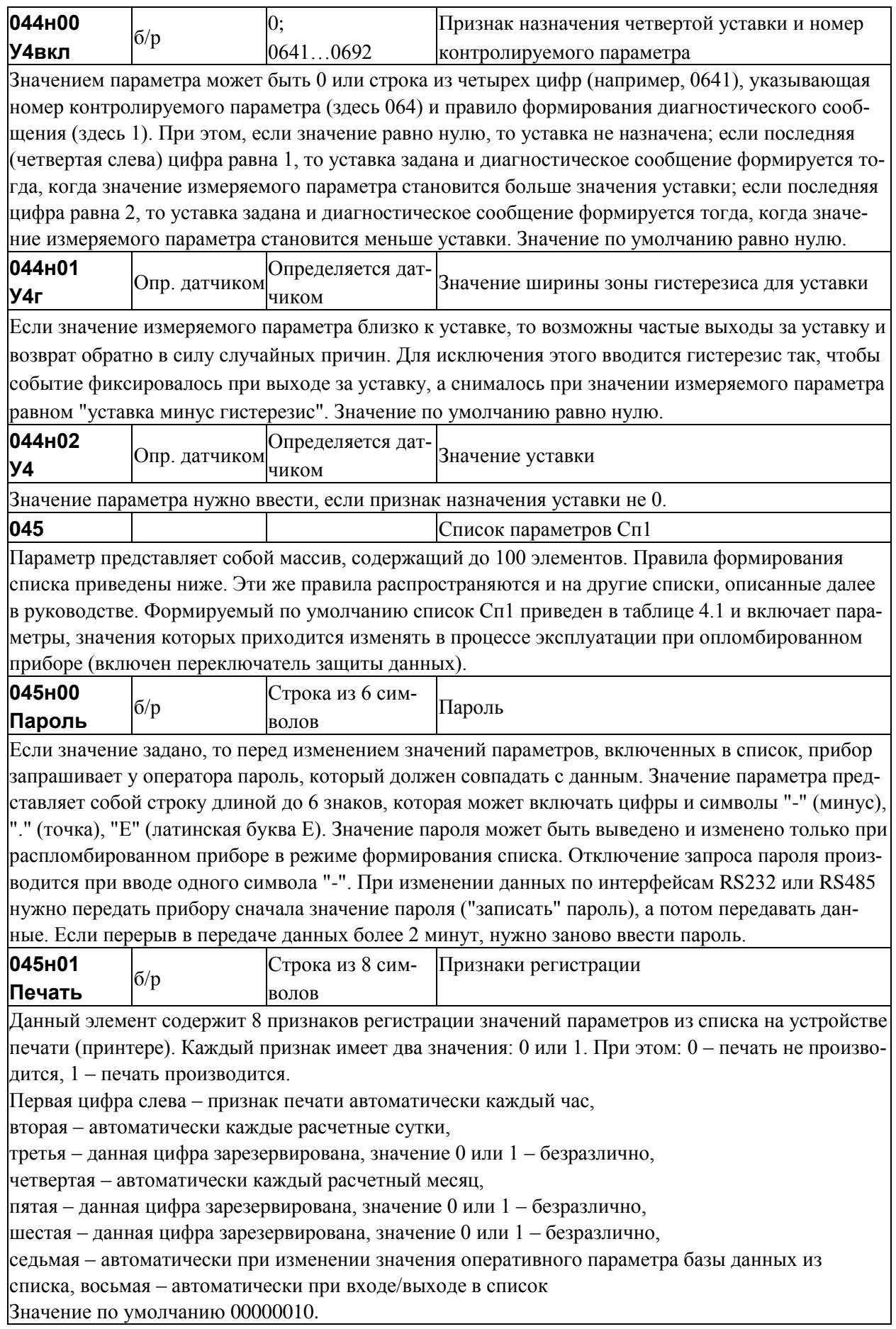
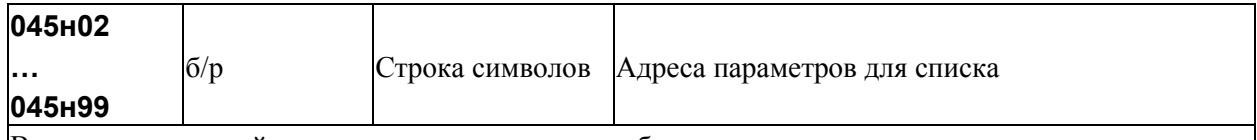

В качестве значений задаются адреса параметров базы данных и адреса вычисляемых параметров, сцепленные (записанные подряд) с индивидуальными признаками печати – 6 символов. Признаки печати для элемента списка имеют тот же смысл, что и первые 6 признаков печати для списка в целом. Индивидуальные признаки печати могут либо совпадать с первыми 6-ю признаками печати для списка (см. выше 045н01), либо отличаться от них в сторону уменьшения числа ситуаций, когда производится печать значений конкретных параметров. Последние два из восьми признаков печати списка относятся ко всем элементам. Например, для включения в список параметра "Константное значение барометрического давления" нужно указать адрес (03700) и признаки печати при изменении значения и при нажатии клавиши "печать" (000010). Таким образом, нужно ввести 03700000010 как значение соответствующего элемента списка. При включении в список элемента структуры символы Т, П, Н пропускаются. Например, для включения в список элемента 110т04н00 следует ввести 1100400000010 (последние 8 цифр - признаки печати). Для того, чтобы включить в список одной записью целую структуру или сечение структуры используются символы Е. Например, для включения в список адресов 0-го элемента параметра 110 по всем трубам следует записать 110Е00000010; для включения в список адресов всех элементов параметра 110 по всем трубам следует записать 110ЕЕЕ000010. Вычеркивание адреса параметра из списка осуществляется путем ввода символа "-".

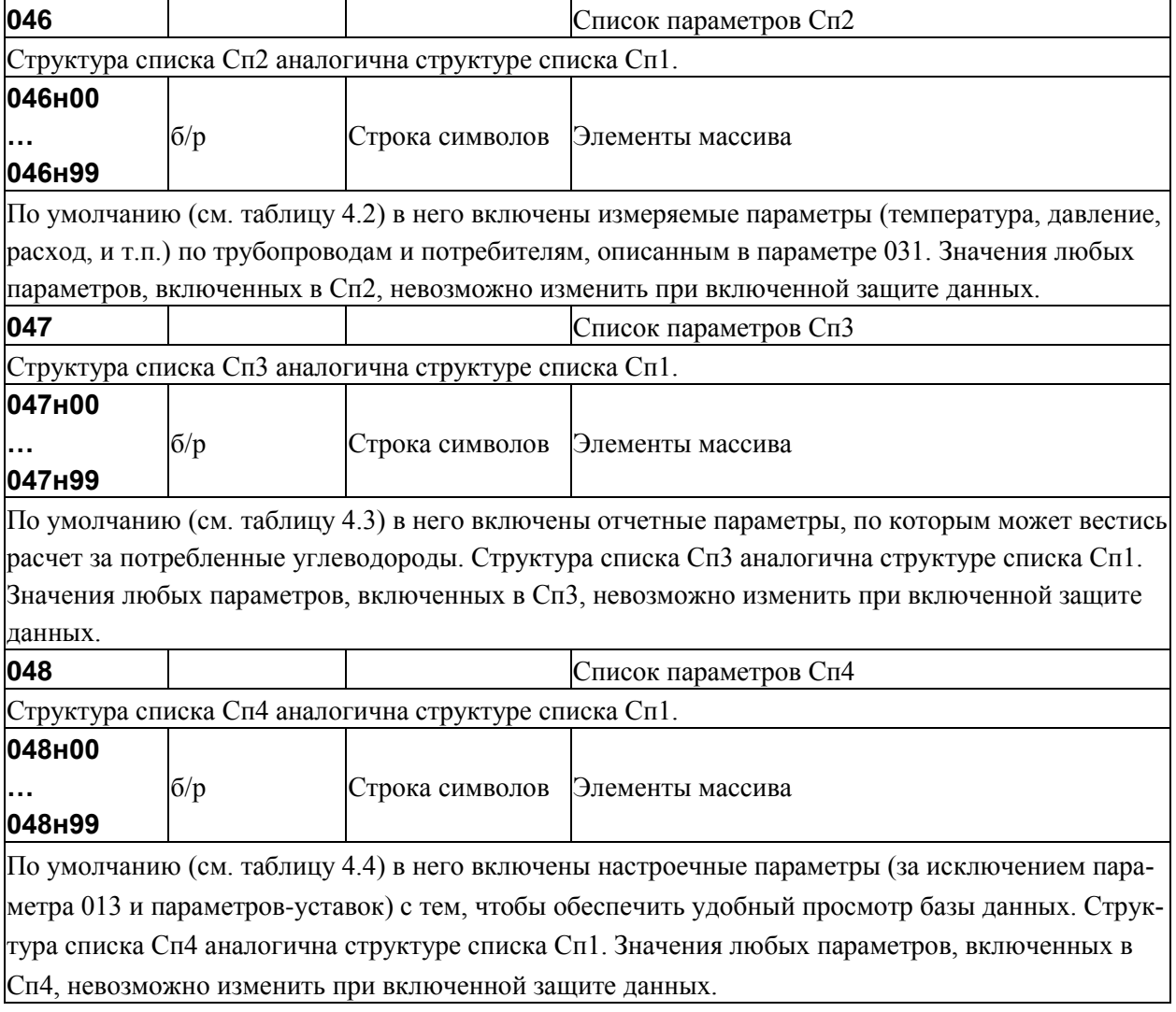

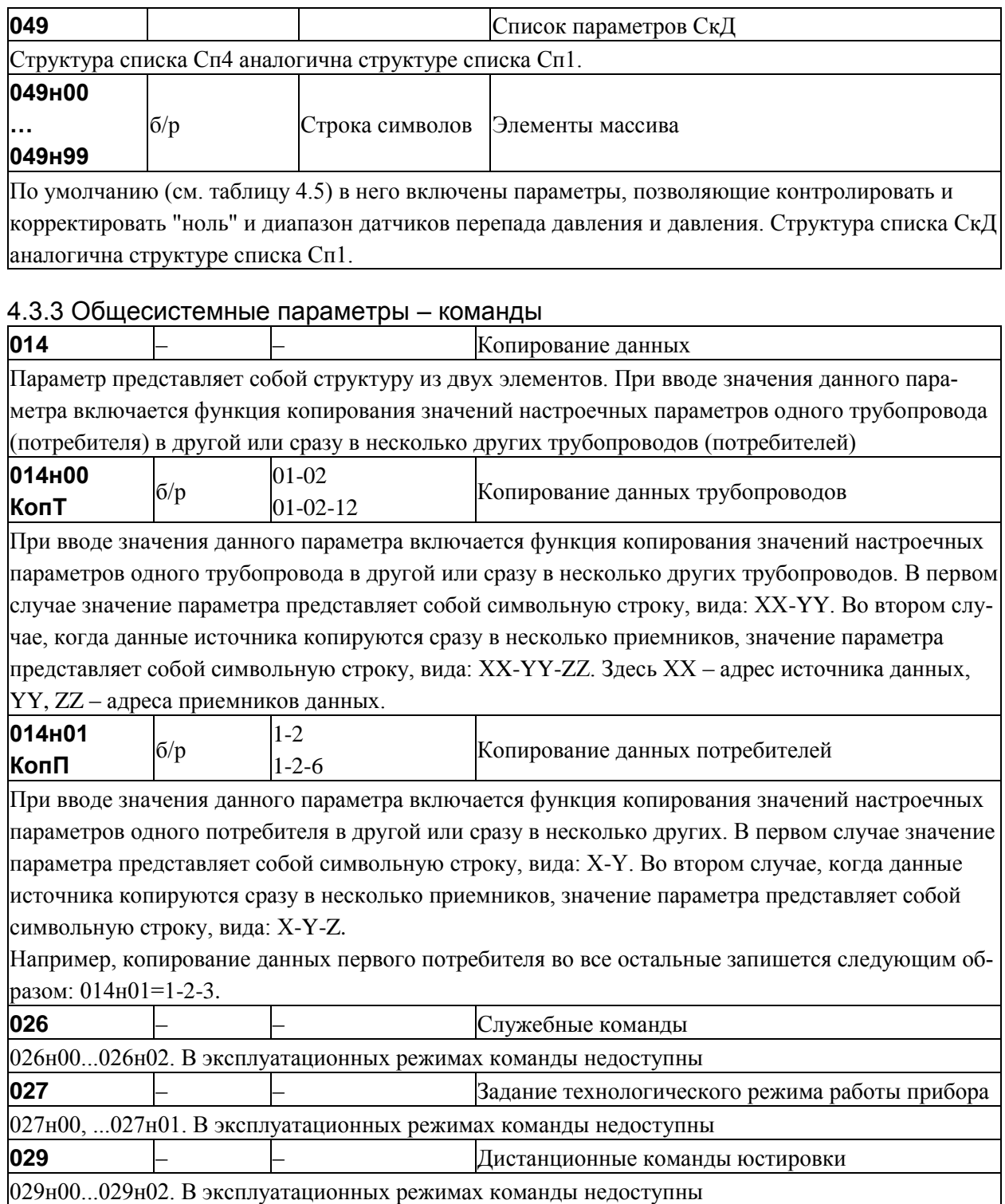

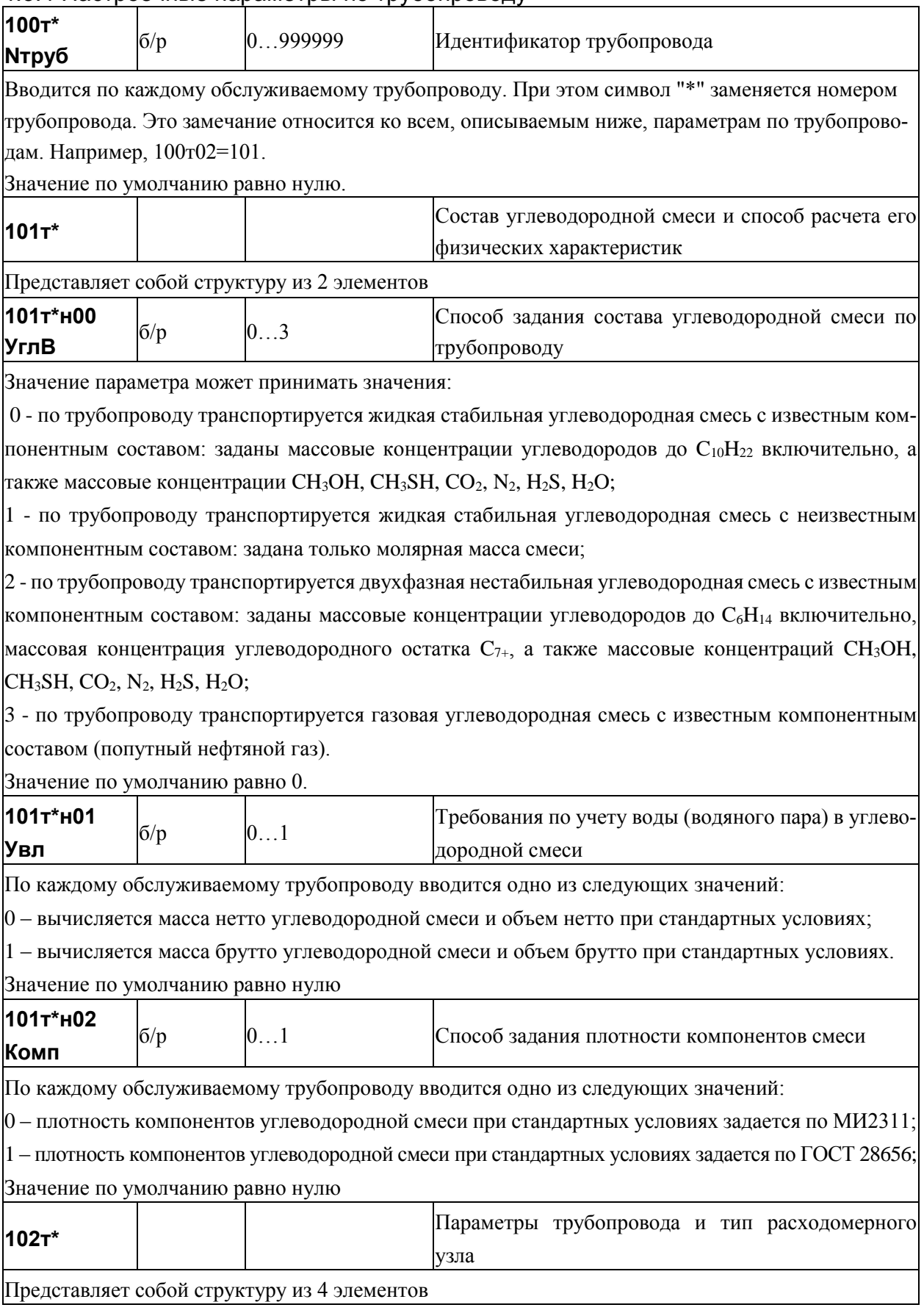

#### 4.3.4 Настроечные параметры по трубопроводу

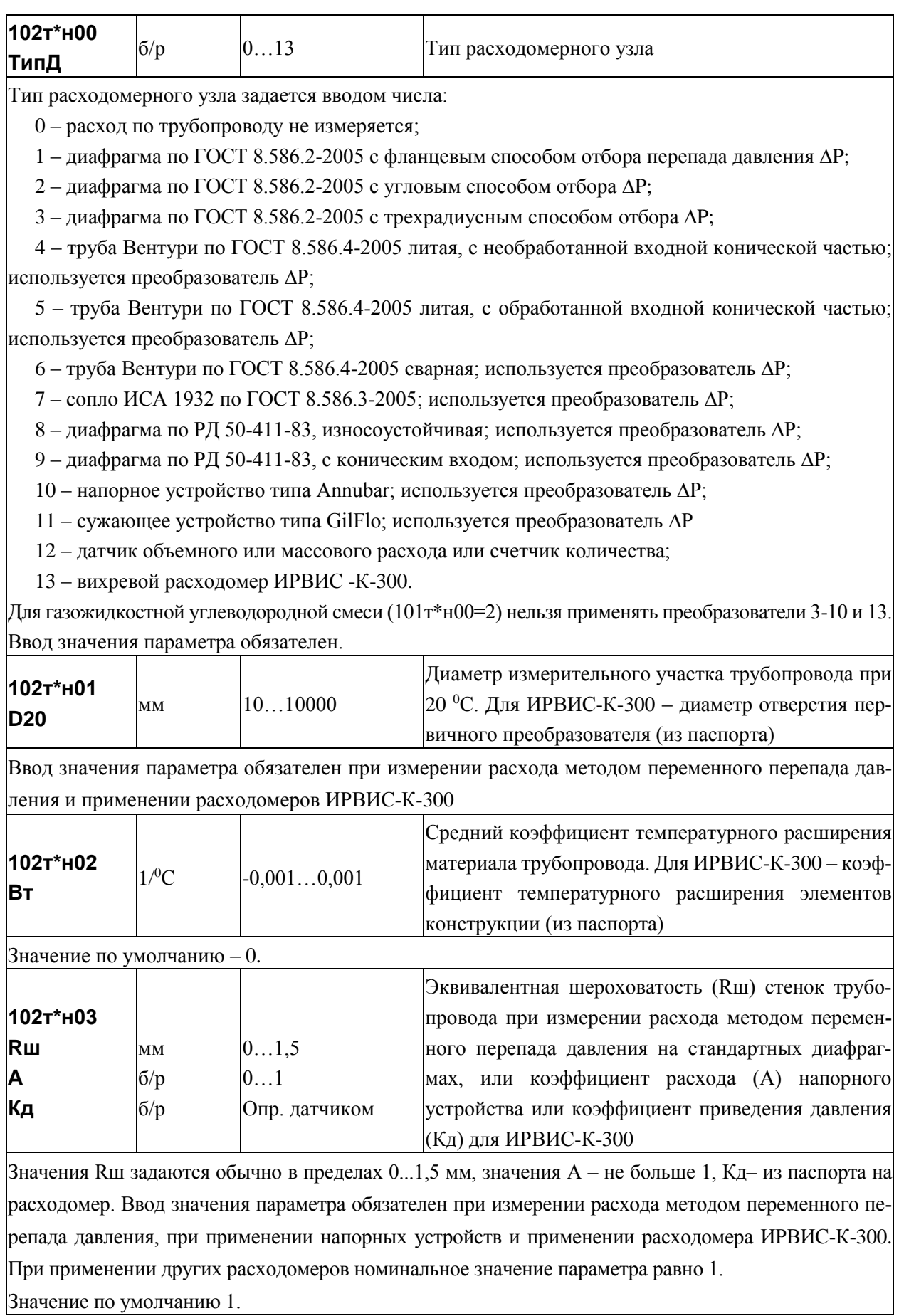

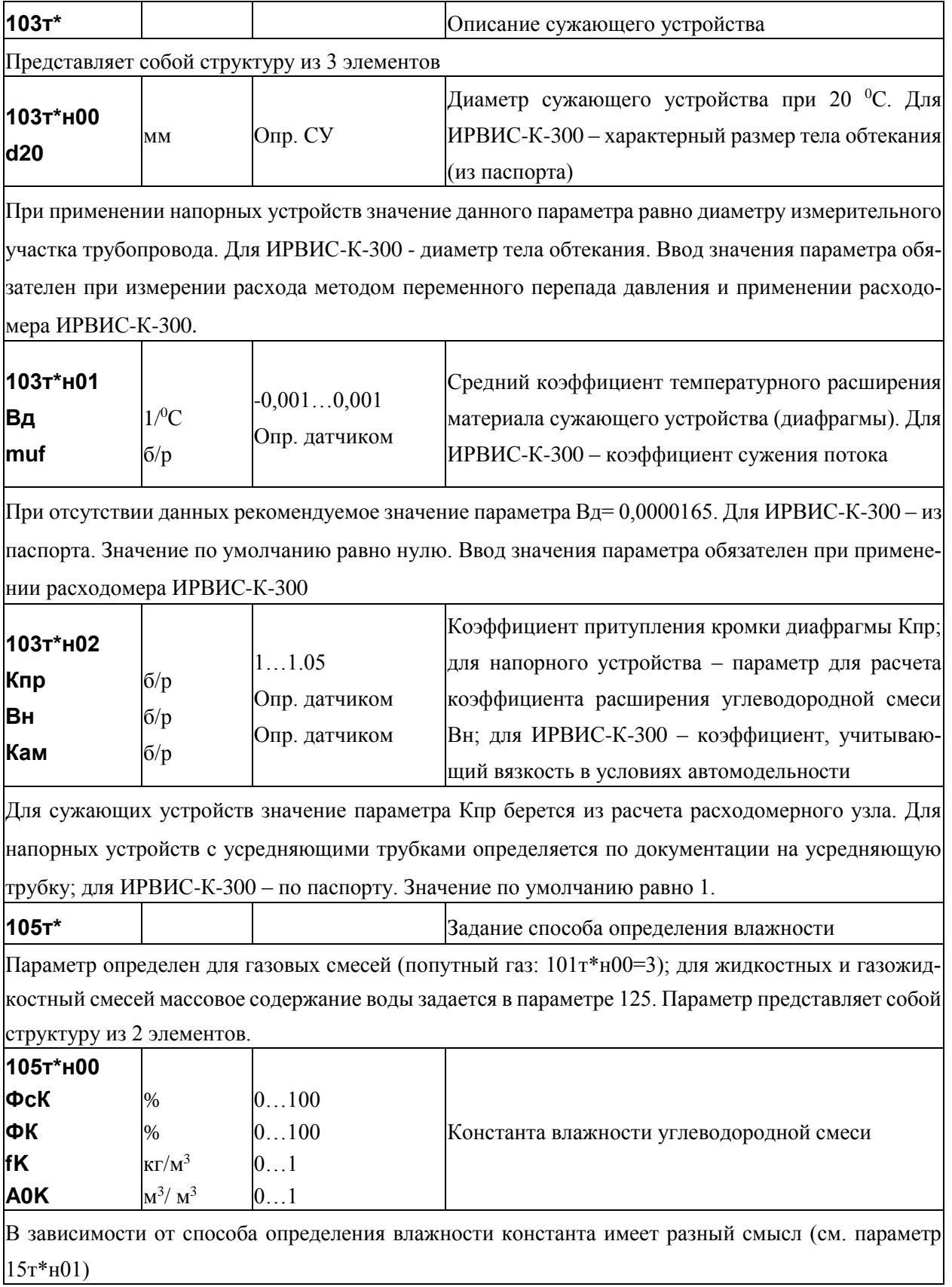

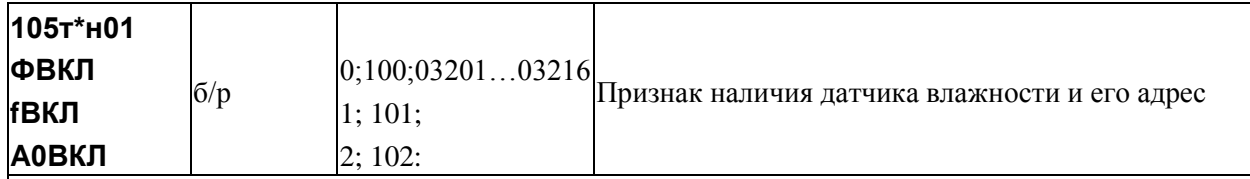

Значения параметра интерпретируются следующим образом:

0 - влажность не измеряется и заданная в параметре 105т\*00 константа имеет смысл относительной влажности при стандартных условиях ФсК;

1 - влажность не измеряется и заданная в параметре 105т\*00 константа имеет смысл абсолютной влажности при стандартных условиях fK;

2 - влажность не измеряется и заданная в параметре 105т\*00 константа имеет смысл объемного влагосодержания при стандартных условиях АОК;

100 - значения относительной влажности при рабочих условиях поступают извне по цифровому интерфейсу и заданная в параметре 105т\*00 константа имеет смысл относительной влажности при рабочих условиях ФК;

101 - значения абсолютной влажности при стандартных условиях поступают извне по цифровому интерфейсу и заданная в параметре 105т\*00 константа имеет смысл абсолютной влажности при стандартных условиях fK;

102 - значения объемного влагосодержания при стандартных условиях поступают извне по цифровому интерфейсу и заданная в параметре 105т\*00 константа имеет смысл объемного влагосодержания при стандартных условиях А0К;

03201...03216 - строка их пяти цифр указывает адрес датчика относительной влажности при рабочих условиях; первые три цифры – тип датчика (032 – датчик с выходным сигналом тока), две последние цифры – номер канала, к которому относится датчик; константа 105т\*н00 применяется для расчетов при отказе датчика, при этом она имеет смысл относительной влажности при рабочих условиях ФК

Задание способа определения динамической вязко-106+\* сти углеводородной смеси Параметр представляет собой структуру из 2 элементов 106т\*н00 мкПа∙с  $25...2500$ Константа динамической вязкости muk Ввод значения параметра обязателен 106т\*н01  $100:$  $0:$  $1:$  $2:$  $6/p$ Признак наличия датчика и его адрес hmuBКЛ 03201...03216

Значение параметра по умолчанию равно нулю.

Значения параметра интерпретируются следующим образом:

0 - датчик отсутствует, динамической вязкости не измеряется, а задается константой 106т\*н00;

1 - динамическая вязкость не измеряется, а вычисляется по известному компонентному составу смеси;

100 - значение параметра передается извне по цифровому интерфейсу;

03201...03216 - первые три цифры слева задают ссылку на номер параметра, описывающего датчик с токовым выходным сигналом; две последние цифры указывают номер измерительного канала, которому соответствует датчик; константа 106т\*н00 применяется для расчетов при отказе латчика.

Значение по умолчанию равно нулю.

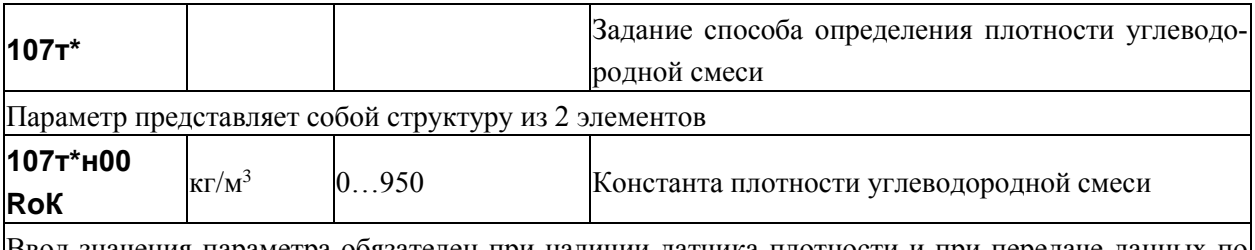

параметра обязателен при наличии датчика плотности и при пер цифровому интерфейсу

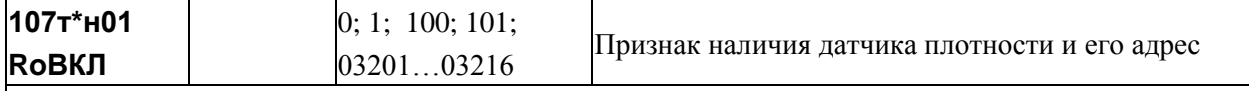

Значения параметра интерпретируются следующим образом:

0- датчик отсутствует, плотность при рабочих и стандартных условиях не измеряется, а вычисляется по заданному в параметре 125т\* составу углеводородной смеси;

1 - датчик отсутствует, плотность при рабочих условиях задается константой  $107r*00$ , плотность при стандартных условиях вычисляется по составу углеводородной смеси;

100 - значения плотности нетто углеводородной смеси при стандартных условиях передаются извне по цифровому интерфейсу; при отсутствии передачи в вычисления подставляется константа  $107r*_{H}00$ :

101 - значения плотности влажного углеводородной смеси при рабочих условиях передаются извне по цифровому интерфейсу; при отсутствии передачи в вычисления подставляется константа 107т\*н00;

03201...03216 - плотность измеряется при стандартных или рабочих условиях, первые три цифры слева задают ссылку на номер параметра, описывающего датчик с токовым выходным сигналом; две последние цифры указывают номер измерительного канала, которому соответствует датчик; константа 107т\*н00 применяется для расчетов при отказе датчика.

Значение по умолчанию равно нулю.

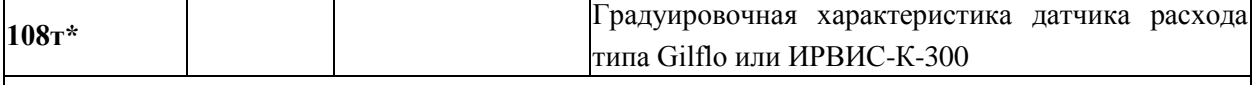

Представляет собой структуру из 28 элементов

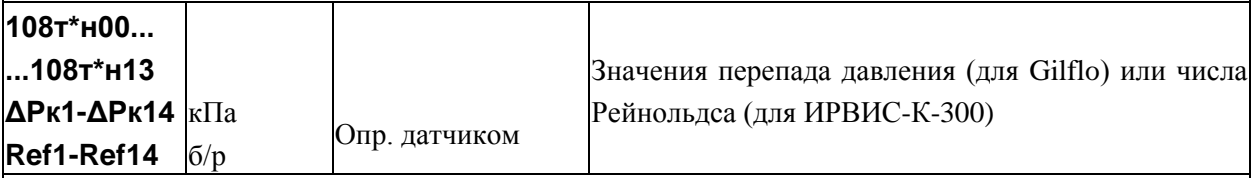

Для датчика Gilflo первые 14 элементов параметра содержат калибровочные значения перепада давления ∆Pк1...∆Pк14 по документации на расходомер. В документации на Gilflo значения перепада давления приведены в дюймах водяного столба, поэтому они должны быть пересчитаны, в зависимости от применяемой системы единиц, либо в кПа умножением на число 0,249088, либо в  $\kappa$ г/м<sup>2</sup> умножением на число 25,4.

Для расходомера ИРВИС-К-300 первые 14 элементов параметра содержат калибровочные значения модернизированного числа Рейнольдса: Ref1...Fef14. Ввод значений параметра обязателен при применении датчика Gilflo или ИРВИС-К-300

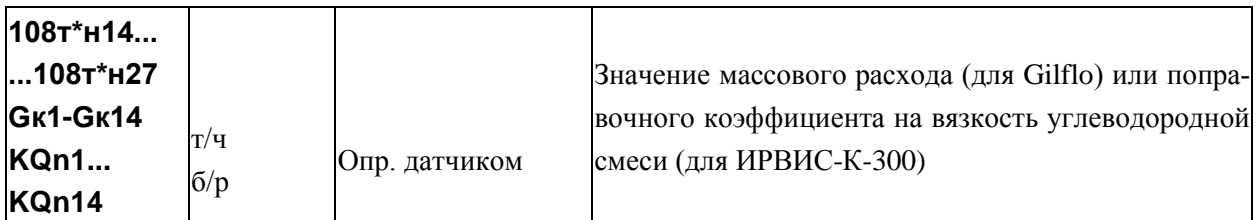

Для Gilflo данные 14 элементов параметра содержат калибровочные значения массового расхода воды при стандартных условиях Gк1…Gк14, соответствующие значениям перепада давления  $\Delta Pk1$ ... $\Delta Pk14$  и выраженные в кг/ч или в т/ч (в зависимости от параметра 030).

Для расходомера ИРВИС-К-300 данные 14 элементов параметра содержат калибровочные значения поправочного коэффициента на вязкость углеводородной смеси KQn1…:KQn14, соответствующие значениям числа Рейнольдса Ref1…Fef14. Ввод значений параметра обязателен при применении датчика Gilflo или ИРВИС-К-300

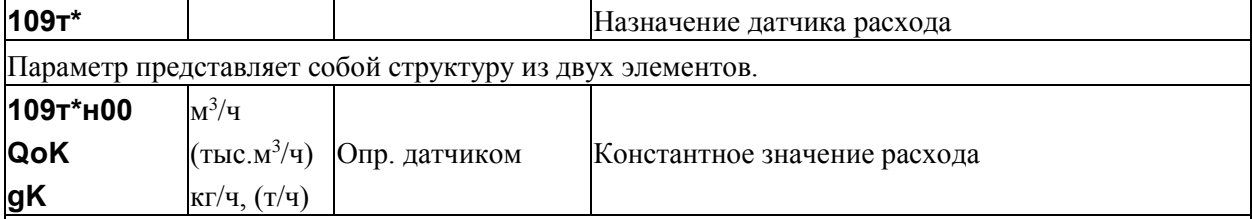

Значение параметра используется при расчетах за время перерывов питания, при отказе датчика или при отсутствии датчика расхода.

Ввод значения параметра обязателен при применении датчика расхода

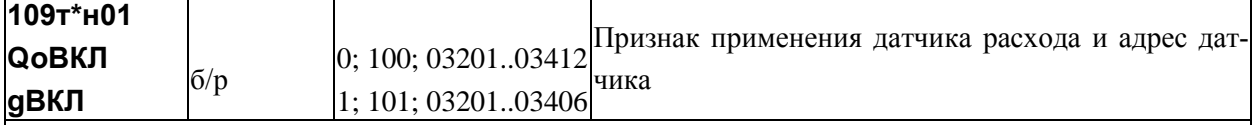

Значения параметра интерпретируются следующим образом:

0 – датчик отсутствует и значение параметра 109т\*н00 интерпретируется как константа объемного расхода;

 $1 -$ датчик отсутствует и значение параметра  $109$ т\*н $00$  интерпретируется как константа массового расхода;

100 – информация об объемном расходе поступает извне по цифровому интерфейсу;

101 – информация о массовом расходе поступает извне по цифровому интерфейсу;

03201…03401 – расход измеряется; первые три цифры слева задают ссылку на номер параметра, описывающего датчик; здесь это либо 032 (датчик с токовым выходным сигналом), либо 034 (датчик с выходным импульсным сигналом); две последние цифры указывают номер измерительного канала, которому соответствует датчик.

Значение по умолчанию равно нулю.

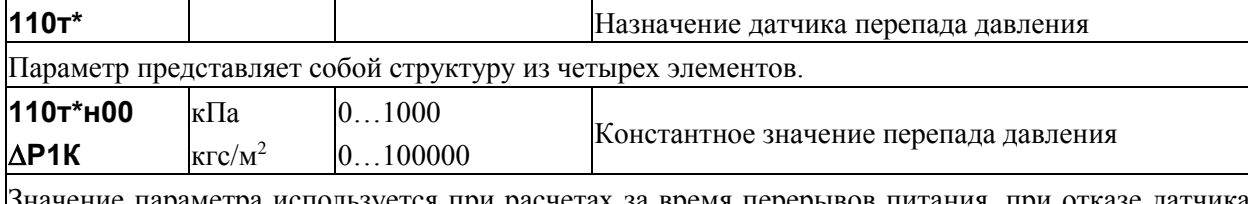

Значение параметра используется при расчетах за время перерывов питания, при отказе датчика или при отсутствии датчика перепада давления. Ввод значения параметра обязателен при применении датчика перепада давления.

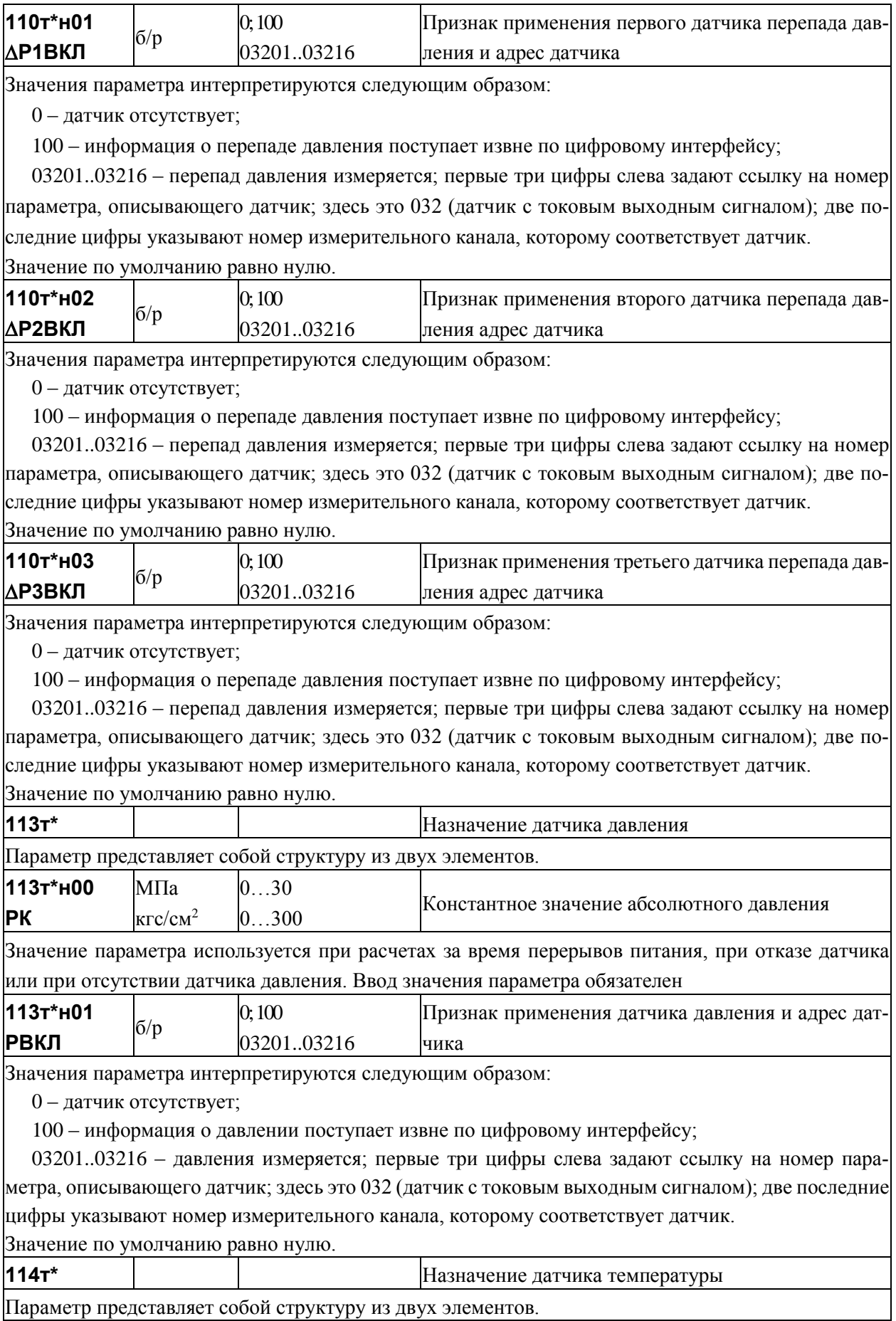

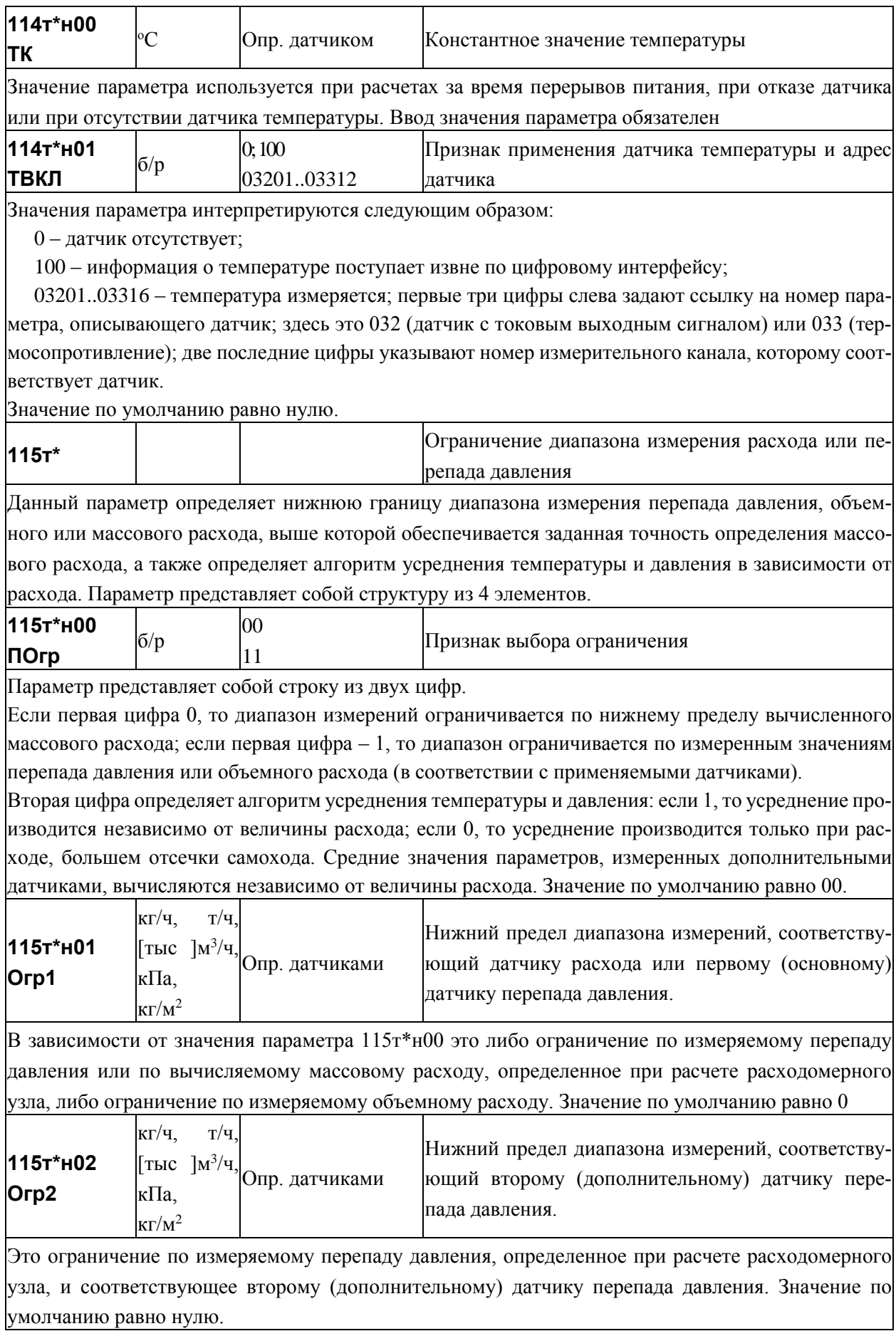

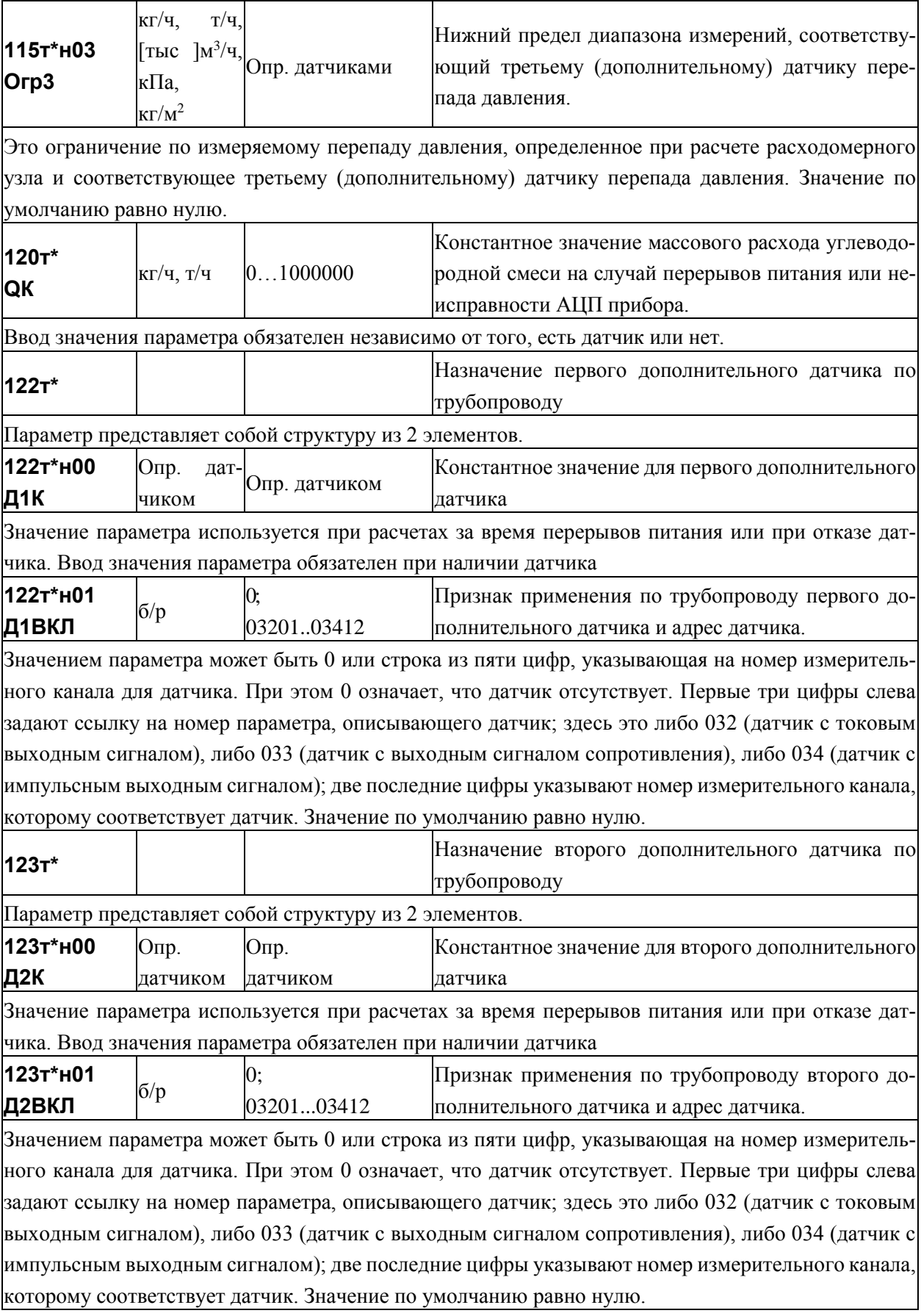

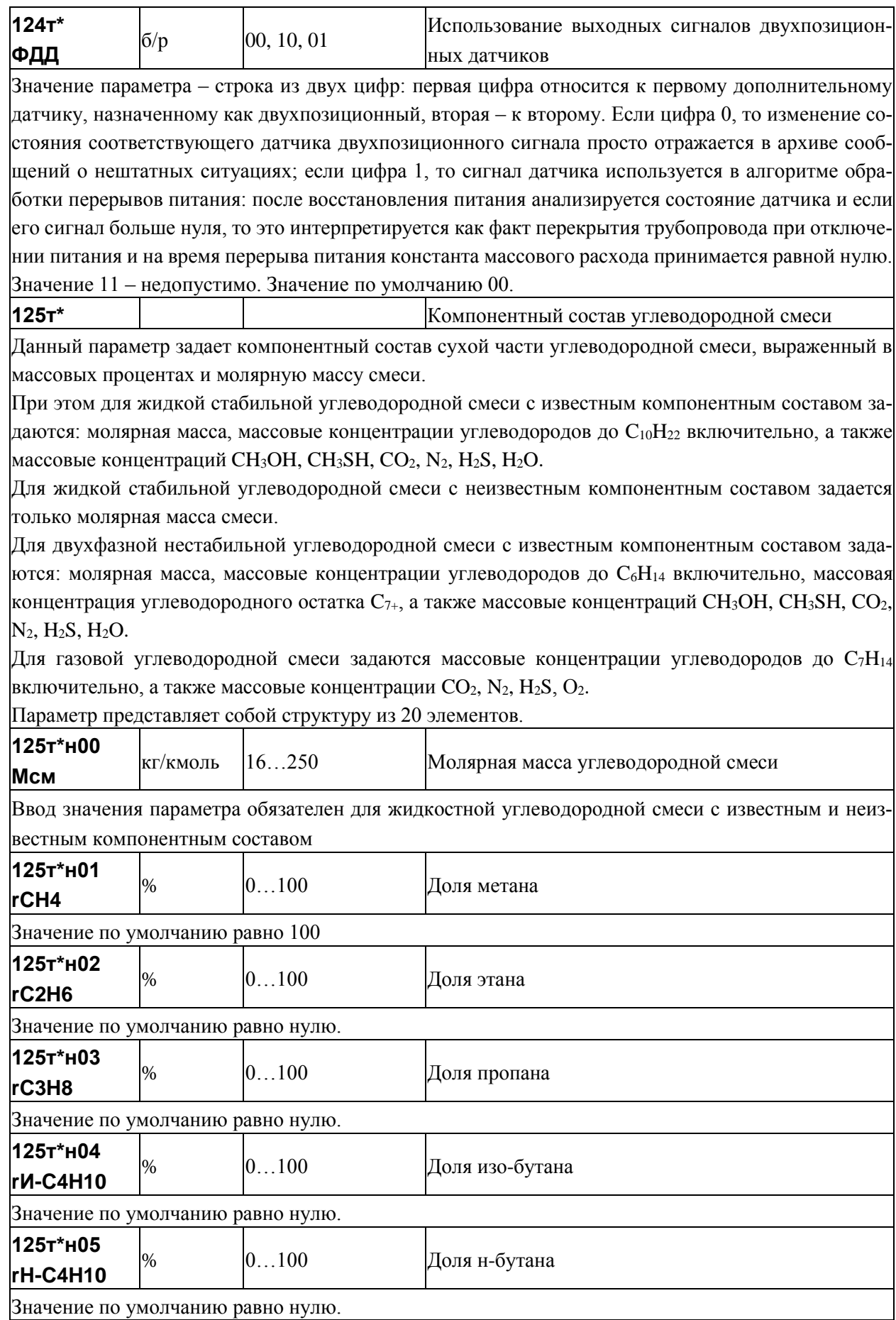

48

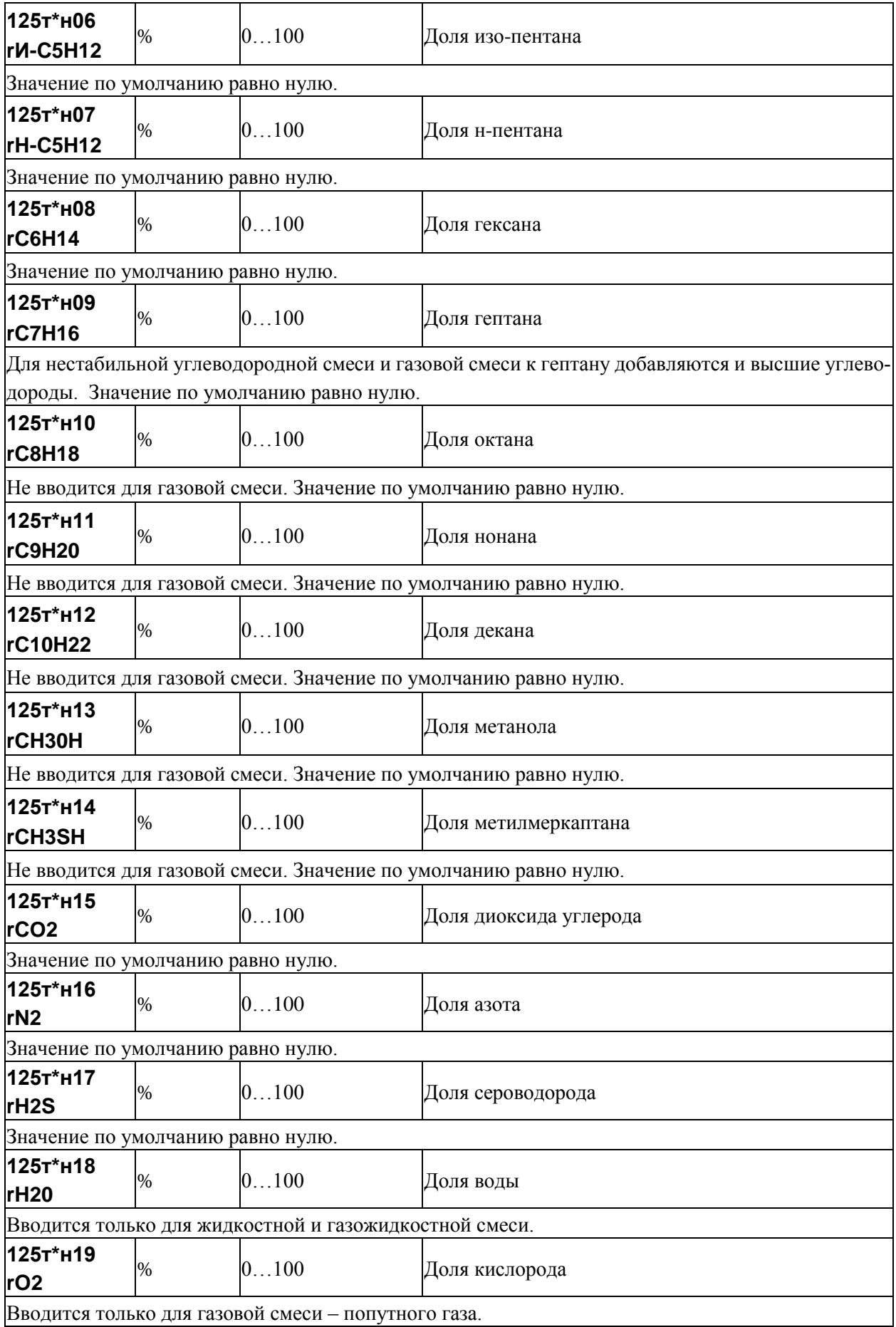

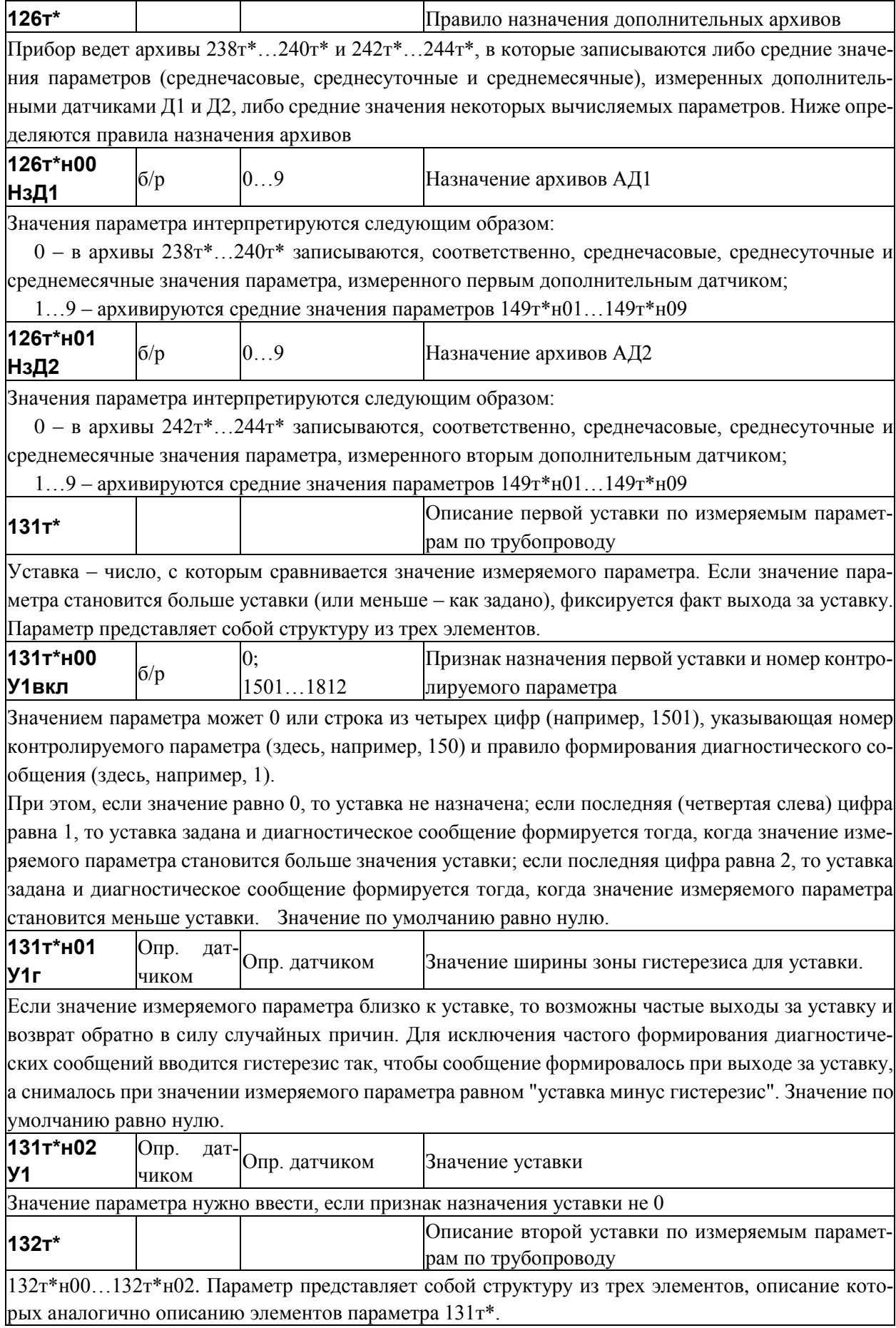

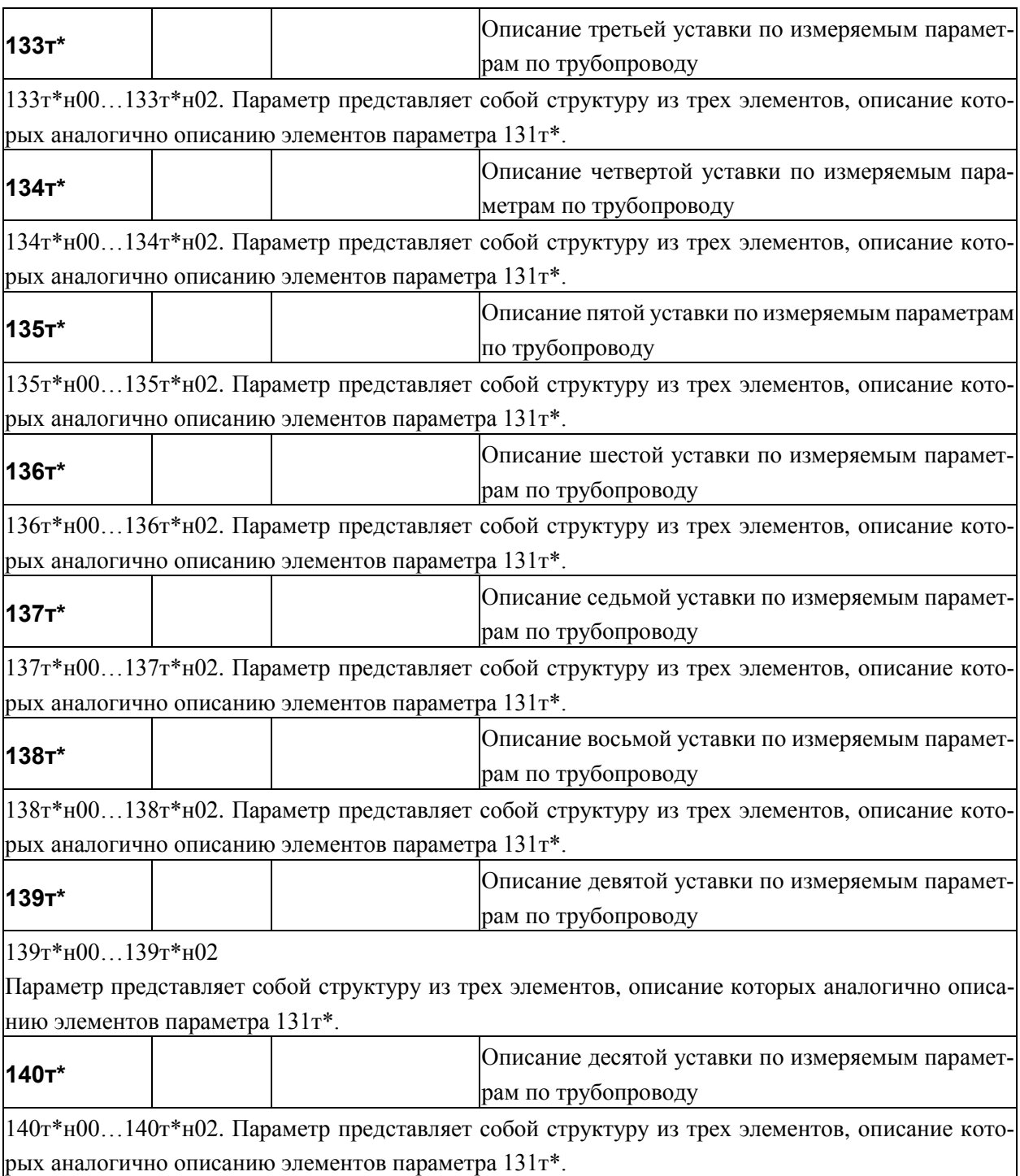

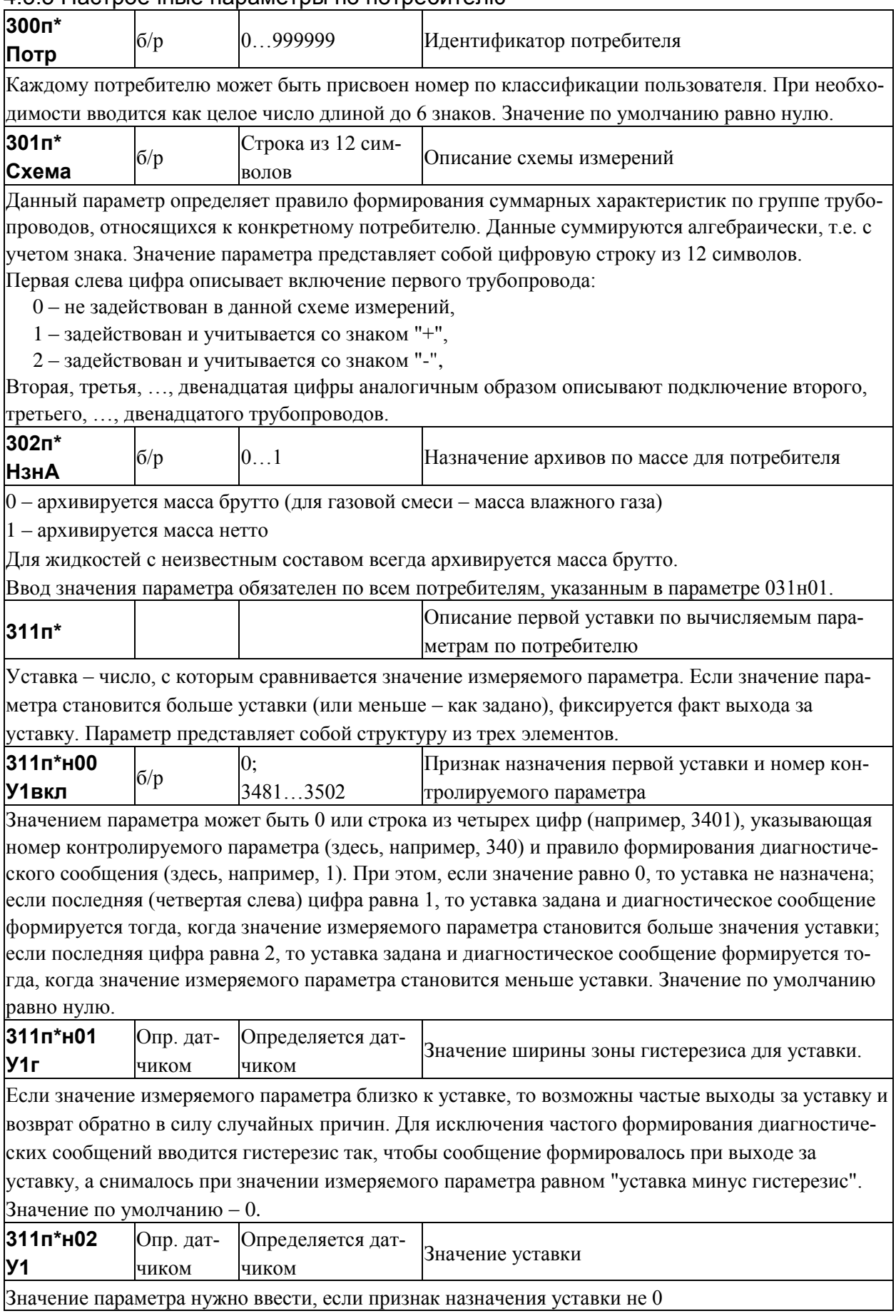

# 4.3.5 Настроечные параметры по потребителю

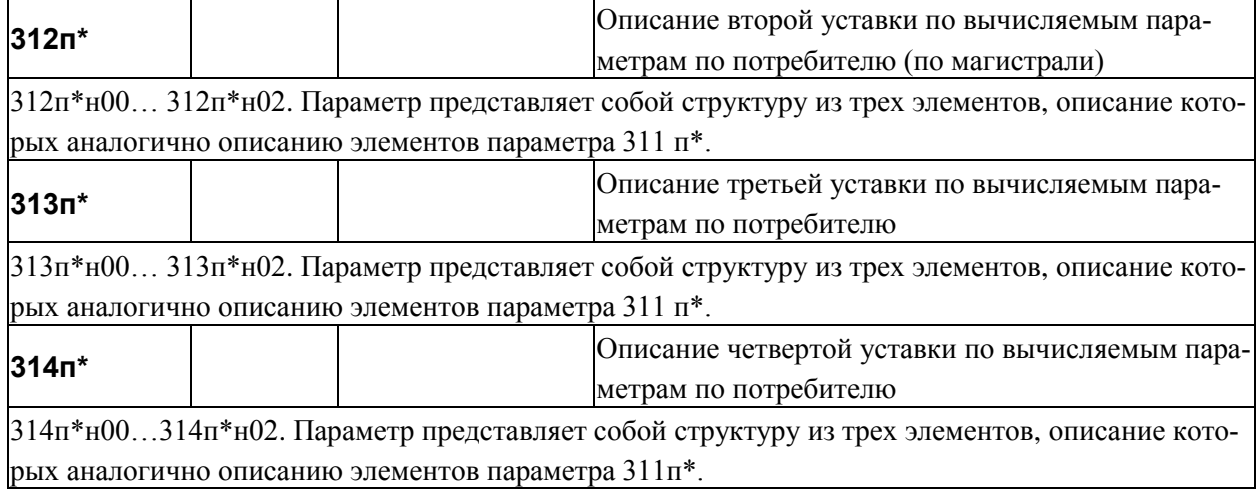

# 4.4 Вычисляемые и измеряемые параметры

#### 4.4.1 Общесистемные вычисляемые параметры

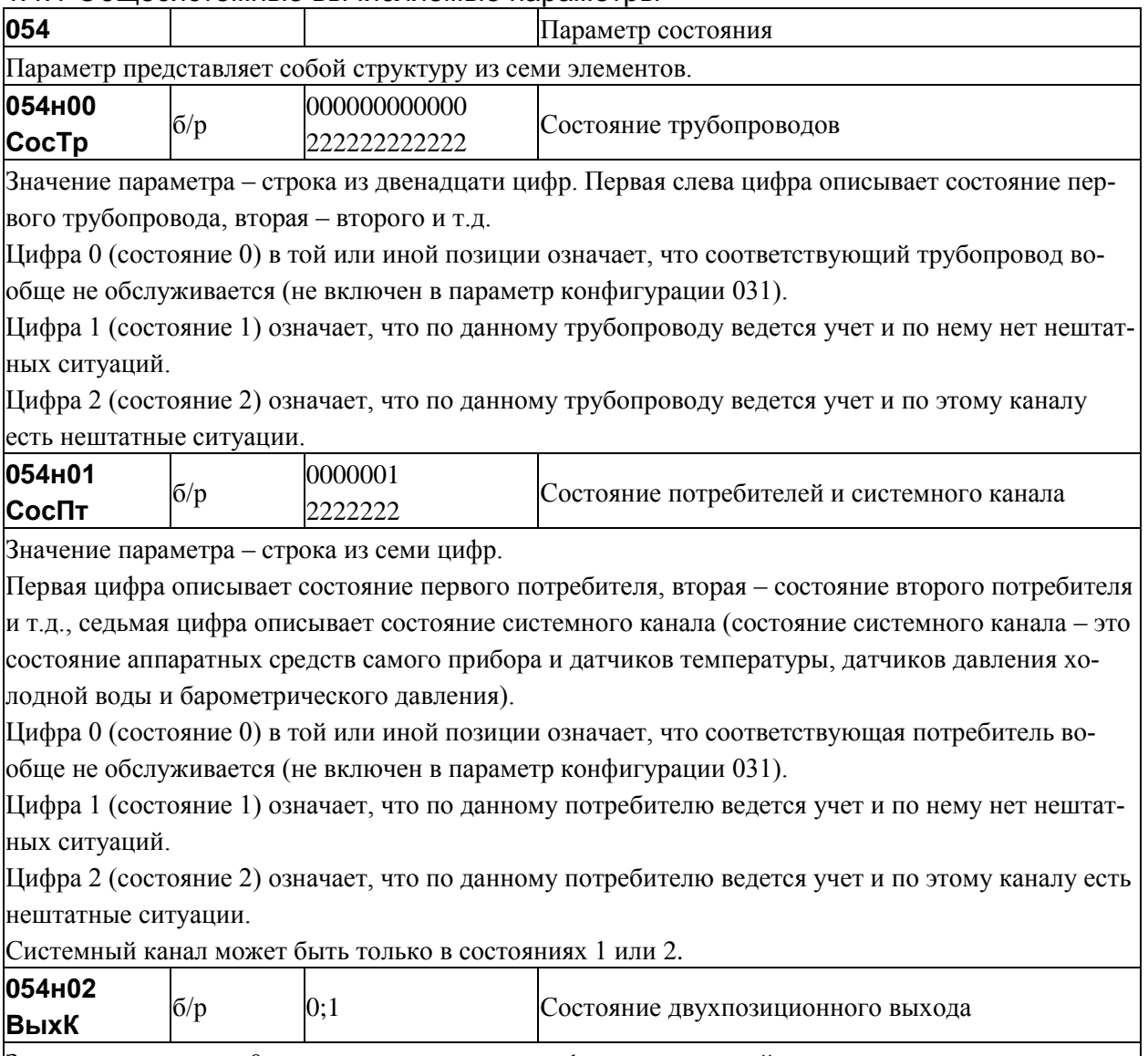

Значение параметра: 0 – нет выходного сигнала; 1 – есть выходной сигнал.

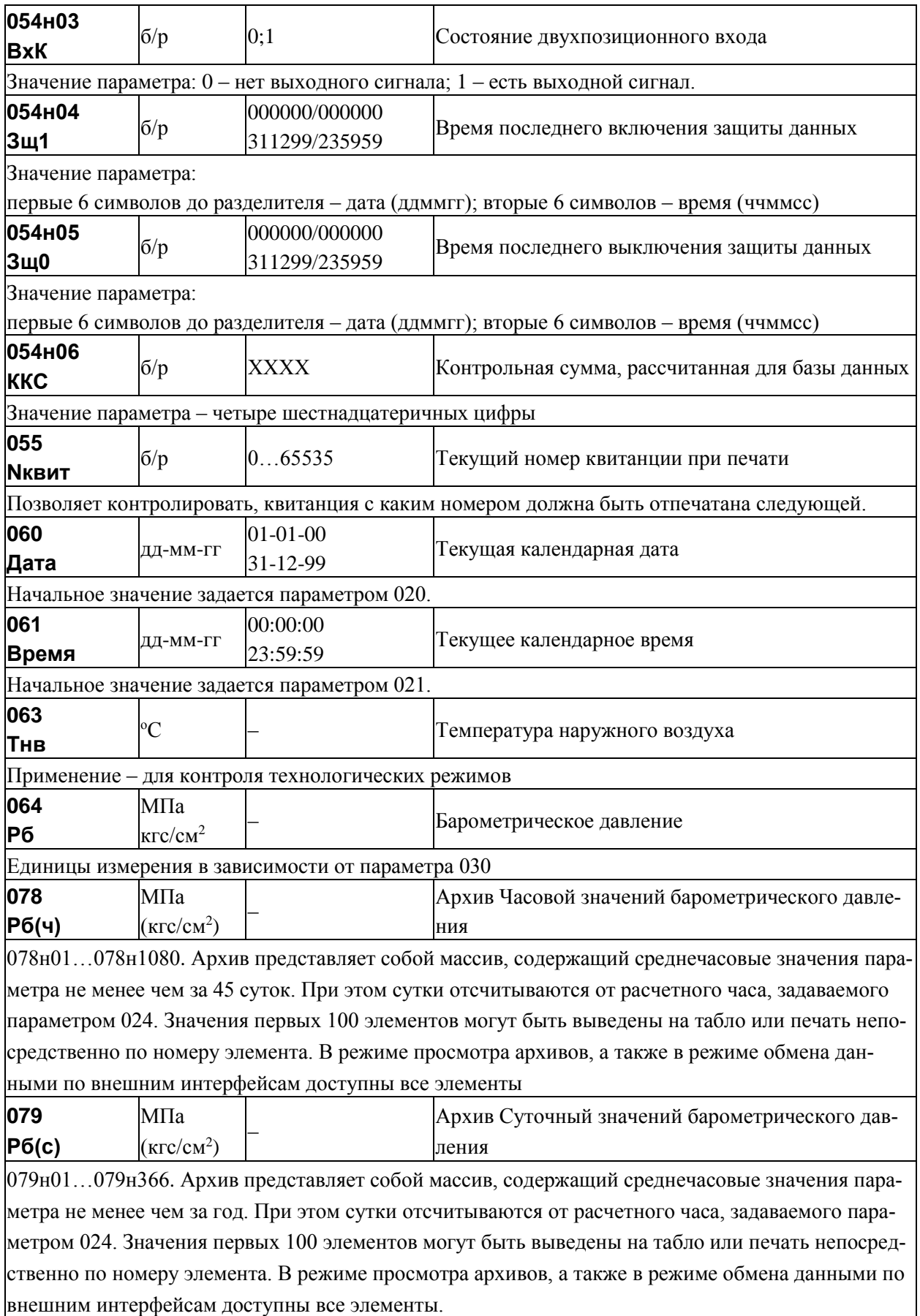

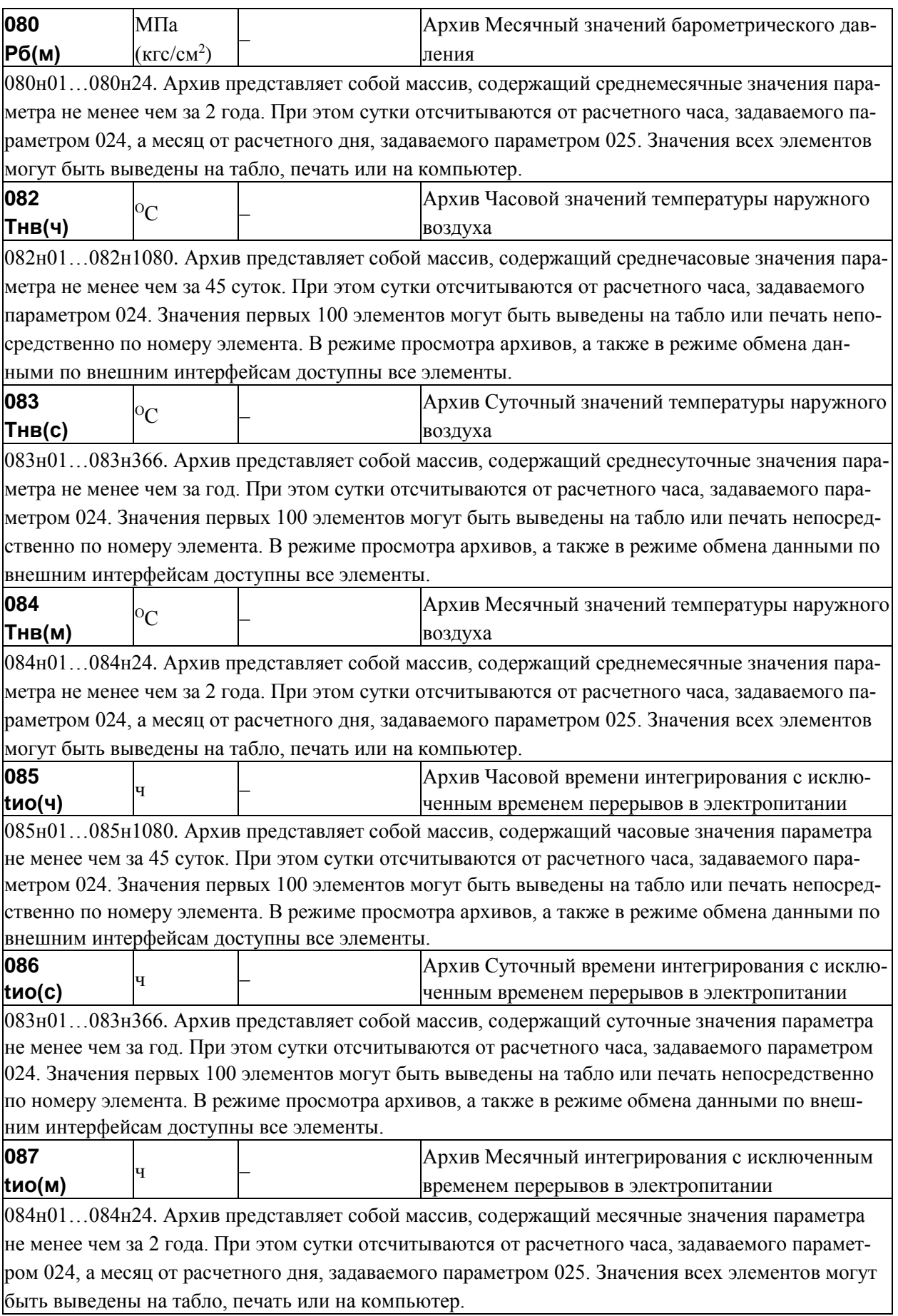

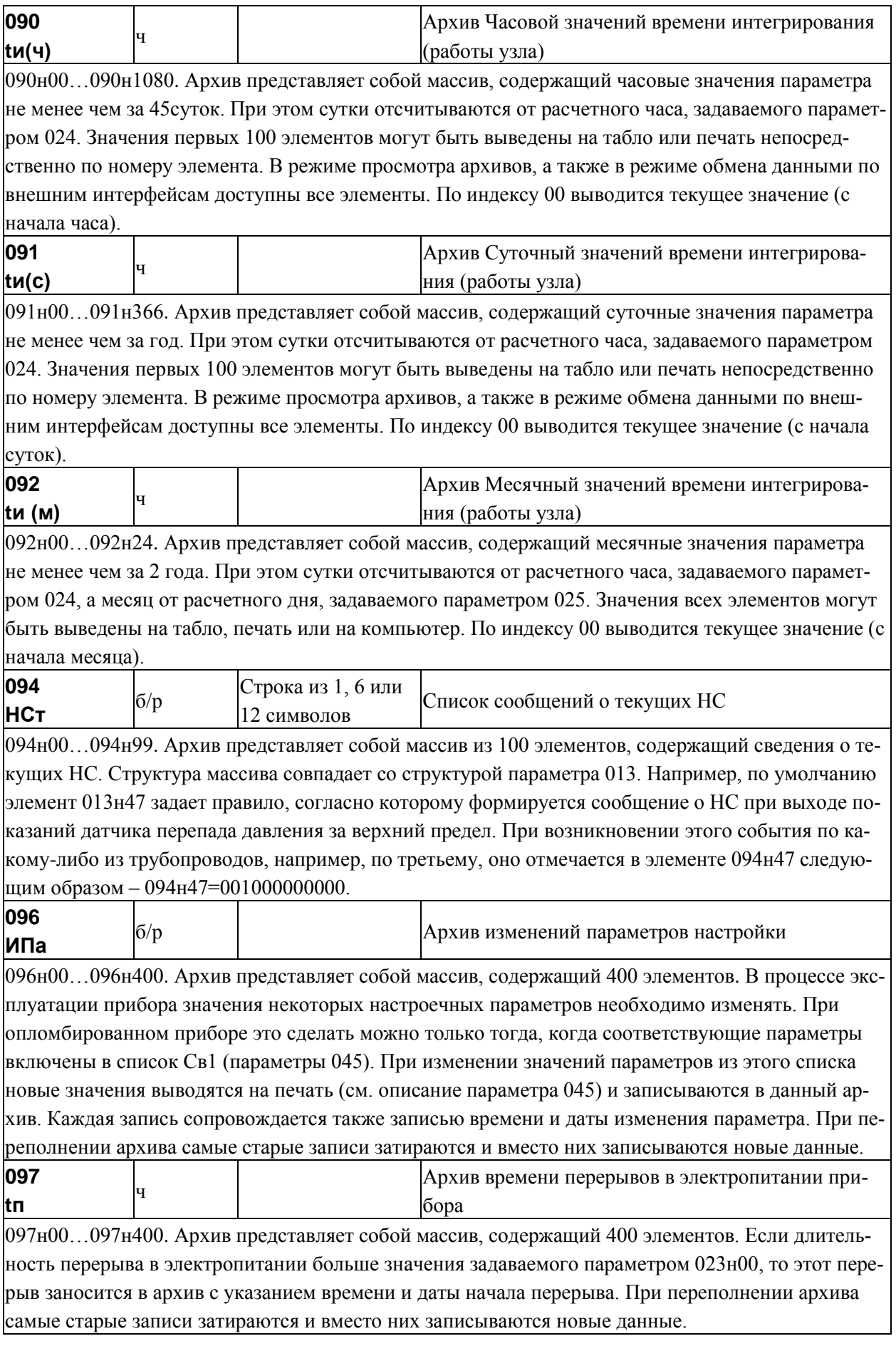

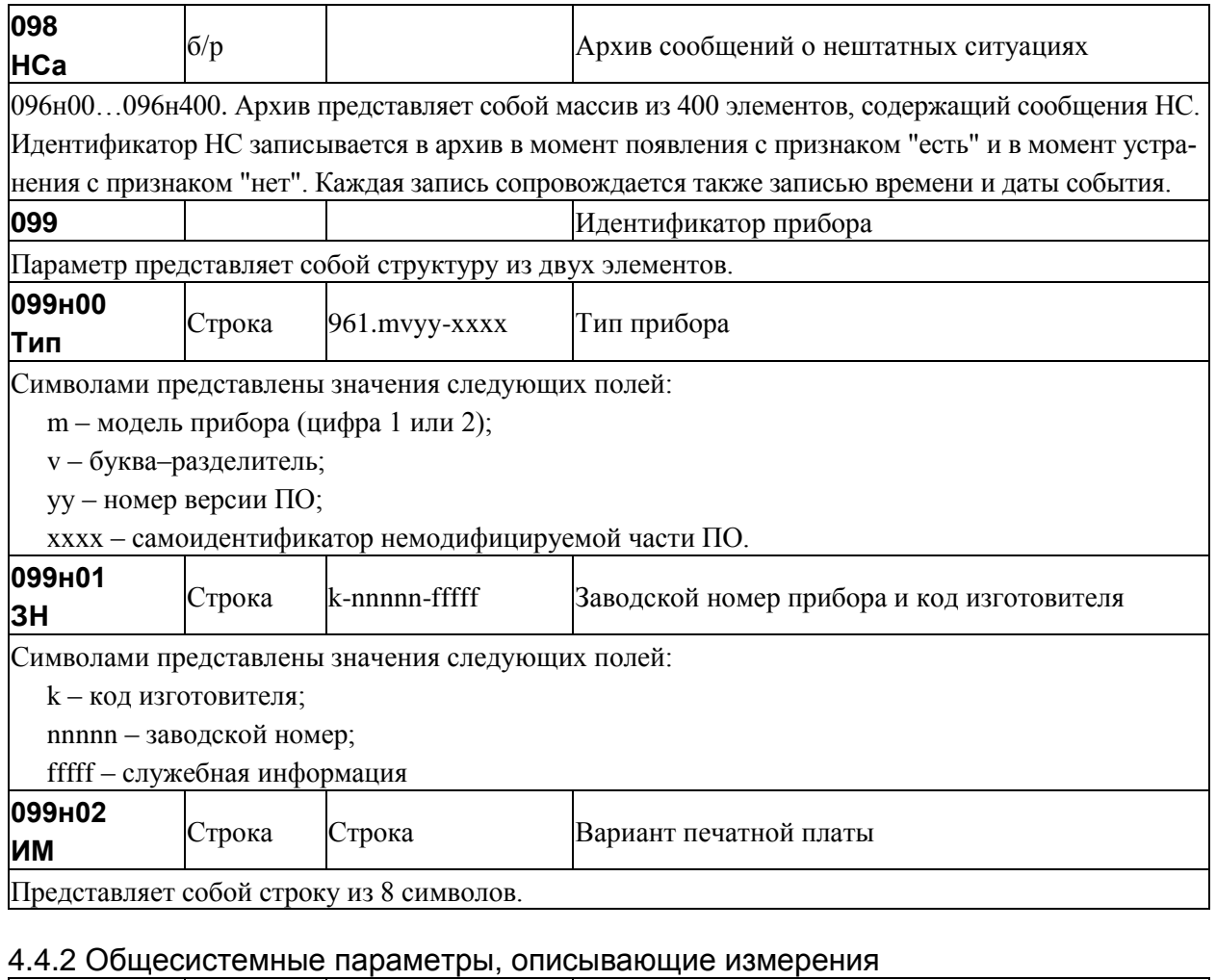

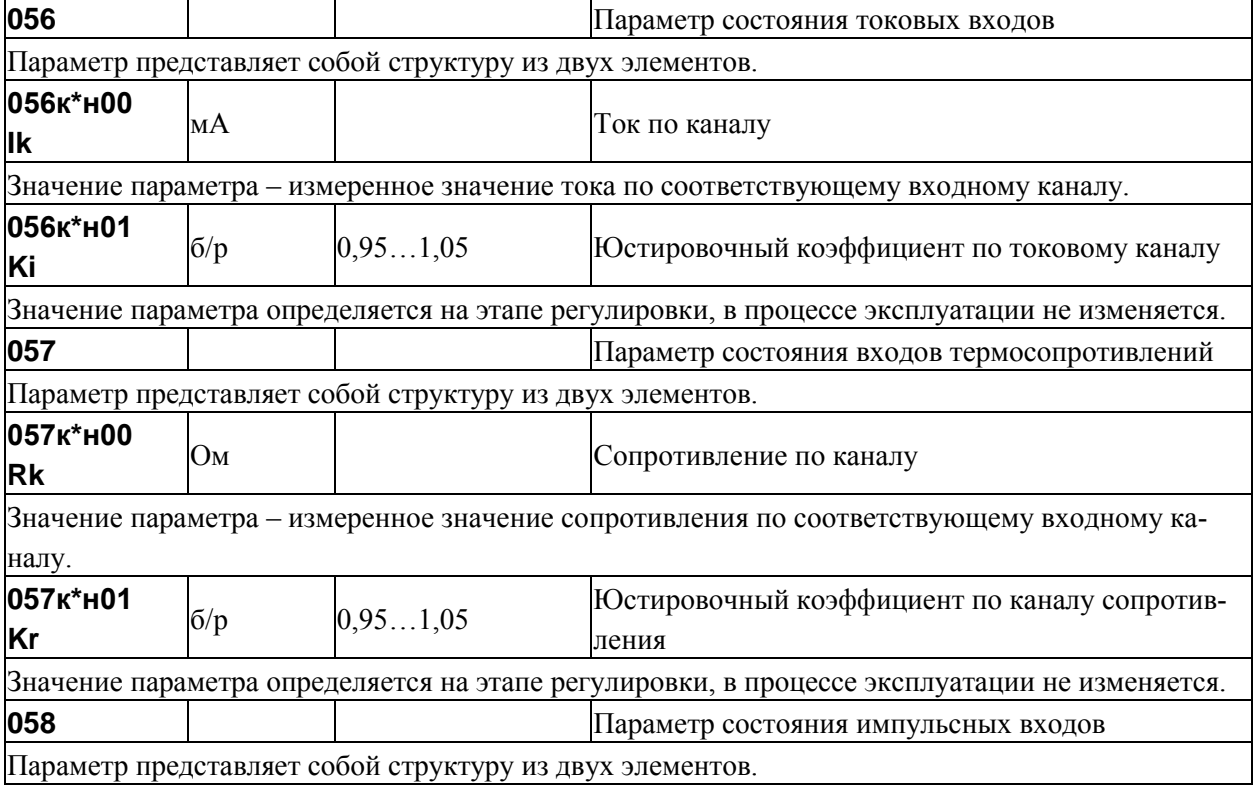

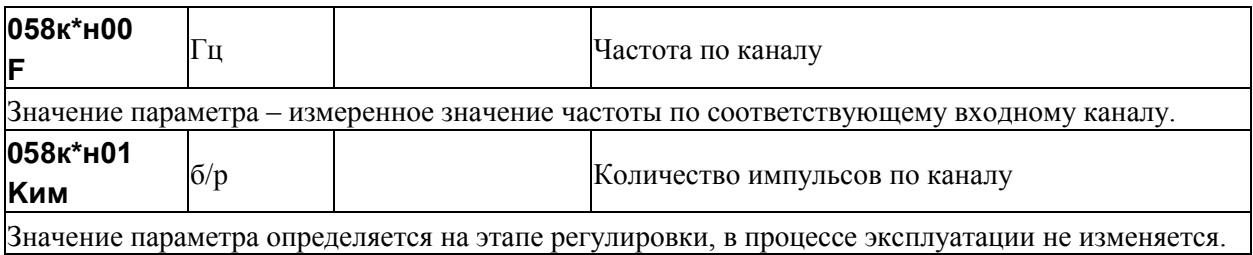

# 4.4.3 Вычисляемые параметры, относящиеся к трубопроводу

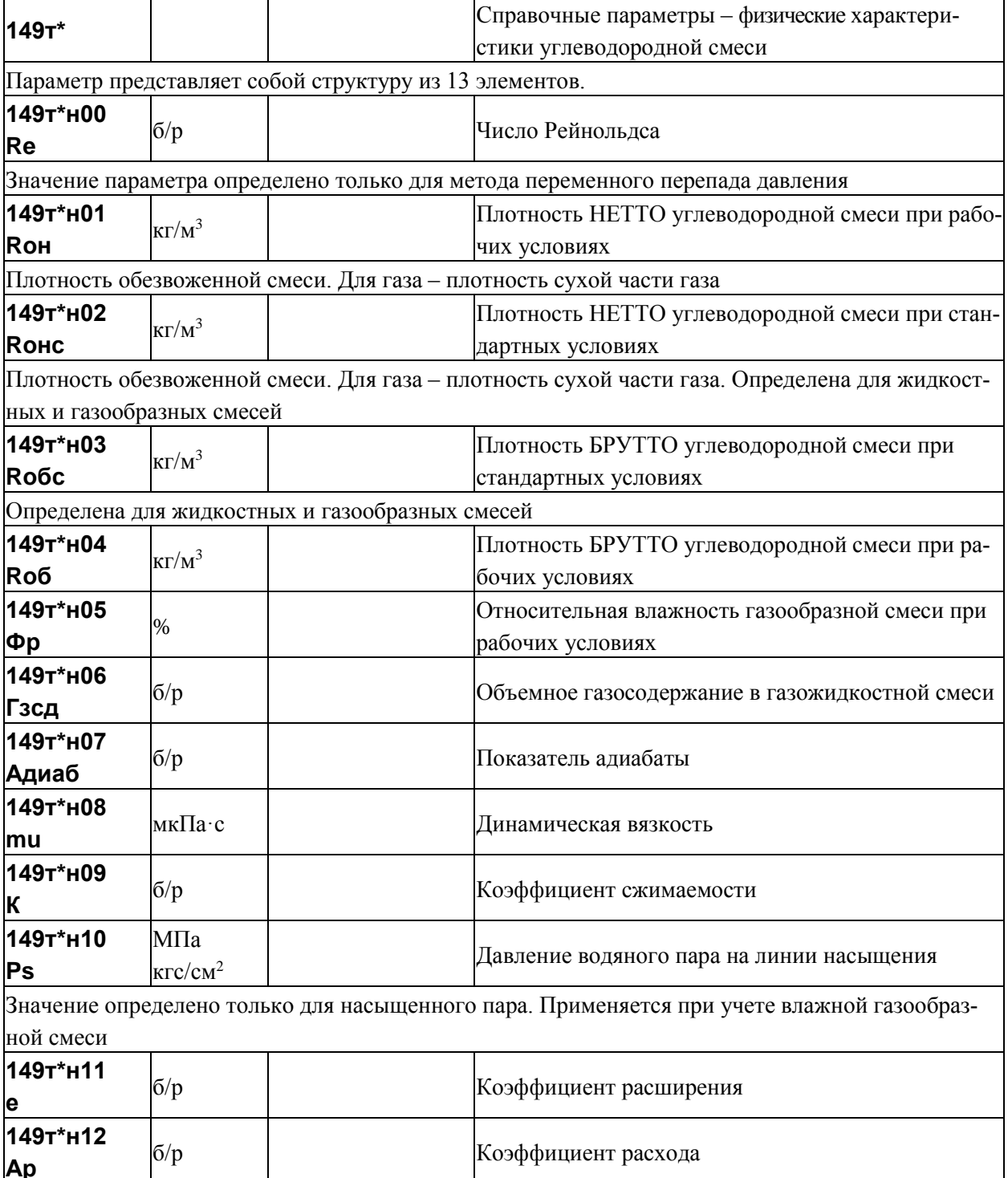

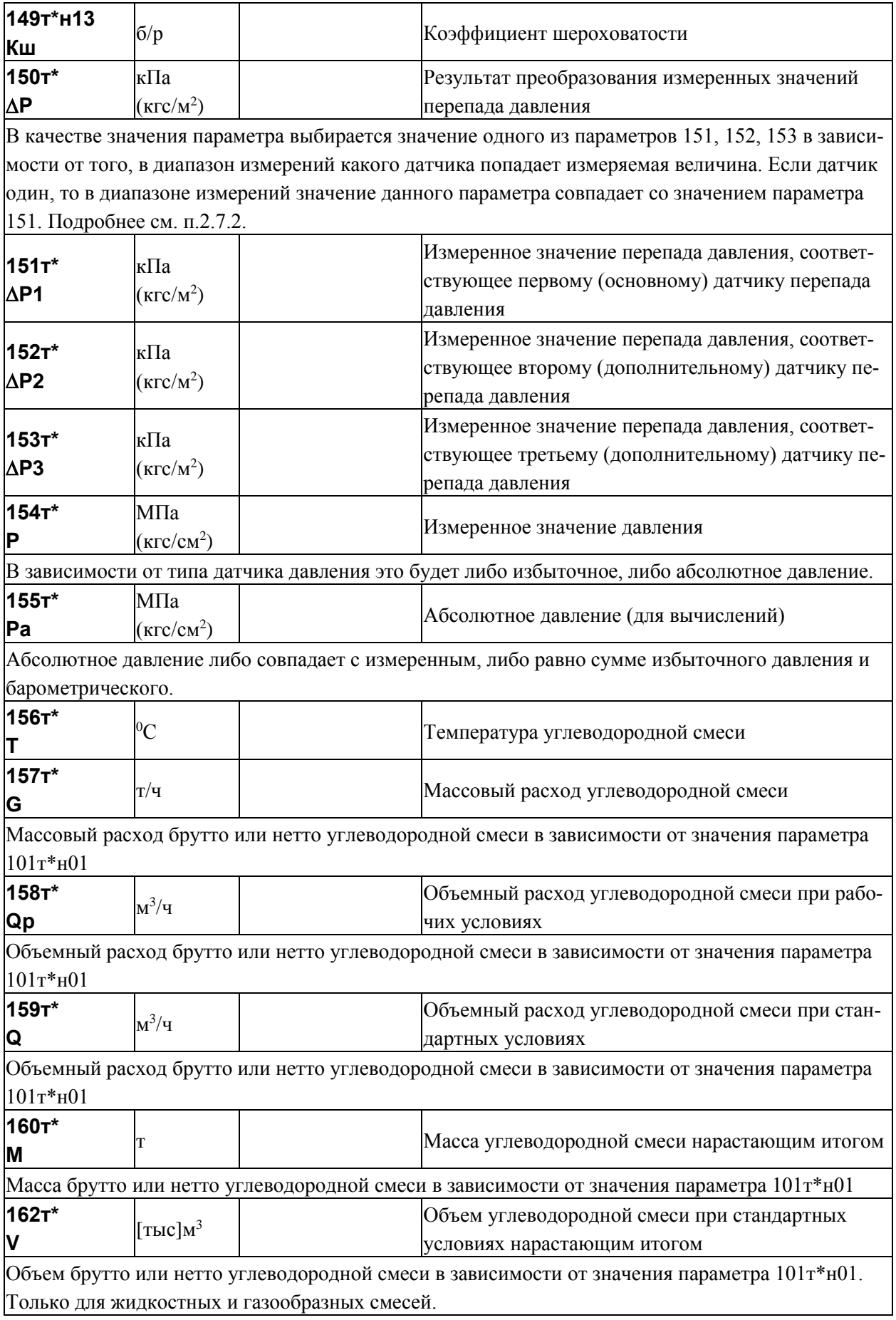

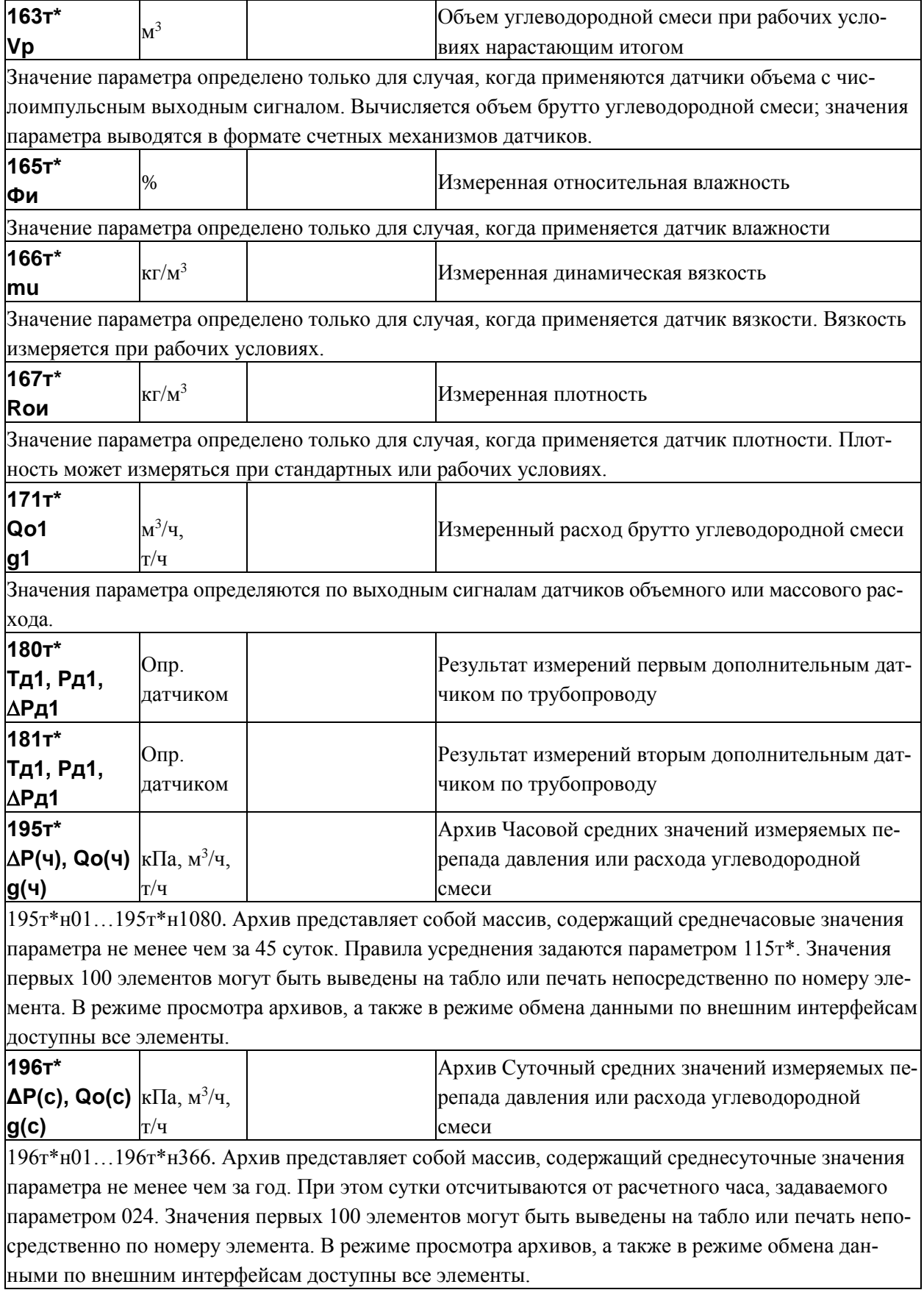

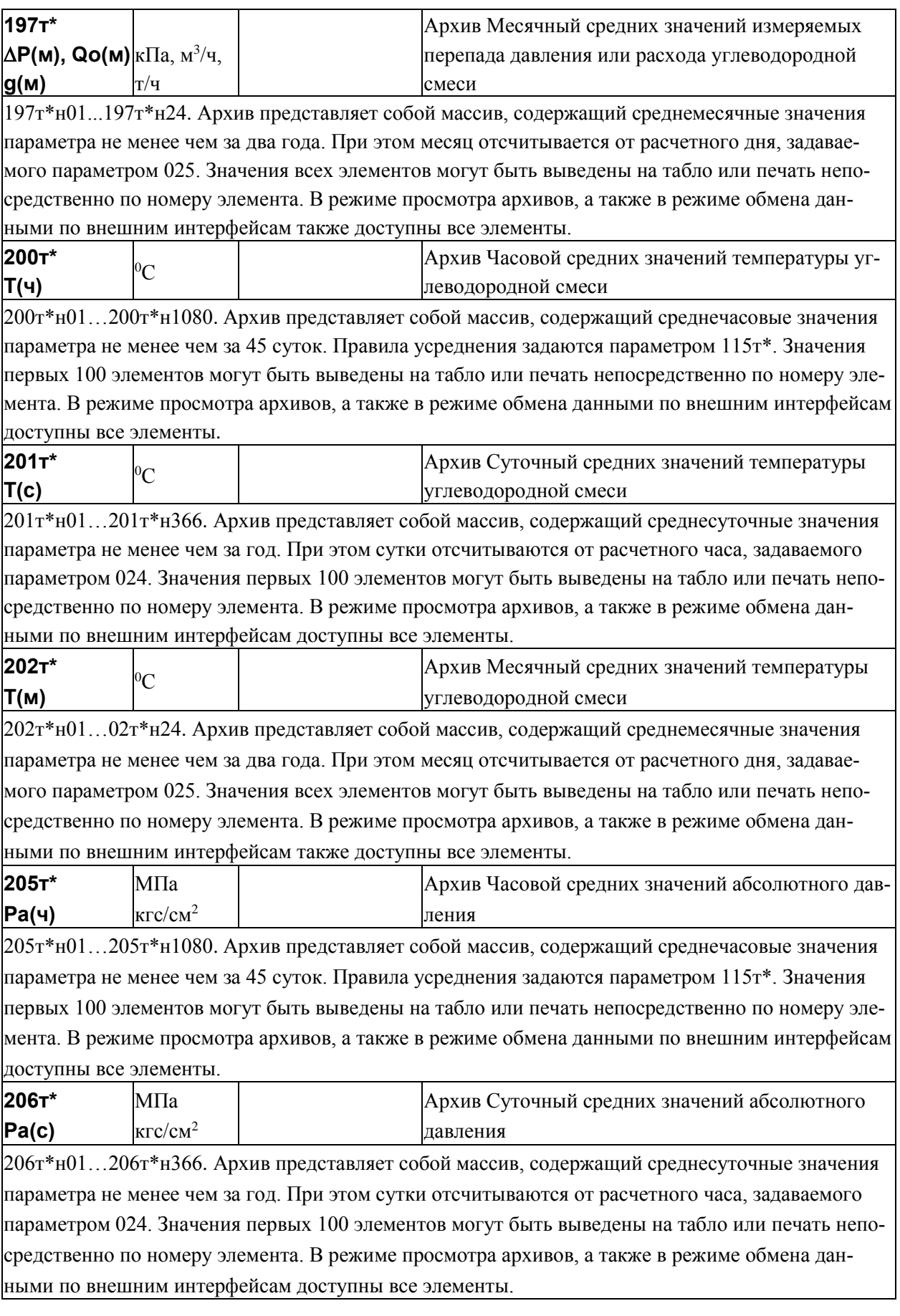

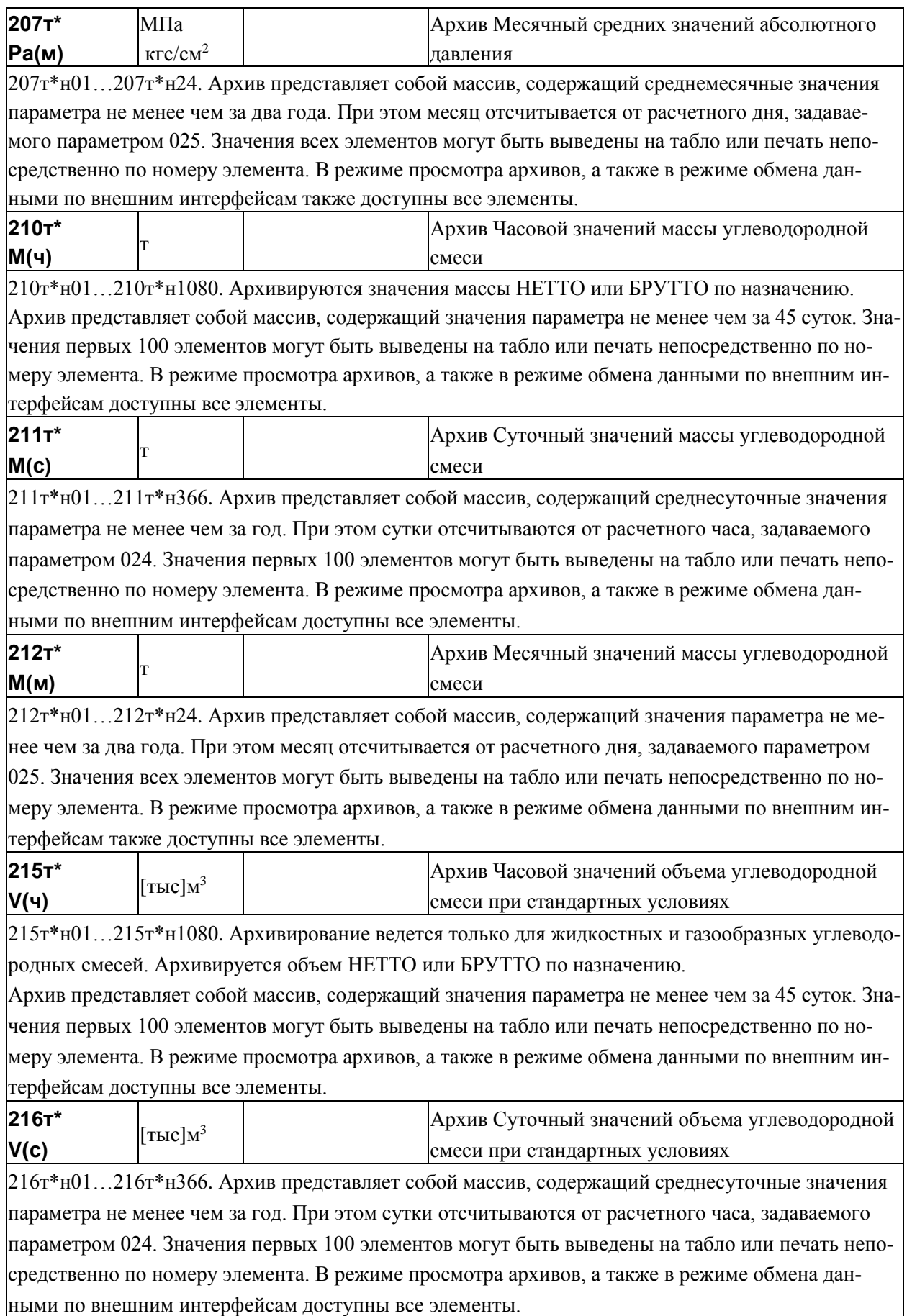

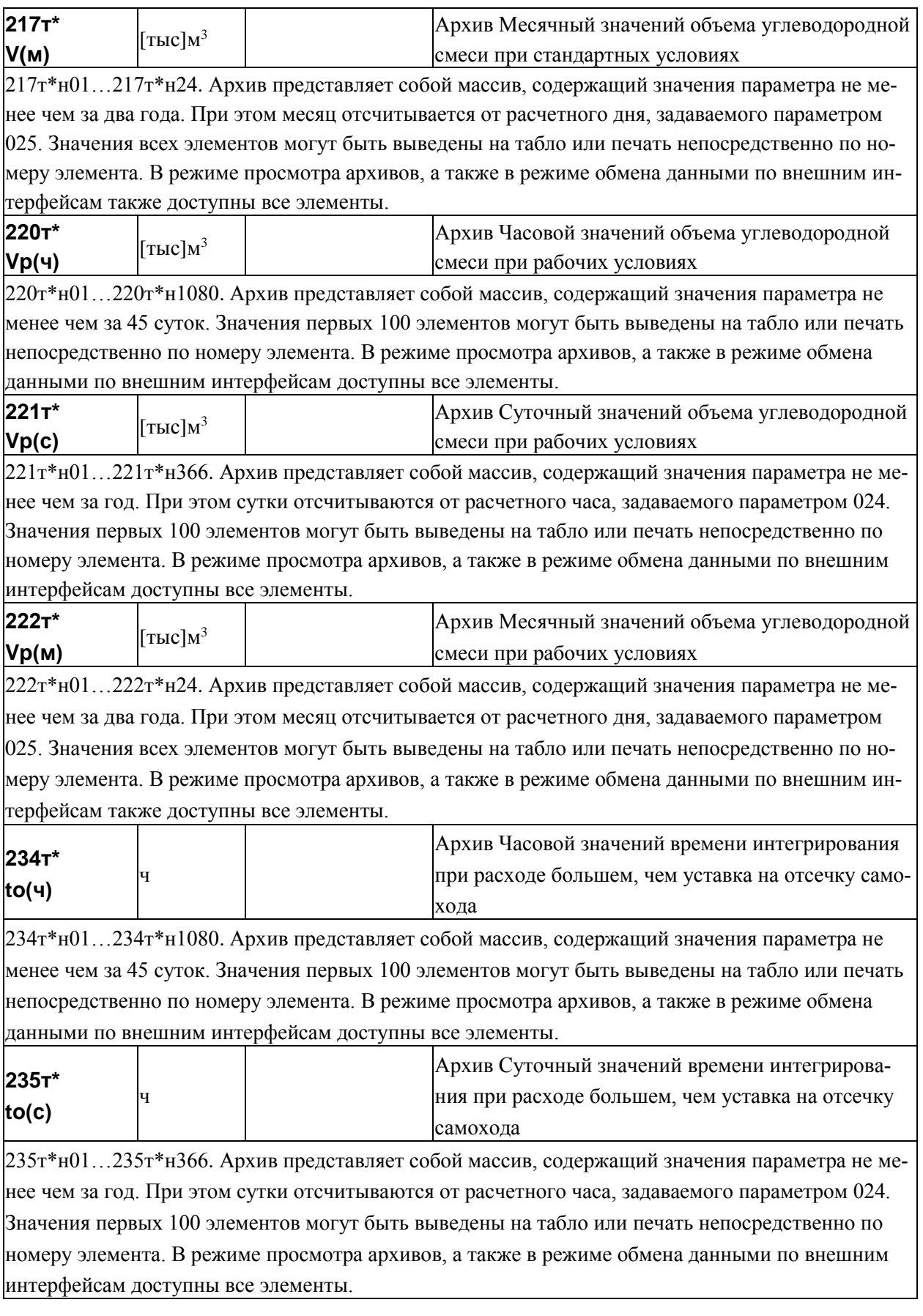

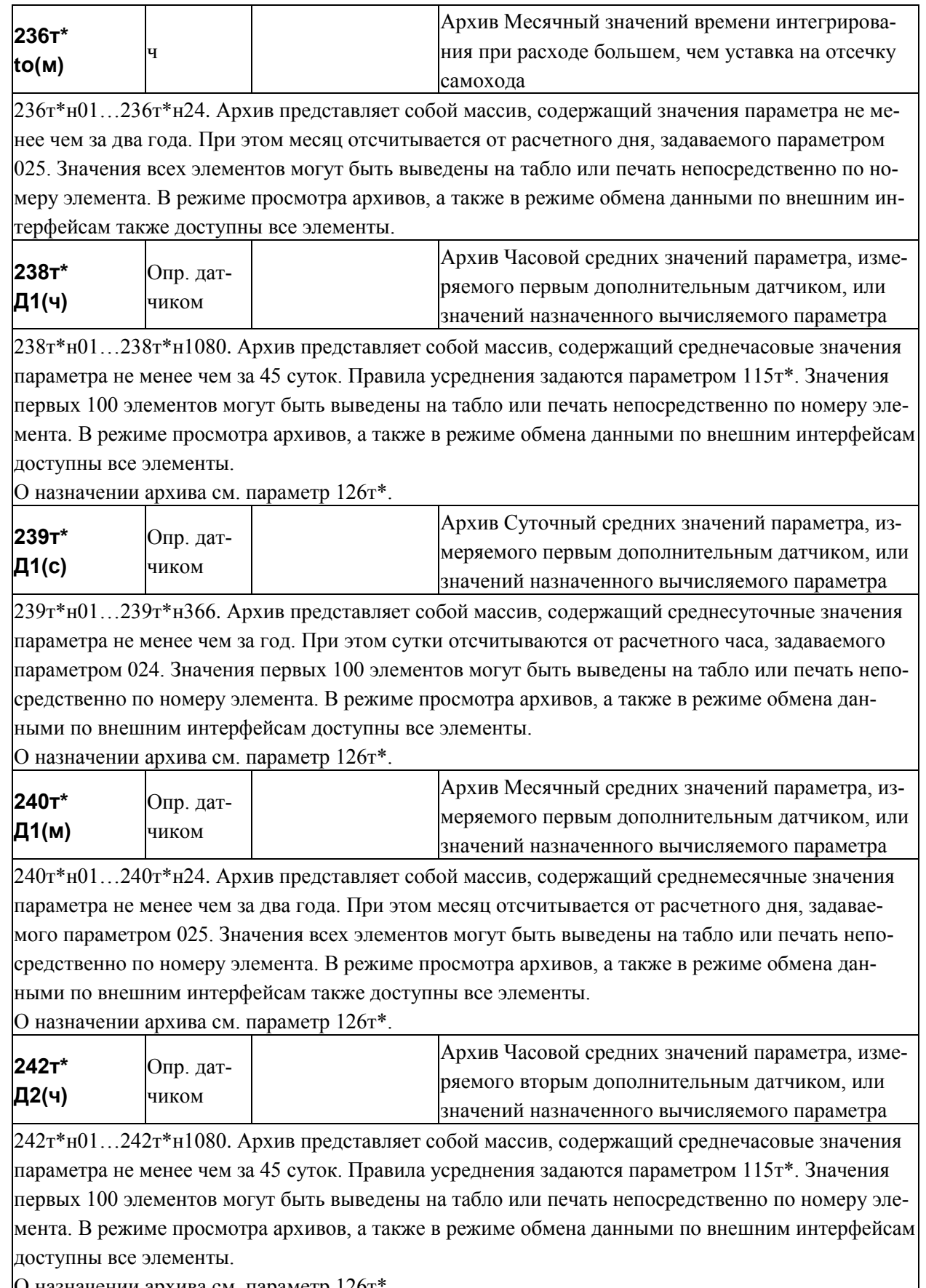

О назначении архива см. параметр 126т\*.

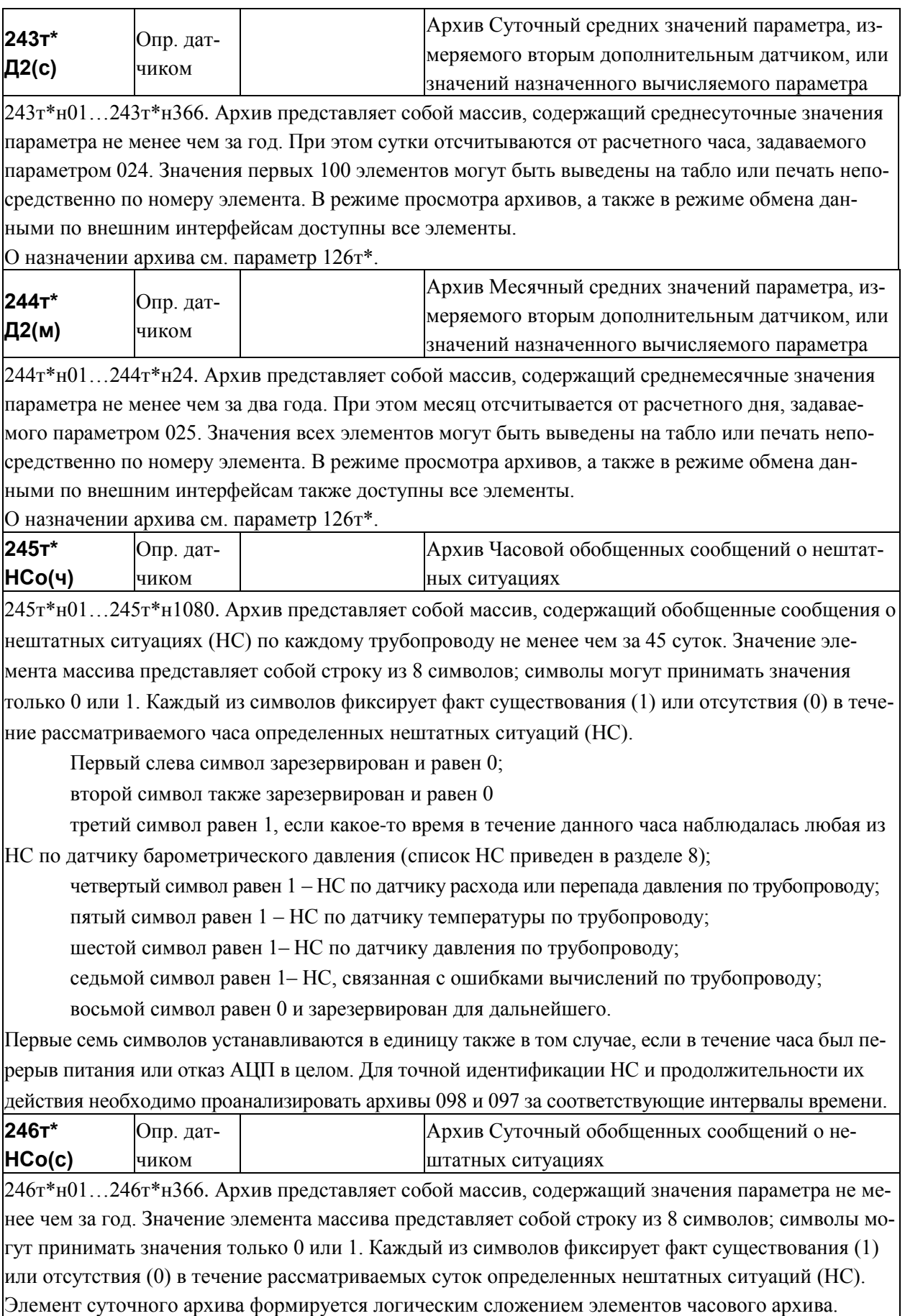

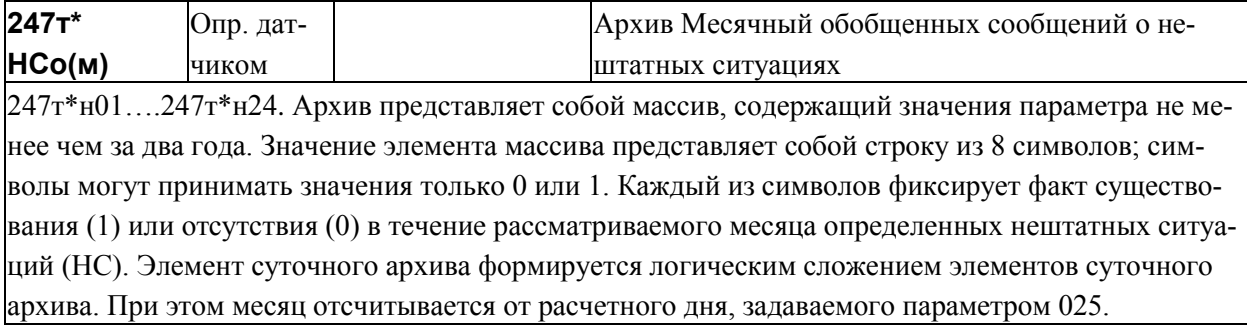

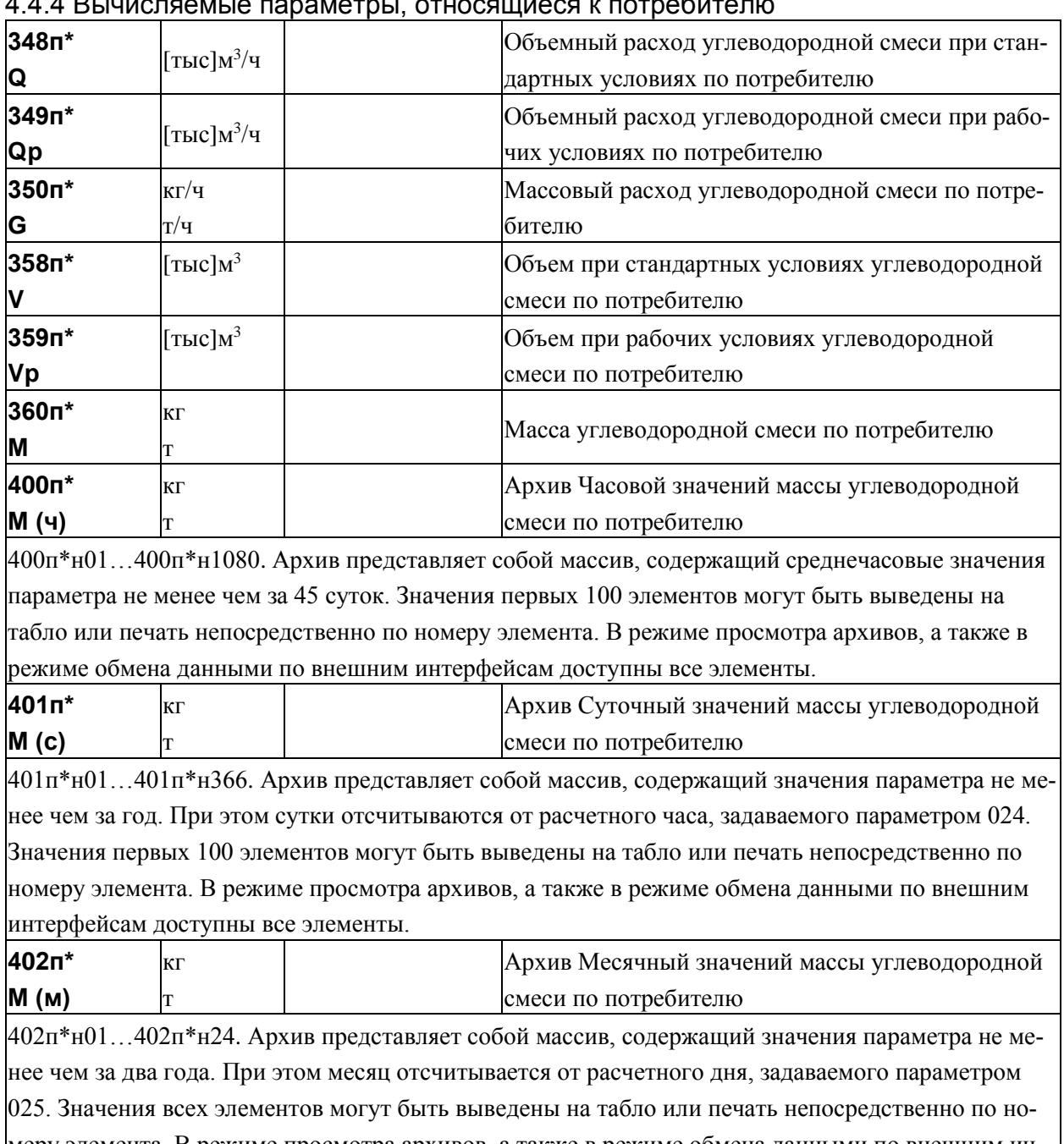

4.4.4 Вычисляемые параметры, относящиеся к потребителю

меру элемента. В режиме просмотра архивов, а также в режиме обмена данными по внешним интерфейсам также доступны все элементы.

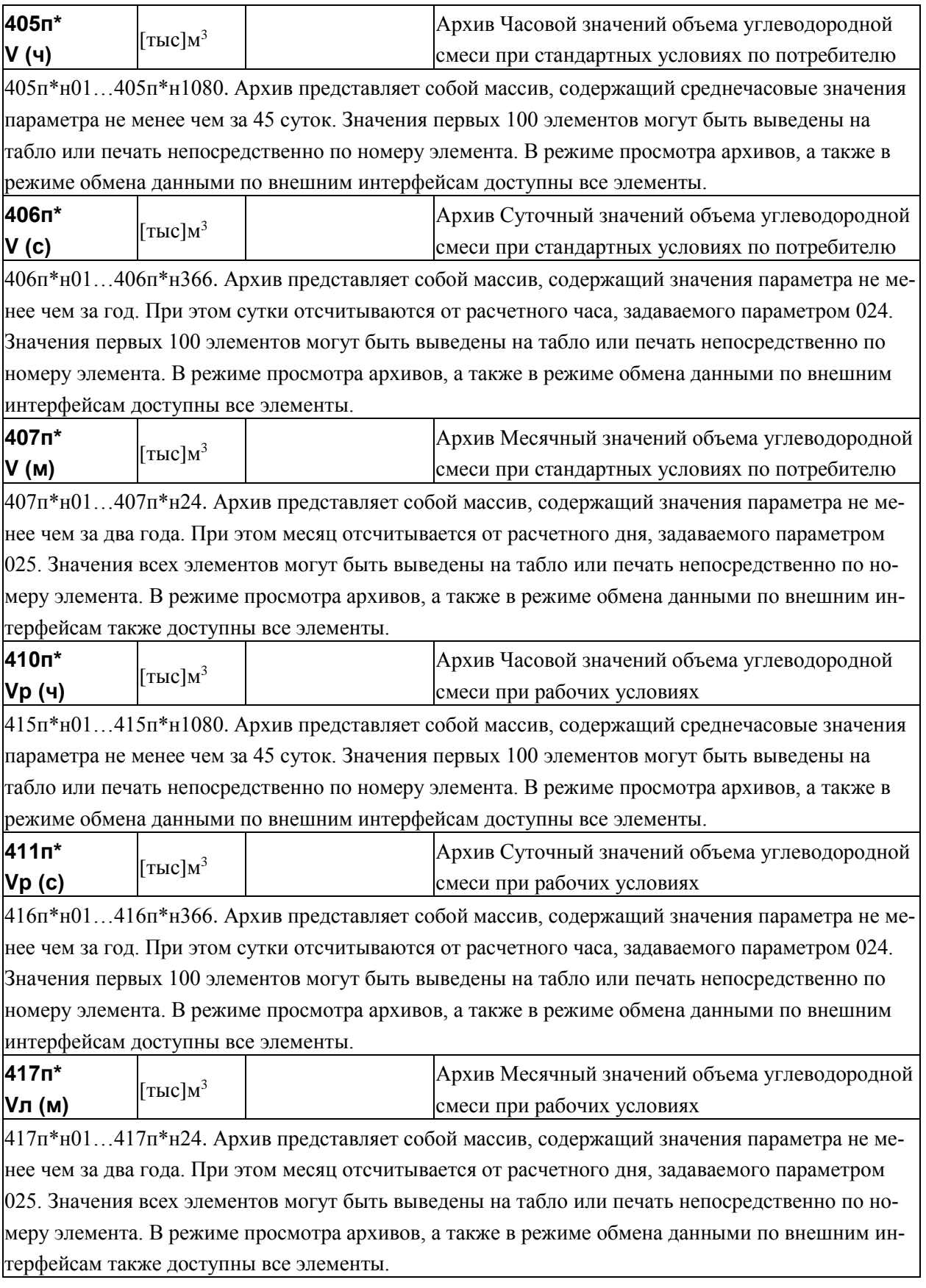

# 4.5 Списки параметров

#### 4.5.1 Список Сп1

Формируемый по умолчанию список параметров Сп1 приведен в таблице 4.1.

Настроечные параметры, включенные в этот список, можно изменять в процессе работы даже при включенной защите от изменения данных.

Пользователь может самостоятельно переформировать список по правилам, приведенным в пункте 4.3.2 (параметр 045).

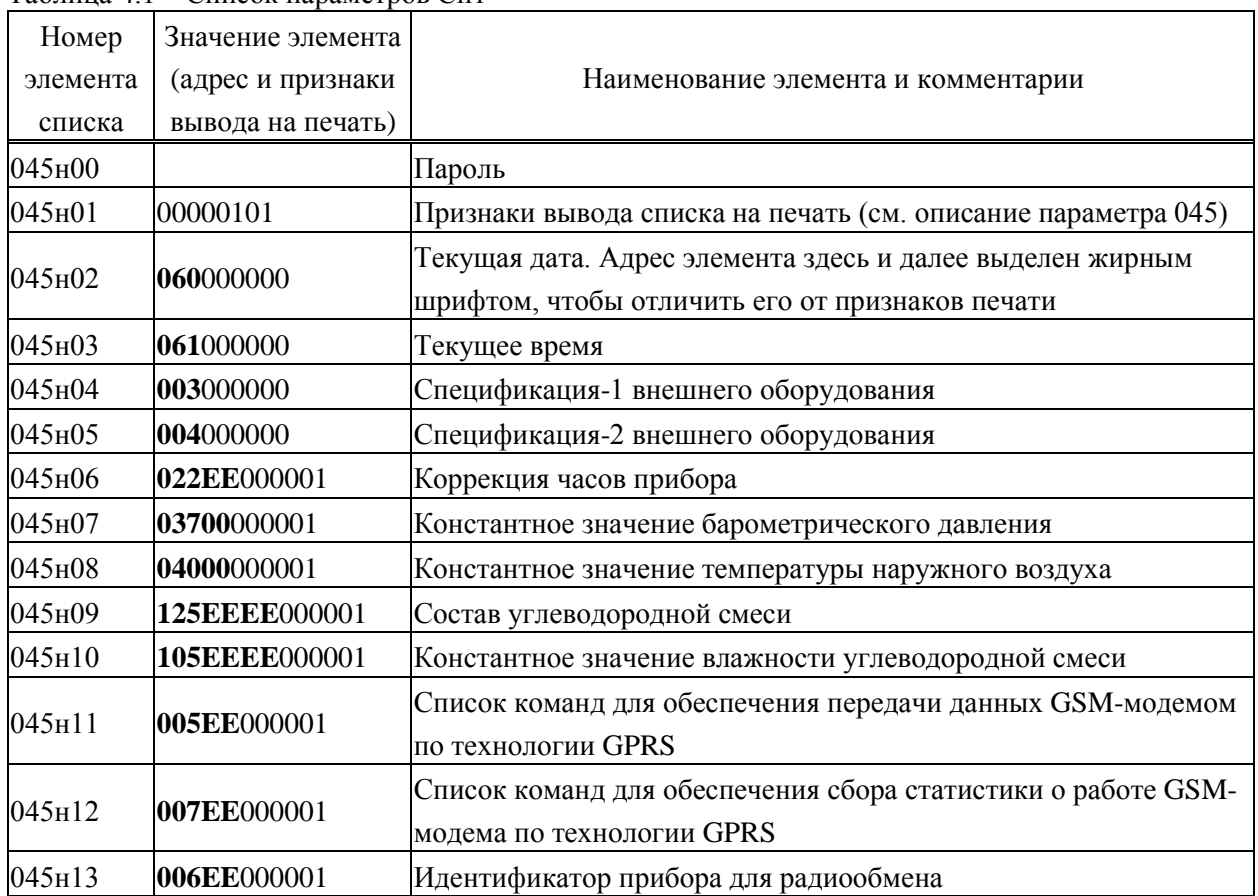

Таблица 4.1 – Список параметров Сп1

### 4.5.2 Список Сп2

Формируемый по умолчанию список параметров Сп2 приведен в таблице 4.2. Список включает текущие измеряемые параметры по системному каналу, трубопроводам и магистралям. Пользователь может самостоятельно переформировать список по правилам, приведенным в пункте 4.3.2 (параметр 045).

| Номер    | Значение элемента |                                                               |
|----------|-------------------|---------------------------------------------------------------|
| элемента | (адрес и признаки | Наименование элемента и комментарии.                          |
| списка   | вывода на печать) |                                                               |
| 046н00   |                   | Пароль                                                        |
| 046н01   | 00000101          | Признаки вывода списка на печать (см. описание параметра 045) |
| 046н02   | 06000000001       | Текущая дата. Адрес элемента здесь и далее выделен жирным     |
|          |                   | шрифтом, чтобы отличить его от признаков печати               |
| 046н03   | 061000000         | Текущее время                                                 |
| 046н04   | 064000001         | Барометрическое давление                                      |
| 046н05   | 063000001         | Температура наружного воздуха                                 |
|          | 150EE00001        | Результат преобразования измеренных значений                  |
| 046н06   |                   | перепада давления                                             |
| 046н07   | 155EE000001       | Абсолютное давление углеводородной смеси (для вычислений)     |
| 046н08   | 156EE000001       | Температура углеводородной смеси                              |
| 046н09   | 157EE000001       | Массовый расход углеводородной смеси                          |
| 046н10   | 158EE000001       | Объемный расход углеводородной смеси при рабочих условиях     |
| 046н11   | 159EE000001       | Объемный расход углеводородной смеси при стандартных условиях |
| 046н12   | 165EE000001       | Измеренная влажность                                          |
| 046н13   | 168EE000001       | Измеренная динамическая вязкость                              |
| 046н14   | 167EE000001       | Измеренная плотность                                          |
| 046н15   | 171EE000001       | Измеренный расход                                             |
| 046н16   | 180EE000001       | Результат измерений первым дополнительным датчиком по трубо-  |
|          |                   | проводу                                                       |
| 046н17   | 181EE000001       | Результат измерений вторым дополнительным датчиком по трубо-  |
|          |                   | проводу                                                       |
| 046н18   | 348E000001        | Объемный расход углеводородной смеси при стандартных усло-    |
|          |                   | виях по потребителю                                           |

Таблица 4.2 – Список параметров Сп2

#### 4.5.3 Список Сп3

Формируемый по умолчанию список параметров Сп3 приведен в таблице 4.3. Список включает архивные параметры за предшествующий отчетный период по системному каналу, трубопроводам и магистралям. Пользователь может самостоятельно переформировать список по правилам, приведенным в пункте 4.3.2 (параметр 045).

| Номер               | Значение элемента          |                                                                                                    |
|---------------------|----------------------------|----------------------------------------------------------------------------------------------------|
|                     | элемента (адрес и признаки | Наименование элемента и комментарии.                                                                         |
| списка              | вывода на печать)          |                                                                                                    |
| 047н00              |                            | Пароль                                                                                                    |
| 047н01              | 01011100                   | Признаки вывода списка на печать (см. описание параметра 045)                                                |
| 047н02              | 060000000                  | Текущая дата. Адрес элемента здесь и далее выделен жирным<br>шрифтом, чтобы отличить его от признаков печати |
| 047н03              | 061000000                  | Текущее время                                                                                                |
| 047 <sub>H</sub> 04 | 160EE000100                | Масса углеводородной смеси по трубопроводу нарастающим итогом                                                |
| 047н05              | 196EE01010000              | Среднее значение измеряемого перепада давления или расхода за<br>прошедшие сутки                             |
| 047н06              | 197EE01000100              | Среднее значение измеряемого перепада давления или расхода за<br>прошедший месяц                             |
| 047н07              | 201EE01010000              | Среднее значение температуры углеводородной смеси за прошед-<br>шие сутки                                    |
| 047H08              | 202EE01000100              | Среднее значение температуры углеводородной смеси за прошед-<br>ший месяц                                    |
| 047 <sub>H</sub> 09 | 206EE01010000              | Среднее значение абсолютного давления углеводородной смеси за<br>прошедшие сутки                             |
| 047H10              | 207EE01000100              | Среднее значение абсолютного давления углеводородной смеси за<br>прошедший месяц                             |
| 047H11              | 211EE01010000              | Масса углеводородной смеси за прошедшие сутки                                                                |
| 047H12              | 212EE01000100              | Масса углеводородной смеси за прошедший месяц                                                                |
| 047H13              | 360E000100                 | Масса углеводородной смеси по потребителю нарастающим итогом                                                 |
| 047H14              | 401E01010000               | Масса углеводородной смеси за прошедшие сутки по потребителю                                                 |
| 047H15              | 402E01000100               | Масса углеводородной смеси за прошедший месяц по потребителю                                                 |

Таблица 4.3 – Список параметров Сп3

### 4.5.4 Список Сп4

Формируемый по умолчанию список параметров Сп4 приведен в таблице 4.4. Список включает настроечные параметры за исключением параметров-уставок, обеспечивающих контроль режимов работы оборудования узла учета. Список не рекомендуется изменять.

| Номер              | Значение элемента |                                                                 |
|--------------------|-------------------|-----------------------------------------------------------------|
| элемента           | (адрес и признаки | Наименование элемента и комментарии.                            |
| списка             | вывода на печать) |                                                                 |
| 048н00             |                   | Пароль                                                          |
| 048н01             | 00000001          | Признаки вывода списка на печать (см. описание параметра 045)   |
| 048н02             | 003000000         | Спецификация-1 внешнего оборудования. Адрес элемента здесь и    |
|                    |                   | далее выделен жирным шрифтом, чтобы отличить его от признаков   |
|                    |                   | печати                                                          |
| 048н03             | 004000000         | Спецификация-2 внешнего оборудования                            |
| 048н04             | 005EE000001       | Список команд для обеспечения передачи данных GSM-модемом по    |
|                    |                   | технологии GPRS                                                 |
| 048н05             | 006000000         | Идентификатор прибора для радиообмена                           |
| 048н06             | 007EE000001       | Список команд для обеспечения сбора статистики о работе GSM-    |
|                    |                   | модема по технологии GPRS                                       |
| 048н07             | 008000000         | Номер прибора                                                   |
| 048н08             | 009000000         | Начало временнОго интервала, когда разрешается ответ прибора на |
|                    |                   | телефонный вызов                                                |
| 048н09             | 010000000         | Конец временнОго интервала, когда разрешается ответ прибора на  |
|                    |                   | телефонный вызов                                                |
| 048H10             | 011000000         | Начальный номер квитанции для регистрации                       |
| 048H11             | 012000000         | Настройка сигнализации о нештатных ситуациях                    |
| 048H12             | 013EE000000       | Настройка диагностики                                           |
| 048H13             | 015000000         | Управление печатью отчетов и архивированием данных              |
| 048H14             | 020000000         | Календарная дата ввода прибора в эксплуатацию или начальная     |
|                    |                   | дата при включении прибора.                                     |
| 048н15             | 02100000          | Астрономическое время суток ввода прибора в эксплуатацию или    |
|                    |                   | начальное время при включении прибора.                          |
| 048H16             | 022EE000000       | Корректор часов прибора                                         |
| 048н17             | 023000000         | Минимальное время перерыва (отсутствия) электропитания, класси- |
|                    |                   | фицируемое прибором как сбой по электропитанию.                 |
| 048H18             | 024000000         | Расчетный час для формирования суточных архивов и регистрации   |
|                    |                   | параметров на устройстве печати.                                |
| 048H19             | 02500000          | Расчетный день для формирования месячных архивов и регистра-    |
|                    |                   | ции параметров на устройстве печати.                            |
| 048 <sub>H20</sub> | 030EE000000       | Единицы измерения и дискретность интегрирования                 |
| 048H21             | 031EE000000       | Описание обслуживаемых прибором трубопроводов, потребителей     |
| 048H22             | 032EEEE000000     | Описание датчика с токовым выходным сигналом                    |
| 048H23             | 033EEEE000000     | Описание датчика с выходным сигналом сопротивления              |

Таблица 4.4 – Список параметров Сп4

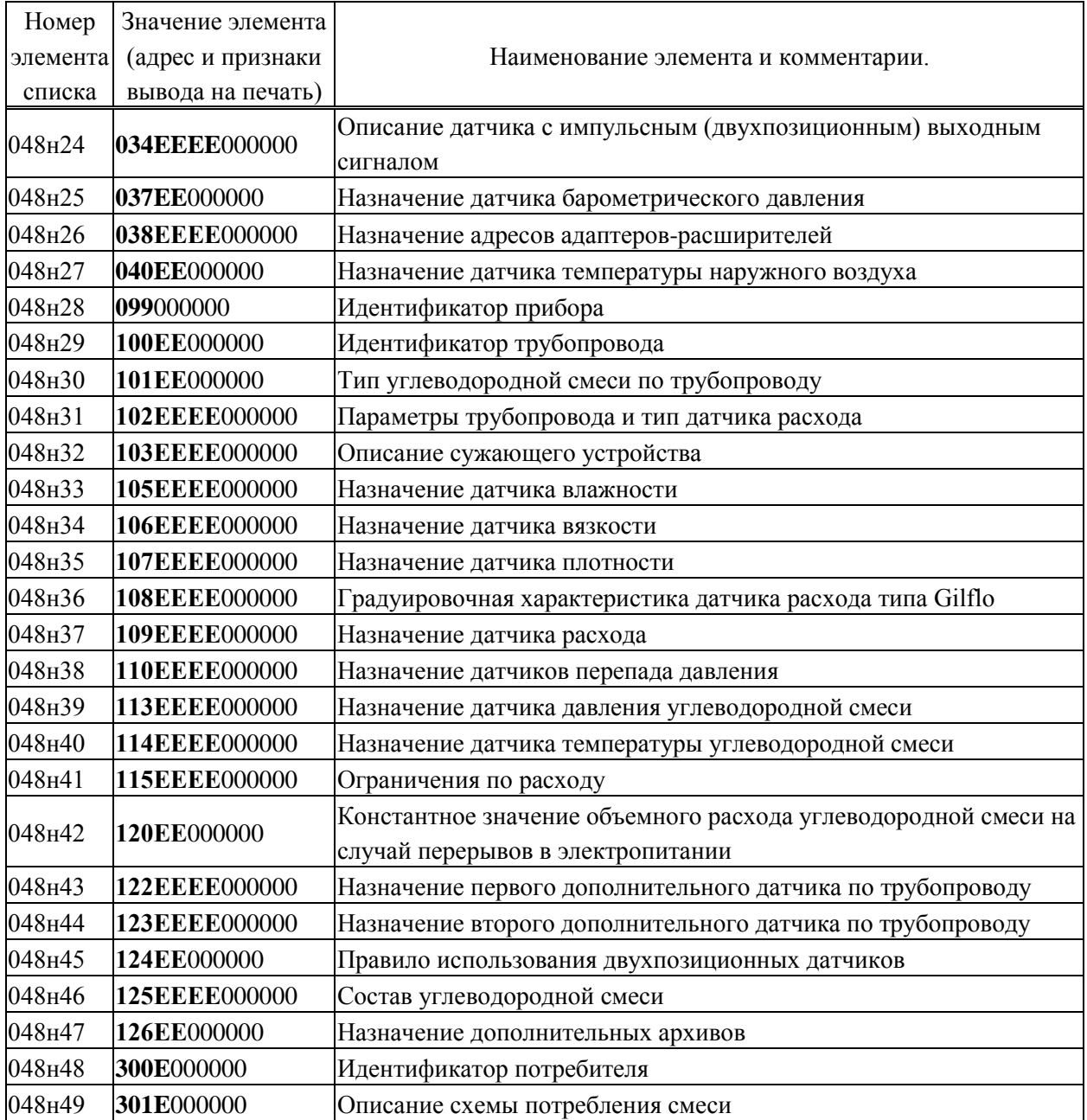

## 4.5.5 Список СкД

Список СкД (параметр 049) включает параметры, которые необходимы для контроля нулей датчиков перепада давления и давления. Формируется автоматически и не может быть изменен пользователем.
# 5 Управление режимами работы

### 5.1 Структура меню

Взаимодействие оператора с корректором построено на базе многоуровневого меню. Оператор имеет возможность выбрать любой пункт из меню, войти в него и при этом корректор начинает выполнять определенную последовательность действий, соответствующую данному пункту: например, вывод на табло значений параметров по заданному списку. Вместе с тем, оператор, войдя в пункт меню, часто должен произвести еще некоторые действия, например, набрать значение параметра. Каждый пункт меню имеет обозначение (название). В качестве пунктов меню могут быть как имена параметров, так и обозначения других объектов, например, Прибор, Архив и т.д.

На рисунке 5.1 показана структурная схема меню корректора (уровни меню отмечены римскими цифрами I, II, III, IV). Пояснения к пунктам меню даны в таблице 5.1. Пункты меню выводятся на табло устройства в виде их названий, разделенных пустыми (пробельными) позициями.

На выбранный пункт меню указывает курсор, подчеркивая первый символ названия. Вход в пункт меню осуществляется нажатием клавиши  $\mathcal{V}$ . Перемещения курсора осуществляются нажатием клавиш  $\Leftrightarrow$  или  $\Leftrightarrow$ . Чтобы перейти в меню уровня II, нужно войти в пункт Прибор меню уровня I, нажав клавишу  $\mathcal{V}$ . Переход в какое-либо меню уровня III возможен только из соответствующего пункта меню уровня II. Переход в какое-либо меню уровня IV возможен только из соответствующего пункта меню уровня III. В исходное состояние отображения основного меню (уровень I) корректор переходит после нажатия (в общем случае, многократного) на клавишу МЕНЮ из любого пункта меню любого другого уровня.

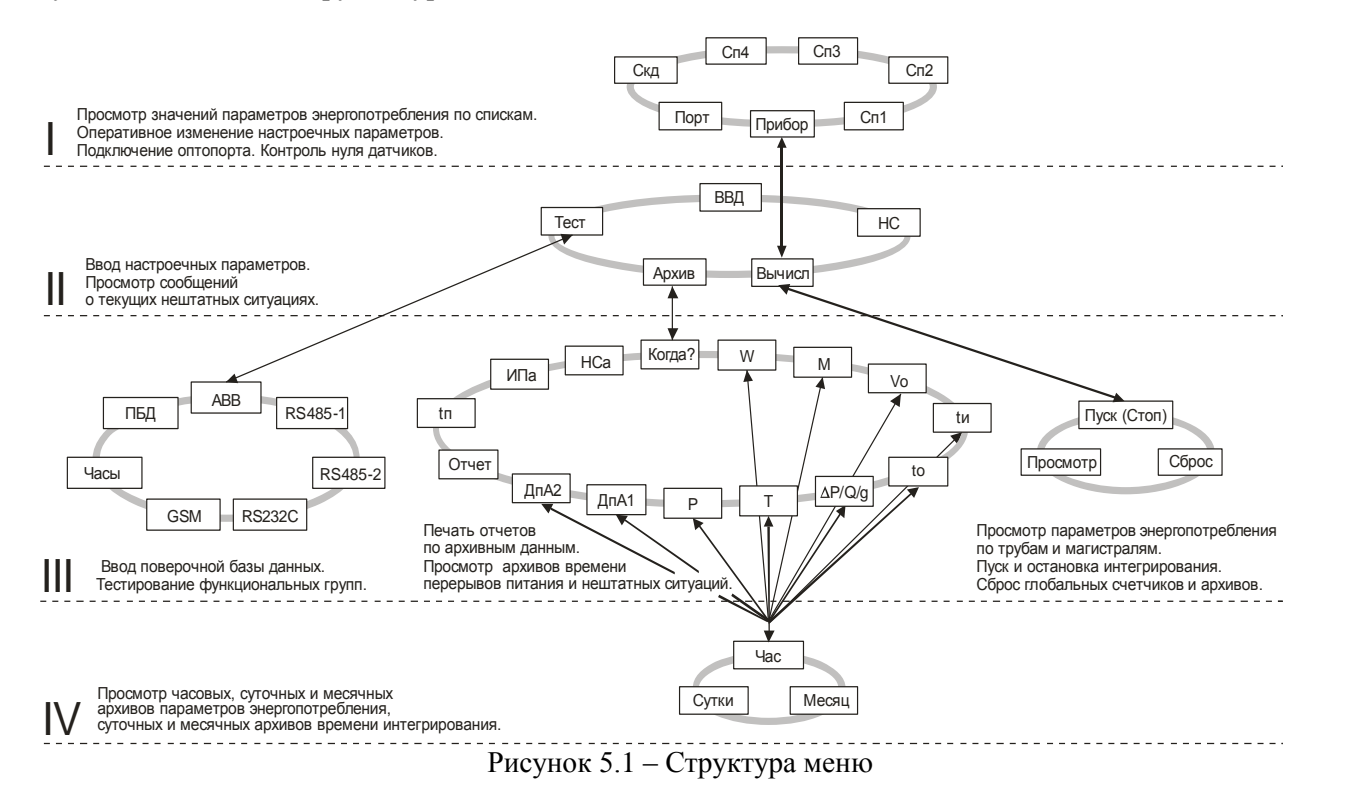

| 1 аолица э.1 – Состав меню<br>Пункт меню | Пояснения                                                                            |  |  |
|------------------------------------------|--------------------------------------------------------------------------------------|--|--|
|                                          | <b>Меню I уровня</b>                                                                 |  |  |
|                                          | Основные настройки и архивы корректора                                               |  |  |
|                                          | Через этот пункт осуществляется переход в меню уровня II для привязки коррек-        |  |  |
| Прибор                                   | тора к схеме газоснабжения, ввода параметров базы данных, описания подключе-         |  |  |
|                                          | ния внешнего оборудования (модем, компьютер, принтер, дополнительные адап-           |  |  |
|                                          | теры и т.п.), просмотра результатов диагностики и архивов НС.                        |  |  |
|                                          | Оптический порт                                                                      |  |  |
|                                          | Через этот пункт выполняется подготовка корректора к сеансу обмена данными по        |  |  |
|                                          | оптическому каналу. Оптопорт выбирается клавишей ↓, при этом аппаратные сред-        |  |  |
| Порт                                     | ства обмена переключаются с цепей RS232C на оптический канал. Обратное пере-         |  |  |
|                                          | ключение выполняется автоматически, если в течение 2 минут отсутствовал обмен        |  |  |
|                                          | данными через порт.                                                                  |  |  |
|                                          | Список оперативных параметров                                                        |  |  |
| Cn1                                      | Содержит настроечные параметры для оперативного изменения их значений в про-         |  |  |
|                                          | цессе эксплуатации. (см. таблицу 4.1).                                               |  |  |
|                                          | Список текущих параметров                                                            |  |  |
| Cn2                                      | Содержит вычисляемые и измеряемые параметры по трубопроводам и магистралям           |  |  |
|                                          | (см. таблицу 4.2).                                                                   |  |  |
|                                          | Список коммерческих параметров                                                       |  |  |
| C <sub>II</sub> 3                        | Содержит информацию для коммерческих расчетов по трубопроводам и потребите-          |  |  |
|                                          | лям (см. таблицу 4.3).                                                               |  |  |
|                                          | Список настроечных параметров                                                        |  |  |
| C <sub>14</sub>                          | Содержит список настроечных параметров см. таблицу 4.4).                             |  |  |
|                                          | Список для контроля нулей датчиков                                                   |  |  |
| СкД                                      | Используется в режиме контроля и автоматической коррекции смещения нулей             |  |  |
|                                          | датчиков и их диапазона                                                              |  |  |
|                                          | Меню II уровня                                                                       |  |  |
|                                          | Вычисления                                                                           |  |  |
| Вычисл                                   | Через этот пункт осуществляется переход в меню уровня Ш для пуска и остановки        |  |  |
|                                          | счета, контроля текущих параметров корректора в целом.                               |  |  |
|                                          | Ввод/вывод данных                                                                    |  |  |
| ВВД                                      | Через этот пункт осуществляется переход в режим основного ввода/вывода настро-       |  |  |
|                                          | ечных параметров                                                                     |  |  |
|                                          | Архив                                                                                |  |  |
| Архив                                    | Через этот пункт осуществляется переход в меню уровня Ш для просмотра архивов        |  |  |
|                                          | параметров измеряемой среды, архивов НС, времени перерывов питания и т.д.            |  |  |
|                                          | Тест                                                                                 |  |  |
| Тест                                     | Через этот пункт осуществляется переход в меню уровня III для тестирования узлов     |  |  |
|                                          | корректора                                                                           |  |  |
|                                          | Нештатные ситуации                                                                   |  |  |
| HC                                       | Через этот пункт осуществляется переход в режим просмотра текущих НС (см. раздел 8). |  |  |

 $Ta6$ 

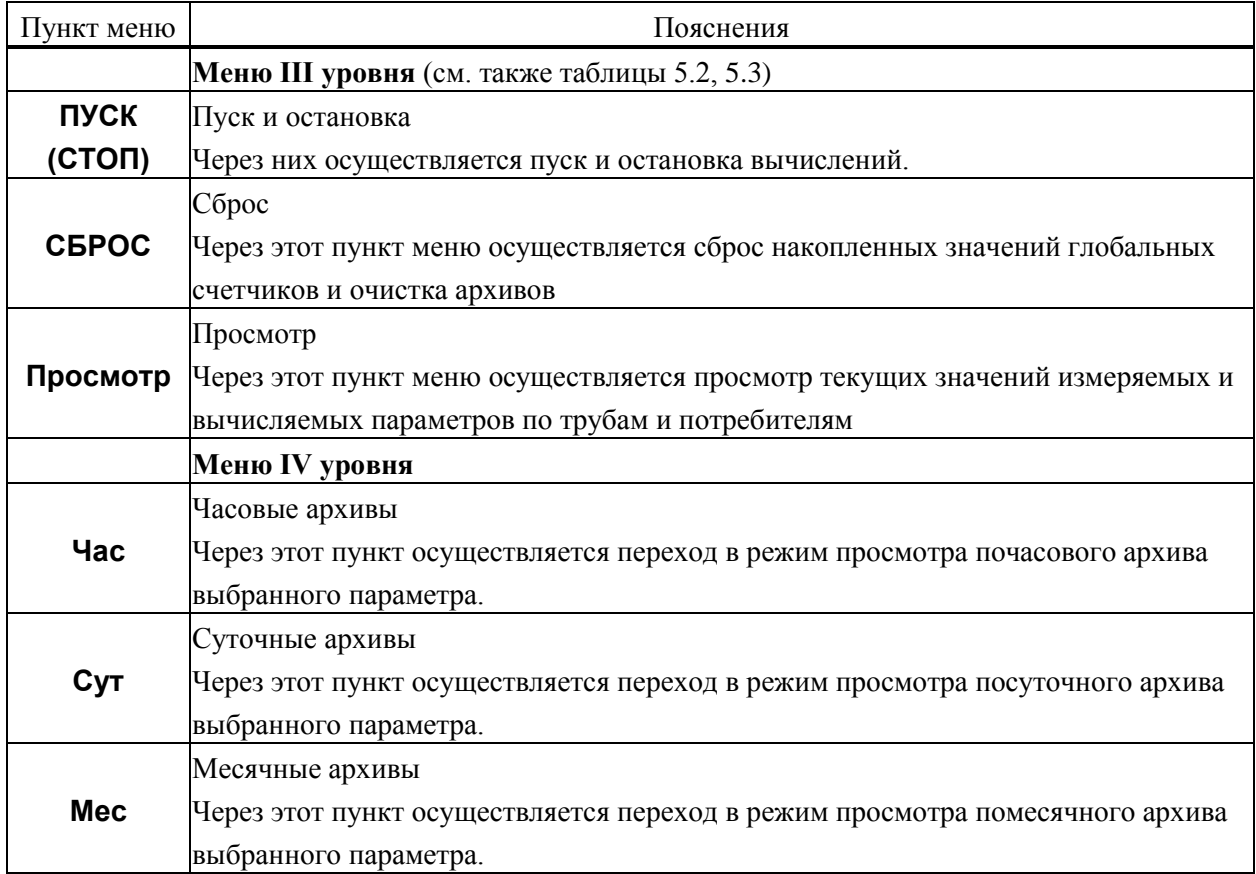

#### 5.2 Ввод и вывод с помощью кодовых обозначений

В данном режиме осуществляется основной ввод значений параметров для параметрической настройки прибора на конкретное применение. Описанные в данном разделе процедуры ввода данных закрыты для пользователя, если прибор переведен в состояние "защита включена".

Ввод значений параметров осуществляется в пункте меню ВВД (II уровень). При выборе этого пункта меню и нажатии клавиши  $\theta$  на индикатор выводится следующая информация (курсором подчеркивается первый цифровой символ).

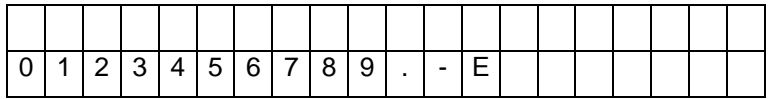

В данном случае для идентификации параметра используется его кодовое обозначение или, по другому, адрес (см. 4.1). Сначала набирают номер параметра, состоящий из трех цифр. При этом выбор нужного символа производят, перемещая курсор с помощью клавиш  $\Leftrightarrow$  или  $\Rightarrow$ , а перенос символа в верхнюю - нажатием клавиши .

После набора трех цифр прибор анализирует, какой это параметр: системный, по трубопроводу или по потребителю, есть ли у этого параметра элементы с индексами или нет и предлагает ввести недостающие поля. Например, после набора номера параметра 110 прибор просит указать номер трубопровода

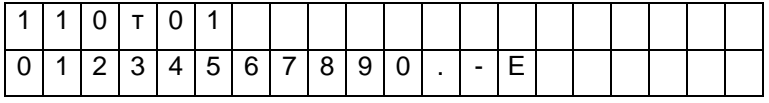

После набора номера трубопровода (две цифры) прибор определяет, что вводится элемент структуры и просит указать индекс (номер)

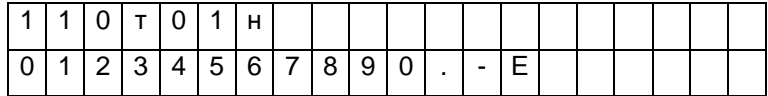

После набора номера элемента (2 цифры) прибор автоматически выводит значение параметра или выводит сообщение "Нет данных", если значение параметра не вводилось ранее

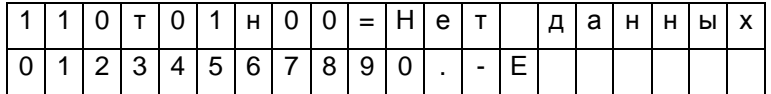

Для изменения значения параметра нажимается клавиша ⊱. Табло приобретает вид

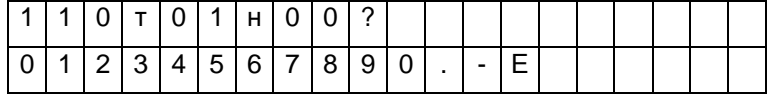

Далее набирается значение параметра и нажимается клавиша ВВОД, при этом символ "?" заменяется на символ "=" и изменяется информация в нижней строке: там выводятся единицы измерения. Например:

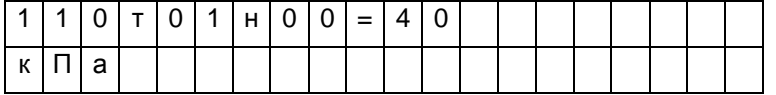

Отказ от ввода значения параметра возможен в любой момент времени после нажатия на клавишу МЕНЮ. Нажатие на клавишу  $\overline{\psi}$  приводит к удалению последнего символа. Нажимая клавишу  $\theta$  несколько раз, можно удалить несколько символов, а затем повторить их набор.

Если ошибочно набран несуществующий номер параметра, трубопровода (потребителя) или несуществующий индекс элемента параметра, то это фиксируется прибором: все цифры в соответствующем поле начинают мигать и дальнейший ввод данных невозможен. В этом случае нужно нажать клавишу  $\overline{\psi}$  и затем правильно набрать данные.

Вывод значения параметра, как уже отмечалось выше) происходит автоматически после полного набора адреса. При этом в нижней строке выводятся единицы измерений, а для архивных значений параметров - еще и время архивирования. Например:

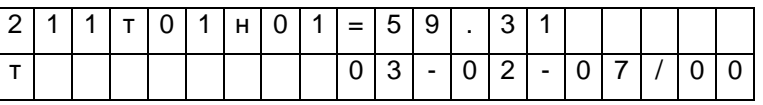

Здесь выведено на табло значение массы газа за прошедшие сутки из архива. Выведены единицы измерения (т) и время архивирования: 00 часов 3 февраля 2007 года. Можно посмотреть символьное обозначение параметра: для этого нужно нажать клавишу ⇒, например:

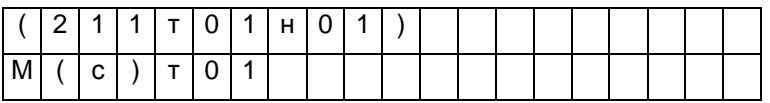

Здесь в первой строке табло выведен адрес параметра, а в нижней – его обозначение: М(с)т01.

При попытке изменить тот или иной параметр при включенной защите появляется сообщение Защита! и изменение блокируется. Это же сообщение появляется при попытке изменить вычисляемый параметр.

Если на табло выведено значение какого-либо общесистемного параметра, или параметра по трубопроводу, или параметра по потребителю, то можно с помощью клавиш  $\mathcal{Q}_H$  и  $\hat{\mathcal{U}}$  просмотреть, соответственно, значения всех общесистемных параметров, или параметров по трубопроводу, или параметров по потребителю. Для выхода из режима просмотра можно либо нажать клавишу МЕНЮ, либо перейти в режим ввода по клавише ⇔.

Особенность вывода значений элементов параметра 013 заключается в том, что в нижней строке выводится мнемоническое обозначение той нештатной ситуации, на контроль которой настраивается прибор, например:

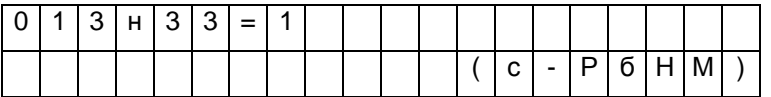

В этом примере показано, что включен (013н33=1) контроль выхода за нижний предел показаний датчика барометрического давления (с-РбНМ).

#### 5.3 Ввод и вывод с помощью символьных обозначений

Вывод значений параметров с идентификацией параметров по их символьному обозначению (см. раздел 4.1) производится следующим образом. В соответствии со структурой меню (рисунок 5.1) и таблицей 5.1 тот или иной параметр может быть включен как элемент в один из явно формируемых списков в меню уровня I, или как элемент в неявно формируемый список текущих нештатных ситуаций в меню уровня II, или как элемент в неявно формируемые списки контролируемых параметров по трубопроводам и потребителям в меню уровня III (см. 5.6), или как элемент архива в меню уровня IV. Поэтому для вывода значения параметра нужно перейти в меню соответствующего уровня, выбрать там нужный пункт и войти в него (5.2). При входе в соответствующий пункт меню выводится значение первого параметра из заданной последовательности. Значение параметра всегда сопровождается его символьным обозначением, за которым может следовать цифры номера трубопровода или потребителю, а после знака равенства отображается собственно значение параметра. Во второй строке размещена информация о единицах измерения, а также о дате и времени архивирования значения параметра, если выводится значение элемента архива.

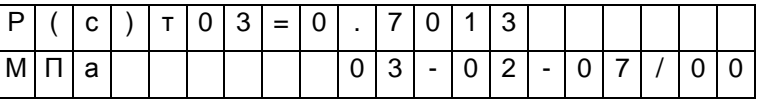

При нажатии на клавишу ⇒ на табло выводится дополнительная информация о параметре. При этом в первой строке отображаются кодовое обозначение параметра, а во второй - его символьное обозначение:

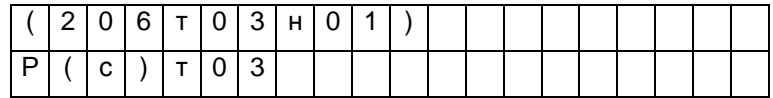

Для вывода значения следующего параметра из последовательности, определенной пунктом меню, нажимают клавишу  $\mathcal{V}$ . При нажатии на  $\hat{u}$  выводится значение предыдущего параметра.

Следует обратить внимание, что при выводе по списку выводятся не значения элементов списка, а значения параметров, внесенных в список, то есть тех параметров, адреса которых являются значениями элементов списка.

Изменение значений оперативных параметров в процессе эксплуатации прибора (при опломбированном приборе) возможно только тогда, когда выбранным пунктом меню является список Сп1.

В режим изменения значения параметра прибор переходит из режима вывода (просмотра) значений параметров после нажатия клавиши ⇔. При этом во второй строке выводятся необходимые для набора значения цифровые и специальные символы, первый цифровой символ подчеркивается курсором.

Выбор нужного символа производят с помощью клавиш ⇒ или ⇔, а его перенос в поле значения параметра – клавишей  $\hat{u}$ . Отказ от изменения значения параметра возможен в любой момент времени после нажатия на клавишу МЕНЮ, заканчивается набор значения по клавише ВВОД, при этом символ ? заменяется на символ = (равно).

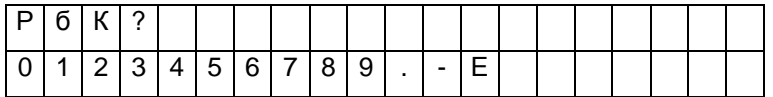

Если список Сп1 защищен паролем (см. описание параметра 045), то при первой попытке изменить значение какого-либо параметра из списка (после первого нажатия клавиши ⇔) прибор запрашивает пароль:

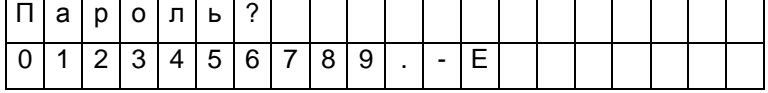

После ввода пароля (который не отображается, если прибор опломбирован) прибор переходит в состояние изменения значений параметров как это описано выше. При попытке изменить подряд значения нескольких параметров пароль вновь не запрашивается, если интервал времени между нажатиями любых двух клавиш не более минуты.

Если прибор опломбирован, то измененные в процессе его работы значения настроечных параметров из списка Сп1 автоматически записываются с привязкой по времени в специальный архив регистрации изменений (ИПа), что обеспечивает жесткий контроль за действиями оператора.

Необходимо обратить внимание, что в режиме ввода/вывода параметров с идентификацией их по символьным обозначениям доступны только те параметры, которые включены в соответствующие списки. Впрочем, наличие свободно программируемых списков позволяет включить в них любые параметры.

## 5.4 Просмотр архивов

Для вывода значений архивных параметров необходимо войти в пункт меню Архив. При этом, после нажатия клавиши  $\mathbb \Psi$  на табло выводится меню архивов:

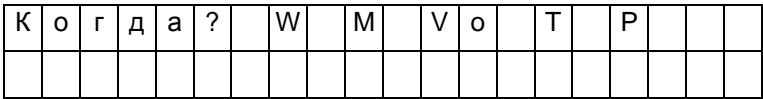

Если курсор находится в одной из крайних позиций меню, то после нажатия той из клавиш или  $\Leftrightarrow$ , которая указывает за пределы табло, на него будут выведены невидимые до этого пункты. Полное меню архивов представлено на рисунке 5.1 и ниже в таблице 5.2.

| Пункт меню | Пояснения                                                                       |  |  |
|------------|---------------------------------------------------------------------------------|--|--|
|            | Начало просмотра                                                                |  |  |
|            | В этом пункте меню задаются дата и время, от которых начинается просмотр всех   |  |  |
| Когда?     | архивов; причем, если указываются прошедшие дата и время, то просмотр возмо-    |  |  |
|            | жен в обоих направлениях по времени. Это сделано для удобства, поскольку глу-   |  |  |
|            | бина архивов велика. При входе в этот пункт меню сначала всегда устанавливается |  |  |
|            | текущее время, которое затем можно изменить.                                    |  |  |
|            | Печать отчета                                                                   |  |  |
| Отчет      | В этом пункте меню запускается печать стандартных отчетных форм за сутки или    |  |  |
|            | за месяц по выбранному потребителю или трубопроводу.                            |  |  |
|            | Нештатные ситуации                                                              |  |  |
| <b>HCa</b> | Вход в архив регистрации сообщений о нештатных ситуациях. Каждый элемент ар-    |  |  |
|            | хива включает код нештатной ситуации, краткое текстовое пояснение и полную      |  |  |
|            | дату появления или устранения конкретной НС.                                    |  |  |
|            | Архив обобщенных сообщений о нештатных ситуациях                                |  |  |
|            | Если в течение часа (суток, месяца) был зафиксирован факт существования той или |  |  |
| <b>HCo</b> | иной нештатной ситуации по датчикам, относящимся к некоторому трубопроводу,     |  |  |
|            | этот факт отмечается в архиве, относящемся к данному трубопроводу. Для уточне-  |  |  |
|            | ния сведений о времени возникновения и устранения НС следует обратиться к ар-   |  |  |
|            | хиву НСа.                                                                       |  |  |
|            | Регистрация изменений параметров                                                |  |  |
| ИПа        | Вход в архив регистрации изменений значений настроечных параметров при          |  |  |
|            | опломбированном корректоре. Каждый элемент архива включает код изменяемого      |  |  |
|            | параметра, новое значение параметра и дату, когда сделано изменение.            |  |  |
|            | Перерывы в электропитании                                                       |  |  |
| tп         | Вход в архив, содержащий информацию о полной дате пропажи электропитания и      |  |  |
|            | его продолжительности в часах.                                                  |  |  |
| tи         | Время работы узла учета                                                         |  |  |
|            | Вход в архив, содержащий информацию о полном времени работы узла учета.         |  |  |

Таблица 5.2 – Меню архивов

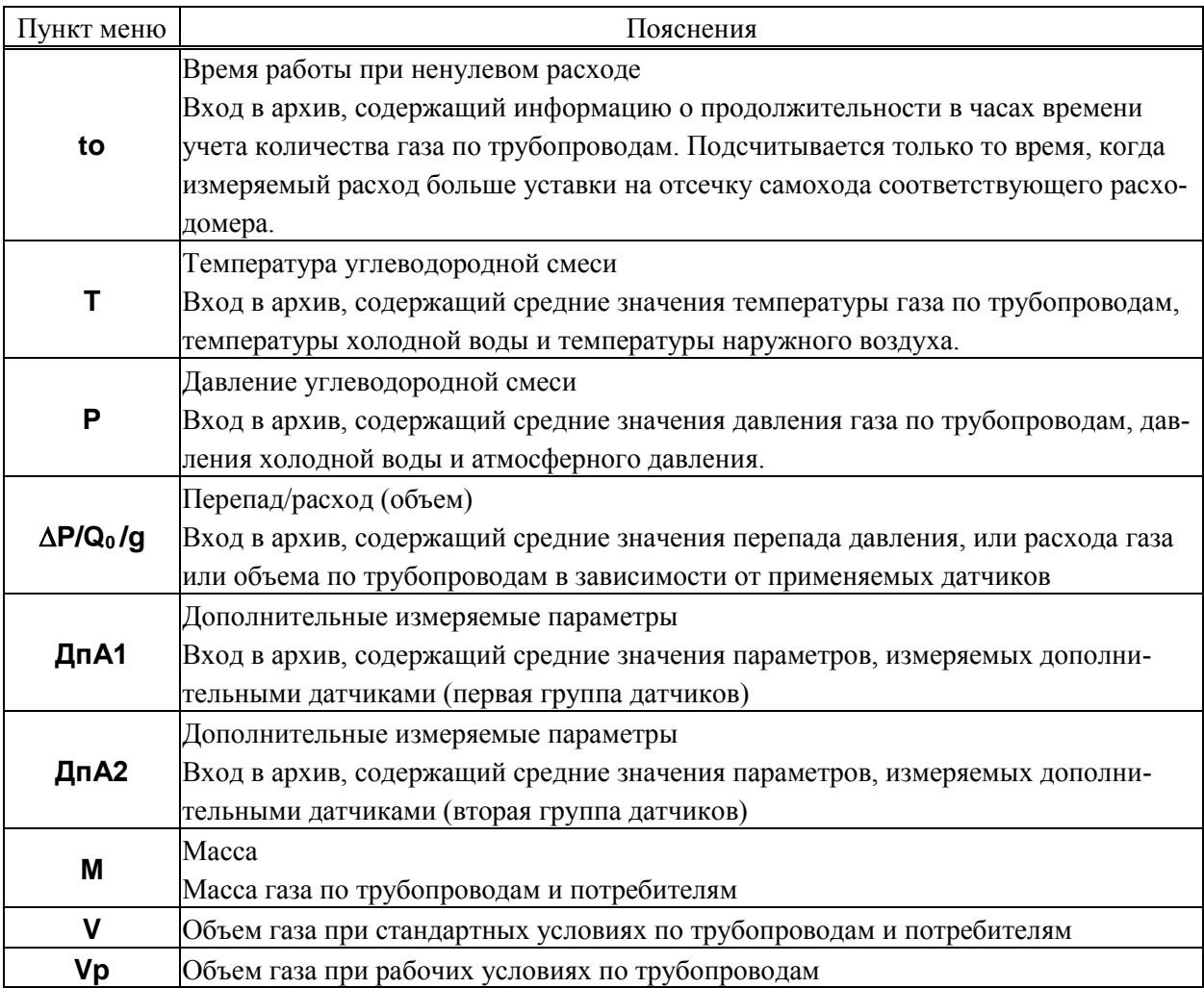

При входе в меню архивов выбранным оказывается пункт Когда? Если войти в этот пункт меню, то можно указать время начала просмотра архивов:

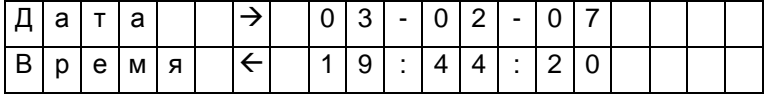

Первоначально на табло отображаются текущие дата и время. Далее, стрелками  $\Leftrightarrow$ ,  $\Leftrightarrow$  можно перемещать курсор, а стрелками  $\theta$ ,  $\hat{u}$  можно "прокручивать" цифры в соответствующей позиции, устанавливая таким образом дату и время начала просмотра архивов. Следует иметь ввиду, что изменение, например, значений минут, приводит, в общем случае, к изменению цифр и в других позициях: то есть изменяются время и дата в целом. Курсор переходит из крайней позиции справа на верхней строке на крайнюю позицию слева нижней строки по нажатию клавиши  $\Rightarrow$ . Так же осуществляется переход с нижней строки на верхнюю. После установки времени начала просмотра следует вернуться в меню архивов по клавише МЕНЮ и выбрать нужный пункт.

После выбора необходимого пункта меню, например Т, и нажатии клавиши  $\mathcal U$  на табло выводится меню IV уровня для выбора временной характеристики архива: часовой, суточный, за месяц. Кроме того, установив курсор на поле номера трубопровода, с помощью клавиш  $\mathcal{V}$  или  $\hat{U}$  можно изменять его значение.

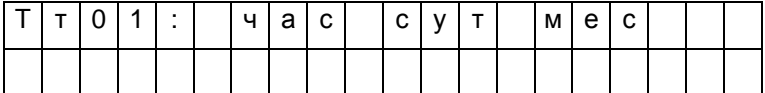

При выборе необходимого пункта и нажатии клавиши  $\mathcal{V}$  на табло выводится первое значение параметра из архива, например:

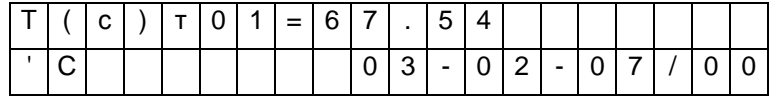

При нажатии на клавишу  $\theta$  будет выведено следующее, более раннее, значение, а при нажатии - предыдущее.

Если просматриваются архивы нештатных ситуаций (НСа) или перерывов электропитания (tп), то при входе в соответствующий пункт меню сразу выводится ближайший по времени элемент архива, поскольку в этих случаях нет дополнительного разбиения архивов на часовые, суточные и за месяц.

Если при просмотре архива НСа или ИПа нажать клавишу  $\Rightarrow$ , то на табло будет выведено краткое текстовое пояснение по зафиксированной НС или измененному параметру. Заканчивается просмотр архива по клавише МЕНЮ.

Если на некотором интервале времени была зафиксирована нештатная ситуация, то соответствующий элемент архива может быть помечен символом "\*" и при выводе его на табло правее символа "=" будет выведен символ "\*" (см. описание параметра 015).

При перерывах питания, если прибор находится в состоянии "защита выключена", соответствующие элементы архивов не вычисляются и по ним выводится сообщение Нет данных. Далее, средние значения температуры и давления газа могут вычисляться (см. описание параметра 115) либо независимо от величины расхода по трубопроводу, либо только при расходе большем, чем значение уставки на отсечку самохода; во втором случае при перекрытии трубопровода соответствующие элементы архивов не вычисляются и по ним тоже выводится сообщение Нет данных. Если прибор опломбирован, то при перерывах питания вычисления ведутся по константам массового расхода, температуры и давления.

Если после работы с некоторым архивом (например, W) нажать клавишу МЕНЮ и затем выбрать другой архив (например, М), то просмотр его начнется с того момента времени, на котором закончился просмотр предыдущего архива. Разумеется, время начала просмотра изменить, вновь войдя предварительно в пункт Когда?

### 5.5 Пуск и останов счета

5.5.1 Пуск, остановка и сброс показаний

Для того, чтобы прибор вычислял объем газа, необходимо выполнить процедуру пуска. Пуск и остановка могут быть выполнены только в состоянии прибора "Защита выключена" (см. раздел 3). После пуска на счет прибор должен быть переведен в состояние "Защита включена" за исключением работы в технологическом режиме.

Глобальные счетчики - это ячейки памяти, где хранятся вычисляемые нарастающим итогом с момента пуска на счет значения массы и объема газа по трубопроводам, значения массы по потребителям. Очистка (сброс) счетчиков также возможна только при выключенной защите. Для выполнения процедур пуска, остановки или сброса глобальных счетчиков выбирают пункт меню Прибор, входят в него, нажимая клавишу  $\mathcal{V}$ , и в меню уровня II входят в пункт меню Вычисл. При этом, на табло будет выведено:

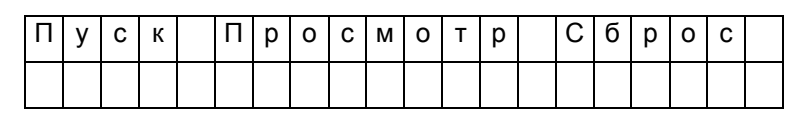

Далее нажимается клавиша  $\mathcal{V}$ . На табло выводится запрос на подтверждение операции: Выполнить пуск? Для подтверждения следует нажать клавишу ВВОД. В случае выполнения операции пуска на счет табло примет следующий вид:

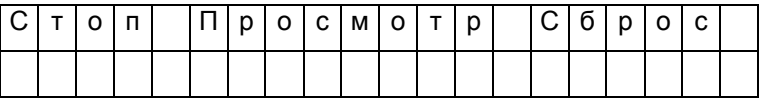

То есть, пункт меню Пуск заменяется на пункт Стоп. Попытка осуществить пуск или остановку счета при опломбированном приборе приводит к появлению на табло сообщения Защита!. Через 1-2 секунды сообщение снимается и восстанавливается прежний вид табло.

Ранее было отмечено, что прибор контролирует необходимость ввода некоторых параметров (см. раздел 4.1). Поэтому, если какой-то из контролируемых параметров не введен, то пуск не производится, а на табло выводится на 1-2 секунды сообщение:

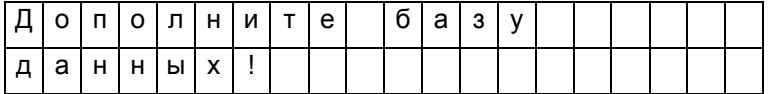

Затем на табло выводится кодовое обозначение параметра, значение которого нужно ввести, например:

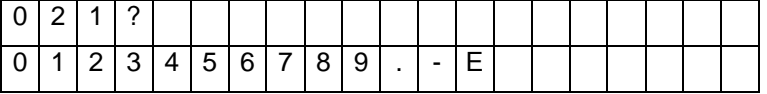

Далее нужно набрать и ввести значение параметра так, как это было описано выше. Если значения остальных параметров введены правильно, то пуск осуществится и на табло будет выведена информация подобная той, что выводится при пуске на счет. В противном случае прибор предложит ввести значение следующего контролируемого параметра и т.д.

Для остановки счета нужно при снятой защите прибора нажатием клавиши  $\Phi$  войти в пункт меню Стоп. При этом на табло будет выведено сообщение Выполнить стоп?. Для подтверждения следует нажать клавишу ВВОД.

Для сброса глобальных счетчиков и удаления архивных значений при снятой защите прибора следует выбрать пункт меню Сброс и войти в него. При входе в пункт меню Сброс прибор требует подтверждения Выполнить сброс?

Для подтверждения следует нажать клавишу ВВОД. При этом будут обнулены значения глобальных счетчиков и удалены архивные значения.

Для просмотра текущих значений параметров следует войти в пункт меню Просмотр. При этом табло примет следующий вид:

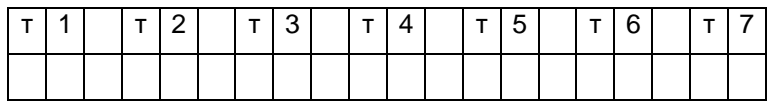

То есть, на табло как пункты меню выводятся обозначения обслуживаемых трубопроводов и потребителей, описанных в параметре 031. С помощью клавиш  $\Rightarrow$ ,  $\Leftrightarrow$  можно получить доступ к невидимым здесь пунктам меню, если таковые существуют.

Входя по клавише  $\mathcal{V}$  в соответствующий пункт меню, можно просмотреть текущие значения измеряемых и вычисляемых параметров.

5.5.2 Работа корректора в технологическом режиме

При работе прибора в технологическом режиме пуск на счет осуществляется как обычно, а остановка производится автоматически по истечении заданного времени (см. описание параметра 027). Технологический режим используется при поверке прибора. При этом, по окончании интегрирования в технологическом режиме на табло выводится сообщение:

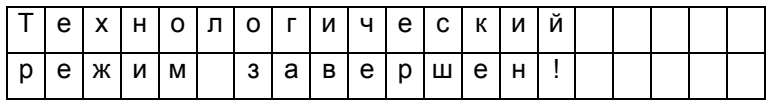

Для того, чтобы снять это сообщение, нужно нажать клавишу МЕНЮ. Если при интегрировании в технологическом режиме прибор перевели в состояние "защита включена", или выключили и включили питание, то технологический режим прерывается и на табло выводится сообщение "Технологический режим прерван". Для того, чтобы снять это сообщение, нужно нажать клавишу МЕНЮ.

#### 5.6 Контроль нуля и диапазона датчиков

В процессе работы прибора в комплекте с преобразователями перепада давления и давления возникает проблема контроля и корректировки смещения нулей и диапазонов измерений датчиков (под корректировкой диапазона понимается вычисление поправки на крутизну характеристики соответствующего датчика). Прибор поддерживает режим контроля нулей и диапазонов датчиков, хотя следует иметь в виду, что для осуществления контроля нужно создать физические условия, при которых выходной сигнал того или иного датчика должен быть равен нулю (контроль нуля) или некоторому заданному значению, например, верхнему пределу диапазона (контроль диапазона). Подробная процедура контроля датчиков может быть разработана только применительно к конкретным типам датчиков, а поскольку корректор может работать с различными первичными преобразователями, то здесь излагаются только общие подходы.

Например, для контроля нуля датчика перепада давления при рабочем давлении открывают вентиль соединительной трубки, уравнивают давления в "плюсовой" и "минусовой" камерах преобразователя перепада давления. Для контроля нуля датчиков перепада давления и датчиков избыточного давления при атмосферном давлении закрывают отсечные вентили и открывают вентили, соединяющие камеры датчиков с атмосферой. Для контроля диапазона датчиков перепада давления и избыточного давления "минусовая" камера соединяется с атмосферой, а в "плюсовую" подается под известным давлением газ (например, азот). Контроль нуля и диапазона датчиков расхода возможен, как правило, только в условиях испытаний на специальных стендах и здесь он не рассматривается.

Принятая здесь последовательность контроля датчиков по трубопроводу следующая: первый перепада давления, второй датчик перепада давления (если он есть), третий датчик перепада давления (если он есть), датчик давления (если он есть), 1-й и 2-й дополнительные датчики (если они есть и им назначены преобразователи давления или перепада давления). Контроль датчиков по системному каналу производится в следующей последовательности: датчик давления холодной воды (если он есть), датчик барометрического давления (если он есть). Для входа в режим контроля нулей и диапазонов необходимо в меню I уровня выбрать пункт СкД и войти в него, нажав клавишу  $\mathcal{Q}$ ; ниже показан вид табло при входе в пункт меню СкД:

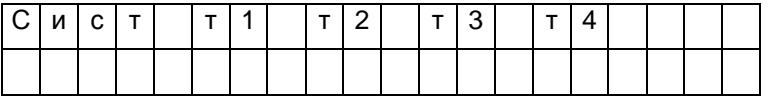

В архив ИПа записываются значения параметров смещения нуля и значения крутизны на момент входа в режим; при наличии принтера печатается квитанция о начале контроля нулей и диапазонов датчиков по трубопроводам.

Далее следует выбрать системный канал или трубопровод клавишами  $\Rightarrow$ ,  $\theta$ . На табло выводится перечень контролируемых параметров, например:

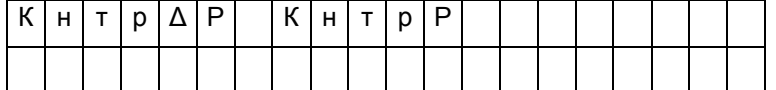

Далее клавишами  $\Rightarrow$ ,  $\oplus$  выбирается конкретный параметр для контроля нуля и/или диапазона. При входе в режим контроля нуля и крутизны датчиков системного канала значения всех измеряемых параметров по системному каналу запоминаются и по ним ведутся вычисления в течение всего времени нахождения в данном режиме.

При входе в режим контроля нуля по какому-либо трубопроводу запоминаются значения массового расхода и параметров, измеряемых дополнительными датчиками и по этим константам ведутся вычисления. При этом, если фактически вычисленный расход в процессе контроля нулей датчиков становится больше запомненного, то он принимается за константу для дальнейших вычислений. При рестарте режим контроля нуля снимается. В режиме контроля нуля сообщения о НС не формируются.

Далее клавишами ⇒, Ф выбирается конкретный параметр для контроля нуля и/или диапазона. При этом на табло выводится сообщение:

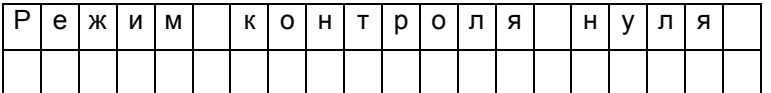

Затем на табло выводится текущее значение контролируемого параметра, например, перепада давления, измеряемого по данному трубопроводу в формате вывода параметра по списку:

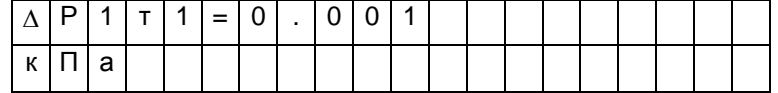

Значение параметра выводится без учета поправки на смещение нуля.

Для контроля смещения нуля следует обеспечить условия, при которых выходной сигнал датчика должен быть равен нулю (см. выше) и наблюдать за изменением выведенного значения параметра.

Через некоторое время (оно определяется опытным путем), значение параметра должно установиться. При необходимости, следует произвести регулировку нуля в соответствии с документацией на датчики.

Если известно, что крутизна характеристики датчика не зависит от смещения нуля и если выявленное смещение не превосходит 3% от верхнего предела диапазона измерений, то можно не производить точной регулировки, а запомнить смещение нуля. Для этого нужно после установления показаний параметра нажать клавишу ВВОД. На табло будет выведено значение смещения нуля; для рассматриваемого здесь примера это будет выглядеть так:

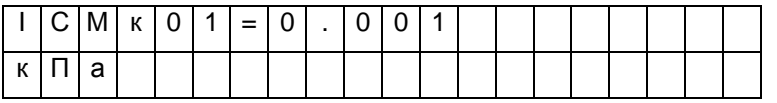

В этом примере ICMк01 - смещение нуля датчика с выходным токовым сигналом по первому каналу, который описан как датчик перепада давления (см. описание параметра 032к\*н06).

Если значение смещения нуля случайно оказалось больше 3% от верхнего предела диапазона, то запоминания не произойдет, обозначение параметра не изменится, а на табло будет выведено на 2-3 секунды сообщение: "Смещение вне допуска". В этом случае нужно дополнительно отрегулировать "нуль" датчика и, при необходимости, нажать клавишу ВВОД для запоминания оставшегося смешения.

После контроля и регулировки нуля датчика можно либо перейти к контролю его диапазона, либо перейти к контролю нуля другого датчика. Для обеспечения контроля нуля другого датчика нужно нажать клавишу МЕНЮ, затем выбрать новый контролируемый параметр и повторить описанную выше процедуру. Для перехода к контролю диапазона датчика нужно нажать клавишу  $\psi$ .

На табло на 1-2 секунды выводится:

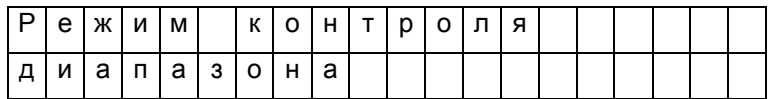

Затем на табло появится запрос на ввод значения диапазона. Для рассматриваемого здесь примера это будет выглядеть следующим образом

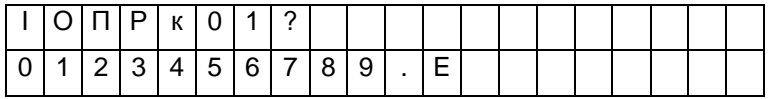

В данном примере IOПРк01 - задаваемое значение диапазона для датчика с токовым выходом по первому каналу. Нужно набрать величину задаваемого диапазона и нажать клавишу ВВОД, например:

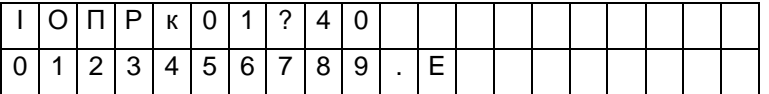

Вводимая величина должна быть по возможности близка к верхнему пределу диапазона измерений. Следует отметить, что вводимое значение диапазона должно быть выражено в тех же единицах измерения, в каких выводятся значения соответствующего измеряемого параметра.

После ввода заданного значения диапазона на табло выводится значение измеряемого параметра с учетом откорректированного смещения нуля (и, для датчика давления, за вычетом поправки на высоту столба разделительной жидкости), например:

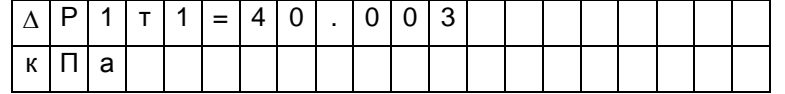

Далее следует задать по входу датчика требуемое внешнее воздействие (здесь, перепад давления), по величине равное введенному значению диапазона.

Корректировка диапазона сводится к определению поправки на крутизну характеристики соответствующего датчика. Поправка же вычисляется путем деления измеренного значения параметра на заданное значение диапазона.

Для корректировки диапазона следует нажать клавишу ВВОД. При этом, если измеренное и заданное значения диапазона отличаются не более, чем на ±3 %, то будет рассчитана поправка на крутизну соответствующего датчика и измеренное значение будет приведено к заданному. При этом на табло будет выведено значение поправки на крутизну, например, для данного случая:

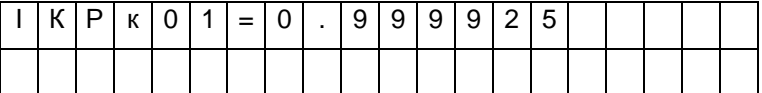

В данном примере IKPк01 -вычисленное значение поправки на крутизну датчика с токовым выходом по первому каналу.

Если же измеренное и заданное значения диапазона отличаются более, чем на  $\pm 3$  %, то на табло выводится сообщение: Крутизна вне допуска. Это означает, что требуется специальная регулировка соответствующего датчика.

Для выполнения процедуры контроля нулей и диапазонов других датчиков по данному трубопроводу, например, второго или третьего датчика перепада давления или датчика давления, нужно нажать клавишу МЕНЮ, перейти в режим контроля нуля следующего по списку датчика и повторить все процедуры.

В зависимости от того, какой датчик контролируется, на табло могут выводиться разные символьные обозначения:

- по системному каналу: Рб для датчиков барометрического давления;
- Рхв для датчиков давления холодной воды;
- по трубопроводам:  $\Delta P1\tau^*$ ,  $\Delta P2\tau^*$ ,  $\Delta P3\tau^*$  для датчиков перепада давления;
- Рт\*- для датчиков давления;
- Рд1т\*(или  $\Delta P$ д1т\*), Рд2т\* (или  $\Delta P$ д2т\*) для дополнительных датчиков по трубопроводу.

При необходимости контроля датчиков по другому трубопроводу повторяется процедура выбора трубопровода и т.д.

По окончании процедуры контроля датчиков следует нажать клавишу МЕНЮ. При этом будет напечатана соответствующая квитанция и сделана запись в архив ИПа..

### 5.7 Вывод информации на принтер

5.7.1 Наибольшее распространение имеют принтеры персональных компьютеров. Поэтому в корректоре обеспечивается возможность подключения именно таких устройств. Как правило, они всегда имеют параллельный интерфейс CENTRONICS, а иногда еще дополнительный последовательный интерфейс RS232C. Основное требование к принтерам: они должны быть постоянно настроены на 866 кодовую страницу.

В случае использования параллельного интерфейса подключение производится через специальный адаптер АПС43. Принтер подключается к адаптеру стандартным кабелем для соединения принтера с компьютером, а адаптер в свою очередь подключается к корректору двухпроводной линией, длина которой может достигать нескольких километров. Эта линия выполняет функции информационной магистрали, к которой можно подключить и другие корректоры. Все подключенные корректоры совместно могут использовать один принтер. Дополнительно адаптер имеет розетку, в которую включается кабель питания принтера, что позволяет автоматически включать принтер только на период вывода информации. Принтер, имеющий интерфейс RS232C, можно непосредственно без адаптера подключить к корректору. Однако расстояние такого подключения не должно превышать 10-15 метров, и в этом случае принтер не может работать как групповое устройство. Он обслуживает только корректор, к которому подключен.

Рассмотренные выше варианты подключения являются стационарными. Они обеспечивают печать информации в момент ее формирования. В то же время практически вся информация сохраняется в достаточно глубоких архивах, из которых может быть распечатана и позже по команде оператора. Для этого в корректоре обеспечивается временное подключение принтера. Оно осуществляется через оптический порт. Используется принтер с интерфейсом RS232C, к которому подключен адаптер АПС73 (оптическая головка).

Порядок действий при временном подключении таков. Оператор располагает принтер вблизи корректора, включает его и устанавливает оптическую головку в гнездо АПС72, расположенное на лицевой панели корректора. Далее выбирается пункт меню Порт и нажимается клавиша  $\mathcal{V}$ . На табло появляется сообщение Оптопорт включен.

Далее выбирается объект для вывода на принтер, например, отчет за сутки из меню Отчет и нажимается клавиша ВВОД. Корректор запрашивает Вывод в оптопорт? и, получив подтверждение повторным нажатием клавиши ВВОД, выводит информацию на печать через оптопорт. При этом любое оборудование, подключенное к корректору стационарно по интерфейсу RS232C, временно отключается. Передача производится на скорости, заданной в параметре 003 для внешнего интерфейса (третий символ слева в значении параметра 003). Формат байтов: один стартовый бит, восемь информационных, один стоповый. Контрольный бит не используется. Если в течение 2 минут вывод на временный принтер отсутствует, то автоматически восстанавливается подключение стационарного оборудования.

Регистрация значений отдельных параметров или их списков возможна либо в автоматическом режиме, либо по команде оператора. Общим для всех видов сообщений, выводимых на принтер, является то, что они всегда содержат дату и время печати, номер корректора, задаваемый параметром 008, и порядковый номер сообщения (квитанции).

При печати значений отдельных параметров или списка всегда печатается символическое обозначение параметра и его кодовое обозначение (адрес), архивные значения сопровождаются значением времени занесения в архив.

Периодичность печати того или иного списка в автоматическом режиме указывается в самом списке. В самом списке указывается также перечень событий, при наступлении которых список распечатывается автоматически (см. описание параметра 045)

Возможна также печать данных по специально составленной форме; в приложении В предлагаются стандартные формы печати отчета за сутки и за месяц и формы печати архивных значений отдельных параметров. Перечень печатаемых отчетов и периодичность их печати задается параметром 015. Кроме того, в параметре 015 указывается печатать отчеты с переводом страницы или подряд на рулонную бумагу.

Ниже описывается процедура вывода значений параметров на печать по команде оператора.

5.7.2 Печать значений параметров.

Для печати значения параметра по команде оператора, необходимо вывести его на табло и нажать на клавишу ВВОД. На табло будет выведен один из запросов (в зависимости от того, по какому из интерфейсов подключен принтер): Вывод в оптопорт?, Вывод по RS232C?, Вывод по RS485?.

При повторном нажатии клавиши ВВОД производится печать.

5.7.3 Печать списков

Для печати значений всех параметров, включенных в список, следует выбрать нужный пункт в меню I уровня, например, пункт Сп1, и дважды (см. выше) нажать на клавишу ВВОД.

5.7.4 Печать стандартных отчетов по архивным данным.

Если войти в пункт Отчет меню III уровня, то можно выбрать потребителя или трубопровод и отпечатать отчет о потреблении газа по архивным данным за выбранные сутки или месяц по одной из форм приложения Б. Отчет печатается за ближайший по времени (к той дате, которая установлена в пункте Когда?) прошедший расчетный период (за расчетные сутки или расчетный месяц). Если ни один из потребителей или трубопроводов не описан в параметре 031, то вход в данный пункт блокируется. При входе в пункт Отчет табло имеет следующий вид:

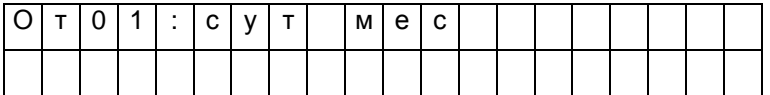

Клавишами  $\hat{u}, \hat{v}$  выбирается номер потребителя или трубопровода, а клавишами  $\Rightarrow$ ,  $\Leftarrow$  выбирается отчет за сутки или месяц. Отчет печатается при двойном нажатии клавиши ВВОД.

Если войти в один из пунктов НСа (архив сообщений о нештатных ситуациях), или tп (архив времени перерывов в электропитании) или в любой другой архив меню III уровня и дважды нажать клавишу ВВОД, то отпечатается справка по соответствующему архиву по форме, приведенной в приложении В. Если печать невозможна (нет принтера или он неисправен), то появится и через секунду исчезнет сообщение: "Нет ресурса".

### 5.8 Тестирование функциональных групп

5.8.1 Пункт Тест меню II уровня предназначен для проверки функциональных групп, а также для загрузки поверочной базы данных. При нажатии клавиши  $\theta$  в этом пункте раскрывается дополнительное меню III уровня, описанное ниже в табл.5.3. Для выполнения той или иной проверки нужно войти в соответствующий пункт меню (нажать клавишу  $\mathcal{V}$ ) и выполнить действия, указанные в таблице 5.3 или ниже в данном разделе.

| Пункт меню     | Пояснения                                                                           |
|----------------|-------------------------------------------------------------------------------------|
|                | Функциональная группа ввода аналоговых и дискретных сигналов.                       |
|                | Нажимая на клавишу $\uplus$ последовательно выводят значения измеряемых токов или   |
| <b>ABB</b>     | сопротивлений на входных контактах корректора, или значения частоты следова-        |
|                | ния импульсов и количества импульсов по числоимпульсным входам. Проверка за-        |
|                | ключается в сравнении (см. ниже в данном разделе) показаний корректора с показа-    |
|                | ниями стенда СКС6, предназначенного для испытаний и поверки корректора.             |
|                | Интерфейс RS485-1 для объединения корректоров в сеть и для связи с внешними         |
|                | устройствами; RS485-2 – для подключения адаптеров-расширителей (для модели          |
|                | 763.2)                                                                              |
| <b>RS485-1</b> | Корректор должен быть предварительно отключен от магистрали. При нажатии на         |
| <b>RS485-2</b> | клавишу $\theta$ выполняется проверка типа "сам на себя". Если нарушений не обнару- |
|                | жено, то на индикацию выводится "Тест RS485 прошел". В противном случае выво-       |
|                | дится - "Отказ". После проверки автоматически выполняется перевод всех интер-       |
|                | фейсных средств в исходное состояние. Выход из режима - по клавише МЕНЮ.            |

Таблица 5.3 – Меню тестирования

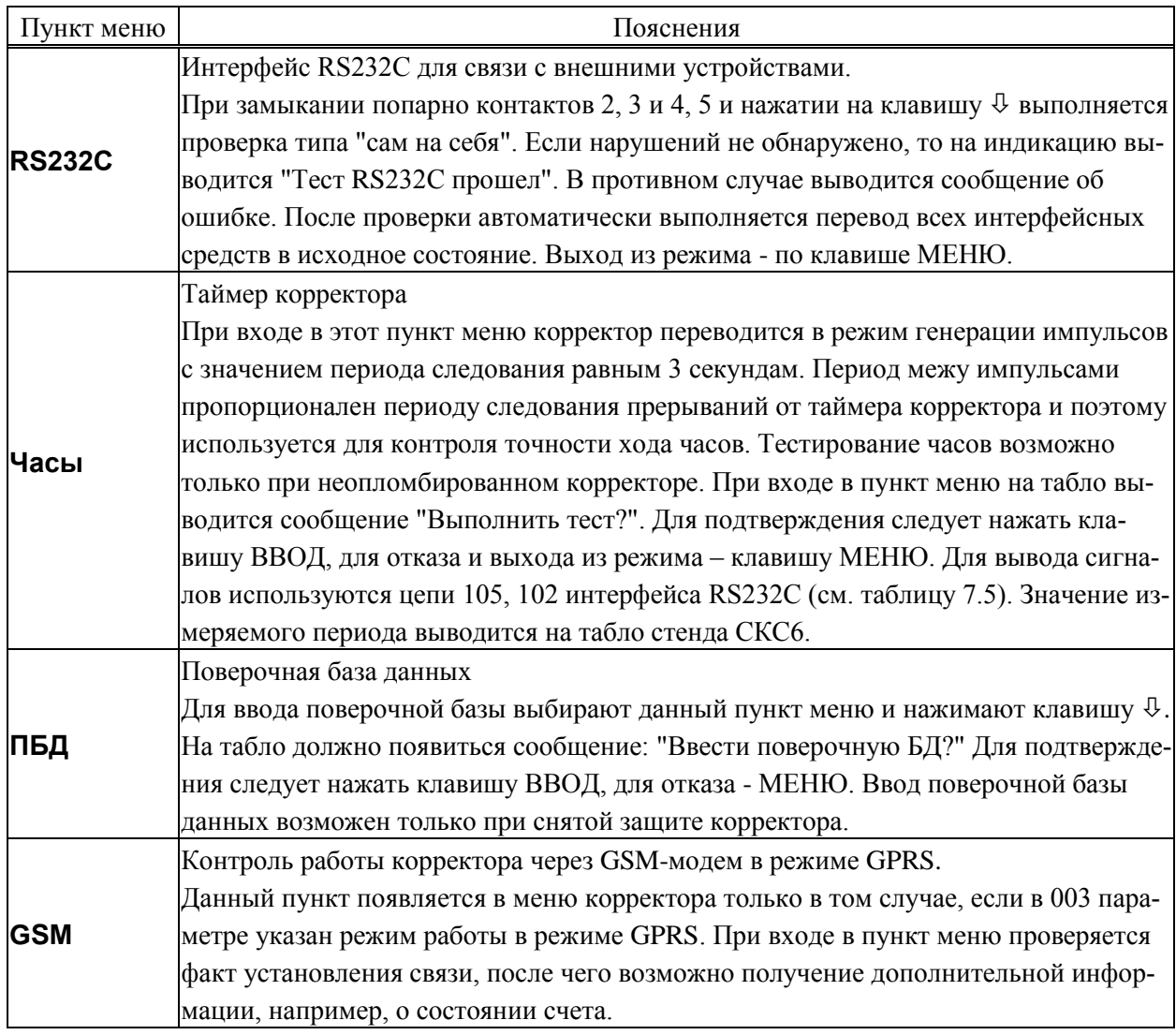

#### 5.8.2 Тестирование АВВ

В режиме тестирования каналов измерения токов при последовательном нажатии клавиши  $\mathcal{L}_{\mathbf{B}}$ верхней строке табло выводятся номера разъемов, к которым подключаются датчики, и значения измеряемых токов, а в нижней строке - значения юстировочных коэффициентов каналов (рисунок 5.2а). В случае ошибок по каналу в качестве значения выводится минус 1 мА.

В режиме тестирования каналов измерения сопротивлений при последовательном нажатии клавиши  $\mathcal{V}$  в верхней строке табло выводятся номера разъемов и значения измеряемых сопротивлений, а в нижней строке - значения юстировочных коэффициентов каналов (рисунок 5.2б).

В случае ошибок по каналу (например, при обрыве цепей связи) в качестве значения выводится 999.99 Ом.

В режиме тестирования каналов обработки числоимпульсных сигналов при последовательном нажатии клавиши  $\theta$  в верхней строке табло выводятся номера разъемов, к которым подключаются датчики, и значения частот следования импульсов, а в нижней строке - количество импульсов с момента начала тестирования конкретного канала (рисунок 5.2в). Счетчик импульсов можно обнулить, нажав клавишу  $\Leftrightarrow$ .

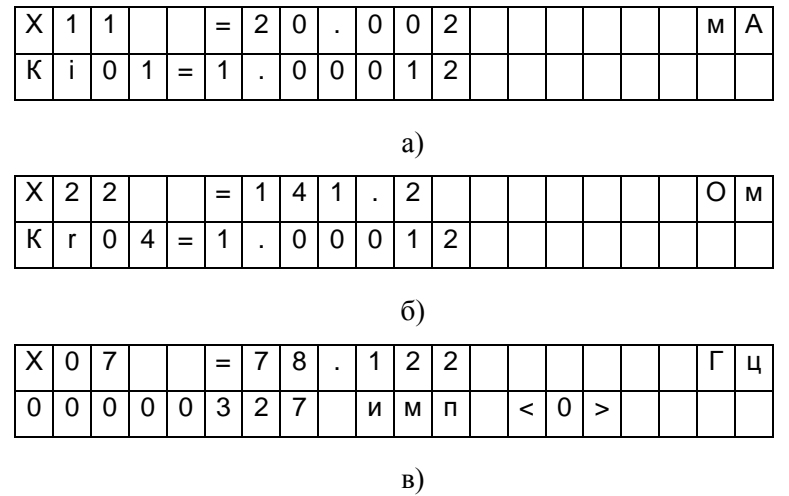

Рисунок 5.2 – Табло корректора в режиме тестирования АВВ.

а) тестирование токовых входов (здесь Х11 - номер разъема одного из токовых входов);

б) тестирование входов сопротивлений;

в) тестирование числоимпульсных входов.

### 5.9 Приведение настроек в исходное состояние

В процессе эксплуатации может возникнуть необходимость приведения настроек корректора в некоторое исходное состояние. Для этого нужно выключить питание корректора, перевести его в состояние "защита выключена" (см. 3.1), нажать клавишу ВВОД и, не отпуская ее, вновь включить питание. Клавишу ВВОД можно отпустить через 2-3 секунды. На табло должна появиться и погаснуть надпись: Начальное состояние, а затем должны последовательно выводиться сообщения о выполняемых тестах. Если корректор находится в состоянии "защита включена", должна появиться и погаснуть надпись: Защита!.

При выполнении процедуры перевода настроек в исходное состояние выполняется ряд тестов. В случае ошибки при выполнении теста базы данных (Тест БД) на табло выводится номер параметра, на котором прервался тест. В этом случае нужно повторить процедуру, и если ошибка появится вновь, то корректор подлежит ремонту.

В результате выполнении данной операции уничтожаются архивы и значения введенных ранее настроечных параметров.

# 6 Безопасность

Корректоры по способу защиты от поражения электрическим током соответствуют классу "0" по ГОСТ Р МЭК 536 и не имеют открытых проводящих частей. Защита оператора от поражения электрическим током обеспечивается недоступностью потенциально опасных частей корректоров (разъемы для подключения внешних цепей и цепи питания защищены от свободного доступа крышкой, которая не может быть удалена без применения инструмента).

Электрическая изоляция цепи питания относительно остальных цепей выдерживает воздействие испытательного напряжения 1500 В частотой 50 Гц.

Электрическое сопротивление изоляции между цепями – не менее 100 МОм.

Подключение внешних цепей корректоров должно выполняться согласно маркировке и только при отключенном напряжении питания.

## 7 Подготовка к работе и порядок работы

### 7.1 Общие указания

После распаковки корректора необходимо проверить его комплектность на соответствие паспорту. Затем корректор помещают не менее чем на сутки в сухое отапливаемое помещение; только после этого его можно вводить в эксплуатацию.

На время проведения монтажных работ, когда крышка монтажного отсека снята, следует обеспечить защиту от попадания пыли и влаги внутрь корпуса корректора. Рекомендуется его установку выполнять в последнюю очередь, по окончании монтажа электрических цепей.

#### 7.2 Монтаж электрических цепей

Подключение датчиков и прочего внешнего оборудования к прибору выполняют многожильными кабелями. После разделки концов кабелей под монтаж их пропускают через установленные на крышке монтажного отсека кабельные вводы, после чего заворачивают накидные гайки настолько, чтобы обеспечить механическую прочность закрепления кабелей и обжим сальниковых уплотнителей. Концы жил закрепляют в штекерах, снабженных винтовыми зажимами. Максимальное сечение каждой жилы составляет 1,5 мм<sup>2</sup>. Диапазон диаметров используемых кабелей ограничивается конструкцией кабельных вводов: для первого слева на рисунке 3.1 он составляет  $3 - 6.5$  мм, для остальных четырех  $5 - 10$  мм. Заявленная степень защиты от пыли и влаги обеспечивается только при использовании кабелей круглого сечения.

Для защиты от влияния промышленных помех рекомендуется использовать экранированные кабели, металлорукава или металлические трубы, однако такое решение должно приниматься для конкретного узла учета. Не допускается прокладка измерительных цепей в одном метоллорукаве (трубе) с силовыми цепями.

В условиях эксплуатации помехи могут быть обусловлены различными факторами, например, работой тиристорных и иных преобразователей частоты, коммутацией мощных нагрузок с помощью реле и контакторов, короткими замыканиями и дуговыми разрядами в электроустановках, резкими изменениями нагрузки в электрических распределительных системах, срабатыванием защитных устройств в электрических сетях, электромагнитными полями от радио- и телевизионных передатчиков, непрямыми разрядами молний и пр.

Рабочее заземление экранов кабелей должно выполняться только в одной точке, как правило, на стороне прибора. Оплетки должны быть электрически изолированы по всей длине кабеля, использование их для заземления корпусов датчиков и прочего оборудования не допускается. Если в непосредственной близости (в радиусе менее 20 метров) от оборудования узла учета отсутствуют промышленные агрегаты, способные порождать перечисленные выше и подобные факторы возникновения помех, допускается использовать неэкранированные кабели.

Подключение внешних цепей выполняют согласно таблицам 7.1 – 7.6 к штекерам, снабженным маркировкой номеров контактов и позиционной маркировкой. К покабельному распределению цепей специальных требований не предъявляется, оно определяется соображениями экономичности и удобства монтажа.

Сопротивление каждого провода линий связи с датчиками, имеющими выходной сигнал сопротивления, импульсный или токовый выходной сигнал, не должно превышать 250 Ом.

Длина линии связи не должна превышать 10 м для оборудования с интерфейсом RS232 и 1 км для оборудования с интерфейсом RS485.

Электрическое сопротивление изоляции между проводами, а также между каждым проводом и экранной оплеткой или землей должно быть не менее 20 МОм – это требование обеспечивается выбором используемых кабелей и качеством выполнения монтажа цепей.

При работе с прибором следует иметь в виду, что

- "минусовые" контакты входных сигналов тока соединены между собой на плате прибора;
- "минусовые" контакты входных импульсных (частотных) сигналов соединены между собой на плате прибора;
- контакты "-I" входных сигналов сопротивления соединены между собой на плате прибора.

Эти группы цепей гальванически не отделены друг от друга, однако соединять общие контакты, принадлежащие разным группам, не допускается.

По окончании монтажа электрических цепей следует убедиться в правильности выполнения всех соединений, например, путем их "прозвонки". Этому этапу работы следует уделить особое внимание – ошибки монтажа могут привести к отказу прибора.

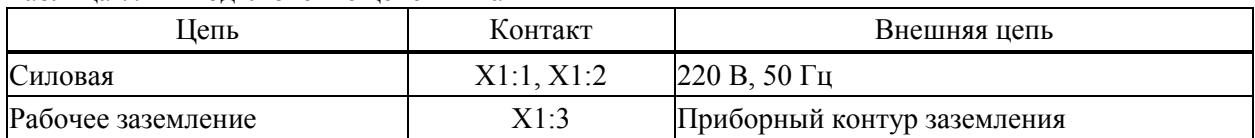

#### Таблица 7.1 – Подключение цепей питания

## Таблица 7.2 – Подключение входных сигналов тока и двухпозиционных

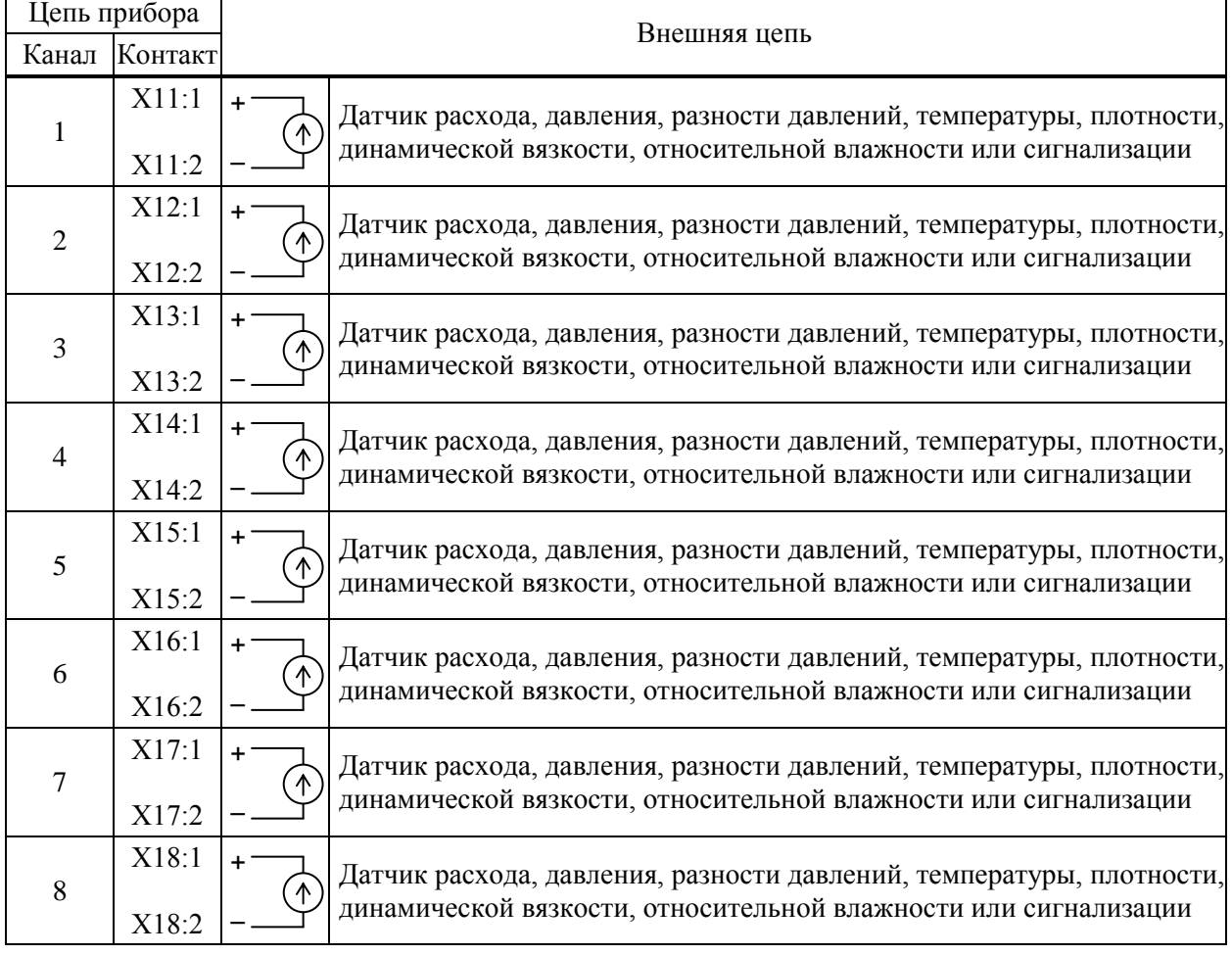

| Цепь прибора                     |                | Внешняя цепь |                                                         |  |  |  |
|----------------------------------|----------------|--------------|---------------------------------------------------------|--|--|--|
| Канал                            | Контакт        |              |                                                         |  |  |  |
| $\mathbf{1}$                     | X19:1<br>X19:2 | +I<br>$+U$   | Датчик температуры (термопреобразователь сопротивления) |  |  |  |
|                                  | X19:3<br>X19:4 | - U          |                                                         |  |  |  |
| X20:1<br>X20:2<br>$\overline{2}$ |                | +l<br>+U     | Датчик температуры (термопреобразователь сопротивления) |  |  |  |
|                                  | X20:3<br>X20:4 | - U          |                                                         |  |  |  |
| 3                                | X21:1<br>X21:2 | +l<br>+U     | Датчик температуры (термопреобразователь сопротивления) |  |  |  |
|                                  | X21:3<br>X21:4 | - U          |                                                         |  |  |  |
| $\overline{4}$                   | X22:1<br>X22:2 | $+ $<br>+U   | Датчик температуры (термопреобразователь сопротивления) |  |  |  |
|                                  | X22:3<br>X22:4 |              |                                                         |  |  |  |

Таблица 7.3 – Подключение входных сигналов сопротивления

Таблица 7.4 – Подключение частотных (импульсных) и двухпозиционных сигналов

| Цепь прибора   |                |              |                                                          |  |  |  |
|----------------|----------------|--------------|----------------------------------------------------------|--|--|--|
| Канал          | Контакт        | Внешняя цепь |                                                          |  |  |  |
| 1              | X7:1<br>X7:2   | ٠<br>ᠰ       | Датчик расхода или объема газа (или датчик сигнализации) |  |  |  |
| $\overline{2}$ | X8:1<br>X8:2   | +<br>ᠰ       | Датчик расхода или объема газа (или датчик сигнализации) |  |  |  |
| 3              | X9:1<br>X9:2   | 不            | Датчик расхода или объема газа (или датчик сигнализации) |  |  |  |
| 4              | X10:1<br>X10:2 | ∧            | Датчик расхода или объема газа (или датчик сигнализации) |  |  |  |

| Цепь прибора |         | Внешняя цепь |                 |                  |                                              |  |
|--------------|---------|--------------|-----------------|------------------|----------------------------------------------|--|
|              |         |              | Контакт         |                  |                                              |  |
| Обозначение  | Контакт | Обозначение  | DB <sub>9</sub> | DB <sub>25</sub> | Спецификация                                 |  |
| RS232 (102)  | X2:1    | SG           | 5               | $\overline{7}$   |                                              |  |
| RS232 (103)  | X2:2    | TxD          | 3               | $\overline{2}$   |                                              |  |
| RS232 (104)  | X2:3    | <b>RxD</b>   | $\overline{2}$  | $\overline{3}$   | Модем для коммутируемых линий и<br>GSM-модем |  |
| RS232 (105)  | X2:4    | <b>RTS</b>   | 7               | $\overline{4}$   |                                              |  |
| RS232 (106)  | X2:5    | <b>CTS</b>   | 8               | 5                |                                              |  |
| RS232 (102)  | X2:1    | SG           | 5               | $\overline{7}$   |                                              |  |
| RS232 (103)  | X2:2    | <b>RxD</b>   | $\overline{c}$  | $\mathfrak{Z}$   |                                              |  |
| RS232 (104)  | X2:3    | TxD          | 3               | $\overline{c}$   |                                              |  |
|              |         | <b>RTS</b>   | $\overline{7}$  | $\overline{4}$   | Компьютер (для работы в лаборатор-           |  |
|              |         | <b>CTS</b>   | 8               | 5                | ных условиях)                                |  |
|              |         | <b>DTR</b>   | 4               | 20               |                                              |  |
|              |         | <b>DSR</b>   | 6               | 6                |                                              |  |
| RS232 (102)  | X2:1    | SG           | 5               | 7                |                                              |  |
| RS232 (103)  | X2:2    | <b>RxD</b>   | $\overline{c}$  | 3                | Принтер                                      |  |
| RS232 (106)  | X2:5    | <b>DTR</b>   | $\overline{4}$  | 20               |                                              |  |
| RS485 (A)    | X3:1    | $\mathsf{A}$ |                 |                  |                                              |  |
| RS485 (B)    | X3:2    | B            |                 |                  | Двухпроводная магистраль                     |  |
| RS485 (A)    | X4:1    | A            |                 |                  | Двухпроводная магистраль                     |  |
| RS485 (B)    | X4:2    | $\bf{B}$     |                 |                  |                                              |  |
| (только для  |         |              |                 |                  |                                              |  |
| 762.2)       |         |              |                 |                  |                                              |  |

Таблица 7.5 – Подключение интерфейсных цепей и внешнего оборудования

Таблица 7.6 – Подключение входной и выходной двухпозиционных цепей

| Цепь прибора                  |              | Внешняя цепь                                                                       |  |
|-------------------------------|--------------|------------------------------------------------------------------------------------|--|
| Конфигурация                  | Контакт      |                                                                                    |  |
| Вход двухпозиционный<br>1 КОм | X5:1<br>X5:2 | Датчик охранной сигнализации или датчик контроля перекры-<br>тия трубопровода<br>÷ |  |
| Выход двухпозиционный         | X6:1<br>X6:2 | Устройство сигнализации о нештатных ситуациях<br>$\ddot{}$<br>УC                   |  |

#### 7.3 Ввод в эксплуатацию

Перечень настроечных параметров и их значения (база данных) обычно приводятся в проекте узла учета. Примеры баз данных даны в приложении А.

Перед вводом данных следует настройки прибора привести в исходное состояние в соответствии с инструкциями раздела 5.9.

Далее нужно ввести базу данных с компьютера, используя поставляемое с прибором программное обеспечение, или с клавиатуры по инструкциям раздела 5.3. Порядок ввода настроечных параметров указан в разделе 4.2.

После ввода базы данных следует произвести пробный пуск прибора на счет по инструкциям раздела 5.6. Если база данных составлена и введена правильно, то прибор начнет вычисления, в противном случае он будет требовать ввода недостающих данных. Для просмотра базы данных рекомендуется пользоваться списком Сп4.

После успешного пробного пуска, перед вводом в эксплуатацию, следует остановить счет и сбросить глобальные счетчики и архивы так, как это изложено в разделе 5.6, а затем снова осуществить пуск.

Затем включают защиту от изменения данных и пломбируют монтажный отсек. Для защиты данных переводят переключатель защиты (рисунок 3.1) в положение ON ("защита включена"), после чего сообщение на табло "Защита выключена" снимается автоматически.

Даже если прибор используется для технического учета, он все равно должен быть переведен в состояние "защита включена" после пуска на счет, так как только в этом состоянии корректно обрабатываются перерывы в электропитании и корректно заполняются архивы.

# 8 Диагностика

Корректор обладает развитой системой самоконтроля и контроля внешнего для него оборудования. При отклонении режима работы от заданного может формироваться соответствующее сообщение.

При возникновении нештатной ситуации (НС) в работе прибора или внешнего оборудования начинает мигать верхний крайний левый разряд табло, идентификатор НС включается в реестр текущих нештатных ситуаций и, с предшествующим ему словом "есть", записывается в архив с указанием времени возникновения, становясь доступным для вывода на табло. При устранении НС идентификатор НС с предшествующим ему словом "нет" также записывается в архив с указанием времени устранения и исключается из реестра. Процедуры просмотра и печати архивов изложены в 5.5 и 5.8.

При возникновении некоторых НС возможно также формирование выходного двухпозиционного сигнала (см. параметр 012).

Перечень возможных сообщений о нештатных ситуациях приведен в таблице 8.1. При этом, некоторые сообщения по умолчанию включены (то есть они формируются при возникновении соответствующей НС), а некоторые выключены. Последнее относится, в основном, к сообщениям о выходе параметров за уставки. Любые сообщения можно перевести из состояния "включено" в состояние "выключено" и наоборот (см. описание параметра 013).

Для того, чтобы просмотреть список существующих в данный момент нештатных ситуаций нужно войти в пункт меню НС. При этом на табло будет выведено следующее меню:

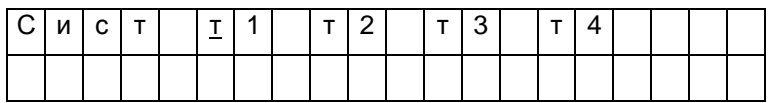

На табло выводятся идентификаторы не всех трубопроводов и потребителей, а только тех, по которым зафиксированы НС. Подведя курсор к соответствующему пункту меню и нажимая клавишу  $\theta$  можно просмотреть сообщения о всех существующих на данный момент НС, например:

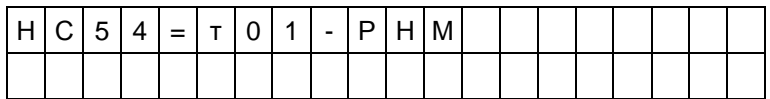

По клавише ⇒ можно вывести краткое поясняющее сообщение, например:

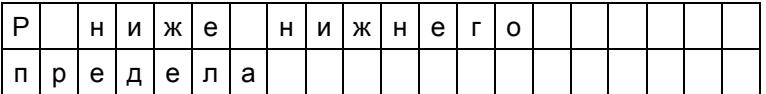

Описание этой НС соответствует строке с номером 54 в таблице 8.1 и элементу 54 параметра 013. Сообщение о текущей НС можно сбросить, нажав клавиши  $\Leftrightarrow$  и, затем, ВВОД, но если причина не устранена, то через несколько секунд сообщение появится снова.

При провале напряжения питания ниже допустимого прибор "засыпает" и прекращает вести измерения. При этом на табло предварительно выводится сообщение: "Низкое напряжение". Время провала напряжения для вычислений интерпретируется как время перерыва питания.

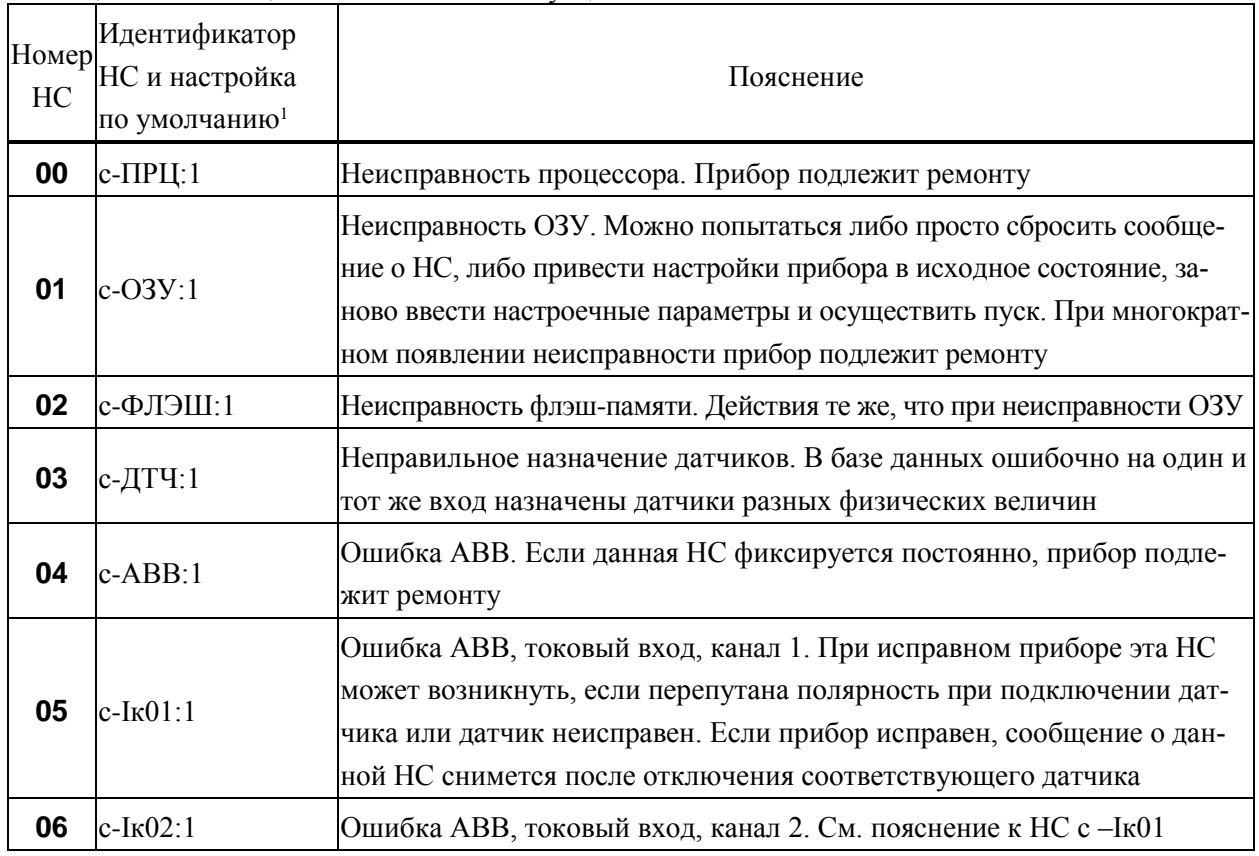

Таблица 8.1 - Сообщения о нештатных ситуациях

 $\mathbf{1}$ Настройка по умолчанию - это значения соответствующих элементов параметра 013; здесь это одна (для системного канала), шесть (для потребителей) или двенадцать (для трубопроводов) цифр, следующих за двоеточием и определяющих, к какому типу отнесено сообщение: 0 - сообщение не формируется, 1 - НС по системному каналу, трубопроводу или потребителю.

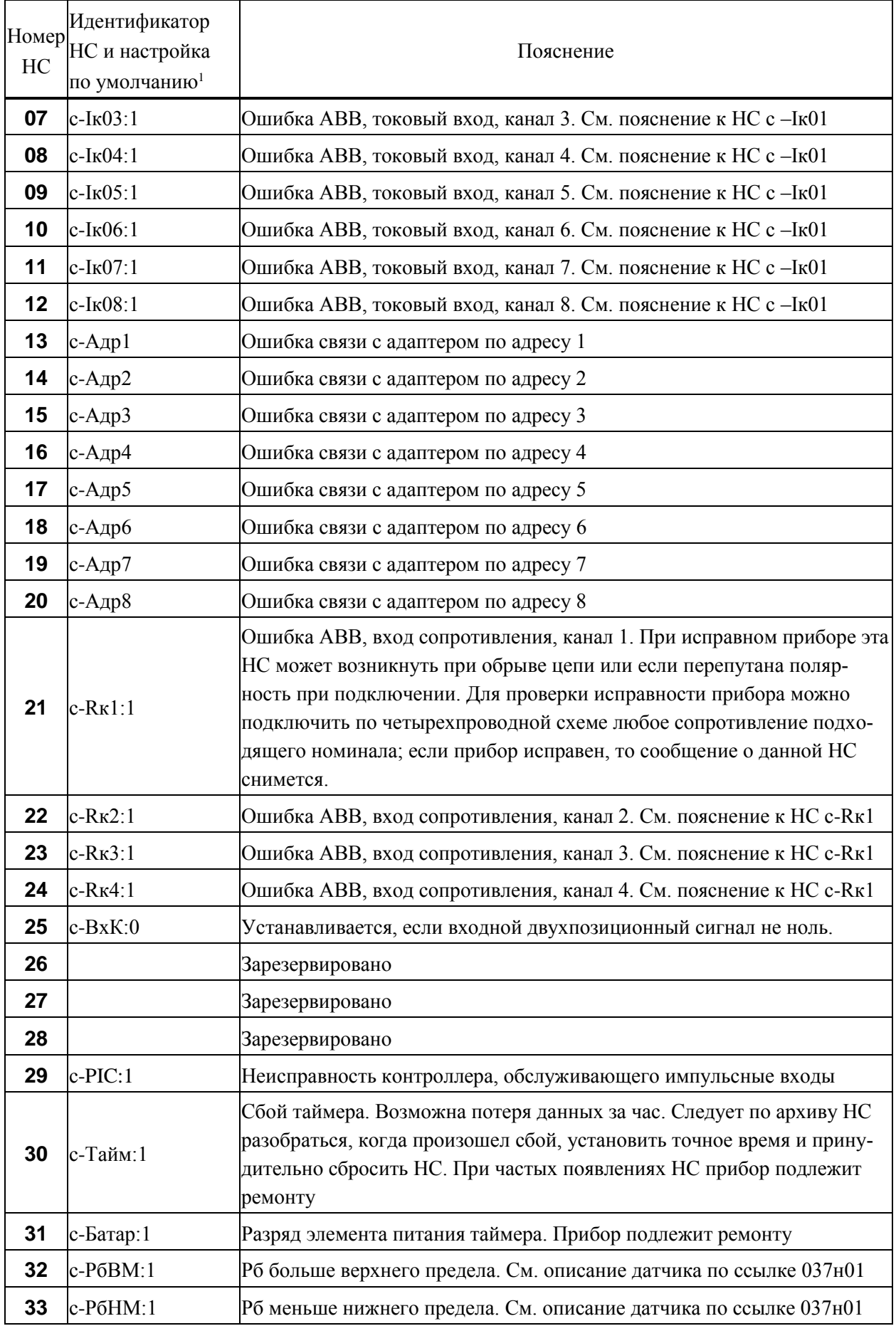

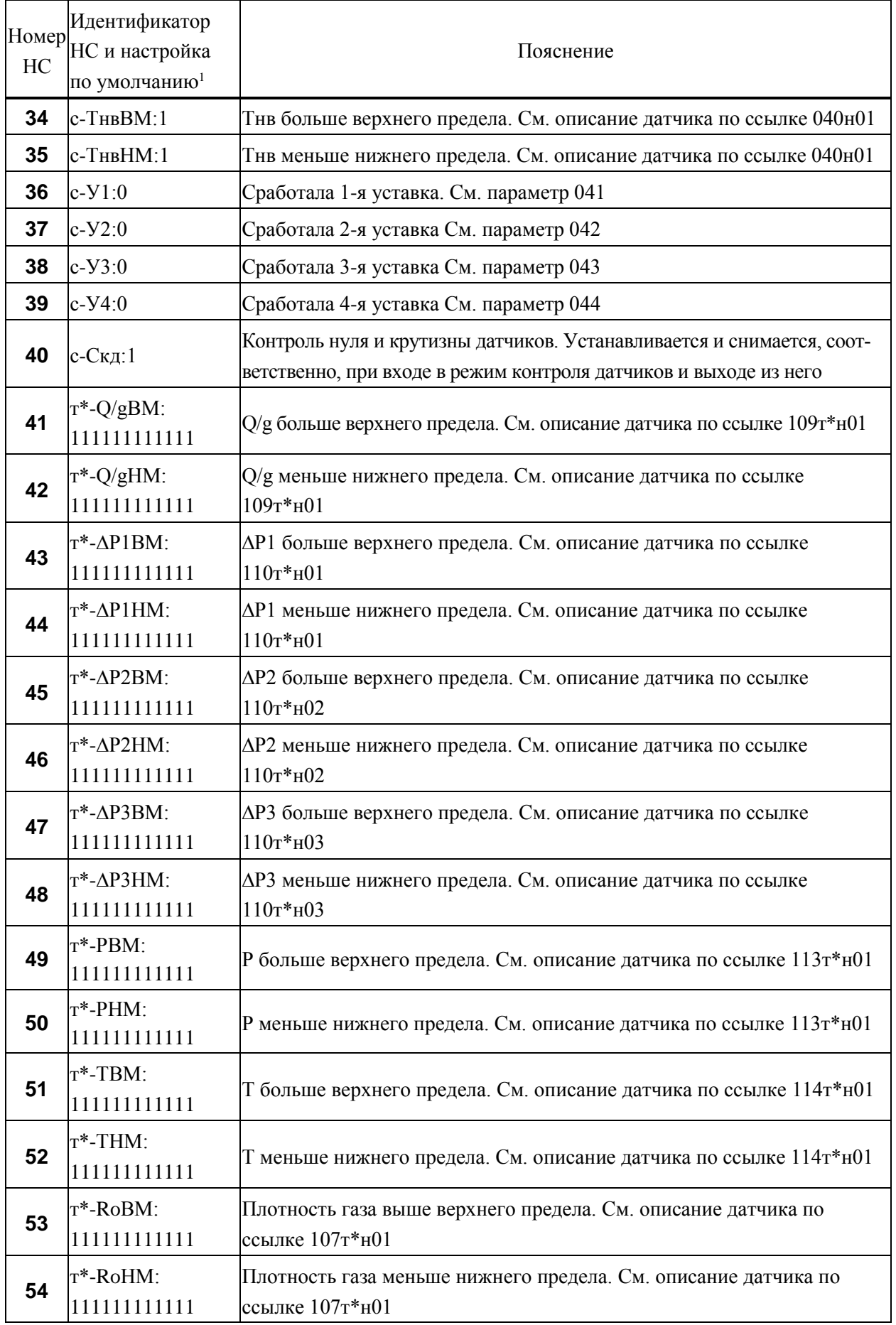

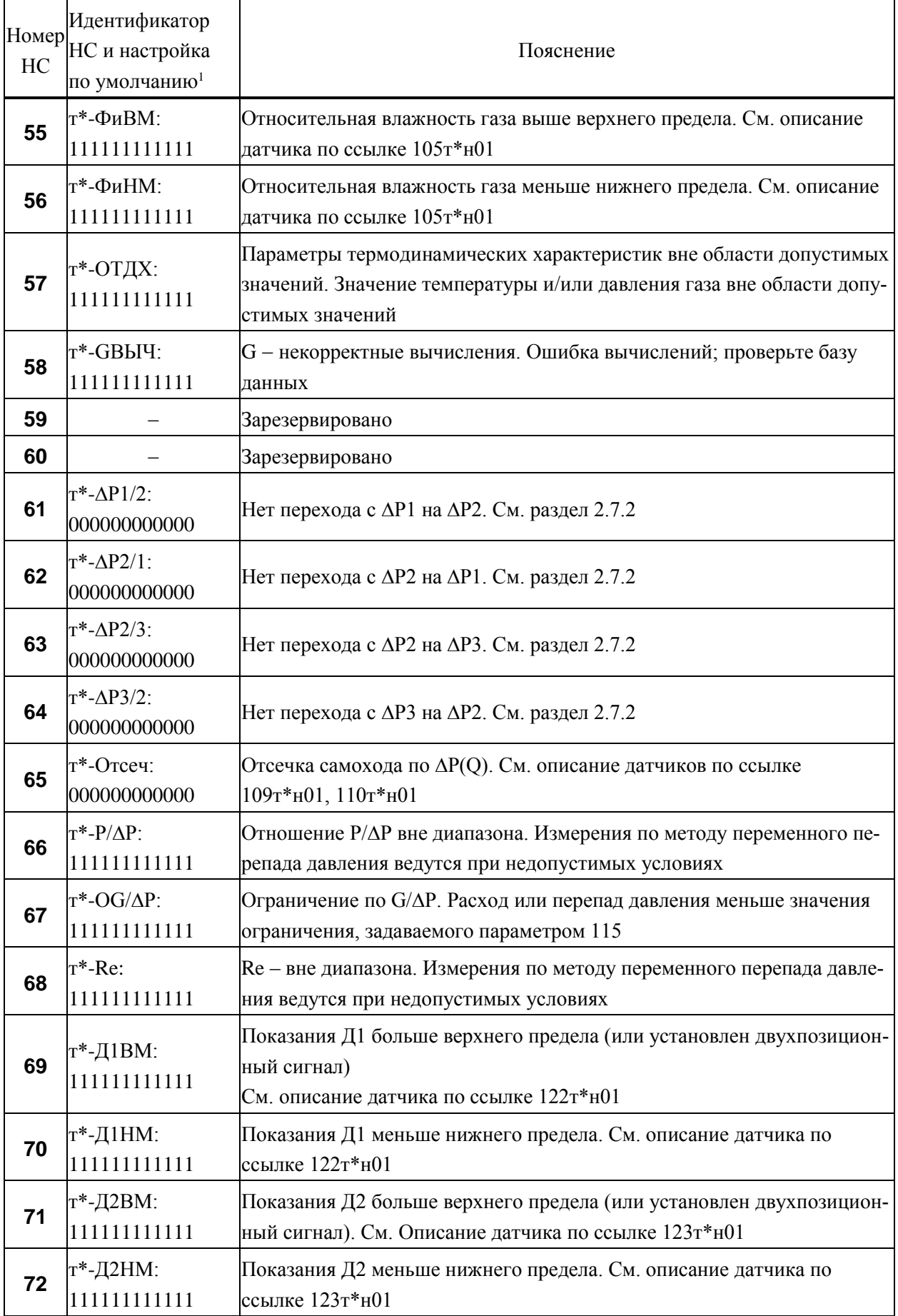

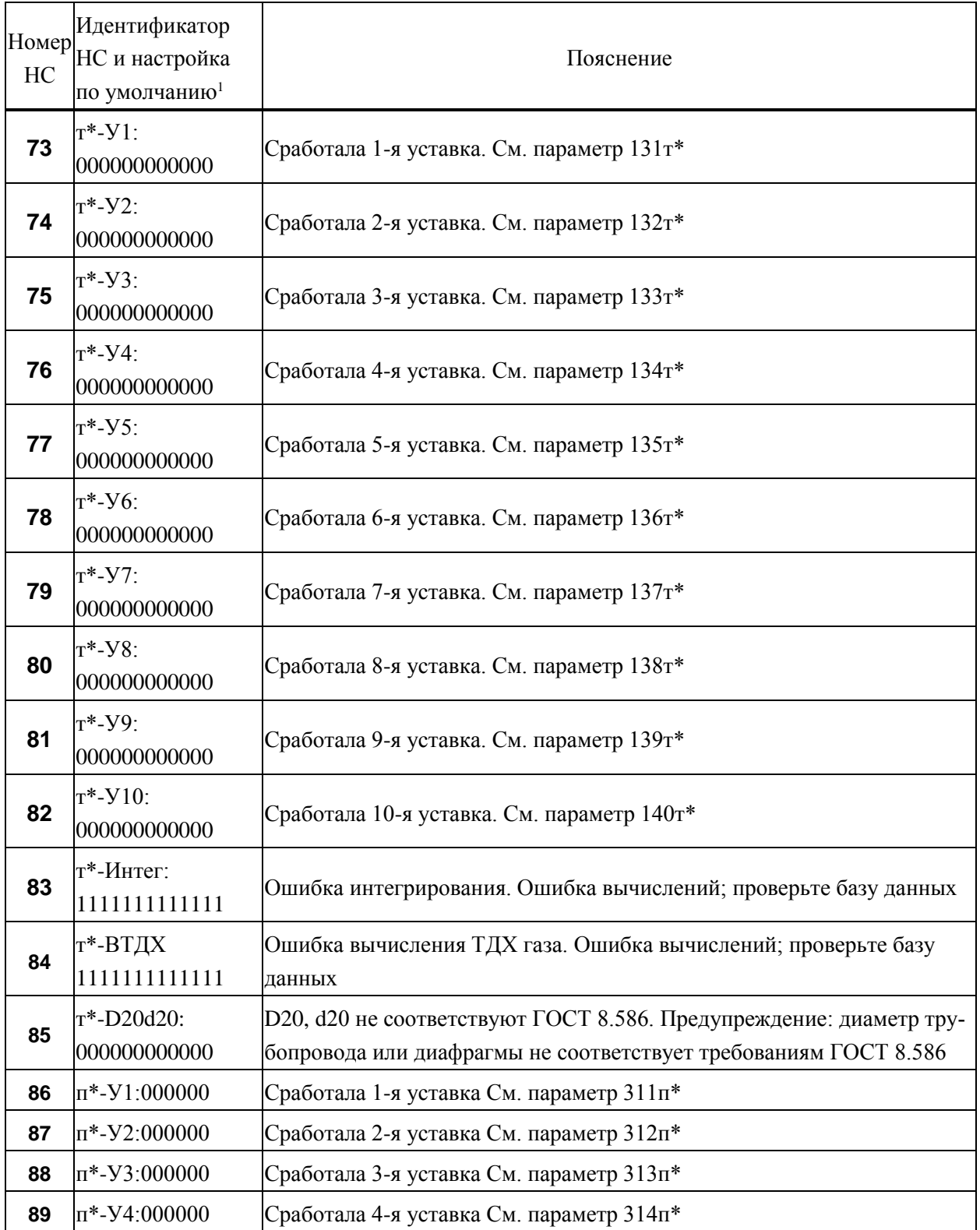

# 9 Методика поверки

#### 9.1 Общие положения

Настоящая методика распространяется на корректоры СПГ763, изготавливаемые по ТУ 4217- 059-23041473-2007. Поверке подвергается каждый корректор при выпуске из производства, при эксплуатации и после ремонта. Периодичность поверки при эксплуатации - один раз в четыре года.

Настоящая методика ориентирована на автоматизированную поверку; поверитель должен обладать навыками работы на персональном компьютере.

#### 9.2 Операции поверки

При поверке выполняют внешний осмотр, испытание электрической прочности изоляции (только при первичной поверке), измерение электрического сопротивления изоляции, опробование, проверку соответствия допускаемым пределам погрешности и подтверждение соответствия ПО.

#### 9.3 Условия поверки

Испытания проводят при любых значениях факторов:

- температура окружающего воздуха: от 18 до 28 °С;
- относительная влажность: от 30 до 80 %;
- напряжение питания: 220 В  $\pm 30$  %.

### 9.4 Средства поверки

l

При поверке используются следующие средства измерений и оборудование:

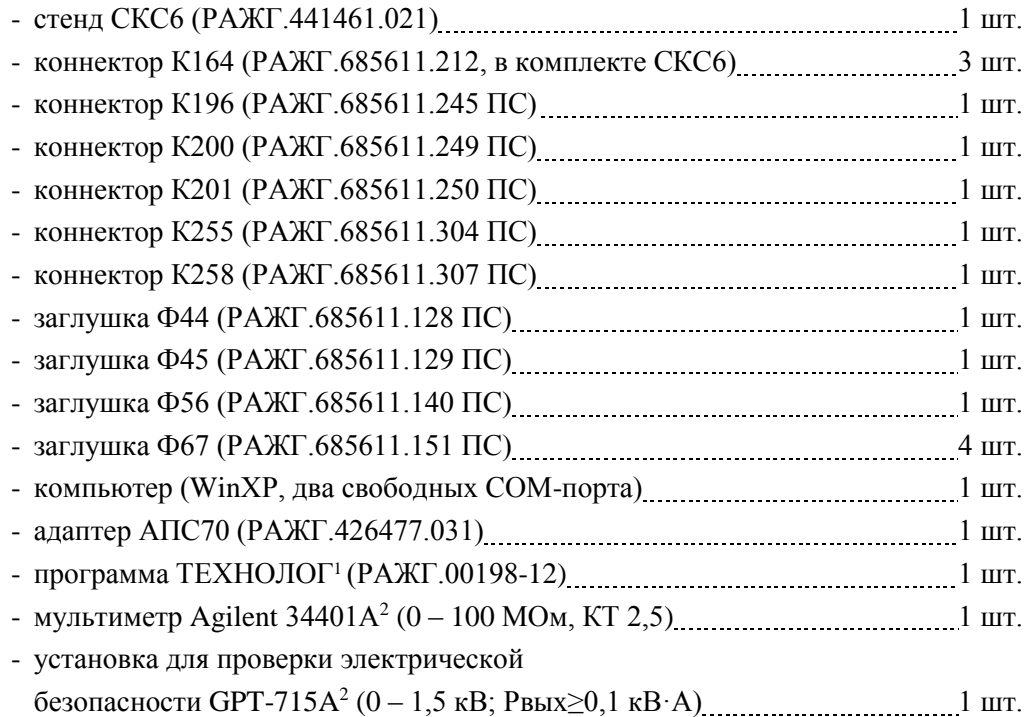

<sup>1</sup> Содержится на компакт-диске, поставляемом с каждым корректором.

<sup>&</sup>lt;sup>2</sup> Допускается использовать иное оборудование с характеристиками не хуже указанных.

### 9.5 Требования безопасности

При поверке следует соблюдать "Правила технической эксплуатации электроустановок потребителей" и "Правила техники безопасности при эксплуатации электроустановок потребителей".

## 9.6 Проведение поверки

9.6.1 Внешний осмотр

При внешнем осмотре проверяют сохранность (читаемость) маркировки на лицевой панели и внутри монтажного отсека корректора.

9.6.2 Испытание электрической прочности изоляции

Соединяют между собой все контакты разъемов испытуемых цепей согласно таблице 9.1. Допускается применять технологические заглушки, в которых выполнены все указанные соединения.

Прикладывают испытательное напряжение поочередно к цепям согласно таблице 9.2. Напряжение следует повышать плавно, начиная с нуля. Изоляцию выдерживают под испытательным напряжением в течение одной минуты, затем напряжение снижают до нуля. Во время проверки не должно наблюдаться пробоя или перекрытия изоляции.

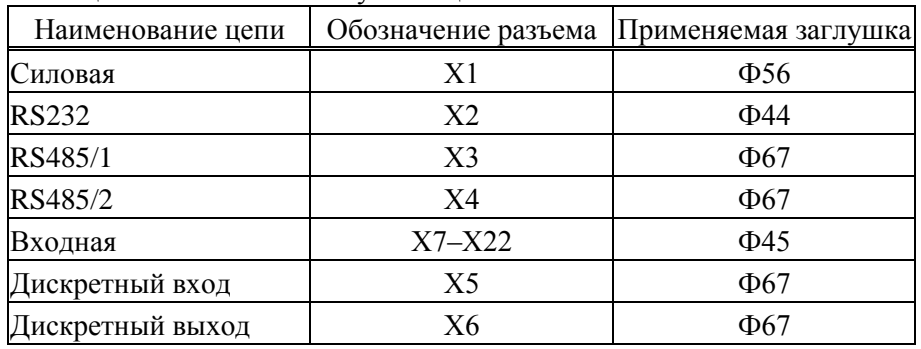

Таблица 9.1 – Состав испытуемых цепей

Таблица 9.2 – Режимы испытания электрической прочности изоляции

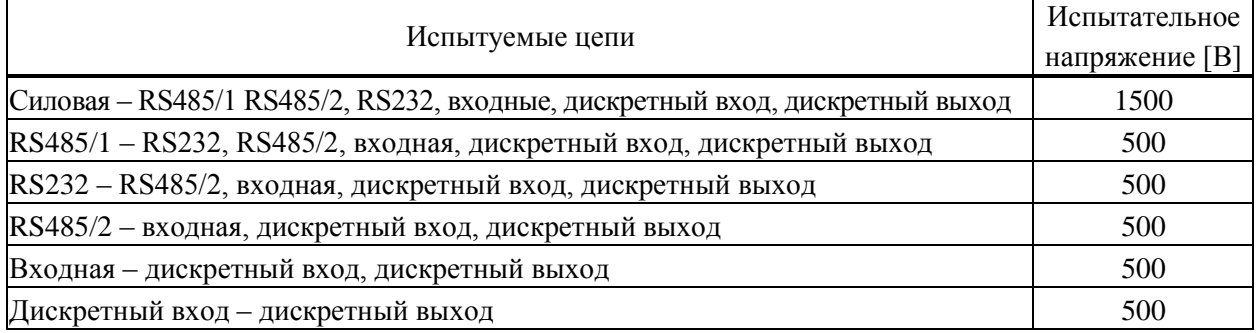

9.6.3 Измерение электрического сопротивления изоляции

Выполняют те же, что в 9.6.2 соединения контактов разъемов испытуемых цепей.

Подключают мегаомметр (мультиметр в режиме измерения сопротивлений с верхним пределом 100 МОм) поочередно между каждой парой цепей. Отсчет показаний проводят по истечении одной минуты после приложения напряжения к испытуемым цепям или меньшего времени при установившихся показаниях. Показания мегаомметра должны составлять не менее 100 МОм.

9.6.4 Опробование и проверку соответствия допускаемым пределам погрешности проводят по схеме, приведенной на рисунке 9.1, под управлением программы ТЕХНОЛОГ. Программа обеспечивает автоматический запуск последовательности тестов, в процессе прохождения которых на мониторе компьютера отображаются ход выполнения операций, указания и сообщения для оператора.

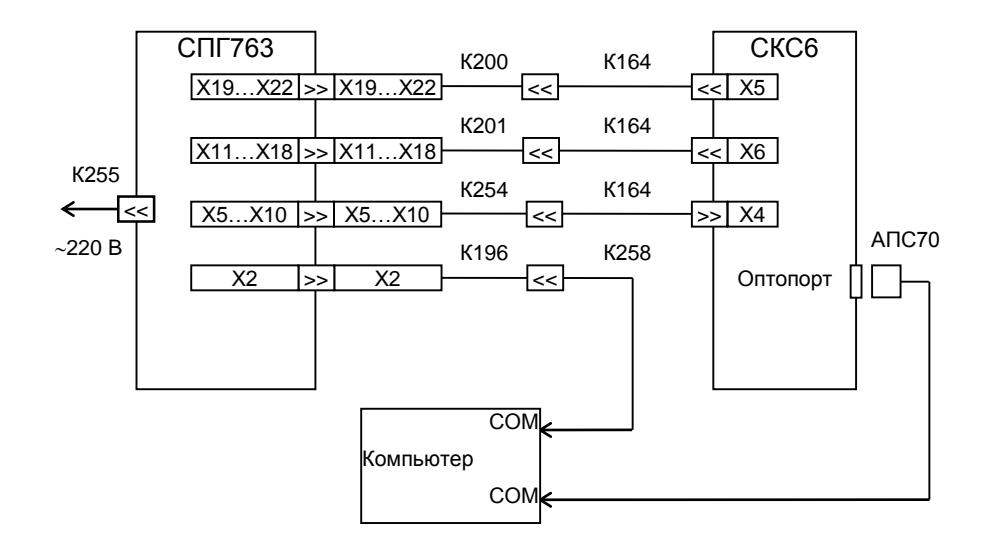

Рисунок 9.1 Схема проверки

Запускают на компьютере программу ТЕХНОЛОГ, и в ее настройках устанавливают профиль "СПГ763.1/2-поверка". Затем выбирают в панели инструментов программы команду "Выполнить выбранные тесты" (кнопка  $\Rightarrow$ ), в результате чего начинается выполнение тестов. Если очередной тест закончен успешно, следующий запускается автоматически; при отрицательном результате очередного теста проверки по оставшимся не проводятся.

Для выполнения проверок в корректор должны быть введены настроечные параметры (поверочная база данных), которые автоматически, при запуске тестов, загружаются из его энергонезависимой памяти. Перечень используемых настроечных параметров приведен в приложении Г.

9.6.5 При опробовании осуществляется проверка защиты данных от изменений, которая выполняется в тесте "Защита".

В ходе теста осуществляется попытка изменения параметра 008 при каждом положении переключателя защиты данных. Переключатель устанавливают вручную в верхнее или нижнее положение, руководствуясь указаниями на мониторе.

9.6.6 Проверка соответствия допускаемым пределам погрешности часов выполняется в тесте "Измерение времени".

В ходе теста контролируется значение периода выходного сигнала таймера на контакте Х2:4, которое должно лежать в диапазоне  $2999,750 - 3000,250$  мс.

9.6.7 Проверка соответствия допускаемым пределам погрешности измерения входных сигналов осуществляется в тестах "Прямые измерения (срез 1)", "Прямые измерения (срез 3)" и "Прямые измерения (срез 5)".

На стенде устанавливаются поочередно наборы значений сигналов согласно таблицам 9.3 – 9.5, и для каждого набора, не ранее чем через десять секунд после установки, контролируются измеренные значения параметров, перечисленных в этих таблицах, на соответствие допускаемым значениям, указанным там же.

| Значение сигна-                                                   | Параметр                                                                                                    | Расчетное | Диапазон допускае- |
|-------------------------------------------------------------------|----------------------------------------------------------------------------------------------------|-----------|--------------------|
| лов на стенде                                                     |                                                                                                    | значение  | мых показаний      |
|                                                                   | $T$ <sup>1</sup> , T <sup>1</sup> 4, T <sup>1</sup> 7, T <sup>10</sup> [ <sup>o</sup> C]                        | $-51,52$  | $-51,62-51,42$     |
|                                                                   | $T_T2, T_T5, T_T8, T_T11 [°C]$                                                                                  | $-50,75$  | $-50,85-50,65$     |
|                                                                   | Тт3, Тт6, Тт9, Тт12 [°С]                                                                                        | $-47,13$  | $-47,23 -47,03$    |
| $R = 79.7$ O <sub>M</sub>                                         | Тнв [°С]                                                                                                    | $-47,13$  | $-47,23$ $-47,03$  |
| $IO=0,025$ MA                                                     | $\Delta P$ T <sup>1</sup> , $\Delta P$ T <sup>7</sup> [K $\Pi$ a]                                               | 0,50      | 0,400,60           |
| $I1=0,025$ MA                                                     | $Pr2-Pr6, Pr8-Pr12$ [MIIa]                                                                                      | 0,0050    | 0,00400,0060       |
| $I2=0.025$ MA<br>$I3=0.025$ MA                                    | $\varphi$ T <sup>4</sup> , $\varphi$ T <sub>6</sub> , $\varphi$ T <sup>10</sup> , $\varphi$ T <sup>12</sup> [%] | 0,50      | 0,400,60           |
| $F0=0,610351$ $\Gamma$ <sub>II</sub><br>$F1=0,610351$ $\Gamma$ II | Qт2, Qт8 [м $^{3}/$ ч]                                                                                          | 5,0       | 4,06,0             |
|                                                                   | $QT3, QT9 [M^3/q]$                                                                                              | 0,61035   | 0,610050,61066     |
|                                                                   | $QT4, QT10$ [M <sup>3</sup> /4]                                                                                 | 0,61035   | 0,610050,61066     |
|                                                                   | gr5, gr11 [kr/q]                                                                                                | 0,61035   | 0,610050,61066     |
|                                                                   | gr6, gr12 [kr/q]                                                                                                | 0,61035   | 0,610050,61066     |

Таблица 9.3 – Тест "Прямые измерения (срез 1)"

Таблица 9.4 – Тест "Прямые измерения (срез 3)"

| Значение сигна-               |                                                                   | Расчетное | Диапазон допускае- |
|-------------------------------|-------------------------------------------------------------------|-----------|--------------------|
| лов на стенде                 | Параметр                                                          | значение  | мых показаний      |
|                               | $T_{T}1, T_{T}4, T_{T}7, T_{T}10$ [°C]                            | 26,72     | 26,6226,82         |
|                               | $T_T2, T_T5, T_T8, T_T11 [°C]$                                    | 26,30     | 26,2026,40         |
|                               | Тт3, Тт6, Тт9, Тт12 [°С]                                          | 24,29     | 24,1924,49         |
|                               | Тнв [°С]                                                          | 24,29     | 24,1924,49         |
| $R = 110,4$ O <sub>M</sub>    | $ΔPT1, ΔPT7$ [κ $\Pia$ ]                                          | 100,0     | 99,9100,1          |
| $IO=5$ $MA$                   | Рт2–Рт6, Рт8–Рт12 [МПа]                                           | 1,000     | 0,9991,001         |
| $I1=5$ MA                     | $\varphi$ τ4, $\varphi$ τ6, $\varphi$ τ10, $\varphi$ τ12 [%]      | 100,0     | 99,9100,1          |
| $I2=5$ MA                     | $\sigma$ 2, $\rho$ т5, $\rho$ т8, $\rho$ т11 [кг/м <sup>3</sup> ] | 387,5     | 387,2387,8         |
| I3=5 $MA$                     | µт2, µт8 [мкПа·с]                                                 | 179,69    | 178,45180,93       |
| $F0=19,53125 \Gamma \text{H}$ | $P_6$ [M $\Pi$ a]                                                 | 0,01000   | 0,009920,01008     |
| $F1=19,53125 \Gamma \text{H}$ | $QT2, QT8$ [M <sup>3</sup> /4]                                    | 1000      | 999  1001          |
|                               | Qт3, Qт9 [м <sup>3</sup> /ч]                                      | 19,531    | 19,52119,541       |
|                               | $QT4, QT10$ [M <sup>3</sup> /4]                                   | 19,531    | 19,521  19,541     |
|                               | gr5, gr11 [kr/q]                                                  | 19,531    | 19,521  19,541     |
|                               | gr6, gr12 [kr/q]                                                  | 19,531    | 19,521  19,541     |

| Значение сигна-                     |                                                                                                    | Расчетное | Диапазон допускае- |
|-------------------------------------|----------------------------------------------------------------------------------------------------|-----------|--------------------|
| лов на стенде                       | Параметр                                                                                                    | значение  | мых показаний      |
|                                     | Тт1, Тт4, Тт7, Тт10 [°С]                                                                                         | 107,11    | 107,00107,21       |
|                                     | $T_T2, T_T5, T_T8, T_T11 [°C]$                                                                                   | 105,44    | 105,34105,54       |
| $R = 141,2$ O <sub>M</sub>          | Тт3, Тт6, Тт9, Тт12 [°С]                                                                                         | 96,26     | 96,1696,36         |
| $IO=20$ MA                          | Tнв [°C]                                                                                                    | 96,26     | 96,1696,36         |
| $I1=20$ MA                          | $\sigma$ <sup>2</sup> , $\rho$ <sup>5</sup> , $\rho$ <sup>8</sup> , $\rho$ <sup>11</sup> $\lceil \kappa$ $\ln^3$ | 950,0     | 949,7950,3         |
| $I2=20$ MA                          | $\mu$ т2, $\mu$ т8 [мкПа·с]                                                                                      | 2500,00   | 2498,75  2501,25   |
| I3=20 мA                            | $P_6$ [M $\Pi$ a]                                                                                                | 0,16000   | 0,159920,16008     |
| $F0=312.5 \text{ } \Gamma \text{H}$ | $QT3, QT9 [M^3/q]$                                                                                               | 312,500   | 312,343312,656     |
| $F1 = 312.5 \text{ Tu}$             | $QT4, QT10$ [M <sup>3</sup> /4]                                                                                  | 312,500   | 312,343312,656     |
|                                     | gr5, gr11 [kr/q]                                                                                                 | 312,500   | 312,343312,656     |
|                                     | gr6, gr12 [kr/q]                                                                                                 | 312,500   | 312,343312,656     |

Таблица 9.5 – Тест "Прямые измерения (срез 5)"

9.6.8 Проверка соответствия допускаемым пределам погрешности вычислений выполняется в тесте "Вычисления". На стенде устанавливаются значения R=673,3 Ом, {I0, I1, I2}=10 мА, I3=0,025 мА, {F1, F2}=1250 Гц. В корректоре выполняется команда СБРОС, вводится время пуска 021=09-53-00, после чего выполняется команда ПУСК. Далее постоянно контролируется значение параметра 021, и после того как  $021 \ge 10$ -00-10, контролируются значения суточных архивных параметров, перечисленных в таблице 9.6, на соответствие допускаемым значениям, указанным там же.

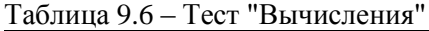

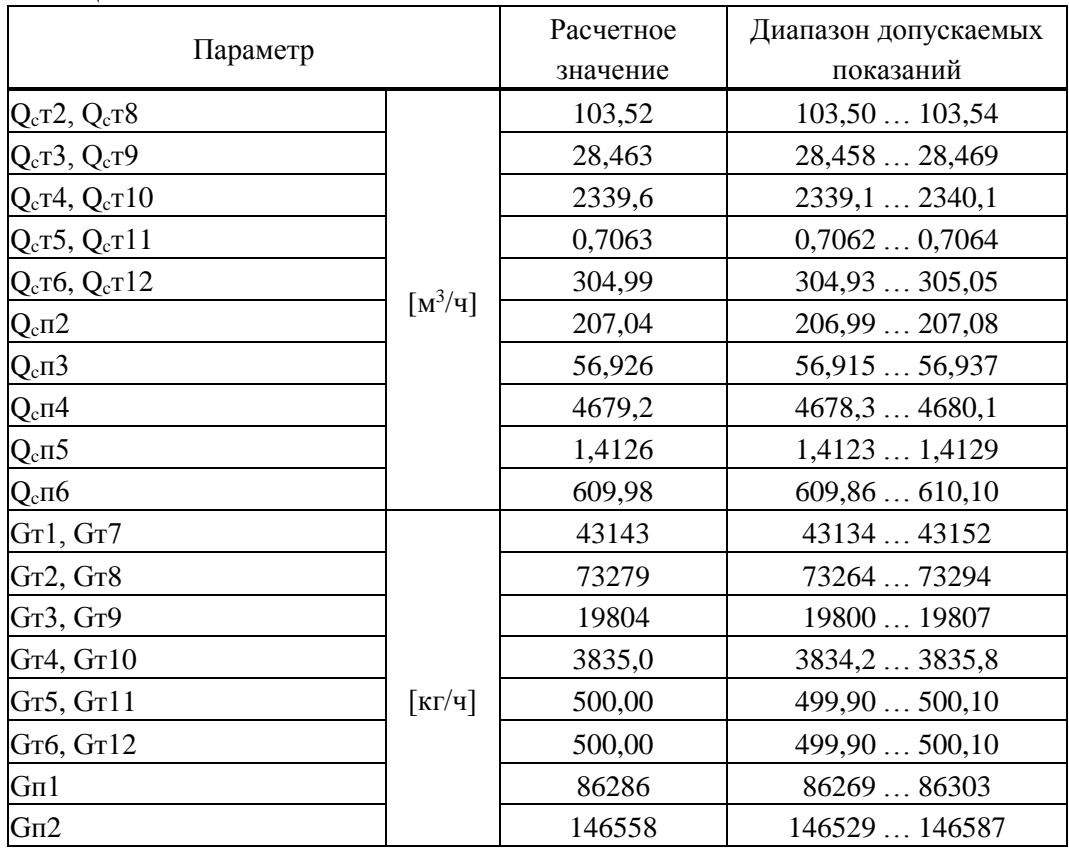

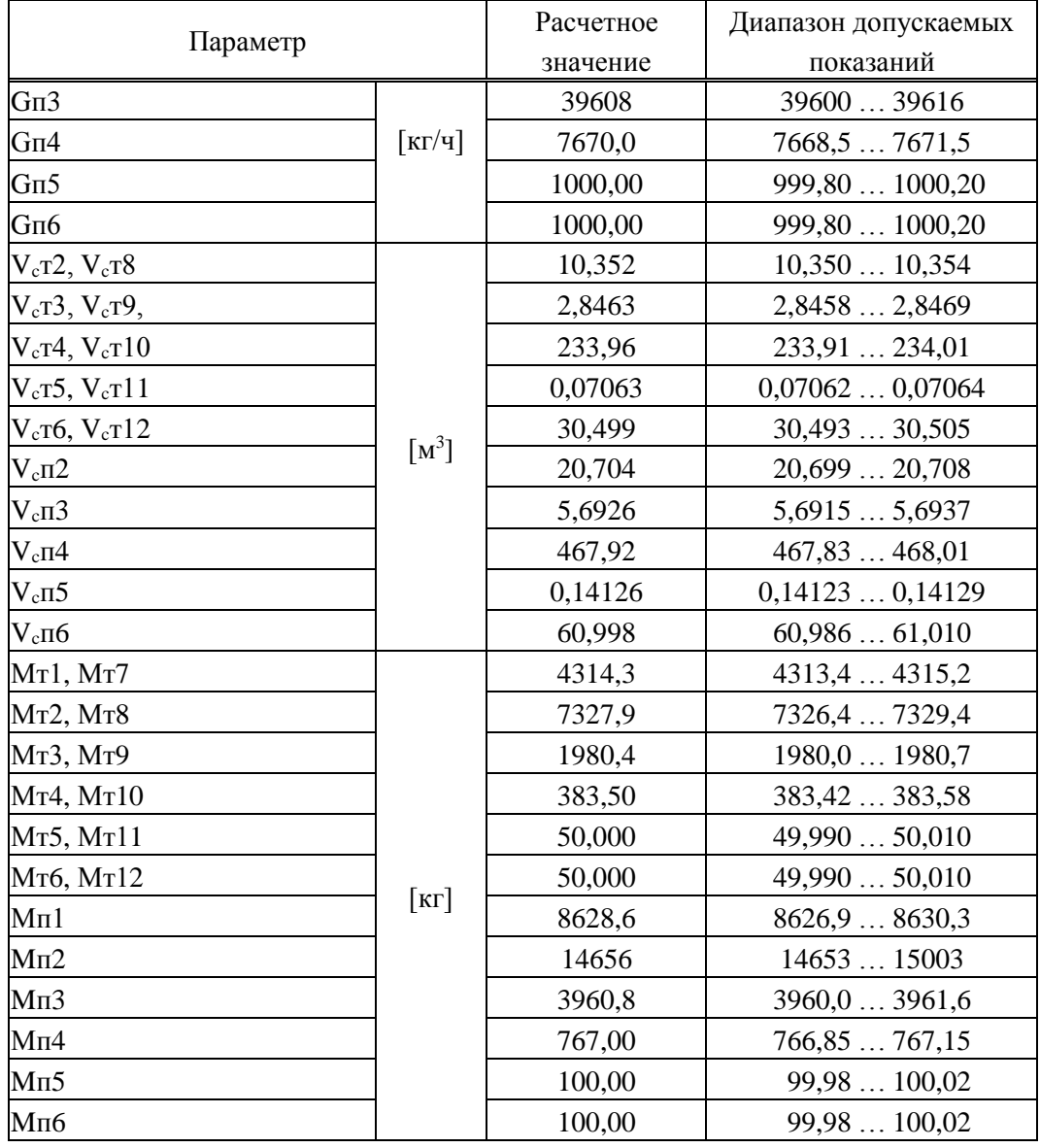

#### 9.6.9 Подтверждение соответствия ПО

Входят в пункт меню ВВД (Прибор-ВВД), вводят номер параметра 099н00, затем нажимают клавишу Ф. На табло будет выведено сообщение 099н00=СПГ763. ХvYY-ZZZZ, где X=1 для модификации 763.1, X=2 для модификации 763.2, YY - номер версии ПО, ZZZZ - контрольная сумма исполняемого кода.

Номер версии и контрольная сумма должны совпадать с приведенными в паспорте корректора.

#### 9.7 Оформление результатов

Результаты поверки оформляют записью в паспорте корректора с указанием результата и даты проведения. Запись удостоверяют подписью поверителя и оттиском поверительного клейма в паспорте. Устанавливают пломбу в месте, обозначенном на рисунке 3.3, и наносят на нее оттиск поверительного клейма.
## 10 Транспортирование и хранение

Транспортирование корректоров в транспортной таре допускается проводить любым транспортным средством с обеспечением защиты от атмосферных осадков и брызг воды.

Условия транспортирования:

- температура окружающего воздуха: от минус 25 до плюс 55 °С;
- относительная влажность: не более 95 % при 35 °С;
- атмосферное давление: от 84 до 106,7 кПа;
- удары (транспортная тряска): ускорение до 98 м/с<sup>2</sup>, частота до 2 Гц.

Условия хранения корректоров в транспортной таре соответствуют условиям транспортирования в части воздействия климатических факторов внешней среды.

## Приложение А

#### Вычислительные формулы

А.1 Вычисление массового расхода углеводородных смесей

$$
G = Q \cdot \rho \cdot [1 + \alpha_{T} \cdot (T - 20)]^{2}
$$
 (A.1)

$$
G = 3.6 \cdot C \cdot E \cdot K_{III} \cdot K_{II} \cdot \varepsilon \cdot \gamma \cdot \frac{\pi \cdot d^2 \cdot [1 - \alpha_V \cdot (T - 20)]^2}{4} \cdot \sqrt{0.002 \cdot \Delta P \cdot \rho}
$$
(A.2)

$$
G = 3,6 \cdot A \cdot \varepsilon \cdot \frac{\pi \cdot d^2 \cdot [1 - \alpha_y \cdot (T - 20)]^2}{4} \cdot \sqrt{0,002 \cdot \Delta P \cdot \rho}
$$
 (A.3)

$$
G = 3.6 \cdot A \cdot \frac{\pi \cdot D_{20}^2 \cdot [1 + \alpha_{\text{T}} \cdot (T - 20)]^2}{4} \cdot \sqrt{0.002 \cdot \Delta P \cdot \rho}
$$
 (A.4)

$$
G = 3.6 \cdot A \cdot \left(1 - \frac{B_H \cdot \Delta P}{P \cdot \kappa \cdot 1000}\right) \cdot \frac{\pi \cdot D_{20}^2 \cdot \left[1 + \alpha_T \cdot (T - 20)\right]^2}{4} \cdot \sqrt{0.002 \cdot \Delta P \cdot \rho}
$$
(A.5)

$$
G = A \cdot \Delta P \cdot [1 + 0,000189 \cdot (T - 20)] \cdot \sqrt{\frac{\rho}{\rho_{BC}}}
$$
(A.6)

- $\mathbf G$ — массовый расход [кг/ч]; (A.1) – для преобразователей объемного расхода, (A.2) – для стандартных сужающих устройств,  $(A.3)$  – для специальных диафрагм,  $(A.4)$  – для напорных устройств с осредняющими трубками Annubar, (А.5) - для напорных устройств с осредняющими трубками Torbar, (A.6) - для сужающих устройств с переменным сечением проходного отверстия Gilflo;
- $Q 0$ бъемный расход [м<sup>3</sup>/ч] при рабочих условиях;
- коэффициент истечения; вычисляется по ГОСТ 8.586.1 ГОСТ 8.586.5;  $\mathcal{C}$
- $E$ - коэффициент скорости входа; вычисляется по ГОСТ 8.586.1 - ГОСТ 8.586.5;
- коэффициент расхода; вычисляется по РД 50-411 для специальных диафрагм, задается  $\mathbf{A}$ согласно документации на напорное устройство и сужающее устройство с переменным сечением;
- $\pmb{\varepsilon}$ - коэффициент расширения; вычисляется в зависимости от типа сужающего устройства по ГОСТ 8.586.1 - ГОСТ 8.586.5, РД 50-411;
- ΔP разность давлений [кПа];
- плотность [кг/м<sup>3</sup>] при рабочих условиях; для газожидкостной смеси при объемном газо- $\rho$ содержании  $\beta_0 < 0.4$  – плотность насыщенной жидкой фазы; для газожидкостной смеси при объемном газосодержании  $\beta_0 > 0.95$  – плотность газовой фазы;
- $\rho_{BC}$  плотность [кг/м<sup>3</sup>] воды при стандартных условиях;
- поправочный коэффициент;  $\gamma=1$  для жидкостной смеси;  $\gamma=1/(1-\beta_0)$  при  $\beta_0<0.4$  и  $\gamma=1/\beta_0$  $\gamma$ при  $\beta_0$ >0,95 для газожидкостной смеси;
- $\mathbf{P}$ - абсолютное давление [МПа] смеси;
- T - температура [°С] углеводородной смеси;
- d<sup>20</sup> **–** диаметр [мм] отверстия сужающего устройства при 20 С;
- α<sup>У</sup> коэффициент [1/С] температурного расширения материала сужающего устройства;
- D<sup>20</sup> **–** внутренний диаметр [мм] измерительного участка трубопровода при 20 С;
- $\alpha_{\text{I}}$  коэффициент [1/°С] температурного расширения материала трубопровода;
- κ показатель адиабаты, вычисляется по ГОСТ 30319.1;
- К коэффициент сжимаемости; вычисляется по уравнениям состояния;
- В<sup>Н</sup> коэффициент, зависящий от конструкции датчика.

А.2 Вычисление массового расхода сухой части углеводородных смесей

$$
\overline{G} = G \cdot \left(1 - \varphi \cdot \frac{\rho_{\text{I} \text{max}}}{\rho}\right) \tag{A.7}
$$

$$
G = G \cdot (1 - r_B) \tag{A.8}
$$

$$
\rho = \overline{\rho} + \varphi \cdot \rho_{\Pi \max} \tag{A.9}
$$

$$
\overline{\rho} = \frac{2893,1655 \cdot \overline{\rho}_C \cdot (P - \varphi \cdot P_{\Pi \max})}{K \cdot (T + 273,15)}
$$
(A.10)

где

- $\overline{G}$  массовый расход [кг/ч] сухой части смеси;  $(A.7)$  для газовой смеси,  $(A.8)$  для газожидкостной и жидкостной смеси;
- G массовый расход [кг/ч];
- ρ **–** плотность [кг/м<sup>3</sup> ] при рабочих условиях;
- $\bar{\rho}$  плотность [кг/м<sup>3</sup>] сухой части газовой смеси при рабочих условиях;
- $\rho_{\rm C}$  плотность [кг/м<sup>3</sup>] сухой газовой смеси при стандартных условиях;
- φ **–** относительная влажность, в долях единицы;
- P абсолютное давление [МПа] смеси;
- К коэффициент сжимаемости; вычисляется по уравнениям состояния;
- $P_{\text{II max}}$  максимальное давление [МПа] водяного пара, содержащегося в газовой смеси;
- р<sub>П max</sub> максимальная плотность [кг/м<sup>3</sup>] водяного пара;
- r<sup>В</sup> массовое содержание воды в смеси.

А.3 Вычисление объемного расхода газовых и жидкостных смесей

$$
Q_C = k \cdot \frac{\overline{G}}{\overline{\rho}_C} + (1 - k) \cdot \frac{G}{\rho_C}
$$
 (A.11)

$$
Q = k \cdot \frac{\overline{G}}{\overline{\rho}} + (1 - k) \cdot \frac{G}{\rho}
$$
 (A.12)

- $Q_{\text{C}}$  объемный расход [м<sup>3/</sup>ч] при стандартных условиях;
- $Q o6$ ъемный расход  $\lceil M^3/q \rceil$  при рабочих условиях;
- $\overline{G}$  массовый расход [кг/ч] сухой части смеси;
- G массовый расход [кг/ч] влажной смеси;
- ρ **–** плотность [кг/м<sup>3</sup> ] влажной смеси при рабочих условиях;
- $\bar{\rho}$  плотность [кг/м $^3$ ] сухой части влажной смеси при рабочих условиях;
- $\rho_c$  плотность [кг/м<sup>3</sup>] влажной смеси при стандартных условиях;
- $\rho_{\rm C}$  плотность [кг/м<sup>3</sup>] сухой смеси при стандартных условиях;
- $k$  коэффициент; при k=1 вычисляется объемный расход сухой части смеси, при k=0 объемный расход влажной смеси.
- А.4 Вычисление объема газовых и жидкостных смесей

$$
V = \int_{t1}^{t2} Q \cdot dt
$$
 (A.13)

$$
V_C = \int_{t1}^{t2} Q_C \cdot dt
$$
 (A.14)

$$
V_C = q_H \cdot \sum_{n=1}^{N} \left[ k \cdot \frac{\overline{\rho}_n}{\overline{\rho}_C} + (1 - k) \cdot \frac{\rho_n}{\rho_C} \right]
$$
(A.15)

$$
V_C = q_H \cdot \sum_{n=1}^{N} \left[ k \cdot (1 - r_B) \cdot \frac{\rho_n}{\overline{\rho}_C} + (1 - k) \cdot \frac{\rho_n}{\rho_C} \right]
$$
(A.16)

$$
V_C = g_H \cdot \sum_{n=1}^{N} \left[ k \cdot \frac{\overline{\rho}_n}{\rho_n \cdot \overline{\rho}_C} + (1 - k) \cdot \frac{1}{\rho_C} \right]
$$
(A.17)

$$
V_C = g_H \cdot \sum_{n=1}^{N} \left[ k \cdot (1 - r_B) \cdot \frac{1}{\overline{\rho}_C} + (1 - k) \cdot \frac{1}{\rho_C} \right]
$$
(A.18)

- V объем [м<sup>3</sup>] при рабочих условиях для преобразователей расхода с выходным сигналом частоты и тока;
- V<sub>C</sub> объем [м<sup>3</sup>] при стандартных условиях; (А.14) для преобразователей расхода с выходным сигналом частоты и тока,  $(A.15) - (A.18) -$ для преобразователей расхода с выходным импульсным сигналом с нормированной ценой импульса;  $(A.15)$  и  $(A.17)$  – для газовой смеси, (А.16) и (А.18) – для жидкостной смеси;
- $Q o6$ ъемный расход  $[M^3/q]$  при рабочих условиях;
- $Q_{\text{C}}$  объемный расход [м<sup>3/</sup>ч] при стандартных условиях;
- $\rho_{\rm n}$  плотность [кг/м<sup>3</sup>] влажной смеси при рабочих условиях, соответствующая моменту поступления n-го импульса на вход корректора;
- $\bar{\rho}_n$  плотность [кг/м<sup>3</sup>] сухой части влажной смеси при рабочих условиях, соответствующая моменту поступления n-го импульса на вход корректора;
- $\rho_c$  плотность [кг/м<sup>3</sup>] влажной смеси при стандартных условиях;
- $\overline{\rho}_{\text{C}}$  плотность [кг/м<sup>3</sup>] сухой смеси при стандартных условиях;
- ρП max **–** максимальная плотность [кг/м<sup>3</sup> ] водяного пара;
- φ **–** относительная влажность в долях единицы;
- r<sup>В</sup> массовое содержание воды в смеси в долях единицы;
- $q_{\text{M}}$  цена импульса [м<sup>3</sup>] входного сигнала;
- g<sup>И</sup> цена импульса [кг] входного сигнала;
- $k -$  коэффициент; при k=1 вычисляется объем сухой части смеси, при k=0 объем влажной смеси;
- t1, t2– время [ч] начала и окончания интервала вычислений;
- N количество импульсов входного сигнала.

А.5 Вычисление массы

$$
\mathbf{M} = \int_{t1}^{t2} \left[ \mathbf{k} \cdot \overline{\mathbf{G}} + (1 - \mathbf{k}) \cdot \mathbf{G} \right] \cdot \mathbf{dt}
$$
 (A.19)

$$
\mathbf{M} = \mathbf{q}_{\mathrm{H}} \cdot \sum_{n=1}^{\mathrm{N}} \left[ \mathbf{k} \cdot \overline{\mathbf{\rho}}_{n} + (1 - \mathbf{k}) \cdot \mathbf{\rho}_{n} \right]
$$
(A.20)

$$
\mathbf{M} = \mathbf{q}_{H} \cdot \sum_{n=1}^{N} \left[ \rho_{n} \cdot (1 - \mathbf{k} \cdot \mathbf{r}_{B}) \right]
$$
 (A.21)

$$
\mathbf{M} = \mathbf{g}_{H} \cdot \sum_{n=1}^{N} \left[ \mathbf{k} \cdot \frac{\overline{\rho}_{n}}{\rho_{n}} + 1 - \mathbf{k} \right]
$$
(A.22)

$$
\mathbf{M} = \mathbf{q}_{\mathrm{H}} \cdot \sum_{\mathrm{n=1}}^{\mathrm{N}} \left[ 1 - \mathbf{k} \cdot \mathbf{r}_{\mathrm{B}} \right] \tag{A.23}
$$

- М **–** масса [кг]; (А.19) для преобразователей расхода с выходным сигналом частоты и тока, (А.20) (А.23) – для преобразователей расхода с выходным импульсным сигналом с нормированной ценой импульса; (А.20) и (А.22) – для газовой смеси, (А.21) и (А.23) – для жидкостной смеси;
- $\overline{G}$  массовый расход [кг/ч] сухой части смеси;
- G массовый расход [кг/ч] влажной смеси;
- $\rho_n$  плотность [кг/м<sup>3</sup>] влажной смеси при рабочих условиях, соответствующая моменту поступления n-го импульса на вход корректора;
- $\bar{\rho}_n$  плотность [кг/м<sup>3</sup>] сухой части влажной смеси при рабочих условиях, соответствующая моменту поступления n-го импульса на вход корректора;
- $q_{\textit{H}}$  цена импульса [м<sup>3</sup>] входного сигнала;
- g<sup>И</sup> цена импульса [т] входного сигнала;
- $k$  коэффициент; при k=1 вычисляется масса сухой части смеси, при k=0 масса влажной смеси;
- r<sup>В</sup> массовое содержание воды в смеси в долях единицы;
- t1, t2– время [ч] начала и окончания интервала вычислений;
- N количество импульсов входного сигнала.

А.6 Вычисление средних значений параметров

$$
\overline{Z} = \frac{\int_{t}^{t} Z \cdot [r + (1 - r) \cdot \sigma(\Psi_K)] \cdot dt}{r \cdot (t_2 - t_1) + (1 - r) \cdot \int_{t}^{t} \sigma(\Psi_K) \cdot dt}
$$
(A.24)

где

 $\overline{Z}$  – среднее значение параметра Z;

- усредняемый параметр (давление [МПа], разность давлений [кПа], температура [°С], Z расход при рабочих условиях  $\lceil M^3/q \rceil$ );
- $\sigma(\Psi_K)$  единичная функция;  $\sigma(\Psi_K)$ =1 при Y≥Y<sub>K</sub>,  $\sigma(\Psi_K)$ =0 при Y<Y<sub>K</sub>;
- Y объемный расход [м<sup>3</sup>/ч] при рабочих условиях или разность давлений [кПа];
- $Y_K$  уставка на "отсечку самохода", соответствующая параметру Y;
- r коэффициент; при r=1 усреднение параметра Z ведется независимо от значения параметра Y, при г=0 усреднение параметра Z ведется только на интервалах времени, когда  $Y \geq Y_K$ ;
- t1, t2- время [ч] начала и окончания интервала вычислений.

## Приложение Б

#### Пример рабочей базы данных

Предполагается, что по первому трубопроводу для измерения расхода применяется метод переменного перепада давления с использованием трех преобразователей перепада давления для расширения диапазона; по второму трубопроводу измерения производятся посредством датчика объемного расхода с токовым выходным сигналом; по третьему трубопроводу – посредством датчика объема с числоимпульсным выходным сигналом. Минимальный объем базы данных, необходимый для организации учета приведен в таблице Б.1. Не указанные в таблице параметры имеют значения по умолчанию (см. раздел 4.1).

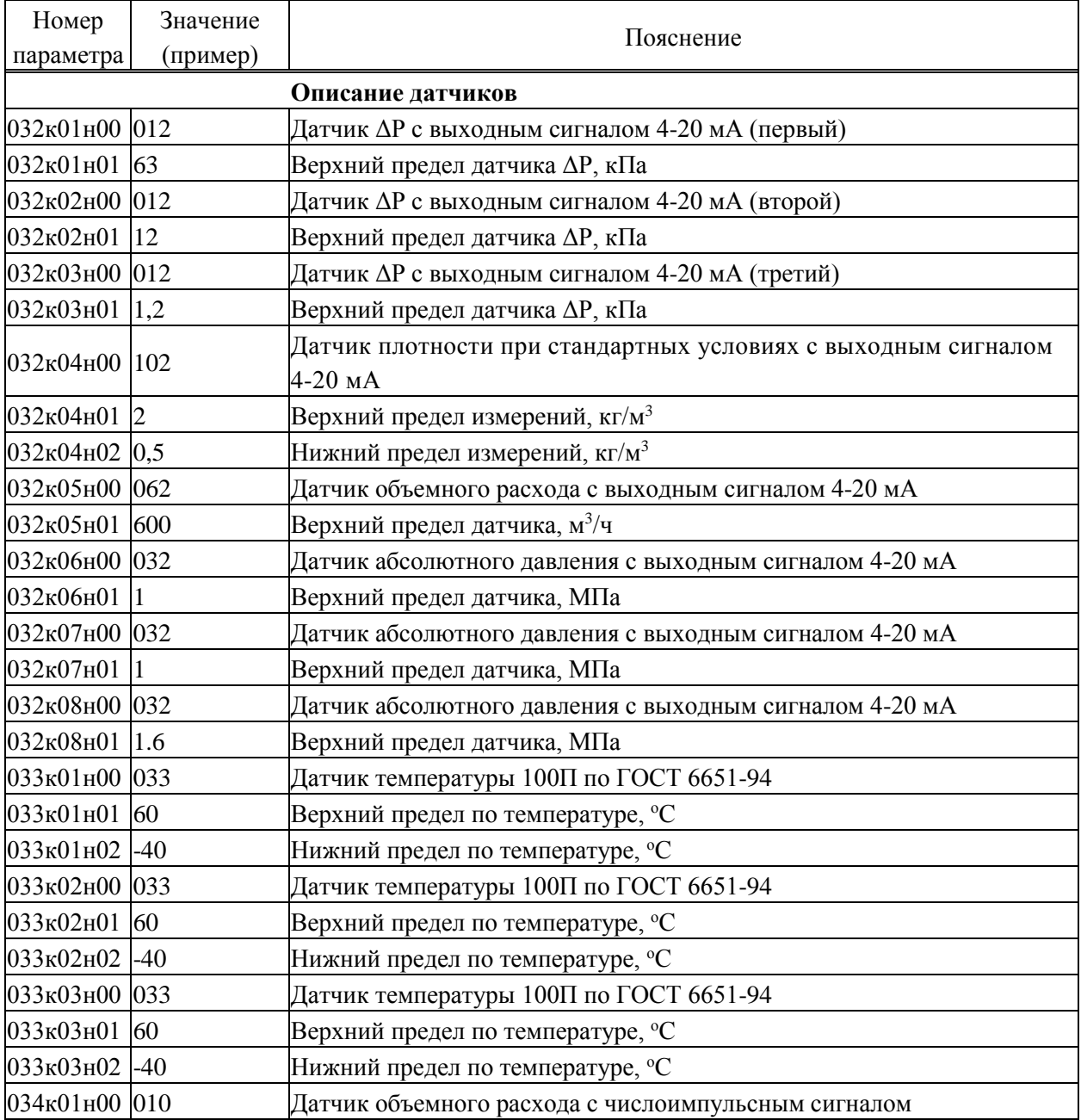

Таблица Б.1 – Пример базы данных

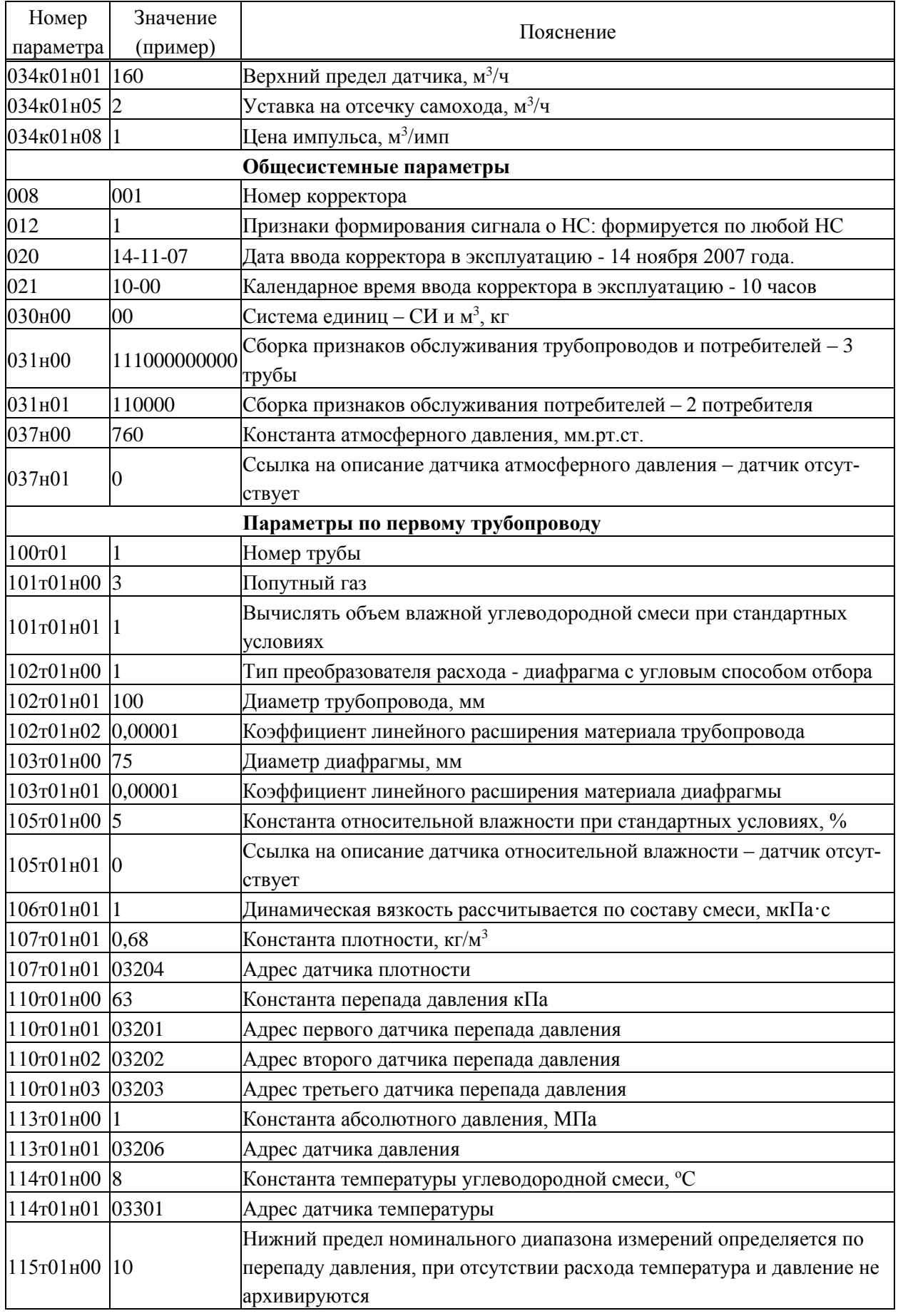

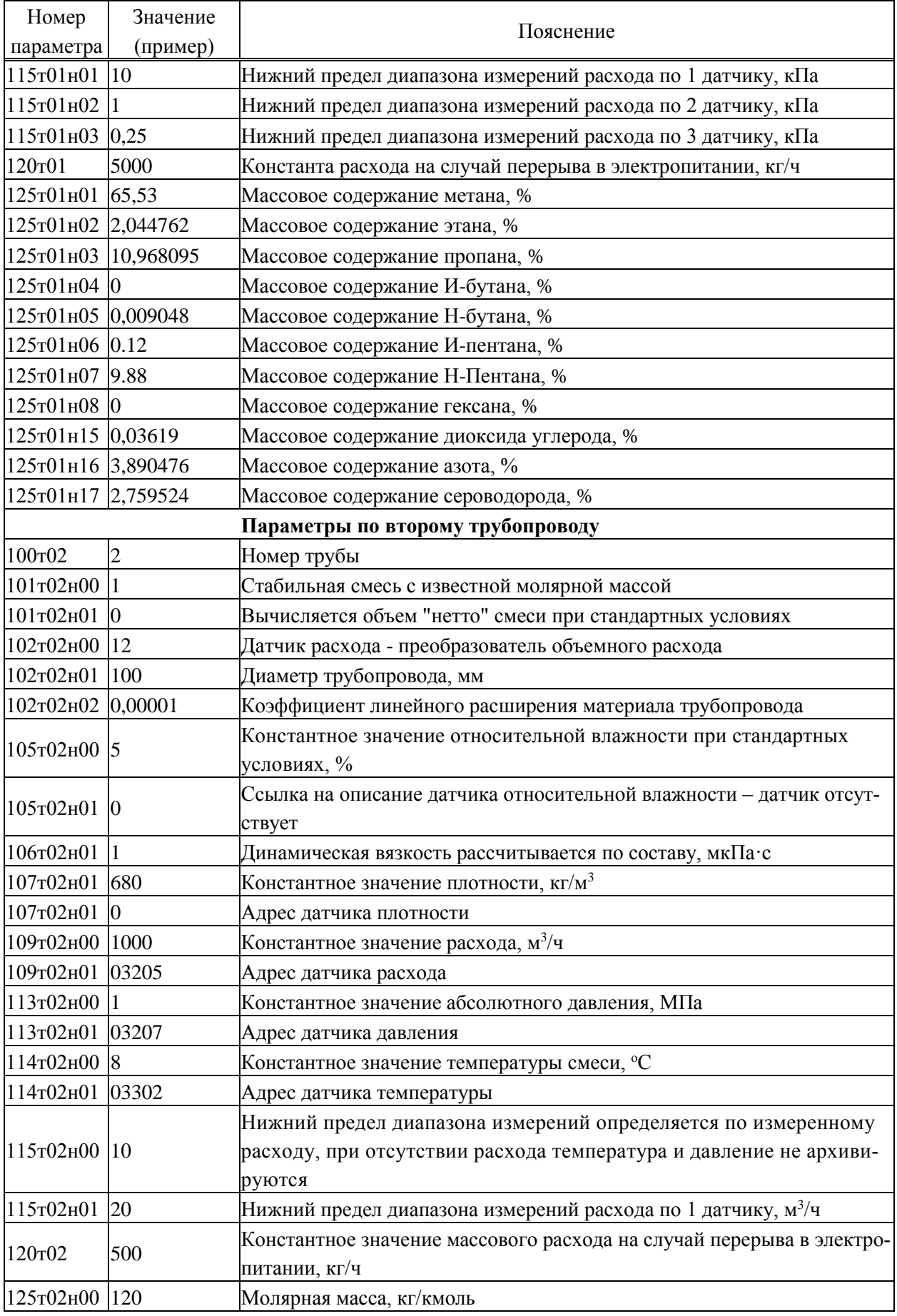

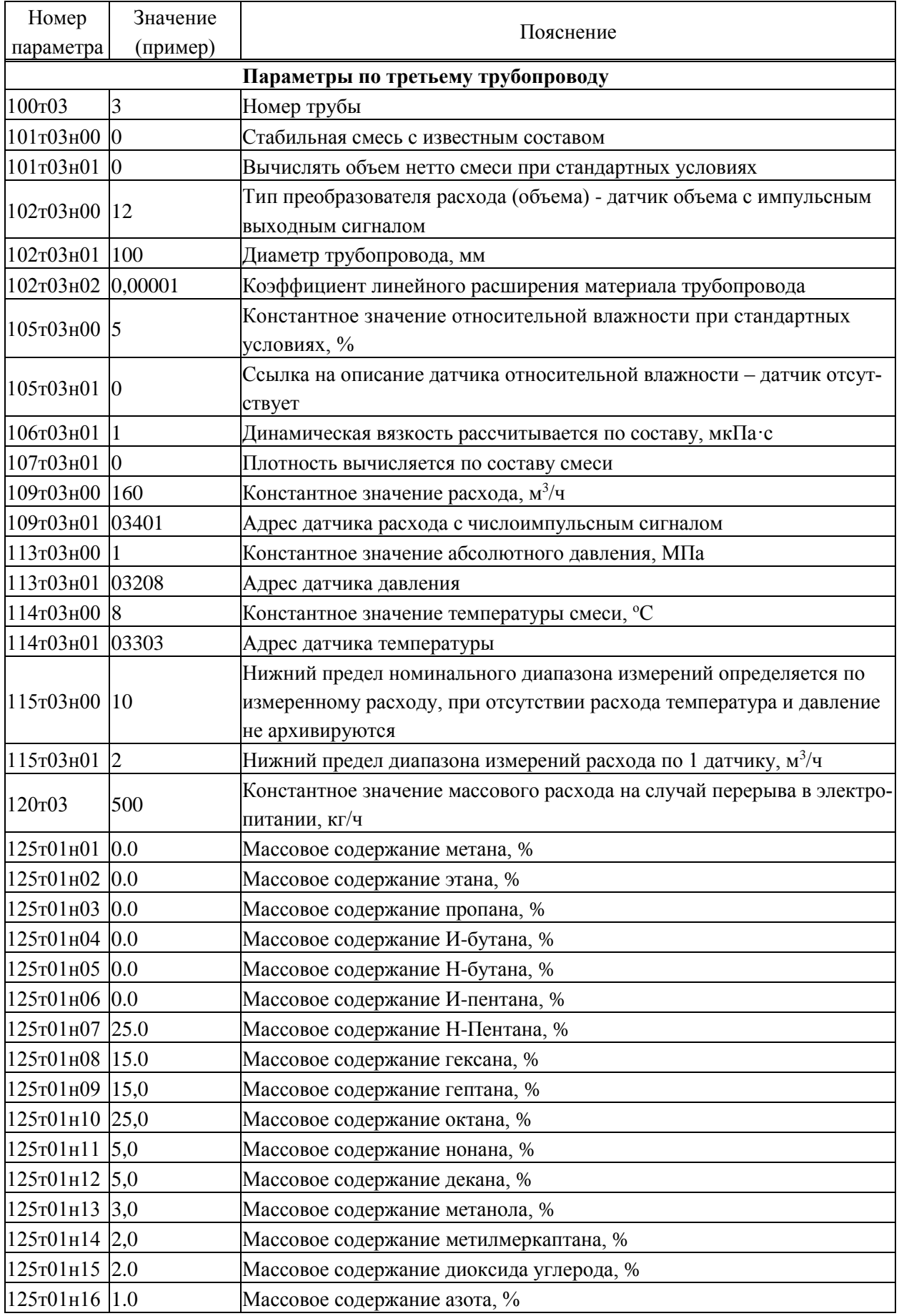

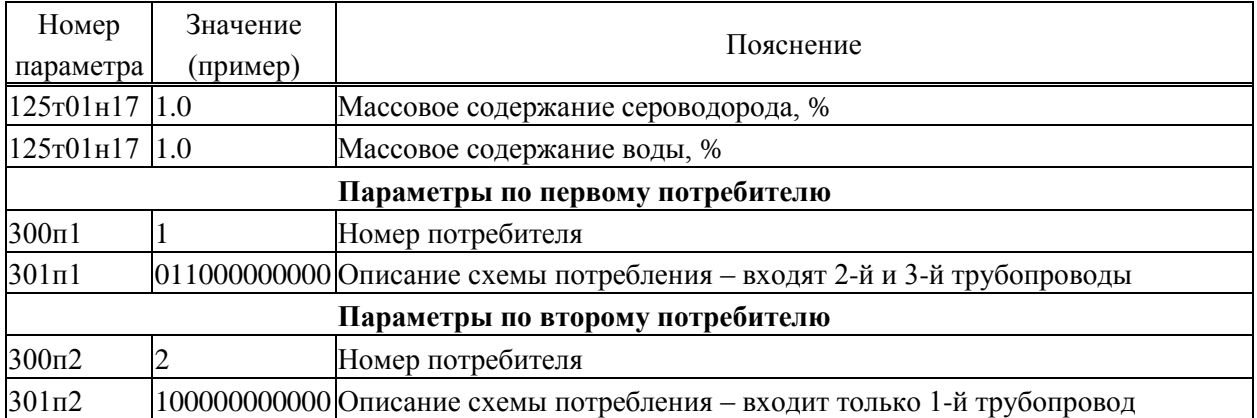

## Приложение В

#### Образцы форм отчетов

Стандартный отчет по трубопроводу за сутки - форма 1. Если расчетный час до 12-00 включительно, то в отчете указываются предшествующие сутки.

Если какие-либо данные в отчете помечены знаком \*, то это означает, что на рассматриваемом интервале времени в работе корректора был перерыв (провал) в электропитании или возникали нештатные ситуации: например, выход сигнала датчика расхода за пределы измерений. Уточнить характер нештатных ситуаций можно по их архивам.

При отсутствии данных за какой-либо интервал времени (корректор не был пущен на счет), в соответствующей строке появится сообщение "нд" - нет данных.

Отчет по трубопроводу за месяц - форма 2. Если расчетный день - до 15 числа включительно, то в отчете указывается предшествующий месяц; в противном случае - текущий.

Все сказанное выше применительно к отчетам по трубопроводам относительно учета нештатных ситуаций и датирования отчетов при различных значениях расчетных часа и суток справедливо и для отчетов по потребителям (формы 3, 4).

Ниже приведены формы справок по архивам нештатных ситуаций и архивам времени перерывов электропитания (формы 5, 6), которые могут быть напечатаны по команде оператора.

Форма 7 - справка по архиву произвольного параметра, которая может быть напечатана по команде оператора. В одной справке может быть не более 30 записей.

Форма 8 - справка по архиву регистрации изменений параметров настройки корректора в процессе его эксплуатации (параметр 096), которая может быть напечатана по команде оператора. В одной справке может быть не более 30 записей.

Пример формы № 1 СПГ763 1734 Код трубопровода 53416 Квитанция 65281 [Здесь печатаются значения 011н01] [Здесь печатаются значения 011н02] Учет углеводородной смеси по трубопроводу 2 Отчет за расчетные сутки 27 сентября 2008 г. (расчетный час - 3 часа)  $\frac{V}{M^3}$  M T P  $\Delta P (Q_0, V_0)$ <br> $\frac{M^3}{M^3}$  KF C MIIa KIIa ( $M^3$ /4, M  $M^3$ <sup>3</sup> kr | <sup>'</sup>C | M $\Pi$ a | k $\Pi$ a ( $\mathbf{M}^{3}/\mathbf{q}, \mathbf{M}^{3}$ ) 02 | 7000,1 | 4900, | 11,37 | 0,67 | 40,03 01 ... ... ... ... ... ... ... ... ... ... ... 03 7100,0 4901,1 11,45 0,71 42,6 ИТОГО СРЕДНИЕ 16800 | 11760,0 | 11,40 | 0,69 | 41,4 Время работы узла учета в течение суток tи=24,00 ч \*) - расчет выполнен с учетом нештатной ситуации

Ответственный за учет:

Пример формы № 2 СПГ763 1734 Код трубопровода 53416 Квитанция 65283 [Здесь печатаются значения 011н01] [Здесь печатаются значения 011н02] Учет углеводородной смеси по трубопроводу 2 Отчет за расчетный месяц сентябрь 2008 г. (расчетный день - 3 октября)

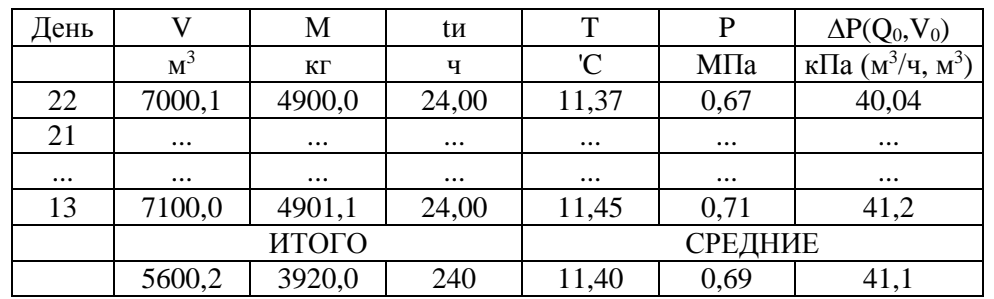

\*) - расчет выполнен с учетом нештатной ситуации

Ответственный за учет:

Пример формы № 3 СПГ763 1734 Код трубопровода 53416 Квитанция 65281 [Здесь печатаются значения 011н01] [Здесь печатаются значения 011н02] Учет углеводородной смеси по потребителю 1 Отчет за расчетные сутки 27 сентября 2008 г. (расчетный час - 3 часа) Час V М  $M^3$  $\mathbf{K} \Gamma$ 02 7000,1 4900,0 01 ... . ... ... ... ... 03 7100,0 4901,1 ИТОГО 70600,2 49020,0 Время работы узла учета в течение суток tи=24,00 ч \*) - расчет выполнен с учетом нештатной ситуации Ответственный за учет: Пример формы № 4 СПГ763 1734 Код потребителя 63416 Квитанция 65286 [Здесь печатаются значения 011н01] [Здесь печатаются значения 011н02] Учет углеводородной смеси по потребителю 1 Отчет за расчетный месяц сентябрь 2008 г. (расчетный день - 3 октября) День | V | М | Vл | Vc | tи  $M^3$  $3$  KF M  $M^3$   $M^3$  $\frac{3}{4}$ 22 | 168000,1 | 117900,0 | 998,82 | 113,70 | 24,00 21 ... ... ... ... ... ... ... ... ... ... ... 13 | 171000,0 | 119001,1 | 1001,11 | 114,45 | 24,00 ИТОГО 5100600,2 3543020,0 29904,25 3240,10 720,00 \*) - расчет выполнен с учетом нештатной ситуации Ответственный за учет:

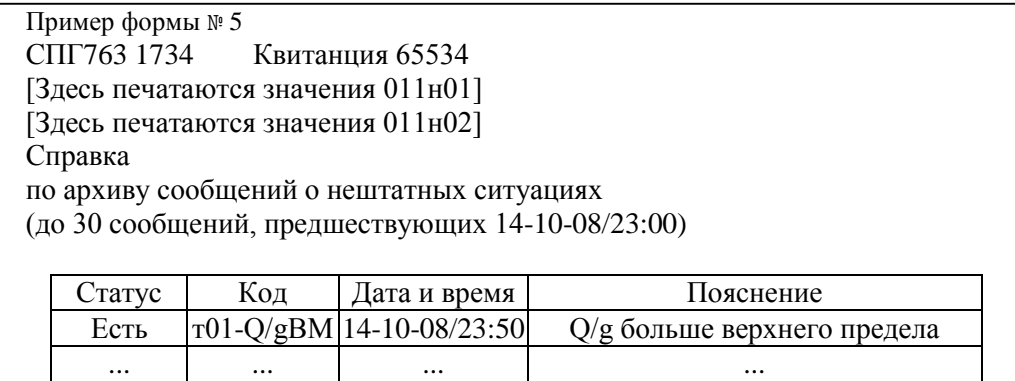

Нет т04-РВМ 14-10-08/23:55 Р больше верхнего предела

Ответственный за учет:

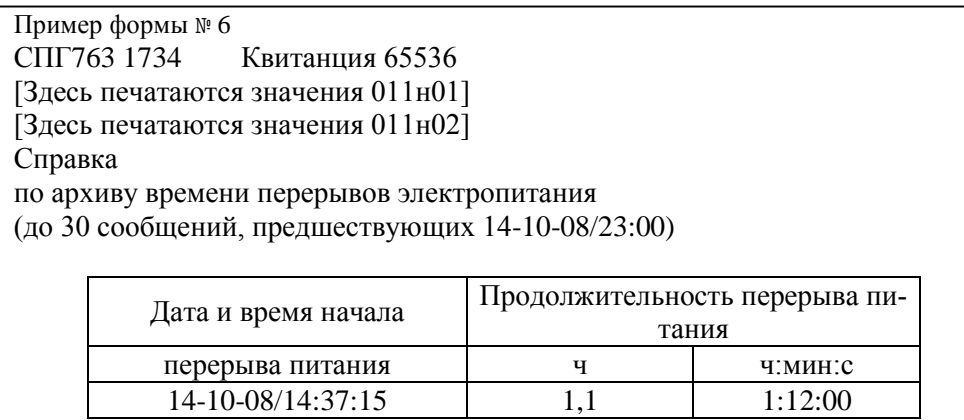

Ответственный за учет:

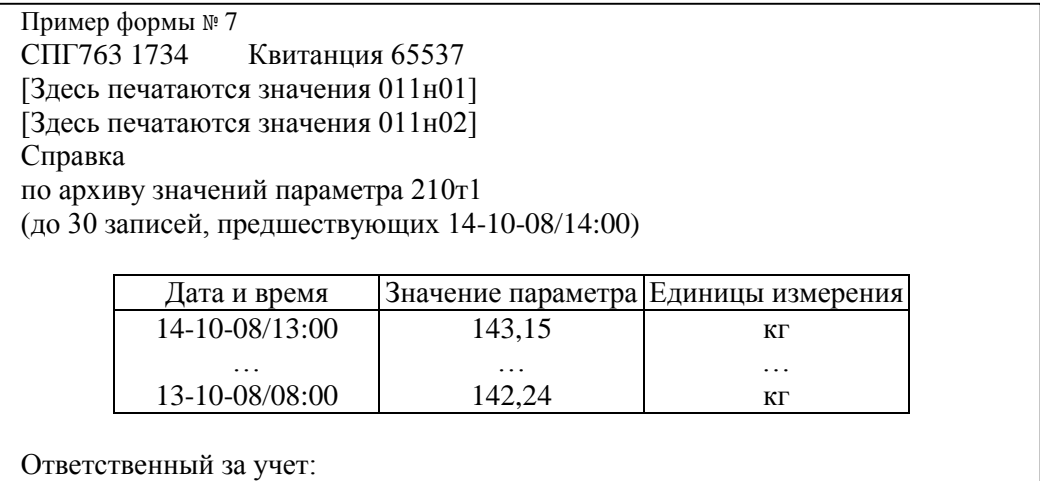

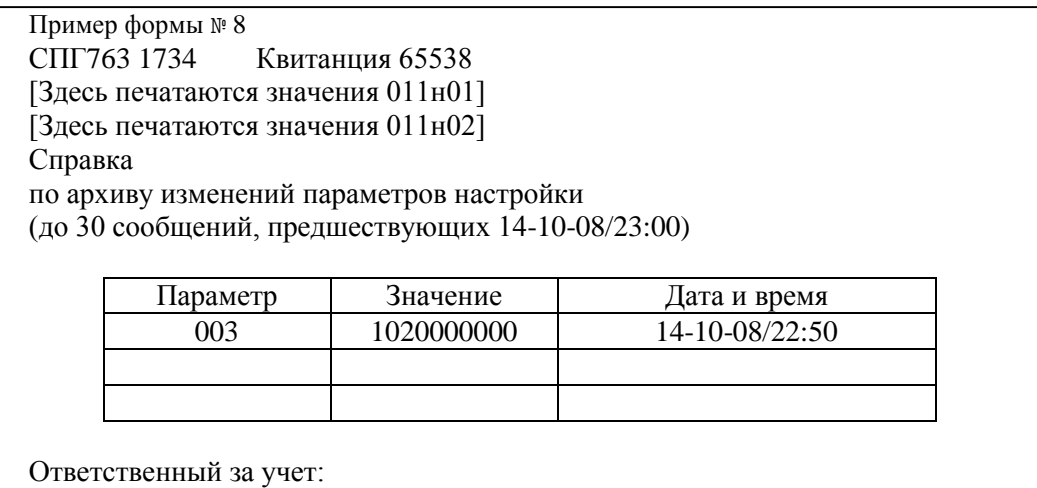

# Приложение Г

### Поверочная база данных

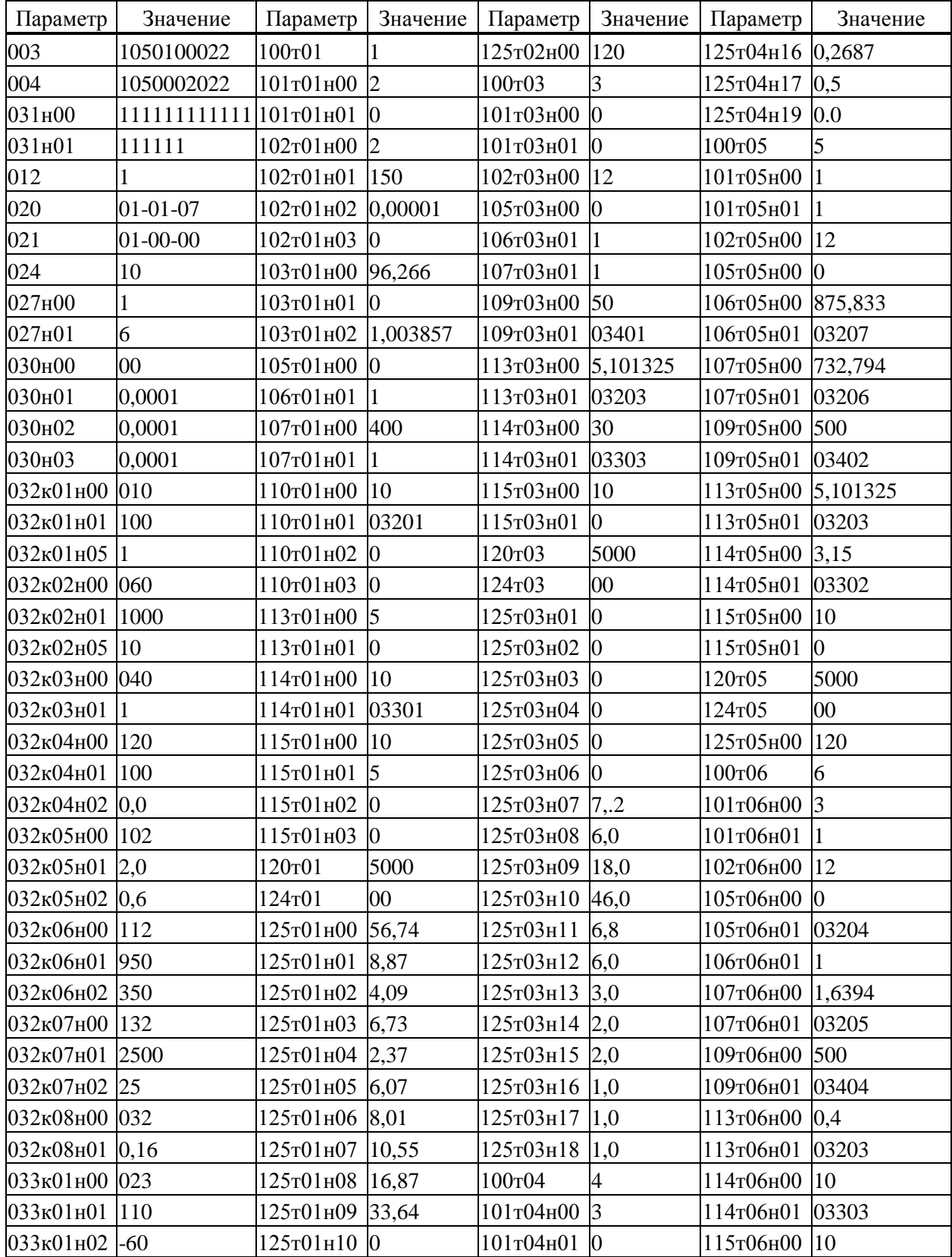

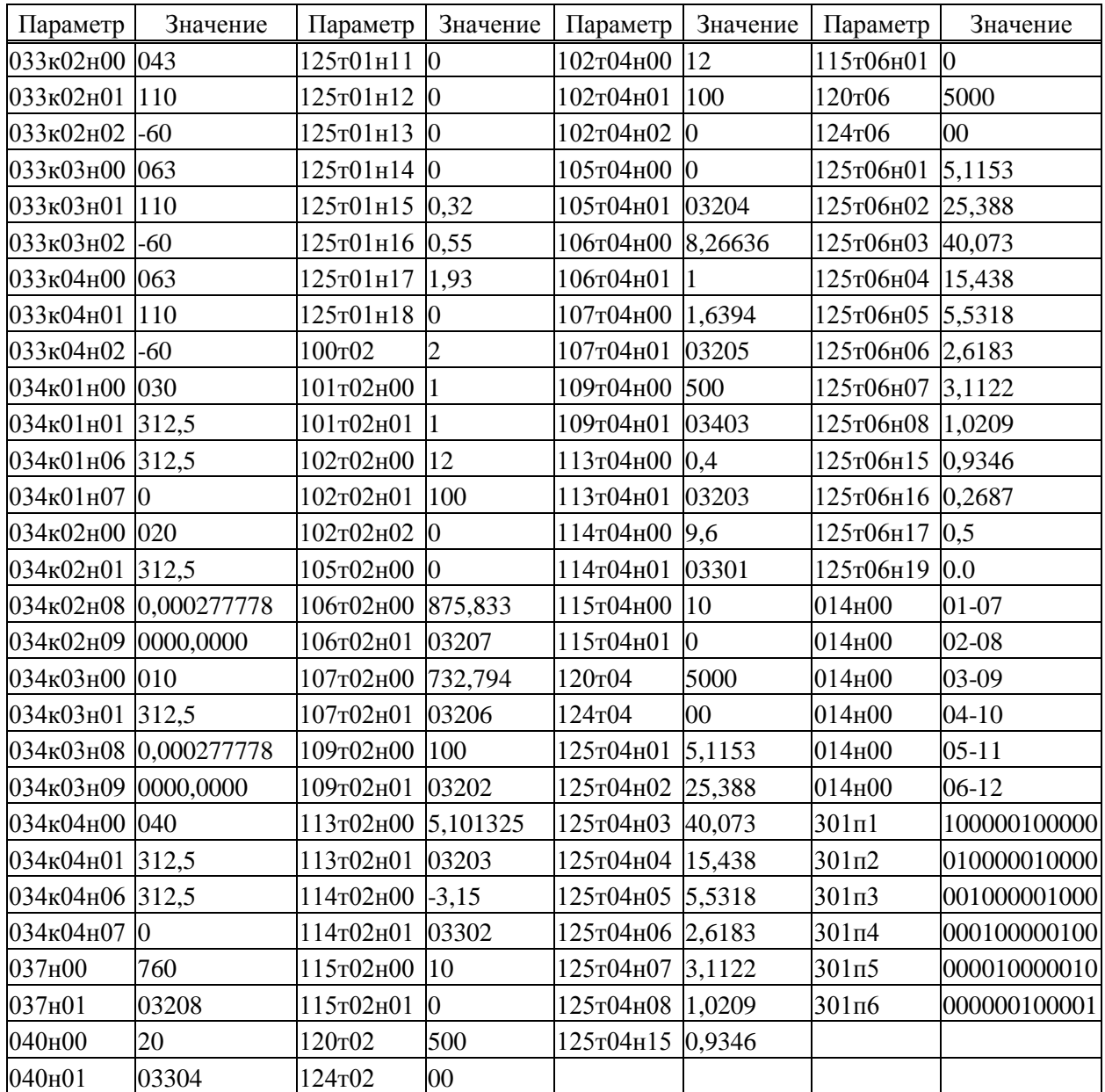

Параметры, не перечисленные в таблице, могут иметь произвольные значения.